# **FLUKE**

# **660 Series** Frame Relay Installation Assistant

Reference Manual

March 2000 © Fluke Corporation, All rights reserved. All product names are trademarks of their respective companies.

#### **Limited Warranty And Limitation Of Liability**

Each Fluke product is warranted to be free from defects in material and workmanship under normal use and service. The warranty period is one year and begins on the date of shipment. Parts, product repairs, and services are warranted for 90 days. This warranty extends only to the original buyer or end-user customer of a Fluke authorized reseller, and does not apply to fuses, disposable batteries, or to any product which, in Fluke's opinion, has been misused, altered, neglected, contaminated, or damaged by accident or abnormal conditions of operation or handling. Fluke warrants that software will operate substantially in accordance with its functional specifications for 90 days and that it has been properly recorded on non-defective media. Fluke does not warrant that software will be error free or operate without interruption.

Fluke authorized resellers shall extend this warranty on new and unused products to end-user customers only but have no authority to extend a greater or different warranty on behalf of Fluke. Warranty support is available only if product is purchased through a Fluke authorized sales outlet or Buyer has paid the applicable international price. Fluke reserves the right to invoice Buyer for importation costs of repair/replacement parts when product purchased in one country is submitted for repair in another country.

Fluke's warranty obligation is limited, at Fluke's option, to refund of the purchase price, free of charge repair, or replacement of a defective product which is returned to a Fluke authorized service center within the warranty period.

To obtain warranty service, contact your nearest Fluke authorized service center to obtain return authorization information, then send the product to that service center, with a description of the difficulty, postage and insurance prepaid (FOB Destination). Fluke assumes no risk for damage in transit. Following warranty repair, the product will be returned to Buyer, transportation prepaid (FOB Destination). If Fluke determines that failure was caused by neglect, misuse, contamination, alteration, accident, or abnormal condition of operation or handling, including overvoltage failures caused by use outside the product's specified rating, or normal wear and tear of mechanical components, Fluke will provide an estimate of repair costs and obtain authorization before commencing the work. Following repair, the product will be returned to the Buyer transportation prepaid and the Buyer will be billed for the repair and return transportation charges (FOB Shipping Point).

THIS WARRANTY IS BUYER'S SOLE AND EXCLUSIVE REMEDY AND IS IN LIEU OF ALL OTHER WARRANTIES, EXPRESS OR IMPLIED, INCLUDING BUT NOT LIMITED TO ANY IMPLIED WARRANTY OF MERCHANTABILITY OR FITNESS FOR A PARTICULAR PURPOSE. FLUKE SHALL NOT BE LIABLE FOR ANY SPECIAL, INDIRECT, INCIDENTAL OR CONSEQUENTIAL DAMAGES OR LOSSES, INCLUDING LOSS OF DATA, ARISING FROM ANY CAUSE OR THEORY

Since some countries or states do not allow limitation of the term of an implied warranty, or exclusion or limitation of incidental or consequential damages, the limitations and exclusions of this warranty may not apply to every buyer. If any provision of this Warranty is held invalid or unenforceable by a court or other decision-maker of competent jurisdiction, such holding will not affect the validity or enforceability of any other provision.

> Fluke Corporation P.O. Box 9090 Everett, WA 98206-9090  $I.S.A.$

Fluke Europe B.V. P.O. Box 1186 5602 BD Eindhoven The Netherlands

# **Table of Contents**

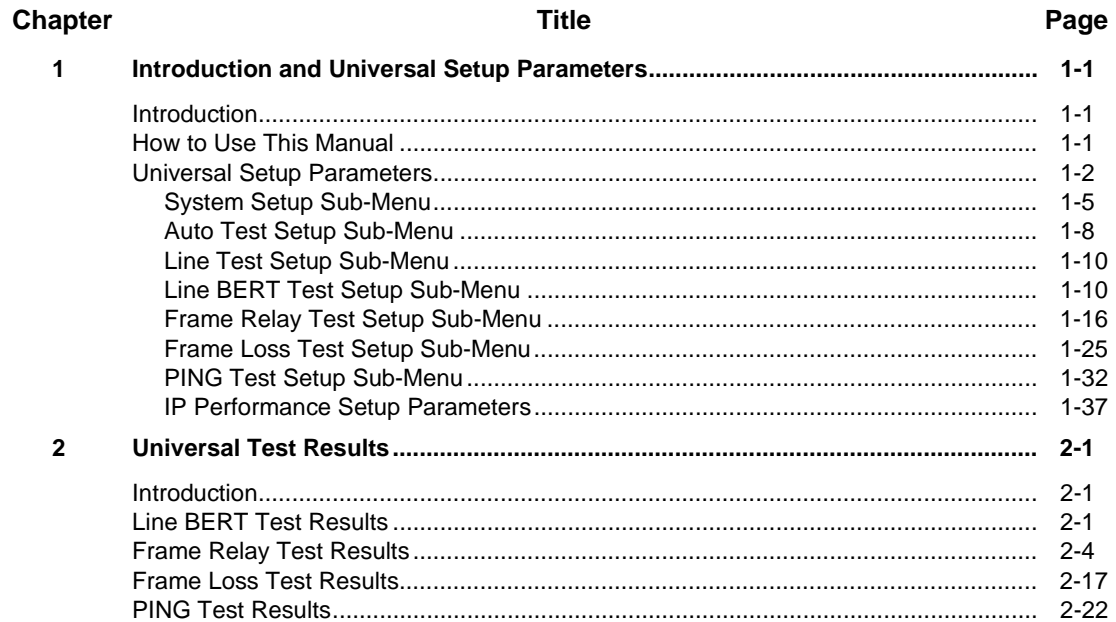

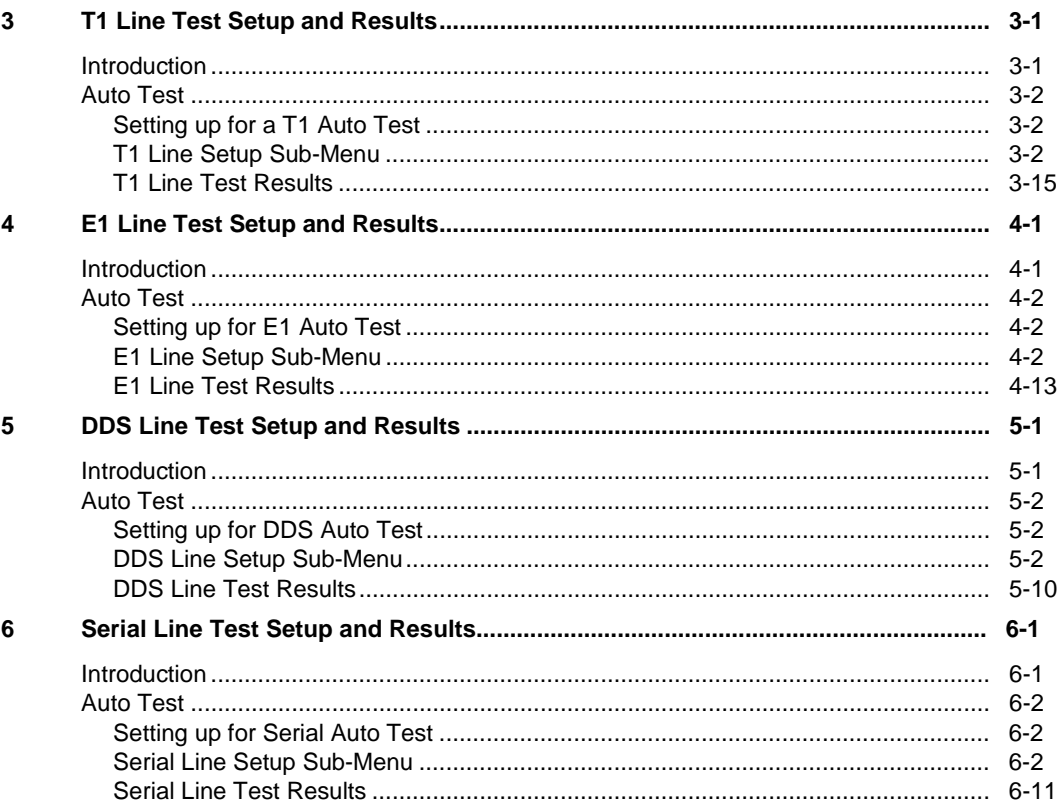

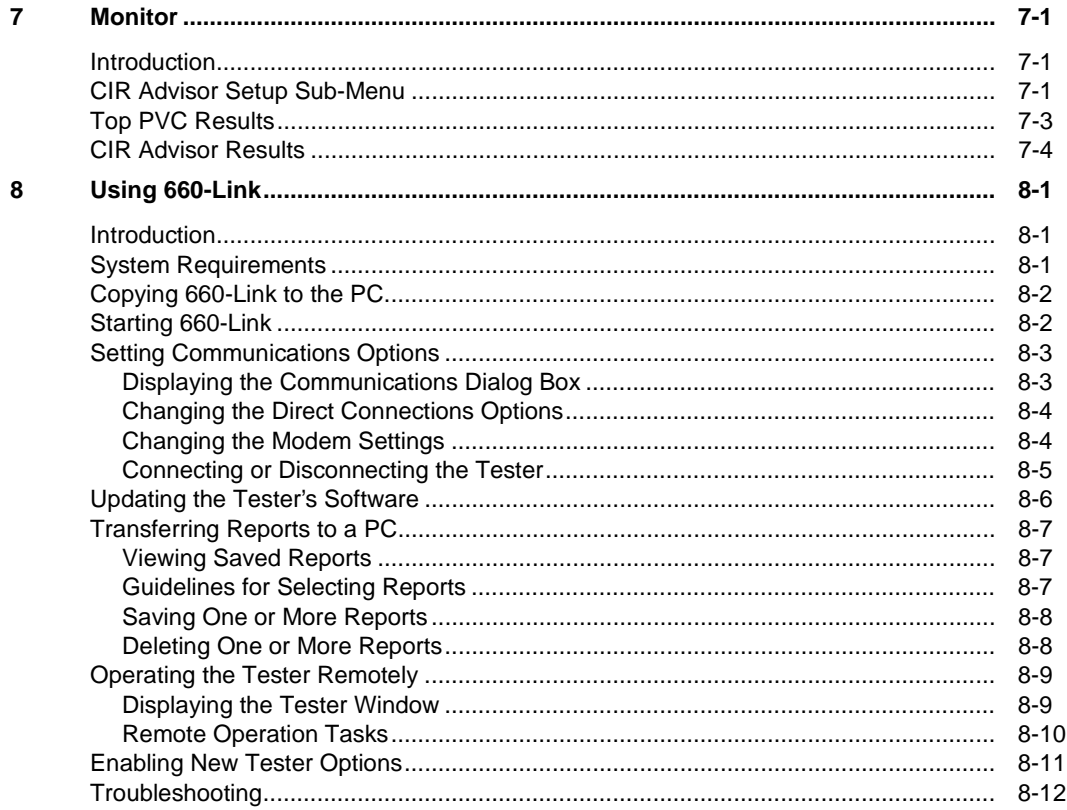

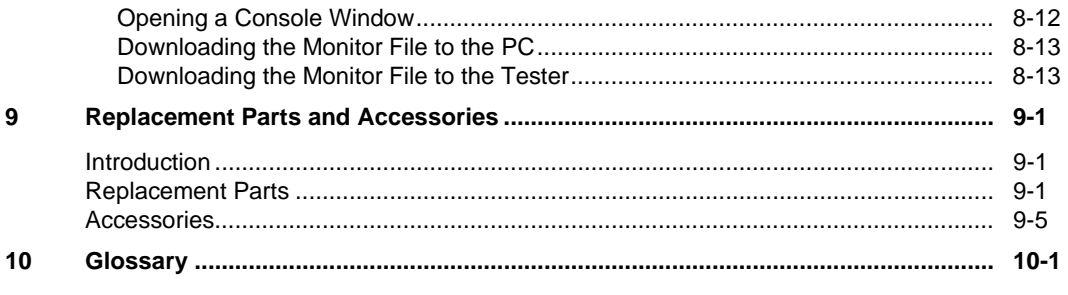

Index

# **List of Tables**

### **Table**

#### **Title**

## Page

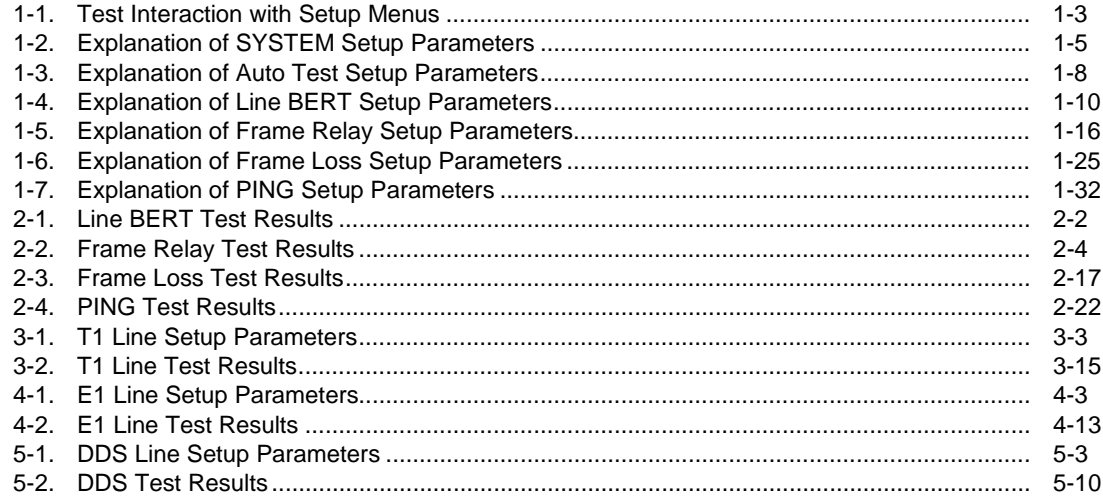

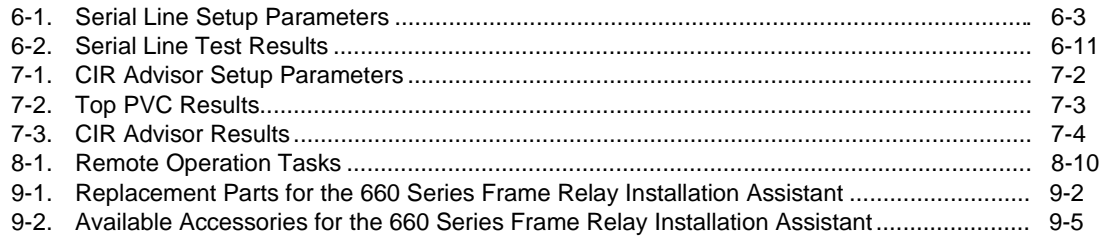

# **List of Figures**

## **Figure**

#### **Title**

## Page

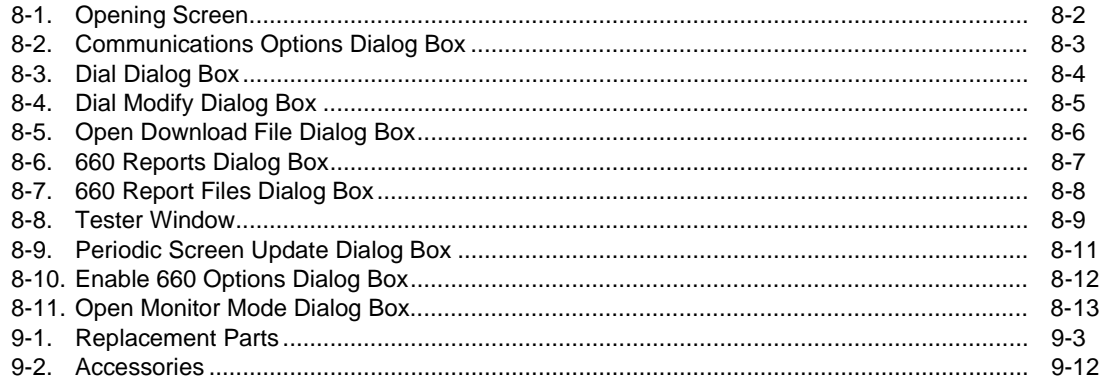

## **Chapter 1 Introduction and Universal Setup Parameters**

### <span id="page-10-0"></span>**Introduction**

This Reference Manual is a guide to the 660 Series Frame Relay Installation Assistant (hereafter, referred to as the "tester") setup parameters, tests, and results.

The best way to learn how to use the tester is to start with the 660 Series Frame Relay Installation Assistant Users Guide. This Reference Manual will help you with specific test configurations and interpretations of test results.

A glossary of terms used in both manuals and on the tester is included Chapter 10.

## **How to Use This Manual**

The tester's internal software senses which interface module is attached to the tester and causes the tester to operate in a mode dedicated to that type of WAN (Wide Area Network) link (T1, E1, DDS, or Serial). For that

reason, the Reference Manual is organized into chapters devoted to a specific service type.

An overview of topics covered in this manual is as follows:

- **Chapter 1:** Setup parameters that are universal for all interface modules.
- **Chapter 2:** Results for tests that are universal for all interface modules.
- **Chapter 3:** T1 Line Test setup parameters and results.
- **Chapter 4:** E1 Line Test setup parameters and results.
- **Chapter 5:** DDS Line Test setup parameters and results.
- **Chapter 6:** Serial Line Test setup parameters and results.
- <span id="page-11-0"></span>• **Chapter 7:** Top PVC and CIR Advisor setup parameters and results.
- **Chapter 8**: How to use the 660 Link PC software to copy reports, operate the tester remotely via a modem, and upgrade the tester's software.
- **Chapter 9:** List of accessories and user-replaceable parts.
- **Chapter 10:** Glossary of terms and acronyms.

## **Universal Setup Parameters**

The setup information in this chapter applies to the tester no matter what interface module you use.

The Line setup sub-menu changes depending on which interface module is installed, and is described in the following service-specific chapters.

Results you see from various tests depend on the settings of setup parameters. Good results are usually obtained by using the factory default settings, which maximize the auto-configuring capability of the tester.

When you need to customize the tester's configuration, you will find a variety of parameters that you can change.

Table 1-1 correlates setup menus to the Single Tests. Selections that you make in setup mode are nonvolatile (saved when the power is turned off).

To restore all parameter settings to factory defaults, in the System setup sub-menu scroll down to "Restore Factory Defaults, select "Overwrite Settings," then press ENTER

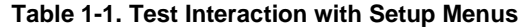

<span id="page-12-0"></span>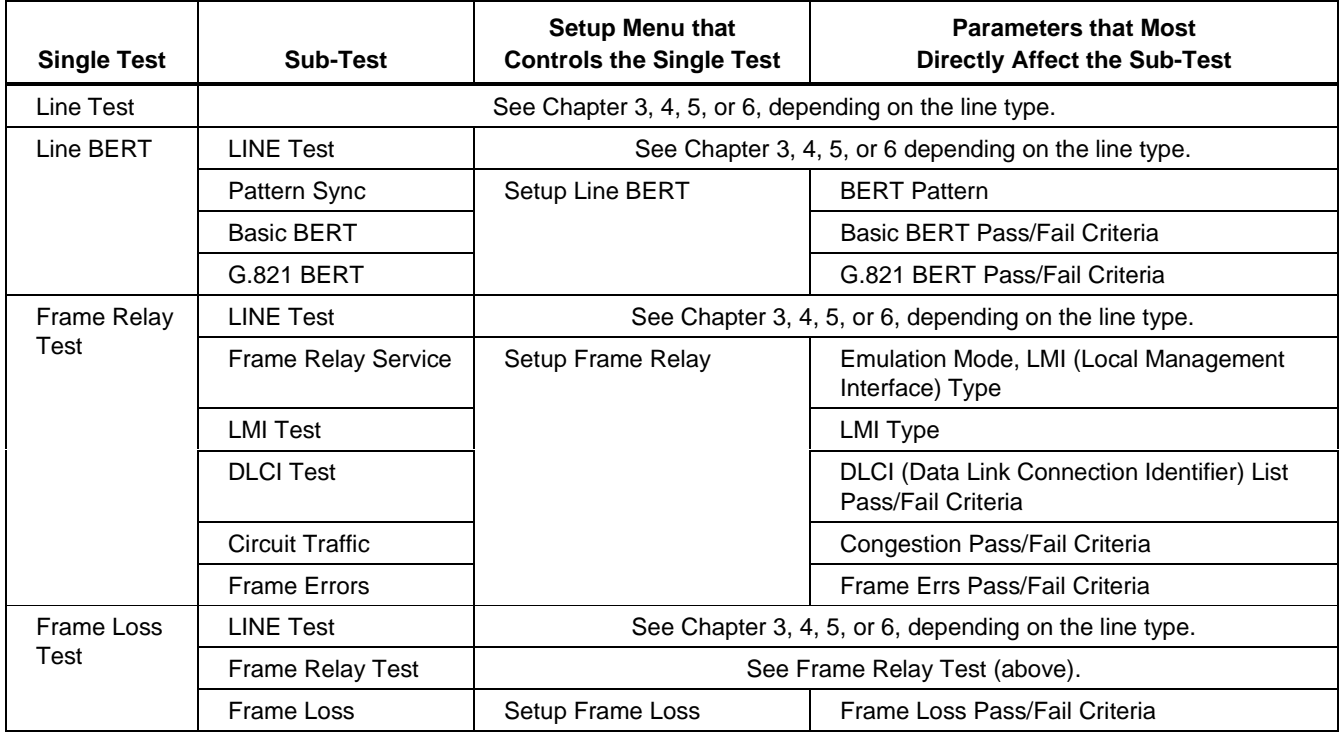

## **Table1-1. Test Interaction with Setup Menus** (cont.)

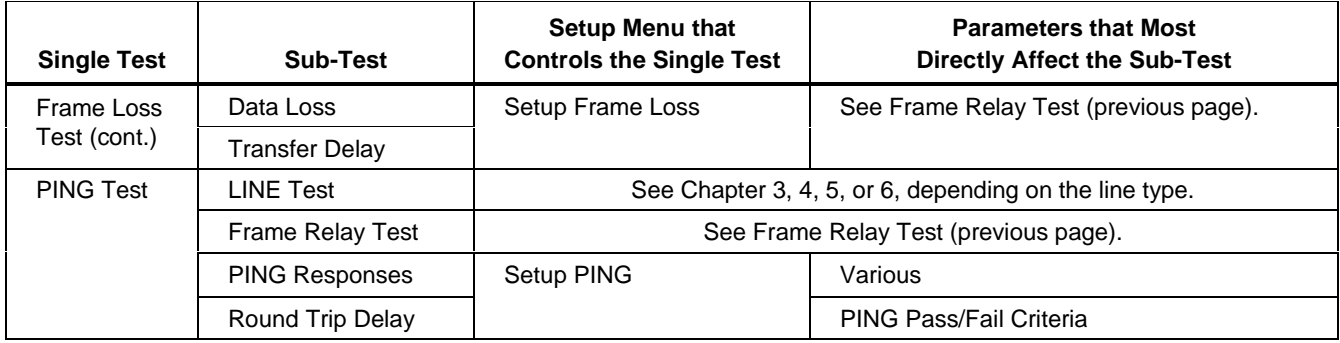

### <span id="page-14-0"></span>**System Setup Sub-Menu**

The System setup sub-menu controls general operating parameters of the tester. Table 1-2 explains the meaning of each parameter setting in the System setup menu.

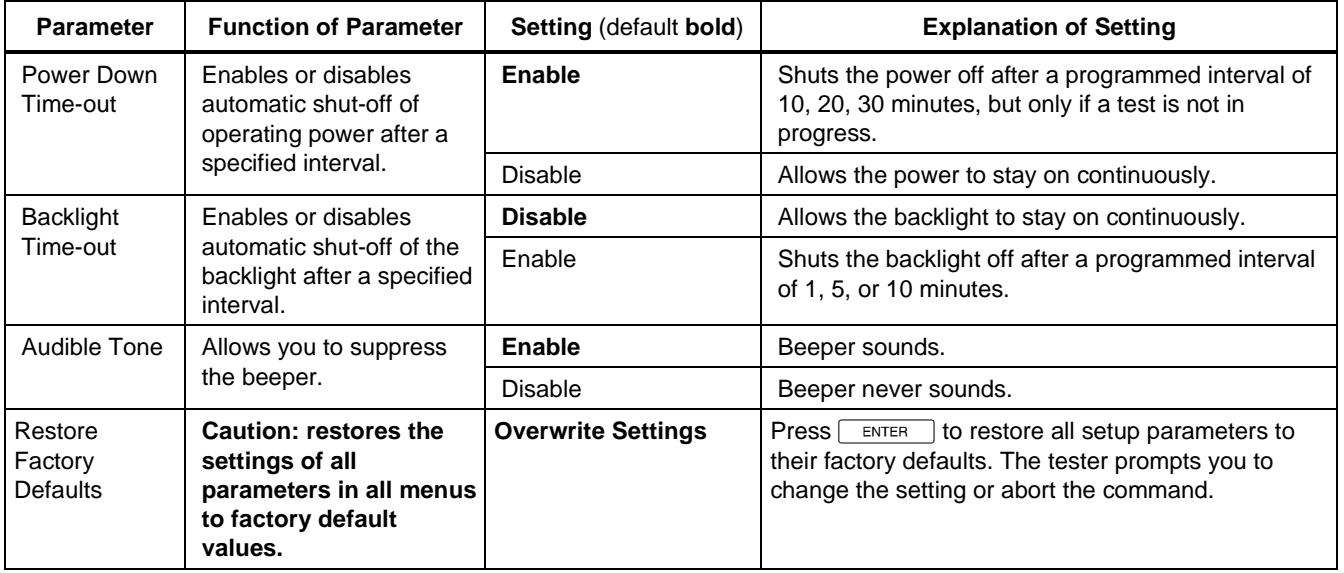

#### **Table 1-2. Explanation of System Setup Parameters**

### **Table1-2. Explanation of System Setup Parameters** (cont.)

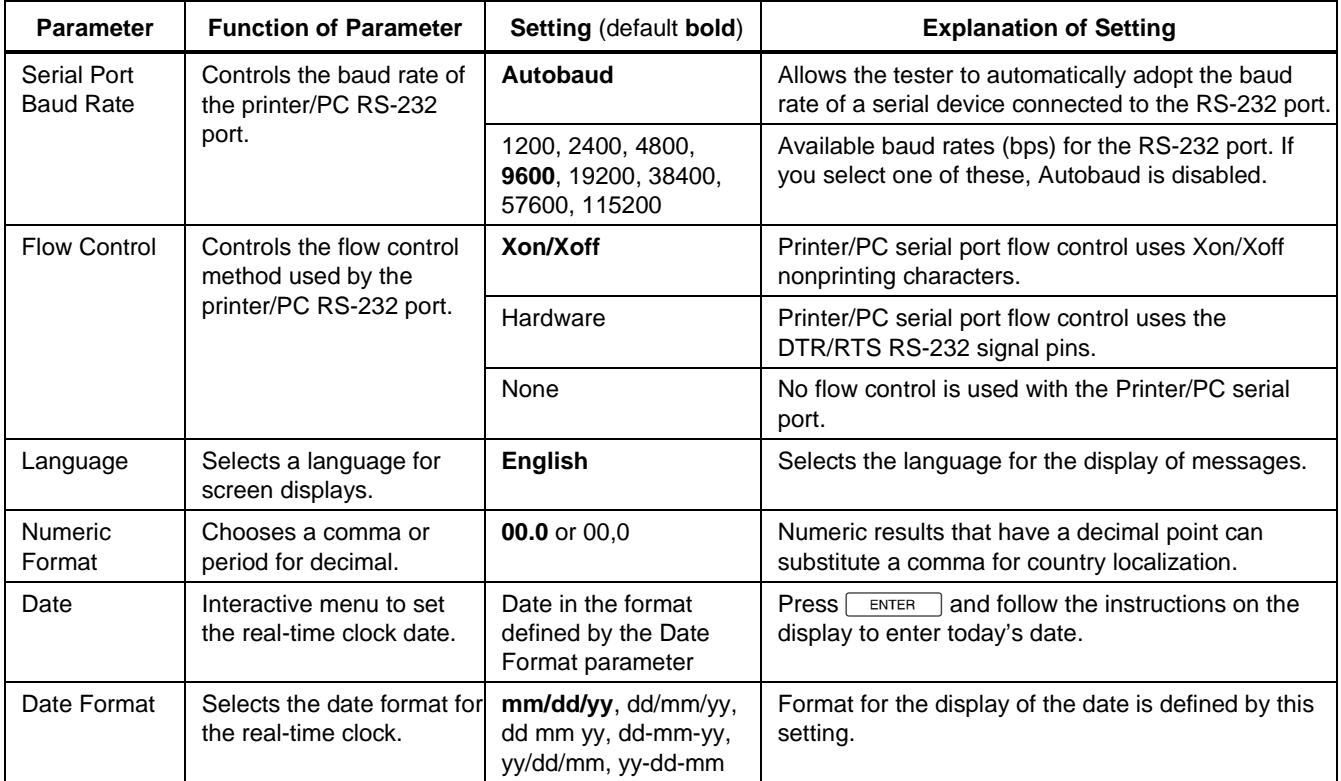

**Table1-2. Explanation of System Setup Parameters** (cont.)

| <b>Parameter</b>              | <b>Function of Parameter</b>                                                     | <b>Setting (default bold)</b>                                 | <b>Explanation of Setting</b>                                                                |
|-------------------------------|----------------------------------------------------------------------------------|---------------------------------------------------------------|----------------------------------------------------------------------------------------------|
| Time                          | An interactive menu to set I<br>the real-time clock time.                        | Time in the format<br>defined by the Time<br>Format parameter | and follow the instructions on the<br>Press<br><b>ENTER</b><br>display to enter the time.    |
| Time Format                   | Selects 12- or 24-hour<br>time format for the real-<br>time clock.               | 12:00:00 am.<br>24:00:00                                      | Format for the display of the time is defined by this<br>setting.                            |
| Fault Log<br>Memory<br>Config | Controls what happens<br>when the fault log<br>memory gets full.                 | <b>Overwrite When Full</b>                                    | The tester overwrites the fault log memory space<br>starting with the oldest entries (FIFO). |
|                               |                                                                                  | Stop When Full                                                | The tester stops and prompts you with choices<br>before clearing the fault log memory.       |
| Enable<br>Software<br>Options | An interactive menu that<br>accepts a password to<br>activate a software option. | <b>Select Option</b>                                          | and follow the instructions on the<br>Press<br>ENTER<br>display to enable a software option. |
| Setup External<br>Modem       | An interactive menu to<br>enter a modem<br>initialization string.                | <b>Initialize Modem</b>                                       | This string is sent to a modem attached to the<br>PC/printer RS-232 port.                    |

#### <span id="page-17-0"></span>**Auto Test Setup Sub-Menu**

Table 1-3 explains the meaning of each parameter setting in the Auto Test setup menu.

Parameters in the Auto Test setup sub-control whether the

AutoPING test is included in Auto Test, and selects the Auto Test duration.

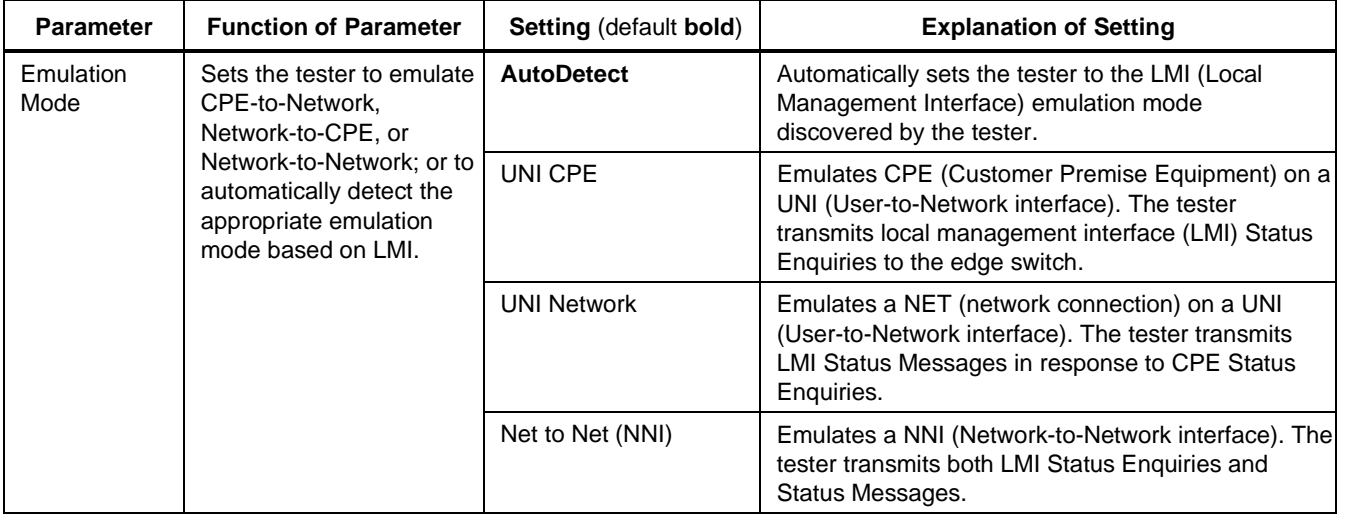

#### **Table 1-3. Explanation of Auto Test Setup Parameters**

**Table 1-3. Explanation of Auto Test Setup Parameters** (cont.)

| <b>Parameter</b>             | <b>Function of Parameter</b>              | <b>Setting (default bold)</b>           | <b>Explanation of Setting</b>                                                                                                    |
|------------------------------|-------------------------------------------|-----------------------------------------|----------------------------------------------------------------------------------------------------|
| AutoPING                     | Includes or excludes the                  | Enable                                  | Includes AutoPING in Auto Test.                                                                                                    |
| Test                         | AutoPING test in Auto<br>Test.            | <b>Disable</b>                          | Excludes AutoPING from Auto Test.                                                                                                   |
| Auto Test<br><b>Duration</b> | Controls the duration of<br>an Auto Test. | <b>Run Once to</b><br><b>Completion</b> | Sets the tester to perform Auto Test once after you<br>press [TEST], then stop. The run time is one minute.                         |
|                              |                                           | <b>Run Continuous</b>                   | Sets the tester to continuously perform Auto Test<br>after you press [TEST]. To terminate a continuous Auto<br>Test, press $ExIT$ . |

#### <span id="page-19-0"></span>**Line Test Setup Sub-Menu**

Parameters in the Line Test setup sub-menu are dependent on which interface module you are using. See the appropriate chapter for Line setup information, for example, Chapter 2 for T1.

### **Line BERT Test Setup Sub-Menu**

Table 1-4 explains the meaning of each parameter setting in the Line BERT Test setup menu. The Line BERT Test sends and receives data patterns over the transmission circuit to test the physical layer.

#### **Table 1-4. Explanation of Line BERT Setup Parameters**

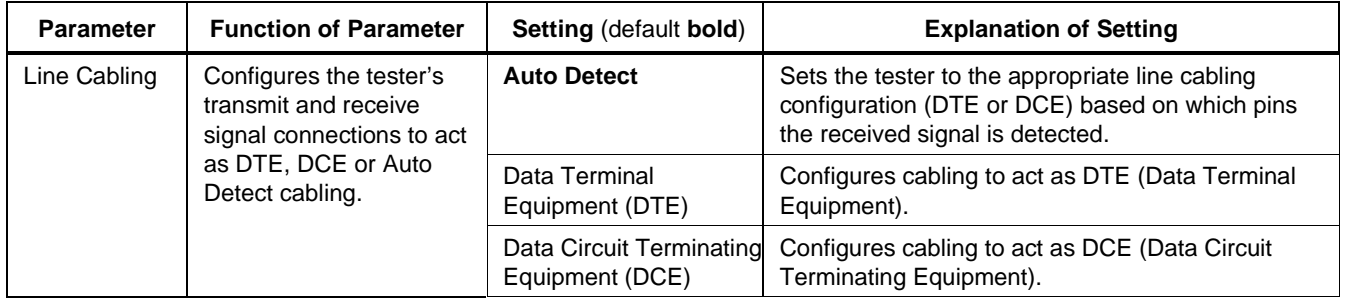

| <b>Parameter</b>    | <b>Function of Parameter</b>           | <b>Setting (default bold)</b> | <b>Explanation of Setting</b>                                                                                              |
|---------------------|----------------------------------------|-------------------------------|----------------------------------------------------------------------------------------------------|
| <b>BERT Pattern</b> | Selects the Line BERT<br>test pattern. | <b>As Received</b>            | Sets the tester to adopt the received BERT pattern                                                                         |
|                     |                                        | <b>QRSS</b>                   | Quasi-Random Signal Source $(2^{20} – 1)$ . Limited to<br>14 consecutive zeros. Simulates live data.<br>(Typical T1 test.) |
|                     |                                        | $1$ in $8$                    | (1:7) Mask testing. B8ZS not required.                                                                                     |
|                     |                                        | 3 in 24                       | 15 consecutive zeros, only 3 ones in 24. For<br>testing clock recovery.                                                    |
|                     |                                        | 1111 (all ones)               | Maximum heating in E1 and T1 repeaters. Use<br>this when making dBm measurements.                                          |
|                     |                                        | 0000 (all zeros)              | Forces B8ZS operation in T1, HDB3 in E1.                                                                                   |
|                     |                                        | 1010 (alternating)            | Alternating ones and zeros.                                                                                                |
|                     |                                        | 1100 (doubles)                | Double alternating ones and zeros.                                                                                         |
|                     |                                        | $2**6-1$                      | $(2^6 - 1)$ 63 type; simulates traditional low-speed<br>6-bit data (EBDC, IPARS, etc.).                                    |
|                     |                                        | $2**9-1$                      | $(29 - 1)$ 511type; CCITT Recommendation O.152<br>and O.153. Simulates 9-bit data with 9 consecutive<br>zeros max.         |

**Table1-4. Explanation of Line BERT Setup Parameters** (cont.)

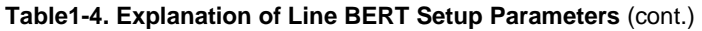

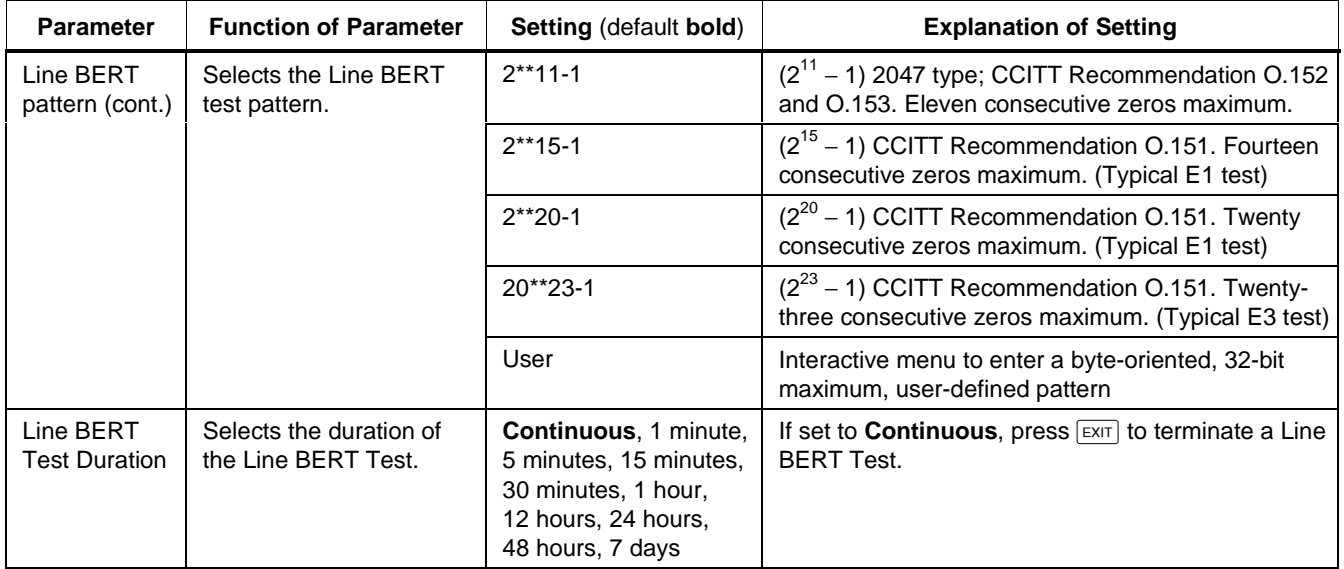

| <b>Parameter</b>                           | <b>Function of Parameter</b>                                                                                                    | <b>Setting (default bold)</b>                                                                                         | <b>Explanation of Setting</b>                                      |
|--------------------------------------------|----------------------------------------------------------------------------------------------------|----------------------------------------------------------------------------------------------------|--------------------------------------------------------------------|
| <b>BERT Block</b><br>Size                  | Selects a block size for<br>determining and<br>displaying BERT block<br>errors.                                                      | 0 to 5000 bits.<br>$(1000 \text{ bits})$                                                                              | Number of bits that comprise one BERT block.                       |
| <b>Basic BERT</b><br>Pass/Fail<br>Criteria | Selects results criteria for<br>the Basic BERT<br>sub-tests.                                                                         | Pattern Sync Losses<br>0 to $(2^{23}-1)$<br>$(0, \text{fail})$                                                        | Number of times that the BERT pattern<br>synchronization was lost. |
|                                            | There are two settings for<br>each sub-test:<br>The failure threshold<br>1.                                                          | <b>Errored Seconds</b><br>0 to $(2^{23}-1)$<br>(0, Warning)<br><b>Bit Errors</b><br>0 to $(2^{63}-1)$<br>(0, Warning) | Number of seconds with one or more errors.                         |
|                                            | 2.<br>The message to be<br>displayed after a test<br>element fails<br>(Warning, Fail, or<br>exclude the sub-test<br>result display). |                                                                                                    | Total number of bits in error over the test interval.              |

**Table1-4. Explanation of Line BERT Setup Parameters** (cont.)

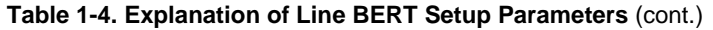

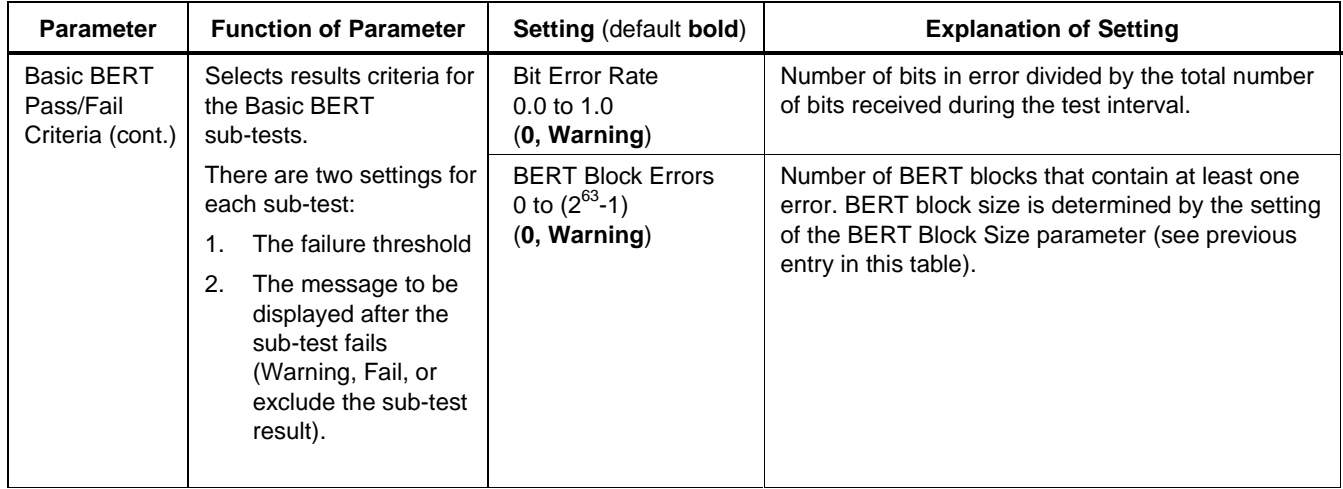

| <b>Parameter</b>                                     |                                                                                                    | <b>Function of Parameter</b>                                         | <b>Setting (default bold)</b>                                                                         | <b>Explanation of Setting</b>                                                                            |
|------------------------------------------------------|----------------------------------------------------------------------------------------------------|----------------------------------------------------------------------|----------------------------------------------------------------------------------------------------|----------------------------------------------------------------------------------------------------|
| G.821 BERT<br>Pass/Fail<br>Criteria<br>$1_{-}$<br>2. | Selects results criteria for<br>the G.821 BERT<br>sub-tests.                                                                                                    | Available Time Ratio<br>$0.0 \text{ to } 1.0$<br>$(100\%$ , Warning) | Number of available seconds divided by the total<br>number of seconds in the test interval.           |                                                                                                    |
|                                                      | There are two settings for<br>each sub-test:<br>The failure threshold<br>The message to be<br>displayed after the<br>sub-test fails<br>(Warning, Fail, or<br>exclude the sub-test | Unavailable Seconds<br>$0.0 \text{ to } 1.0$<br>(0, Warning)         | Number of seconds that the BERT pattern in<br>undetectable by the receiver for 10 or more<br>seconds. |                                                                                                    |
|                                                      |                                                                                                    | <b>Errored Seconds</b><br>$0.0 \text{ to } 1.0$<br>$(0\%$ , Warning) | Number of seconds that contain at least one error,<br>up to a BER of $1.0E-003$ .                     |                                                                                                    |
|                                                      |                                                                                                    | result).                                                             | Errored Seconds Ratio<br>(0 Warning)                                                                  | Number of errored seconds divided by the total<br>number of seconds in the test interval.                |
|                                                      |                                                                                                    |                                                                      | Severely Errored<br>Seconds                                                                           | Seconds with a BER greater than 1.0E-003.                                                                |
|                                                      |                                                                                                    |                                                                      | (0, Warning)                                                                                          |                                                                                                    |
|                                                      |                                                                                                    |                                                                      | <b>Severely Errored Secs</b><br>Ratio                                                                 | Seconds with a BER greater than 1.0E-003 divided<br>by the total number of seconds in the test interval. |
|                                                      |                                                                                                    | $(100\%$ , Warning)                                                  |                                                                                                    |                                                                                                    |

**Table 1-4. Explanation of Line BERT Setup Parameters** (cont.)

### <span id="page-25-0"></span>**Frame Relay Test Setup Sub-Menu**

Table 1-5 explains the meaning of each parameter setting on the Frame Relay Test setup menu. The Frame Relay

Test performs a Line Test, then tests various frame relay circuit parameters.

#### **Table 1-5. Explanation of Frame Relay Setup Parameters**

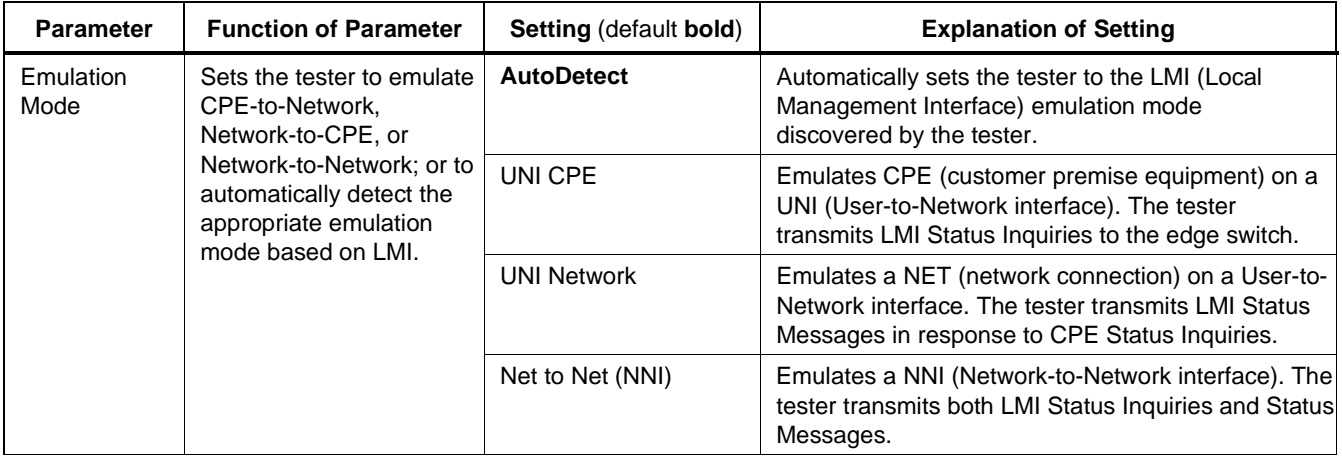

| <b>Parameter</b>                                                                                                    | <b>Function of Parameter</b>                                                                                           | <b>Setting (default bold)</b>                                                       | <b>Explanation of Setting</b>                                                                                                    |
|----------------------------------------------------------------------------------------------------|----------------------------------------------------------------------------------------------------|-------------------------------------------------------------------------------------|----------------------------------------------------------------------------------------------------|
| LMI Type<br>Selects one of four LMI<br>standards or allows the<br>tester to automatically<br>detect this parameter. |                                                                                                    | <b>AutoDetect</b>                                                                   | Sets the tester to adopt the LMI standard detected.                                                                                               |
|                                                                                                    |                                                                                                    | T <sub>1.617</sub> Annex D                                                          | Uses the LMI protocol specified in ANSI T1.617<br>Annex D.                                                                                        |
|                                                                                                    |                                                                                                    | Q.933 Annex A                                                                       | Uses the LMI protocol specified in ITU Q.933 Annex<br>А.                                                                                          |
|                                                                                                    | Original LMI                                                                                                    | Uses the LMI protocol specified in the original gang-<br>of-four LMI specification. |                                                                                                    |
|                                                                                                    |                                                                                                    | <b>ITU X.36</b>                                                                     | Uses the LMI protocol specified in ITU X.36.                                                                                                    |
| Inject Errored<br>Frame Type                                                                                        | Selects the type of error to<br>introduce into a frame<br>when you press the<br>Inject Error softkey<br>during a test. | <b>Bad Frame Checksum</b><br>(FCS)                                                  | The tester transmits a frame on DLCI (data link<br>connection identifier) 0 with an incorrect Frame<br>Check Sequence value in the frame trailer. |
|                                                                                                    |                                                                                                    | Long Frame                                                                          | The tester transmits a frame on DLCI 0 that is equal<br>to the user configured long frame size (in bytes) plus<br>one byte.                       |

**Table 1-5. Explanation of Frame Relay Setup Parameters** (cont.)

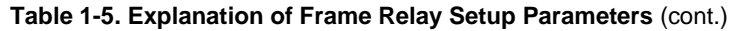

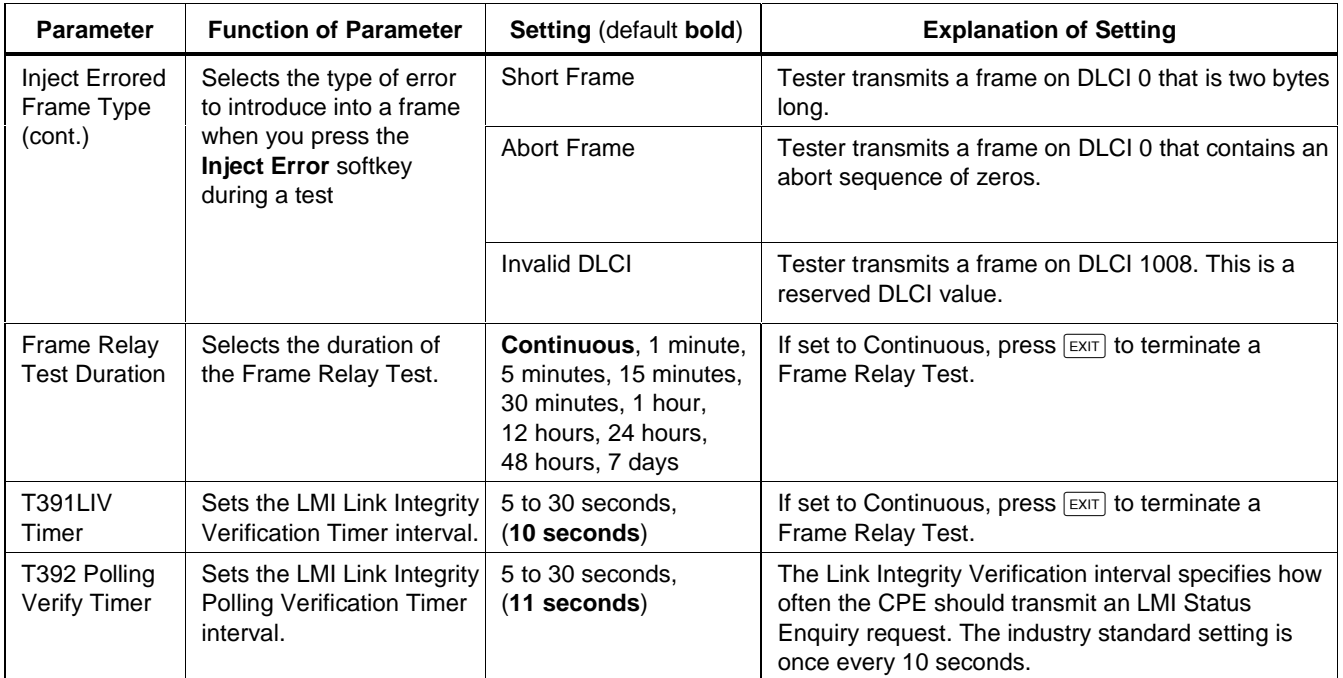

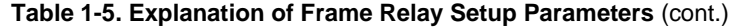

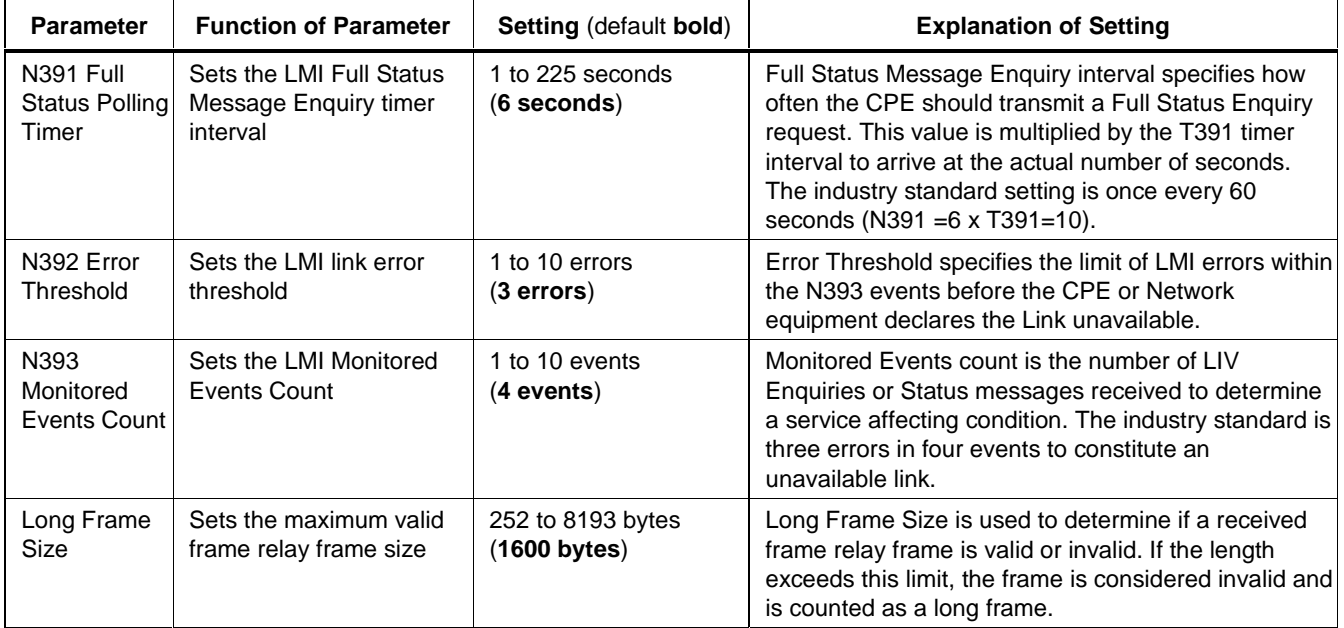

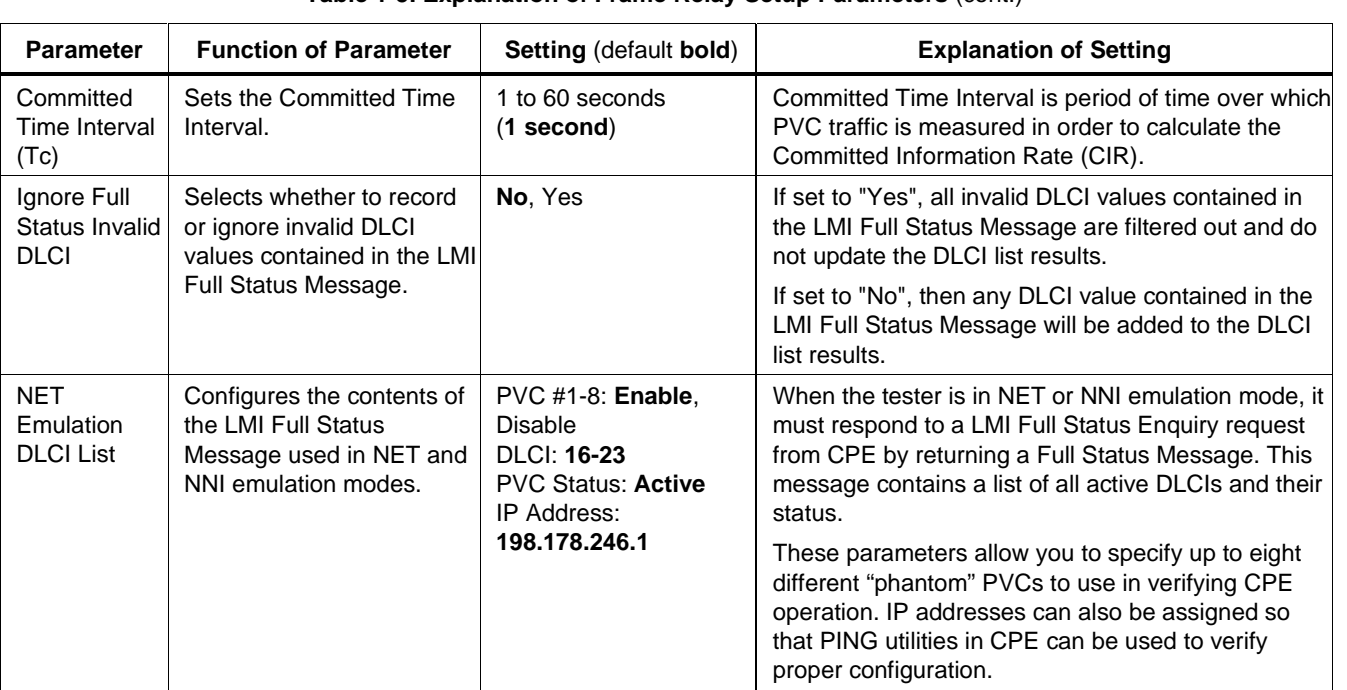

### **Table 1-5. Explanation of Frame Relay Setup Parameters** (cont.)

| <b>Parameter</b>                                                                                                    | <b>Function of Parameter</b>                                                                    | <b>Setting (default bold)</b>                                                       | <b>Explanation of Setting</b>                                                                                                    |
|----------------------------------------------------------------------------------------------------|-------------------------------------------------------------------------------------------------|-------------------------------------------------------------------------------------|----------------------------------------------------------------------------------------------------|
| <b>LMI Pass/Fail</b><br>Criteria<br>the LMI sub-tests.<br>There are two settings for<br>each sub-test:<br>2.<br>The message to be | Selects results criteria for                                                                    | LMI Time-outs<br>0 to $(2^{32}-1)$<br>(0, Warning)                                  | Number of times that the N391 Full Status Polling<br>Timer expired before receiving an LIV Status<br>Enquiry or Status Message over the test interval. |
|                                                                                                    | The failure threshold                                                                           | <b>Status Message</b><br>Errors<br>0 to $(2^{32}-1)$<br>(0, Warning)                | Number of status message errors encountered over<br>the test interval.                                                                                 |
|                                                                                                    | displayed after the<br>sub-test fails<br>(Warning, Fail, or<br>exclude the sub-test<br>result). | <b>Status Enquiry</b><br><b>Message Errors</b><br>0 to $(2^{32}-1)$<br>(0, Warning) | Number of status enquiry message errors<br>encountered over the test interval.                                                                         |
|                                                                                                    |                                                                                                 | <b>LMI Link Down</b><br>Seconds<br>0 to $(2^{32}-1)$<br>(0, Warning)                | Number of seconds the link is not established over<br>the test interval.                                                                               |

**Table 1-5. Explanation of Frame Relay Setup Parameters** (cont.)

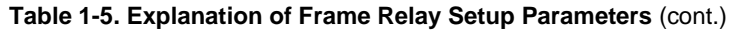

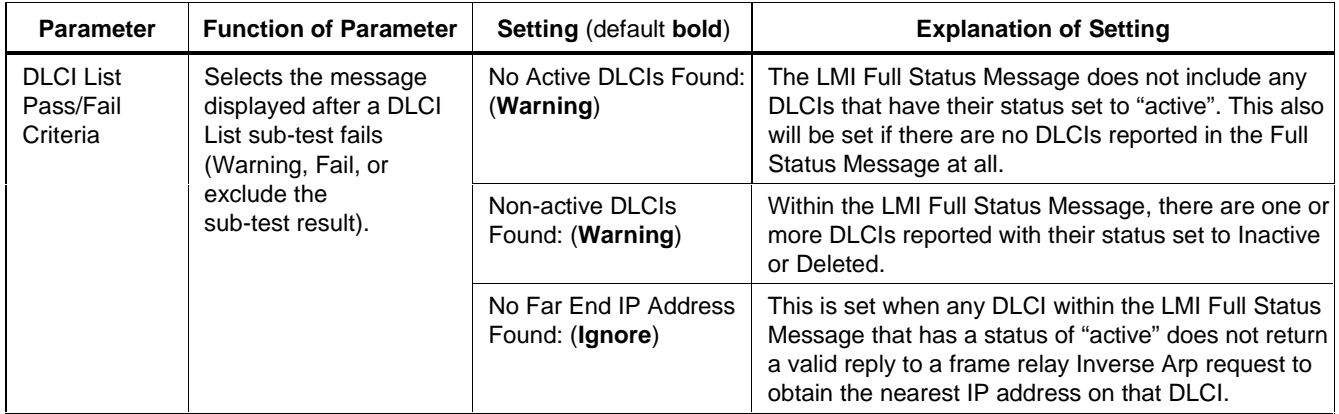

| <b>Parameter</b>                           | <b>Function of Parameter</b>                                                                                            | <b>Setting (default bold)</b>                                    | <b>Explanation of Setting</b>                                                                          |
|--------------------------------------------|----------------------------------------------------------------------------------------------------|------------------------------------------------------------------|----------------------------------------------------------------------------------------------------|
| <b>Frame Errs</b><br>Pass/Fail<br>Criteria | Selects results criteria<br>for the Frame Errors<br>sub-tests.                                                          | <b>Percent Invalid Frames</b><br>0% to 100%<br>$(0\%$ , Warning) | Percentage of invalid frames divided by the total<br>number of frames received over the test interval. |
|                                            | There are two settings:<br>for each sub-test:                                                                           |                                                                  |                                                                                                    |
|                                            | 1. The failure threshold                                                                                                |                                                                  |                                                                                                    |
|                                            | 2. The message to be<br>displayed after the<br>sub-test fails<br>(Warning, Fail, or<br>exclude the sub-test<br>result). |                                                                  |                                                                                                    |

**Table 1-5. Explanation of Frame Relay Setup Parameters** (cont.)

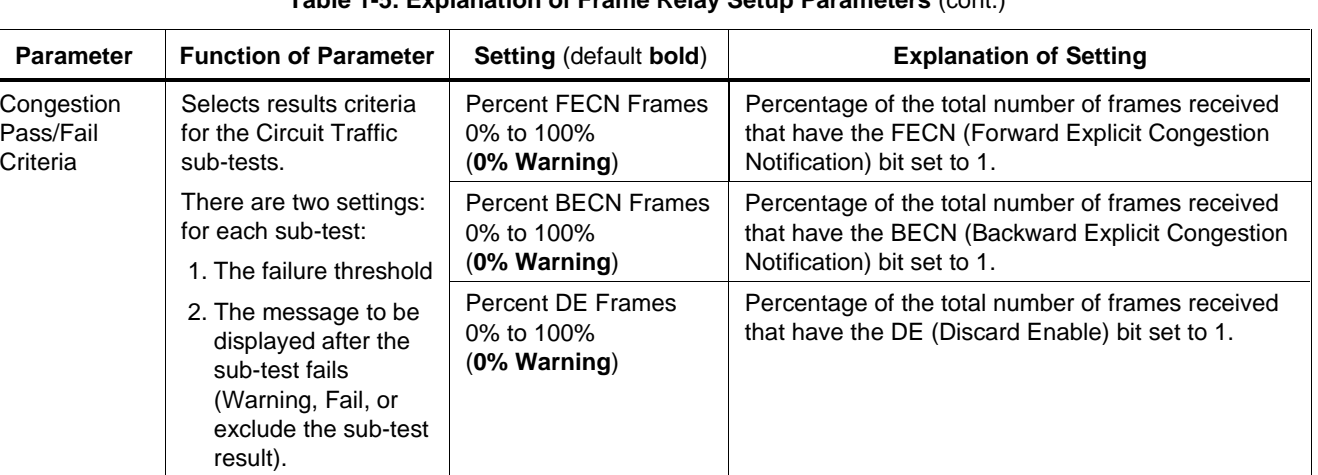

#### **Table 1-5. Explanation of Frame Relay Setup Parameters** (cont.)

#### <span id="page-34-0"></span>**Frame Loss Test Setup Sub-Menu**

Table 1-6 explains the meaning of each parameter setting on the Frame Loss Test setup menu. The Frame Loss

Test verifies the performance of operational frame relay permanent virtual circuits (PVCs) using metrics defined in the Frame Relay Forum FRF.13 Service Level Definition implementation agreement standard.

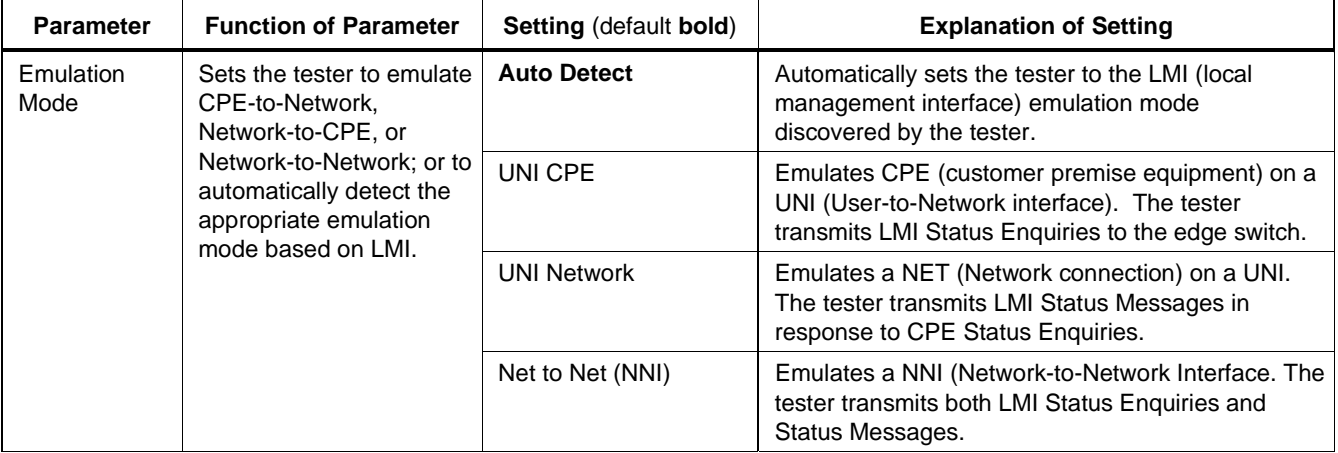

#### **Table 1-6. Explanation of Frame Loss Setup Parameters**

### **Table 1-6. Explanation of Frame Loss Setup Parameters** (cont.)

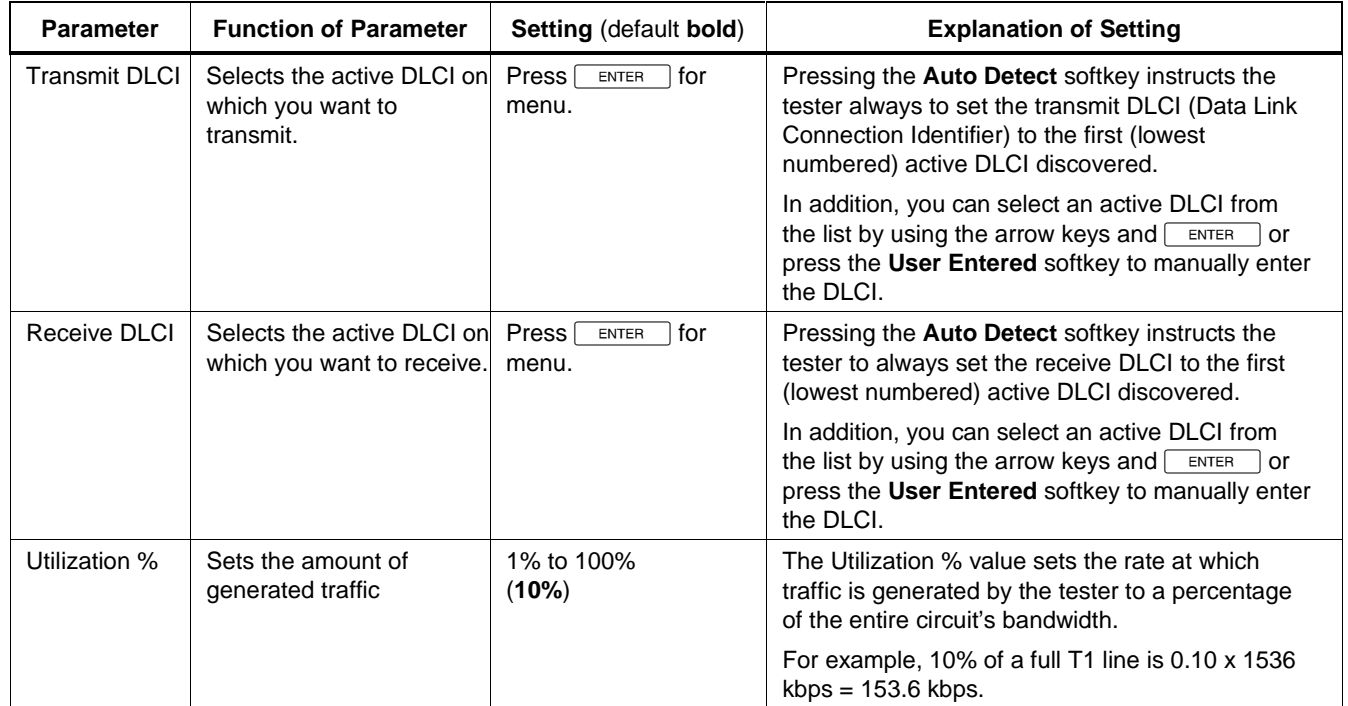
| <b>Parameter</b>                   | <b>Function of Parameter</b>                                      | <b>Setting (default bold)</b>                                                                                     | <b>Explanation of Setting</b>                                                                                                    |  |
|------------------------------------|-------------------------------------------------------------------|----------------------------------------------------------------------------------------------------|----------------------------------------------------------------------------------------------------|--|
| Utilization<br>kbps                | An alternative way to set<br>the amount of generated<br>traffic   | 1 to 2048 kbps<br>(default setting based<br>on Utilization %)                                                     | Utilization kbps value is an alternative way to set<br>the rate at which traffic is generated for those who<br>want to enter an exact rate instead of a<br>percentage of the available bandwidth. Changing<br>this setting changes the Utilization % setting.                         |  |
| Maximum<br><b>Frame Size</b>       | Sets the length of the test<br>frames generated by the<br>tester. | (128 bytes)                                                                                                    | Maximum Frame Size specifies the fixed size of<br>all generated frames if the Varying Frame Size<br>setting is "No."                                                                                                    |  |
|                                    |                                                                   |                                                                                                    | If the Varying Frame Size setting is "Yes,"<br>Maximum Frame Size specifies the length limit of<br>all generated frames. This number must be 32<br>bytes or longer for T1, Serial, and DDS interface<br>modules. For E1 interface modules, this number<br>must be 64 bytes or longer. |  |
| <b>Target CIR</b>                  | Sets a target CIR<br>(Committed Information<br>Rate) in kbps.     | 0 to 2048 kbps<br>$(8 \text{ kbps})$                                                                              | Target CIR (Committed Information Rate) is the<br>throughput in kbps over the time constant period<br>(Tc usually equals one second) for a particular<br>PVC that is guaranteed by the service provider.                                                                              |  |
| Frame Loss<br><b>Test Duration</b> | Selects the duration of<br>the Frame Loss Test.                   | Continuous, 1 minute,<br>5 minutes, 15 minutes,<br>30 minutes, 1 hour,<br>12 hours, 24 hours,<br>48 hours, 7 days | If set to <b>Continuous</b> , press $\boxed{\text{exit}}$ to terminate a<br>Frame Loss Test.                                                                                                    |  |

**Table 1-6. Explanation of Frame Loss Setup Parameters** (cont.)

## **Table 1-6. Explanation of Frame Loss Setup Parameters** (cont.)

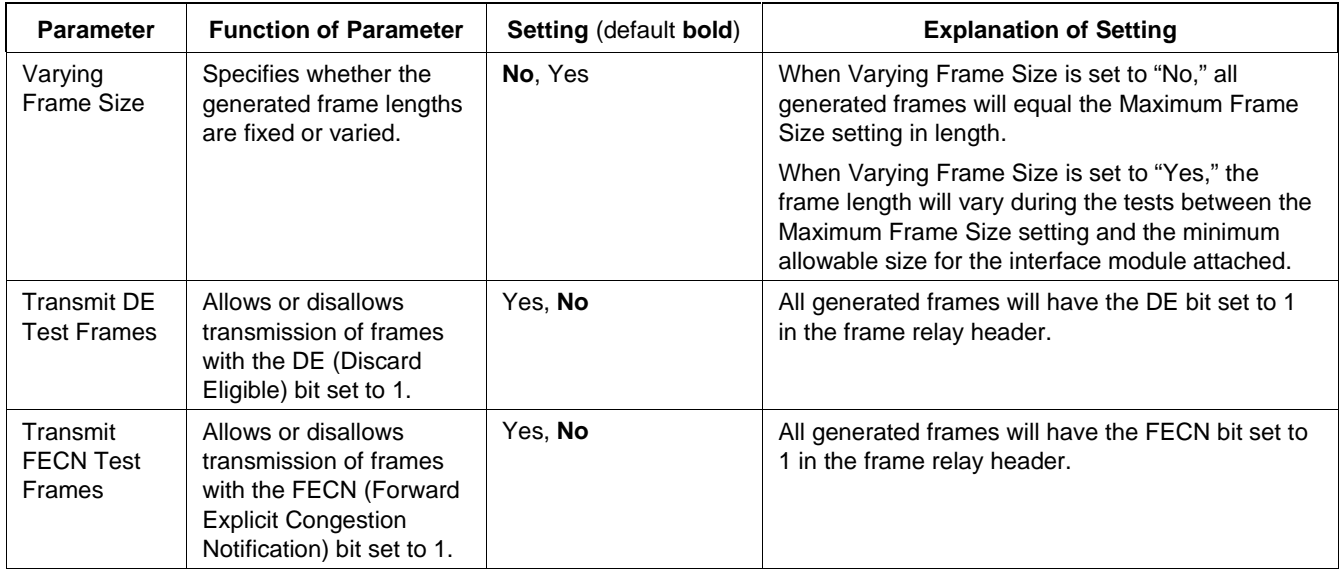

| <b>Parameter</b>                       | <b>Function of Parameter</b>                                                                                                    | Setting (default bold) | <b>Explanation of Setting</b>                                                      |
|----------------------------------------|----------------------------------------------------------------------------------------------------|------------------------|------------------------------------------------------------------------------------|
| Transmit<br><b>BECN Test</b><br>Frames | Allows or disallows<br>transmission of frames<br>with the BECN (Backward<br><b>Explicit Congestion</b><br>Notification) bit set to 1. | Yes, No                | All generated frames will have the BECN bit set to<br>1 in the frame relay header. |
| Payload Data                           | Defines the contents of                                                                                                    | <b>PRBS</b>            | Pseudo-random bit sequence                                                         |
|                                        | the Frame Loss Test<br>payload.                                                                                                    | Quick Brown Fox        | THE QUICK BROWN FOX JUMPS OVER THE<br>LAZY DOG. 0123456789                         |
|                                        |                                                                                                    | All Ones               | 11111111                                                                           |
|                                        |                                                                                                    | All Zeros              | 00000000                                                                           |
|                                        |                                                                                                    | Alternating 1s & 0s    | 10101010                                                                           |

**Table 1-6. Explanation of Frame Loss Setup Parameters** (cont.)

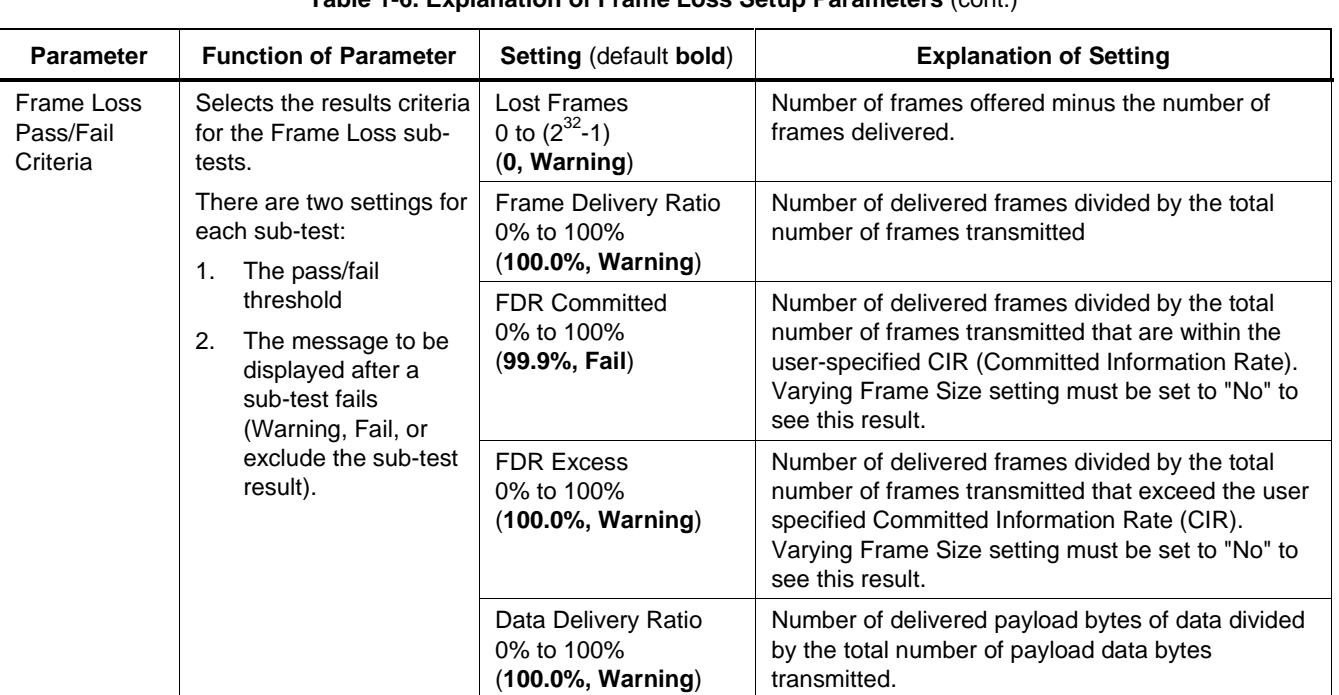

## **Table 1-6. Explanation of Frame Loss Setup Parameters** (cont.)

| <b>Parameter</b>                            | <b>Function of Parameter</b>                                                                                                    | <b>Setting (default bold)</b>                                                                                                    | <b>Explanation of Setting</b>                                                                                                    |
|---------------------------------------------|----------------------------------------------------------------------------------------------------|----------------------------------------------------------------------------------------------------|----------------------------------------------------------------------------------------------------|
| Frame Loss<br>Pass/Fail<br>Criteria (cont.) | Selects the results criteria<br>for the Frame Loss sub-<br>tests.<br>There are two settings for<br>each sub-test:<br>The pass/fail threshold<br>1.<br>2. The message to be<br>displayed after a<br>sub-test fails<br>(Warning, Fail, or<br>exclude the sub-test<br>result). | <b>DDR Committed</b><br>0% to 100%<br>$(0.0\%$ , Warning)                                                                                                    | Number of delivered payload bytes of data divided<br>by the total number of payload data bytes<br>transmitted that are within the user specified<br>Committed Information Rate. Varying Frame Size<br>setting must be set to "No" to see this result. |
|                                             |                                                                                                    | <b>DDR Excess</b><br>0% to 100%<br>$(0.0\%, \text{Warning})$                                                                                                    | Number of delivered payload bytes of data divided<br>by the total number of payload data bytes<br>transmitted that exceed the user specified<br>Committed Information Rate. Varying Frame Size<br>setting must be set to "No" to see this result.     |
|                                             |                                                                                                    | Average Transfer Delay<br>(0 to 99999)<br>milliseconds)                                                                                                    | Average elapsed time in milliseconds starting from<br>the time a test frame is generated to the time it is<br>received on the far end.                                                                                                    |
|                                             | (150.0, Fail)                                                                                                    | If a single tester is transmitting to a loopback on the<br>far end, Transfer Delay becomes the round trip<br>delay time divided by two. If two testers are used,<br>one at each end, the Transfer Delay becomes the<br>one-way delay time from the transmitting tester to<br>the received tester. |                                                                                                    |

**Table 1-6. Explanation of Frame Loss Setup Parameters** (cont.)

## **PING Test Setup Sub-Menu**

Table 1-7 explains the meaning of each parameter setting in the PING Test setup menu. The PING Test verifies endto-end IP connectivity.

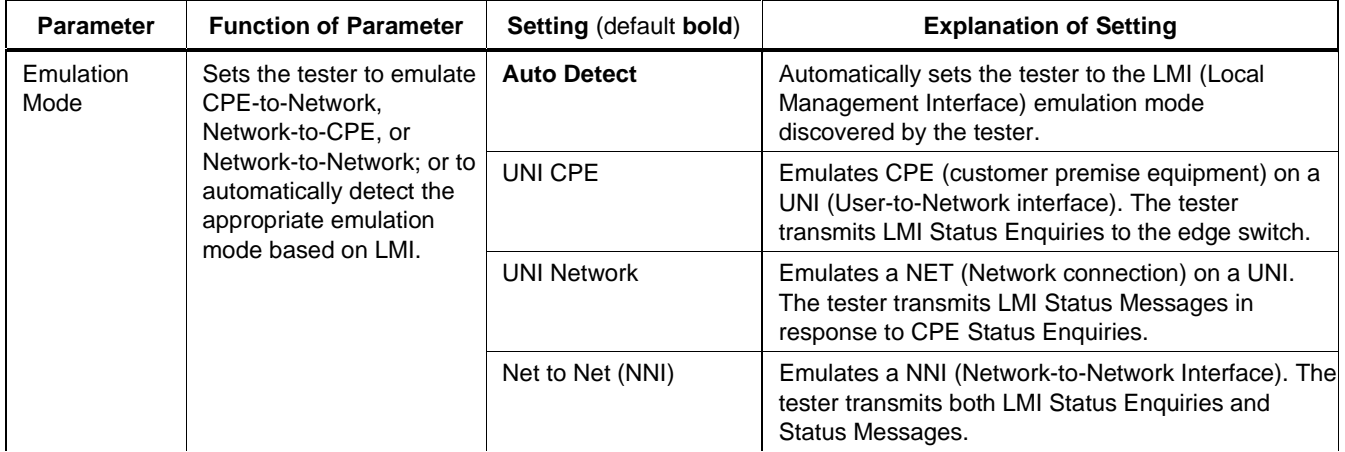

## **Table 1-7. Explanation of PING Setup Parameters**

**Table 1-7. Explanation of PING Setup Parameters** (cont.)

| <b>Parameter</b>             | <b>Function of Parameter</b>                                  | <b>Setting (default bold)</b>                                                                                     | <b>Explanation of Setting</b>                                                                                                    |
|------------------------------|---------------------------------------------------------------|----------------------------------------------------------------------------------------------------|----------------------------------------------------------------------------------------------------|
| <b>Target DLCI</b>           | Selects the active DLCI<br>through which you want to<br>test. | <b>Press</b><br>for<br><b>ENTER</b><br>menu                                                                       | Pressing the Auto Detect softkey instructs the<br>tester to always set the target DLCI (Data Link<br>Connection Identifier) to the first (lowest<br>numbered) active DLCI discovered.           |
|                              |                                                               |                                                                                                    | In addition, you can select an active DLCI from<br>the list by using the arrow keys and $\sqrt{\frac{3}{2}}$ ENTER<br>or<br>by pressing the User Entered softkey to manually<br>enter the DLCI. |
| Source IP<br>Address         | Selects the IP address for<br>the near end (your tester).     | <b>Press</b><br>for<br><b>ENTER</b><br>menu                                                                       | Press the arrow keys to select an IP address from<br>the list shown, or press the Add Item softkey and<br>follow the instructions on the display to enter the<br>desired source IP address.     |
| Target IP<br>Address         | Selects the IP address for<br>the far end device.             | Press  <br>for<br><b>ENTER</b><br>menu                                                                            | Press the arrow keys to select an IP address from<br>the list shown, or press the Add Item softkey and<br>follow the instructions on the display to enter the<br>desired target IP address.     |
| <b>PING Test</b><br>Duration | Selects the duration of<br>the PING Test.                     | Continuous, 1 minute,<br>5 minutes, 15 minutes,<br>30 minutes, 1 hour,<br>12 hours, 24 hours,<br>48 hours, 7 days | If set to <b>Continuous</b> , press $ \text{exit} $ to terminate a<br>PING Test.                                                                                                    |

## **Table 1-7. Explanation of PING Setup Parameters** (cont.)

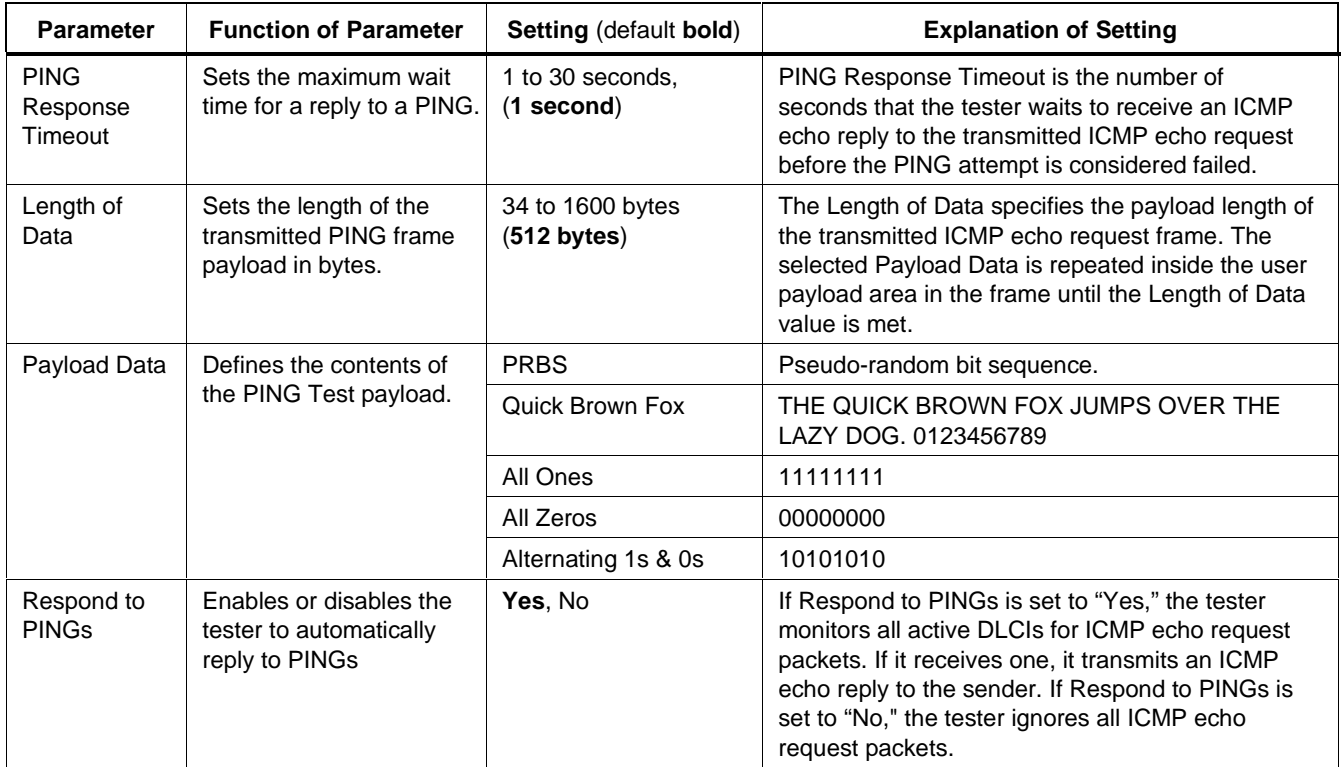

| <b>Parameter</b>                  | <b>Function of Parameter</b>                                                                              | <b>Setting (default bold)</b> | <b>Explanation of Setting</b>                                                                                                    |
|-----------------------------------|----------------------------------------------------------------------------------------------------|-------------------------------|----------------------------------------------------------------------------------------------------|
| Respond to<br><b>Inverse ARPs</b> | Enables or disables the<br>tester to reply<br>automatically to frame<br>relay Inverse ARP<br>requests.    | Yes, No                       | If Respond to Inverse ARPs is set to "Yes," the<br>tester monitors all active DLCIs for frame relay<br>Inverse ARP request packets. If it receives one, it<br>transmits an Inverse ARP reply packet to the<br>sender. |
|                                   |                                                                                                    |                               | If Respond to Inverse ARPs is set to "No," the<br>tester ignores all frame relay Inverse ARP request<br>packets.                                                                                                    |
| Multiprotocol<br>Encapsulation    | Selects the type of<br>encapsulation used by the<br>CPE to transmit packets<br>within frame relay frames. | <b>Auto Detect</b>            | Instructs the tester to monitor received non-<br>management frames and automatically determine<br>the type of multiprotocol encapsulation configured at<br>the CPE.                                                   |
|                                   |                                                                                                    | RFC 1490 (2427)               | Sets the tester to use the standard RFC 1490 (now<br>RFC 2427) as the multiprotocol encapsulation type.                                                                                                    |
|                                   |                                                                                                    | Cisco (Ethertype)             | Sets the tester to use Ethertype (default in many<br>Cisco products) as the multiprotocol encapsulation<br>type.                                                                                                    |
|                                   |                                                                                                    | No Encapsulation              | Sets the tester to use no multiprotocol encapsulation<br>at all.                                                                                                    |

**Table 1-7. Explanation of PING Setup Parameters** (cont.)

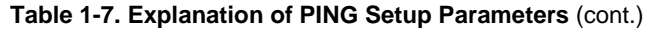

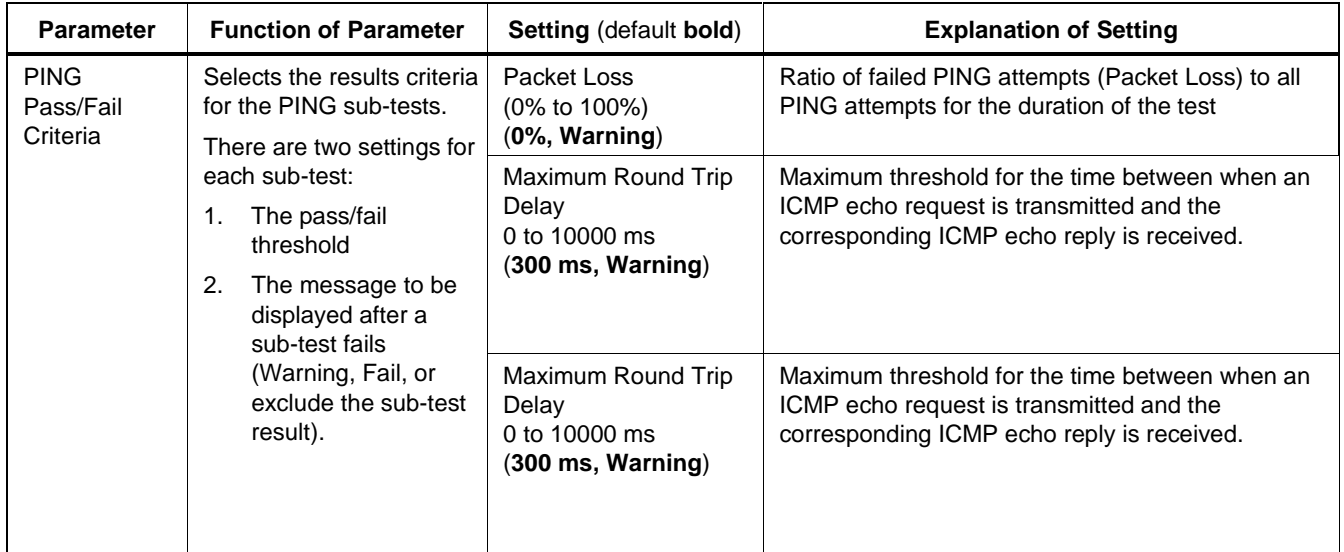

## **IP Performance Setup Parameters**

Table 1-8 explains the meaning of each parameter setting in the IP Performance setup menu.

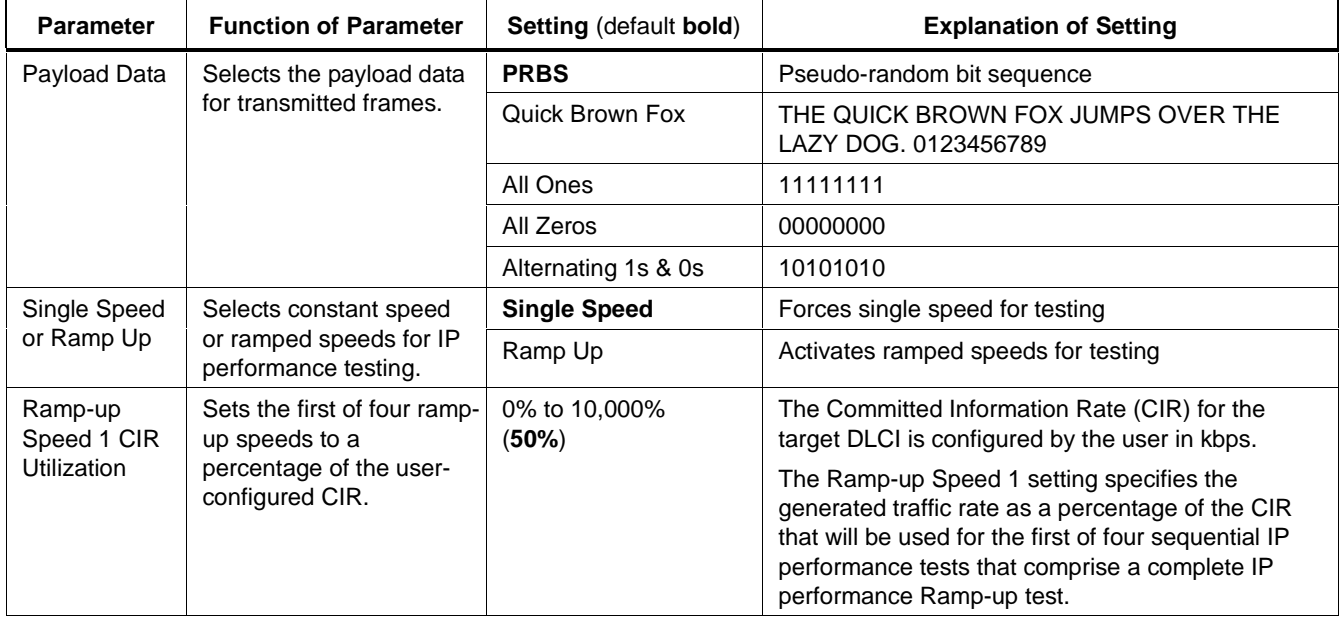

### **Table 1-8. Explanation of IP Performance Setup Parameters**

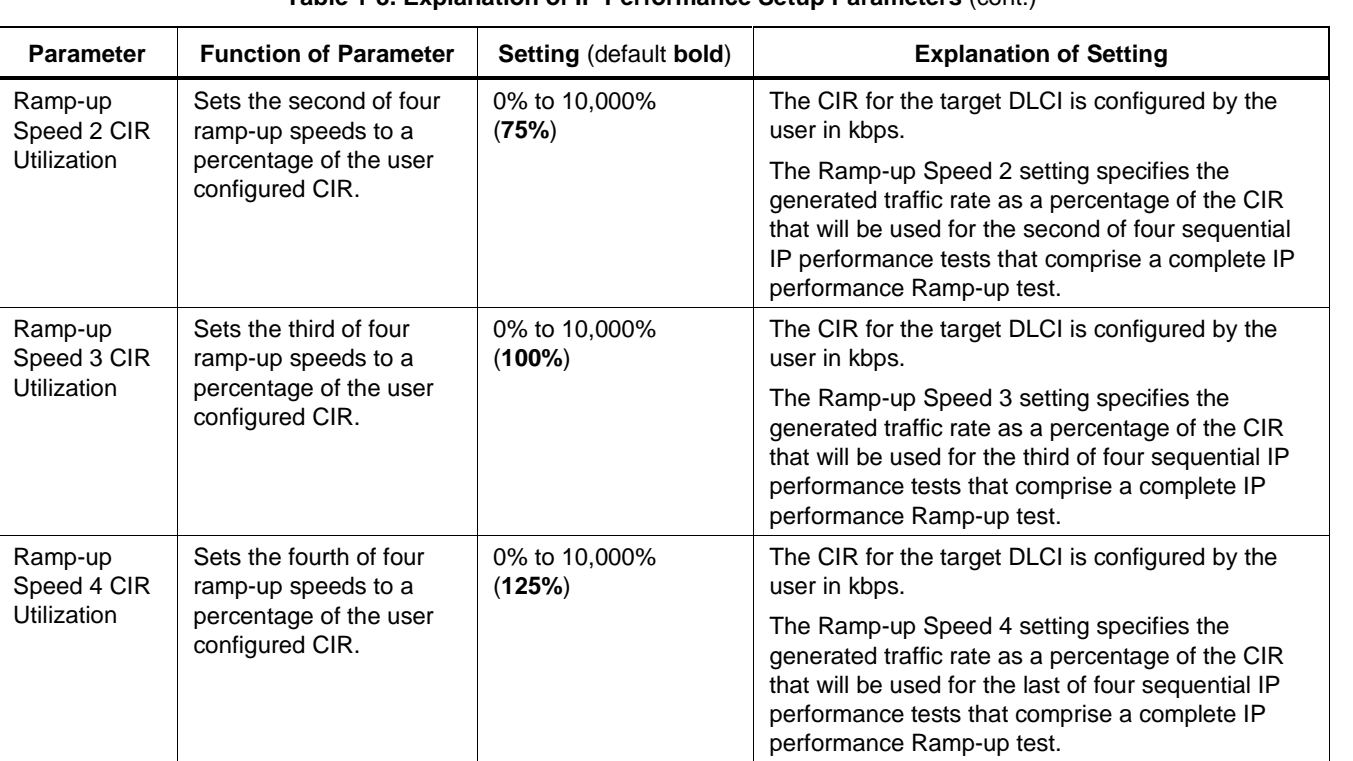

## **Table 1-8. Explanation of IP Performance Setup Parameters** (cont.)

| <b>Parameter</b>                              | <b>Function of Parameter</b>                                                                                                    | <b>Setting (default bold)</b> | <b>Explanation of Setting</b>                                                      |
|-----------------------------------------------|----------------------------------------------------------------------------------------------------|-------------------------------|------------------------------------------------------------------------------------|
| Transmit DE<br><b>Test Frames</b>             | Allows or disallows<br>transmission of frames<br>with the DE (Discard<br>Eligible) bit set to 1.                                      | Yes. No                       | All generated frames will have the DE bit set to 1<br>in the frame relay header.   |
| Transmit<br><b>FECN Test</b><br><b>Frames</b> | Allows or disallows<br>transmission of frames<br>with the FECN (Forward<br><b>Explicit Congestion</b><br>Notification) bit set to 1.  | Yes, No                       | All generated frames will have the FECN bit set to<br>1 in the frame relay header. |
| Transmit<br><b>BECN Test</b><br><b>Frames</b> | Allows or disallows<br>transmission of frames<br>with the BECN (Backward<br><b>Explicit Congestion</b><br>Notification) bit set to 1. | Yes, No                       | All generated frames will have the BECN bit set to<br>1 in the frame relay header. |

**Table 1-8. Explanation of IP Performance Setup Parameters** (cont.)

## **660 Series** Reference Manual

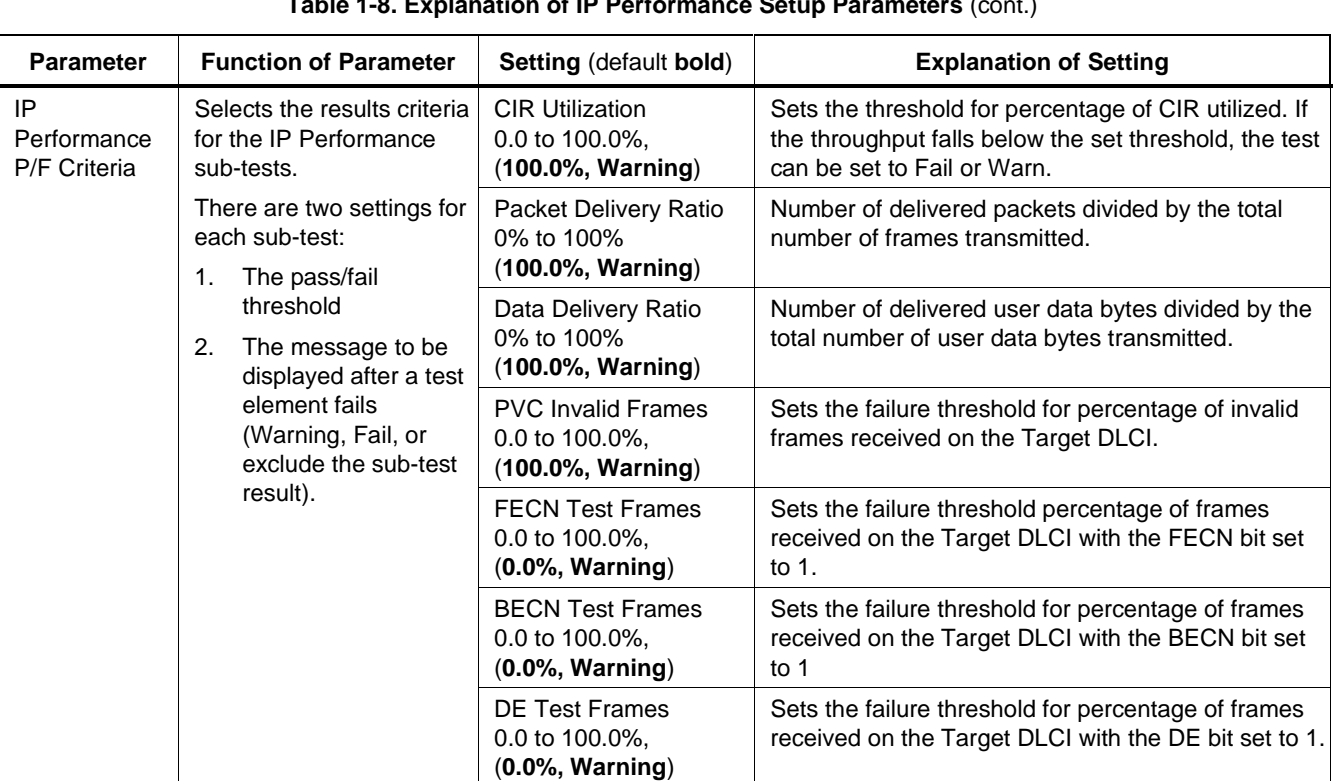

## **Table 1-8. Explanation of IP Performance Setup Parameters** (cont.)

**Parameter Function of Parameter Setting (default bold) Explanation of Setting** Maximum Transfer Delay 0.0 to 10000.0 ms (**150.0 ms, Warning**) Sets the failure threshold for transfer delay in milliseconds from when a test frame is generated to when it is received on the far end. If a single tester is transmitting to a loopback on the far end, the Transfer Delay becomes the round trip delay time divided by two. If two testers are used, one at each end, the Transfer Delay becomes the one-way delay time from the transmitting tester to the received tester. IP **Performance** P/F Criteria (cont.) Selects the results criteria for the IP Performance sub-tests. There are two settings for each sub-test: 1. The pass/fail threshold 2. The message to be displayed after a test element fails (Warning, Fail, or exclude the sub-test result). Maximum Delay Variation 0.0 to 10000.0 ms (**25.0 ms, Warning**) Sets the failure threshold for variation in transfer delays. This is the difference in milliseconds between the minimum transfer delay time and the maximum transfer delay time.

**Table 1-8. Explanation of IP Performance Setup Parameters** (cont.)

# **Chapter 2 Universal Test Results**

## **Introduction**

This chapter describes results for the following tests, which are identical (universal) for all interface modules:

- Line BERT test
- Frame Relay test
- Frame Loss test
- PING test

Test results that are specific to the T1, E1, DDS, and Serial interface modules are provided in Chapters 3 through 6, respectively.

# **Line BERT Test Results**

The Line BERT Test sends and receives data patterns over the transmission circuit to test the physical layer.

Table 2-1 explains the meaning of each Line BERT test result.

## **Table 2-1. Line BERT Test Results**

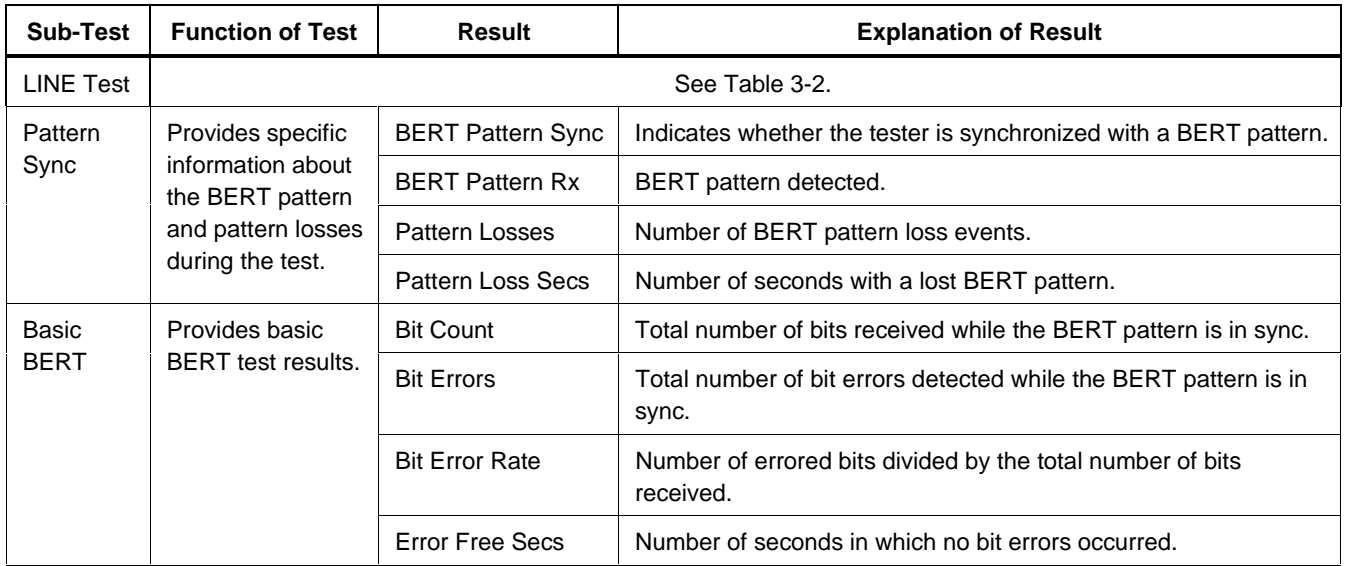

## **Table 2-1. Line BERT Test Results** (cont.)

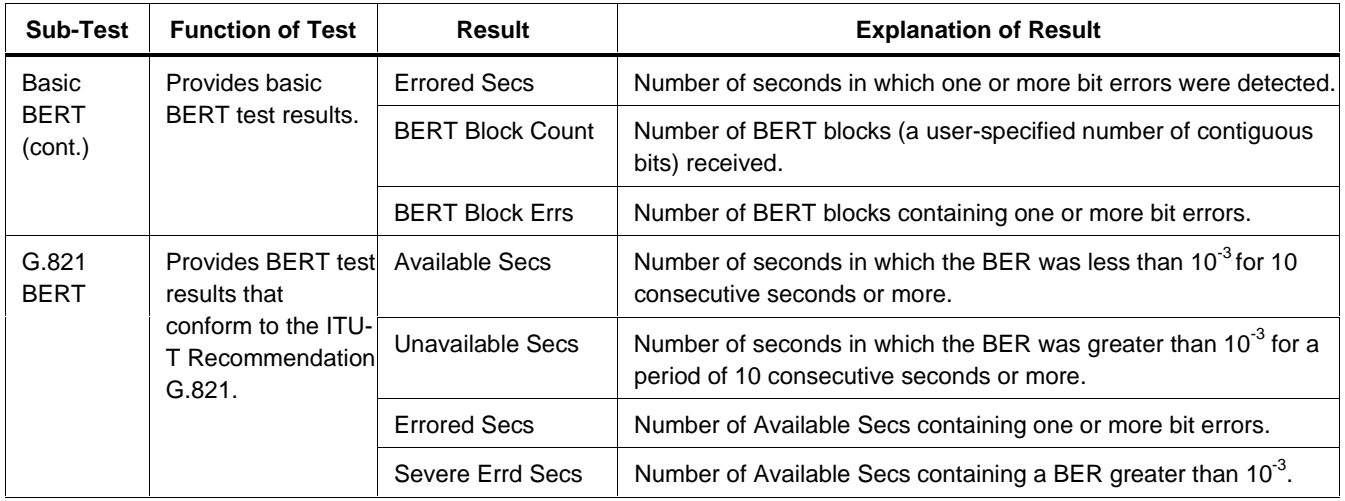

# **Frame Relay Test Results**

The Frame Relay Test performs a Line Test, then tests various frame relay circuit parameters.

Table 2-2 explains the meaning of each Frame Relay test result.

| <b>Sub-Test</b>                         | <b>Function of Test</b>                                                                                             | Result                | <b>Explanation of Result</b>                                                                                                    |
|-----------------------------------------|----------------------------------------------------------------------------------------------------|-----------------------|----------------------------------------------------------------------------------------------------|
| LINE Test                               | See Chapters 3 through 6.                                                                                           |                       |                                                                                                    |
| Frame<br>Relay<br>Service<br>Detection. | Provides results of<br><b>Emulation Mode</b><br>and LMI type Auto                                                   | <b>Emulation Mode</b> | Displays the auto-discovered or configured LMI emulation mode.<br>The tester can maintain an LMI polling session on either a UNI or<br>NNI and can act as either CPE or network equipment depending<br>on how this configuration is set. |
|                                         | Also indicates<br>whether basic<br>connectivity exists<br>to a Frame Relay<br>device on the far<br>end of the link. | LMI Type              | Displays the auto discovered LMI type (for example, T1.617<br>Annex D) or the configured LMI type.<br>This result indicates which Link Management Interface protocol<br>type the tester used for emulation.                              |

**Table 2-2. Frame Relay Test Results**

| <b>Sub-Test</b>                      | <b>Function of Test</b>                                                                                                    | <b>Result</b>        | <b>Explanation of Result</b>                                                                                                    |
|--------------------------------------|----------------------------------------------------------------------------------------------------|----------------------|----------------------------------------------------------------------------------------------------|
| Frame<br>Relay<br>Service<br>(cont.) | Provides results of<br><b>Emulation Mode</b><br>and LMI type Auto<br>Detection.<br>Also indicates<br>whether basic<br>connectivity exists<br>to a Frame Relay<br>device on the far<br>end of the link. | Service Active       | Displays one of the following results:<br>Yes<br>Indicates that there is an active frame relay CPE or Network<br>device on the far end of the physical circuit.<br>No.<br>Indicates that there is no active frame relay device on the far<br>end of the physical circuit based on:<br>Continuous absence of idle HDLC flags (7E hex)<br>Presence of invalid frame relay frames only<br>No valid frames received within a "T392" LMI timeout<br>period. |
|                                      |                                                                                                    | <b>Inactive Secs</b> | Number of seconds over the duration of the Frame Relay Test in<br>which the tester deemed the Frame Service inactive.                                                                                                    |
|                                      |                                                                                                    | Idle Flags Ratio     | Percent of a link's available bandwidth that is filled up with idle<br>HDLC flags (7E hex).                                                                                                    |

**Table 2-2. Frame Relay Test Results** (cont.)

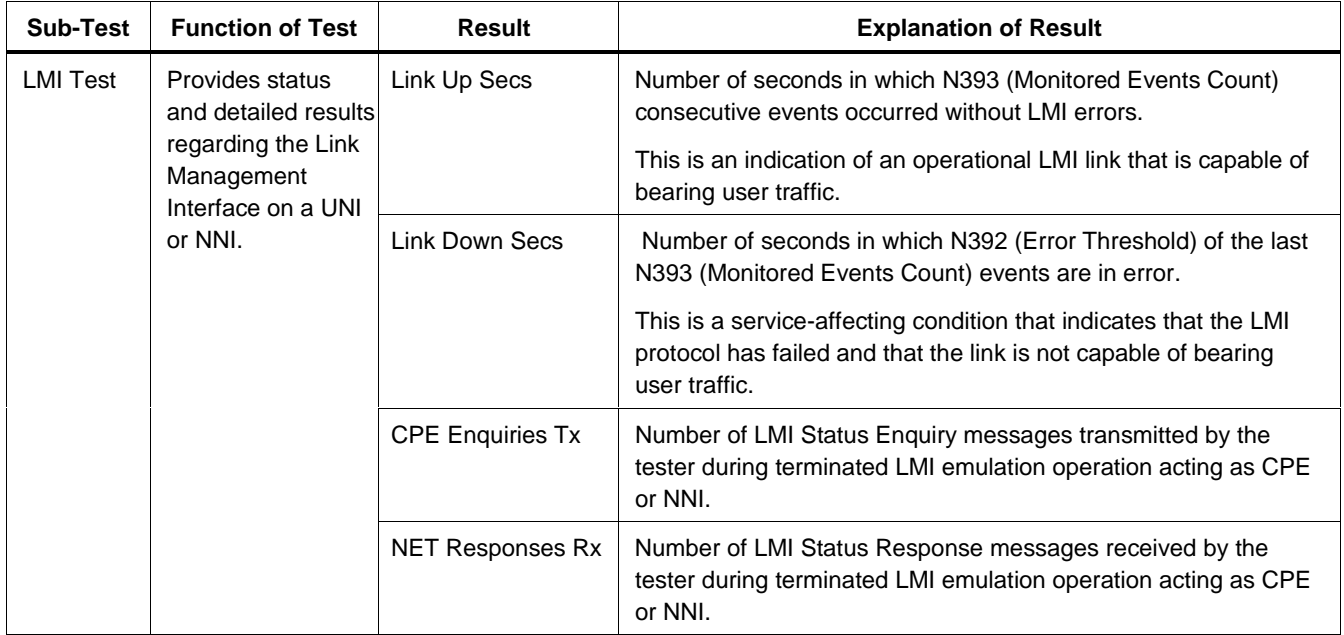

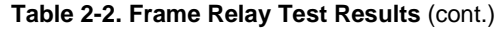

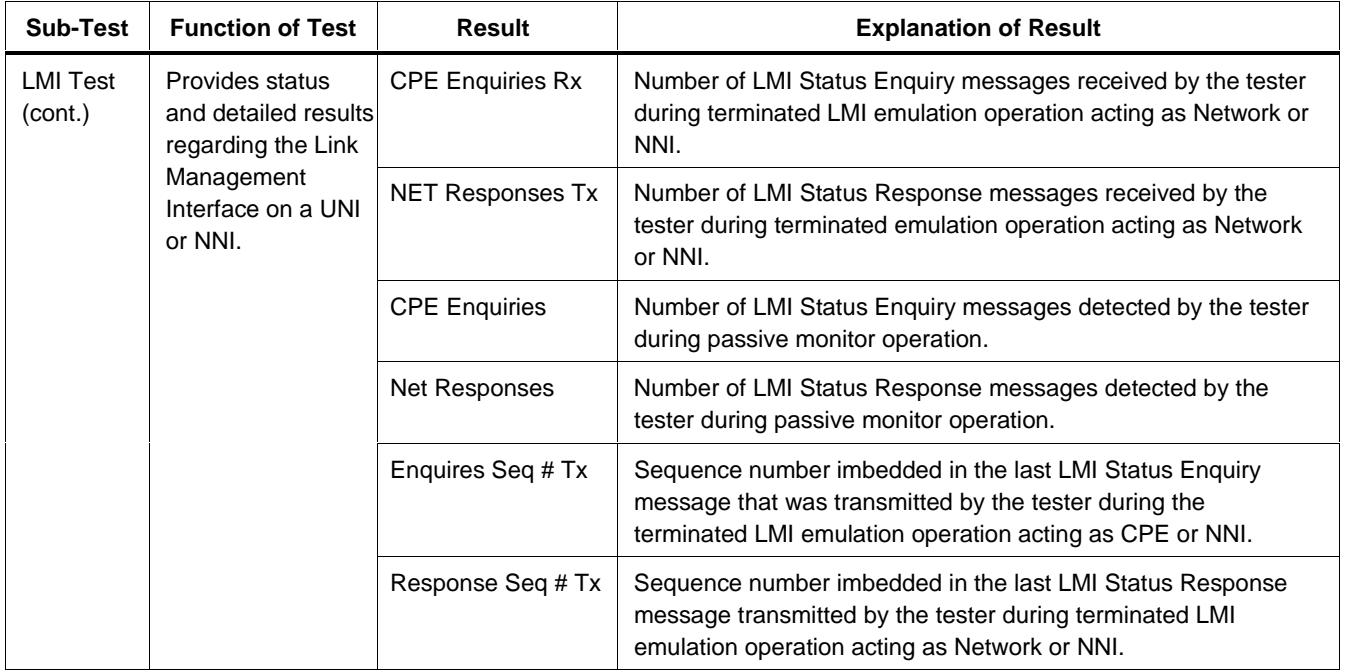

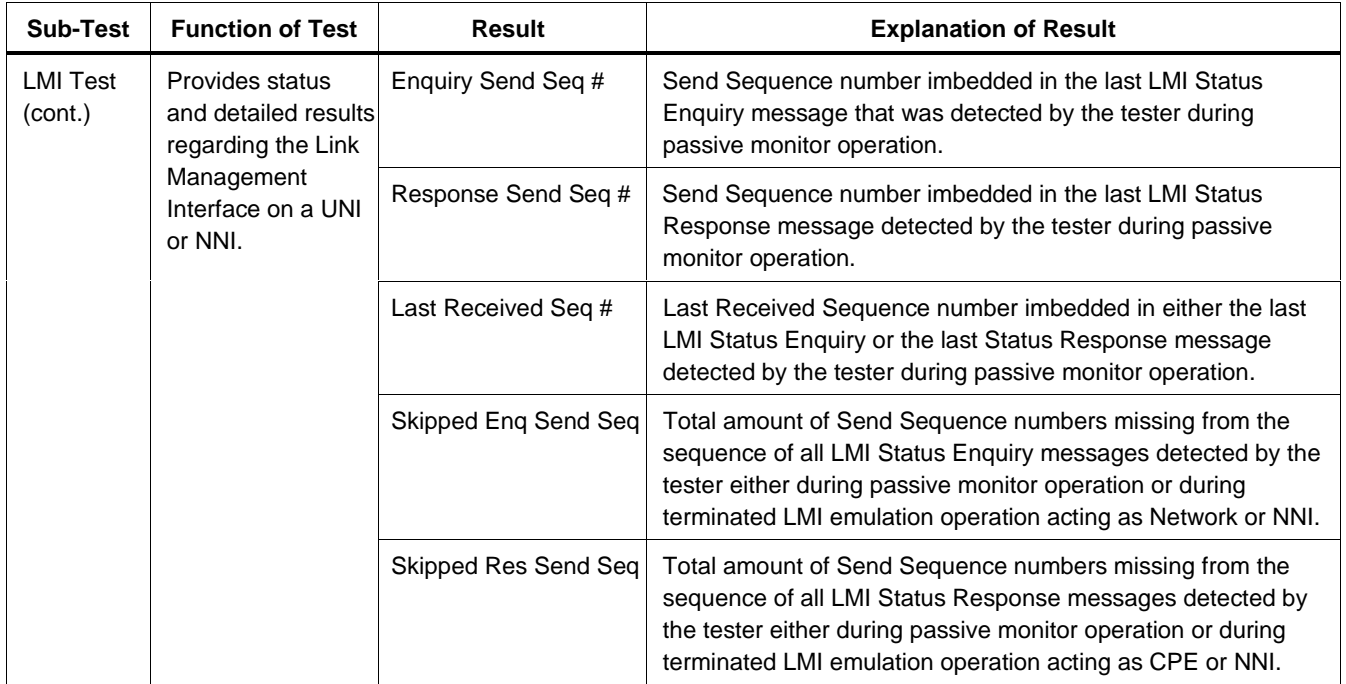

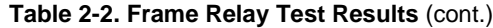

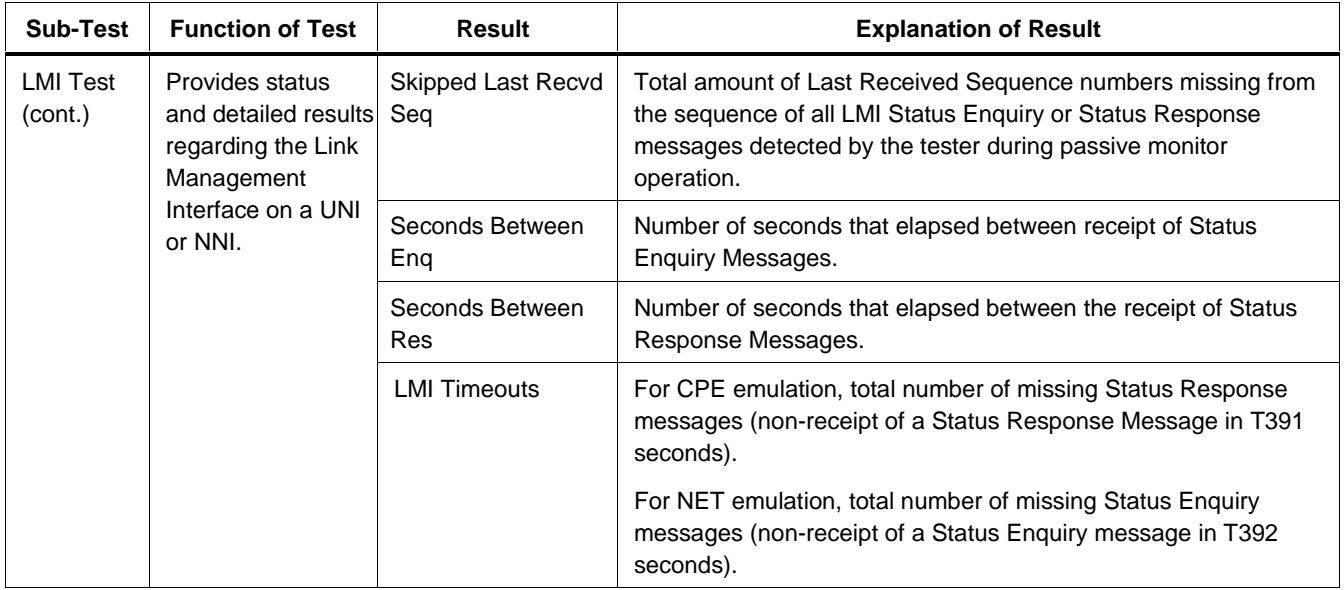

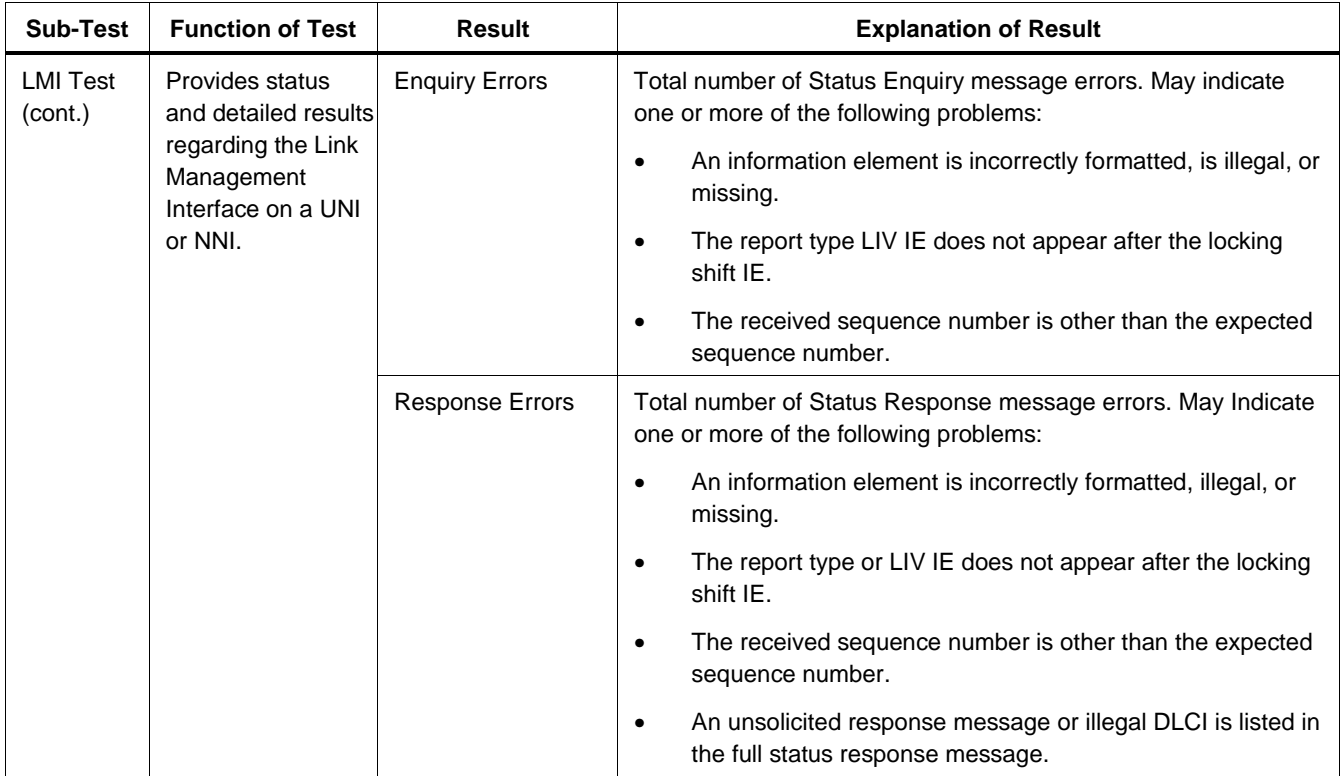

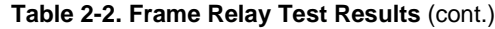

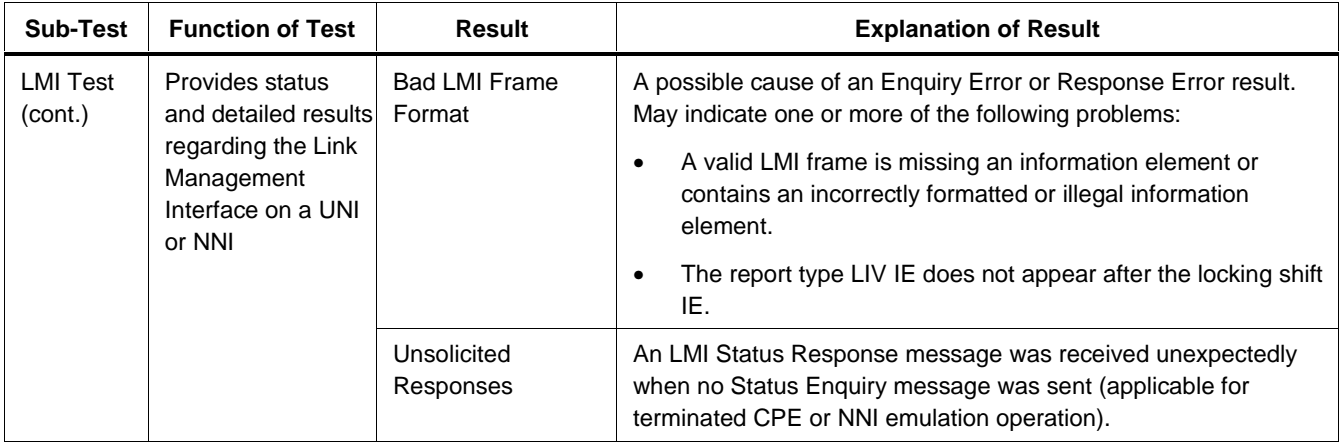

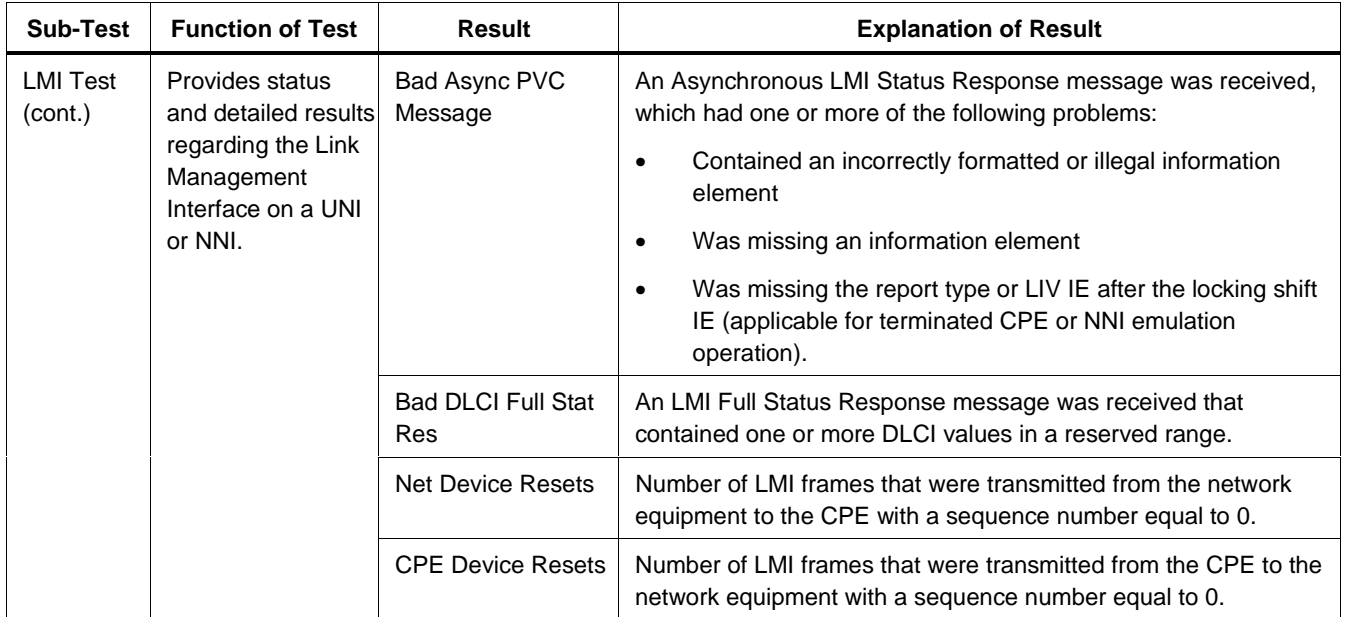

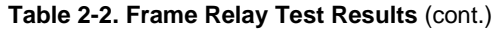

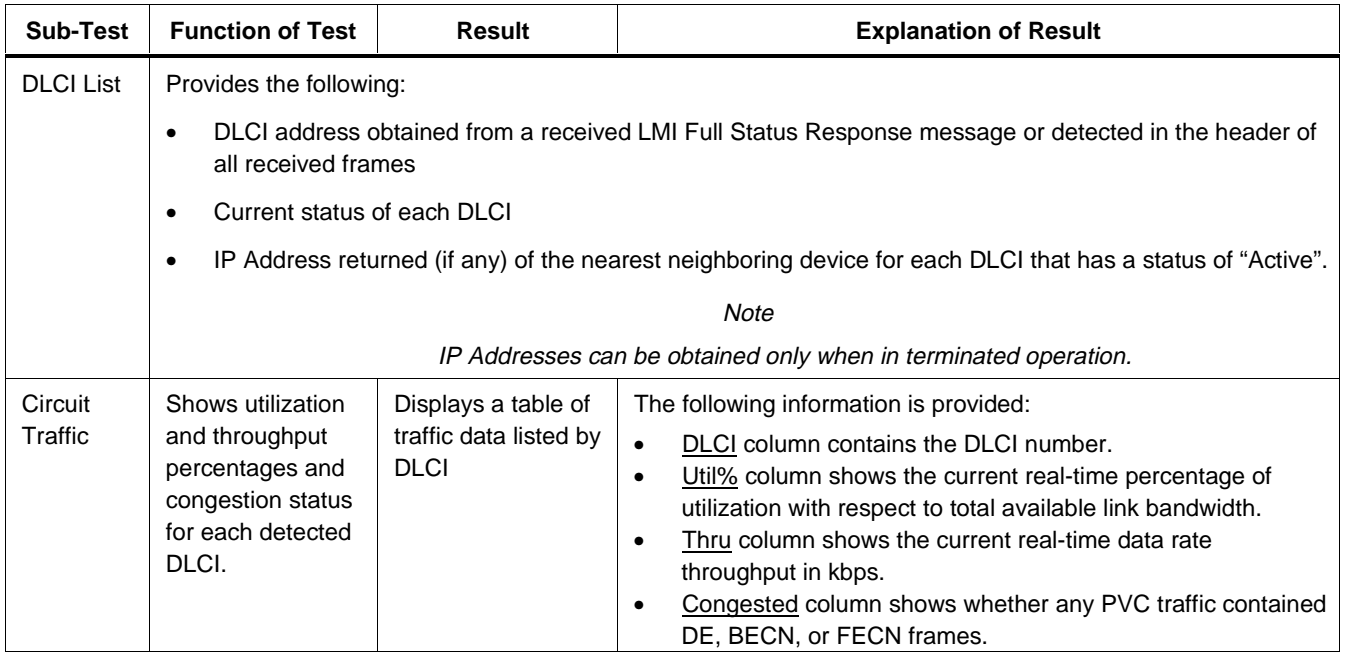

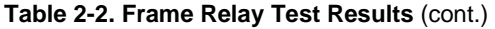

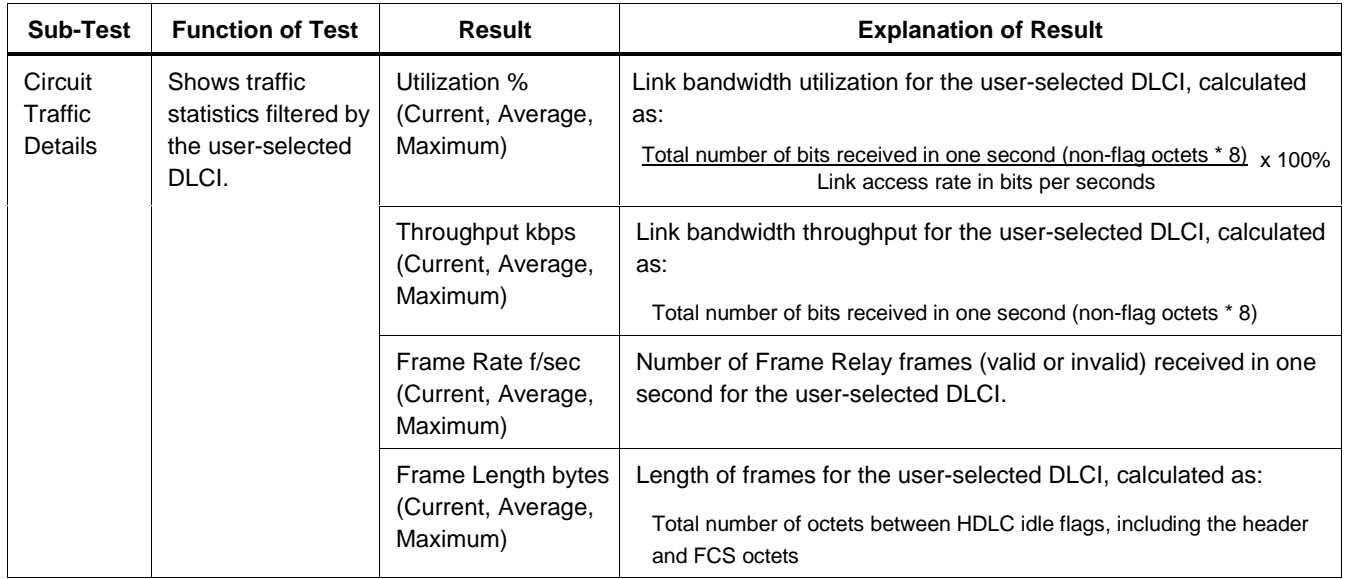

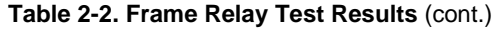

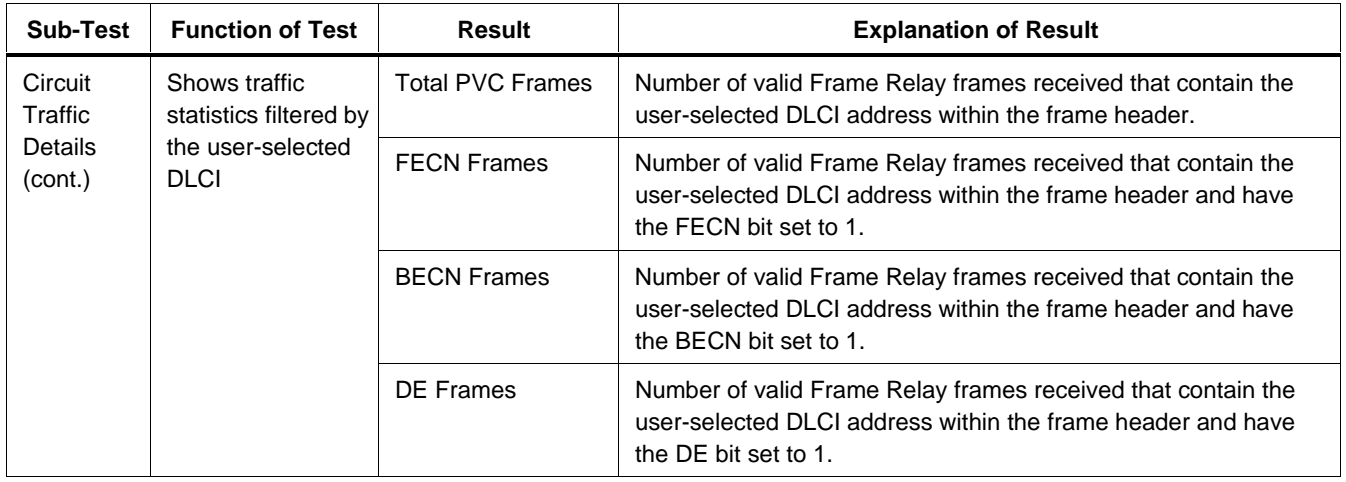

### **660 Series** Reference Manual

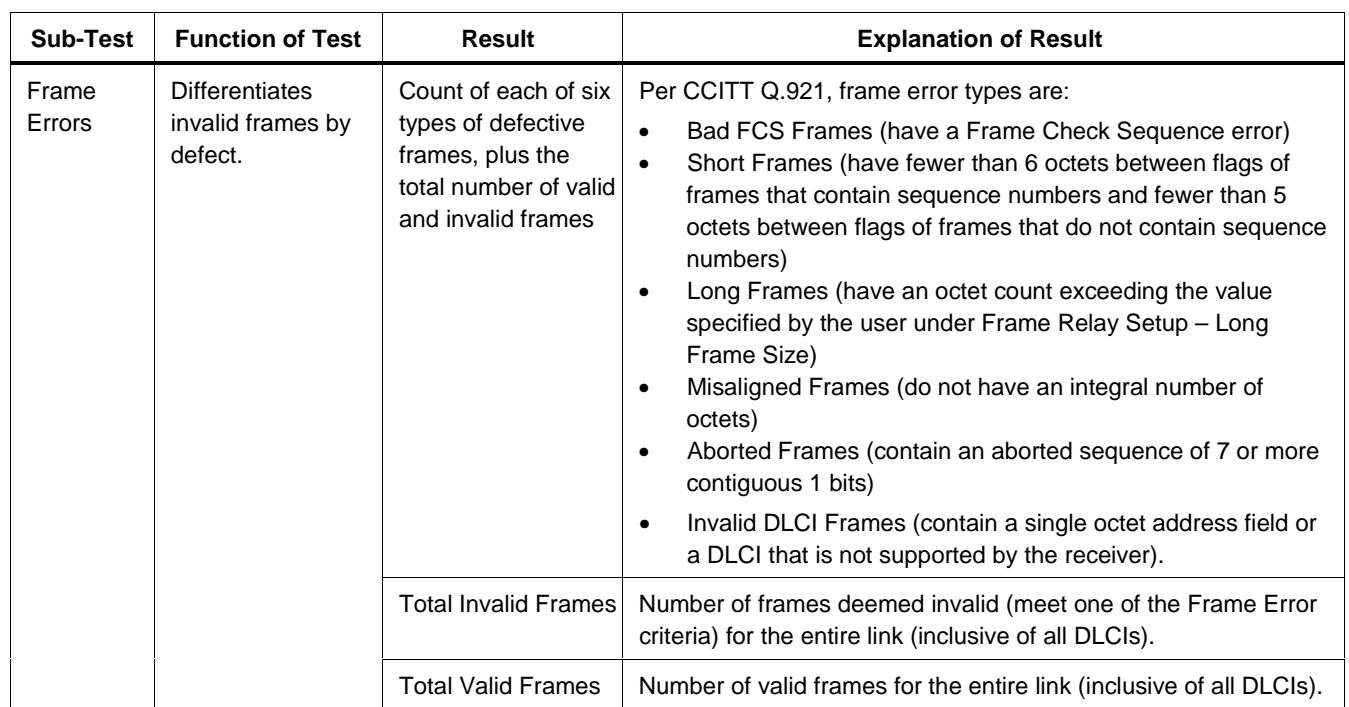

## **Frame Loss Test Results**

The Frame Loss test verifies the performance of operational frame relay permanent virtual circuits (PVCs) using metrics defined in the Frame Relay Forum FRF.13 Service Level Definition implementation agreement standard. Table 2-3 explains the meaning of each Frame Loss test result.

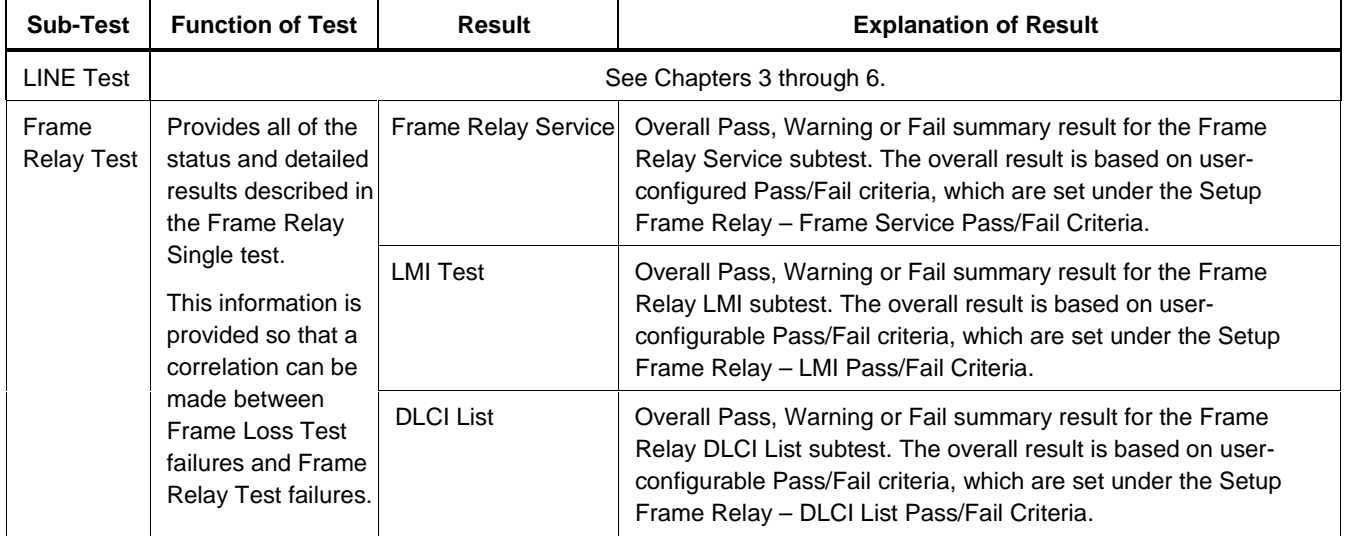

#### **Table 2-3. Frame Loss Test Results**

## **Table 2-3. Frame Loss Test Results** (cont.)

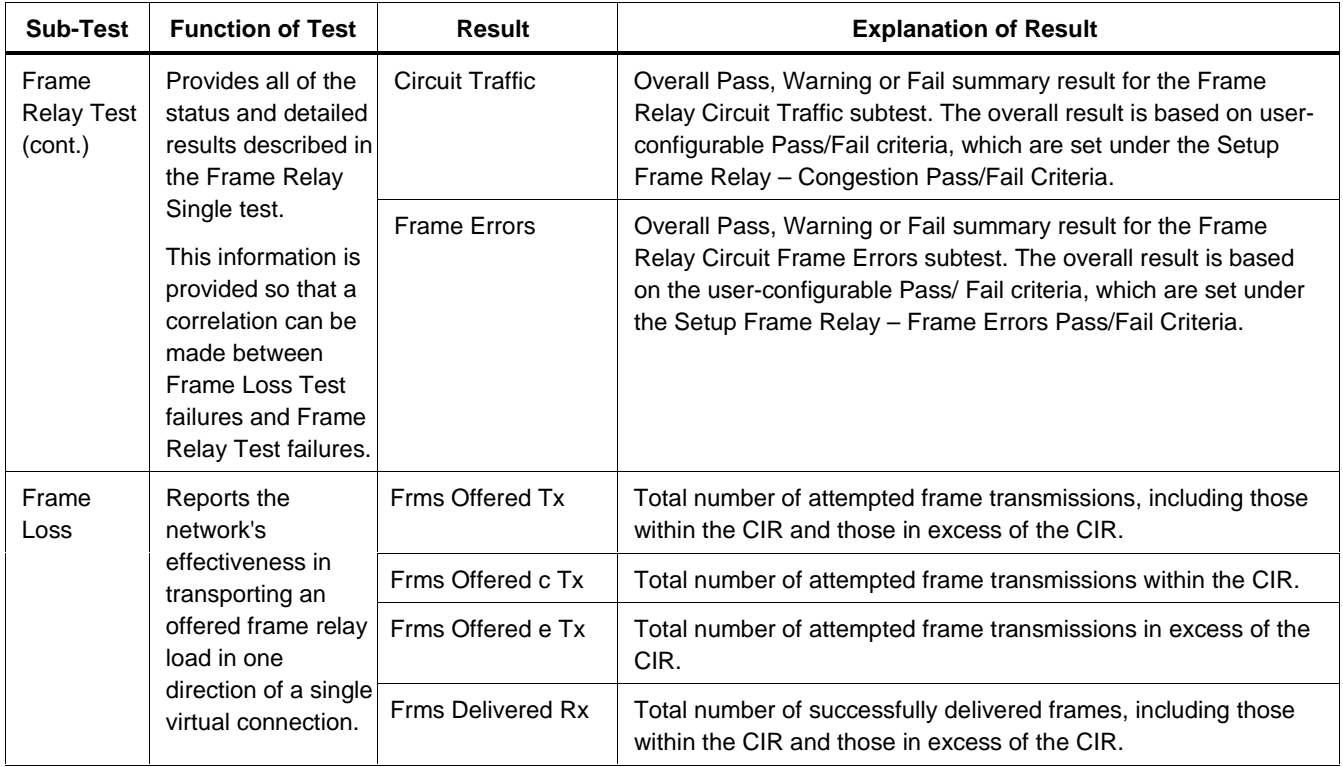

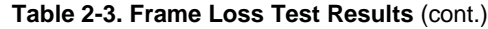

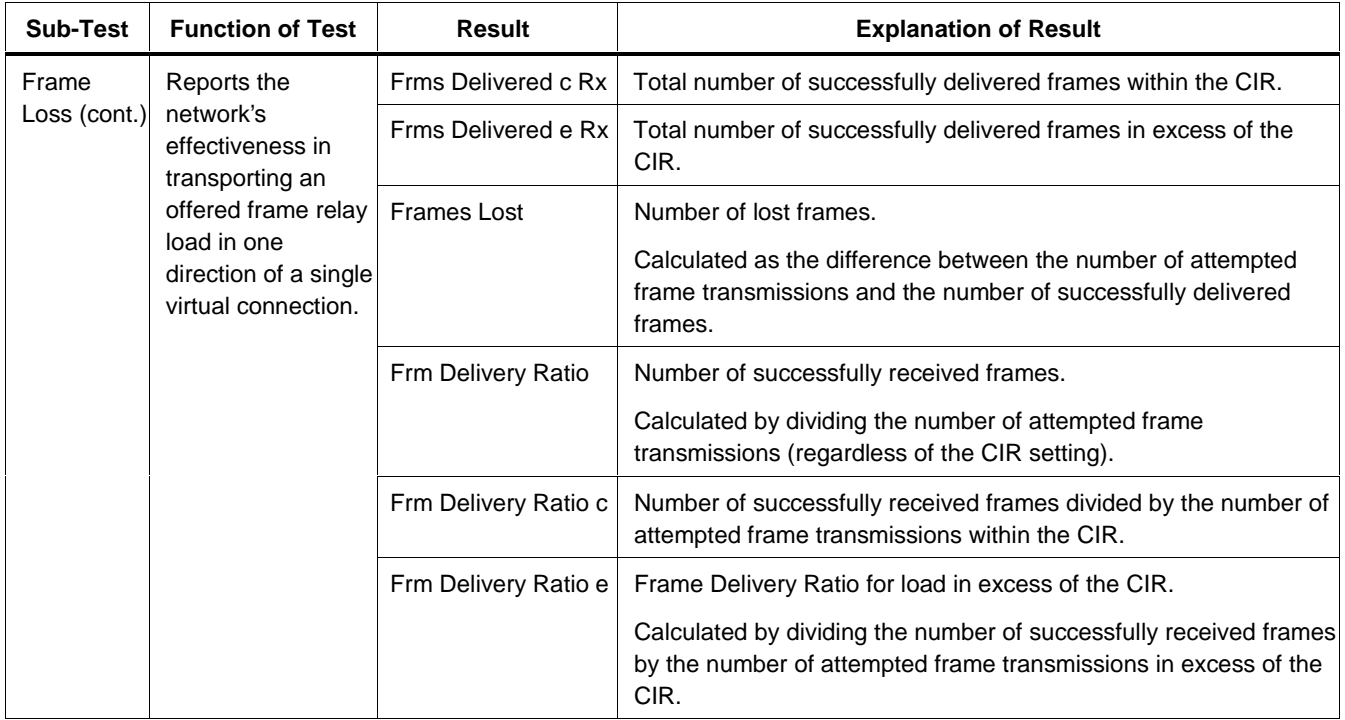

## **Table 2-3. Frame Loss Test Results** (cont.)

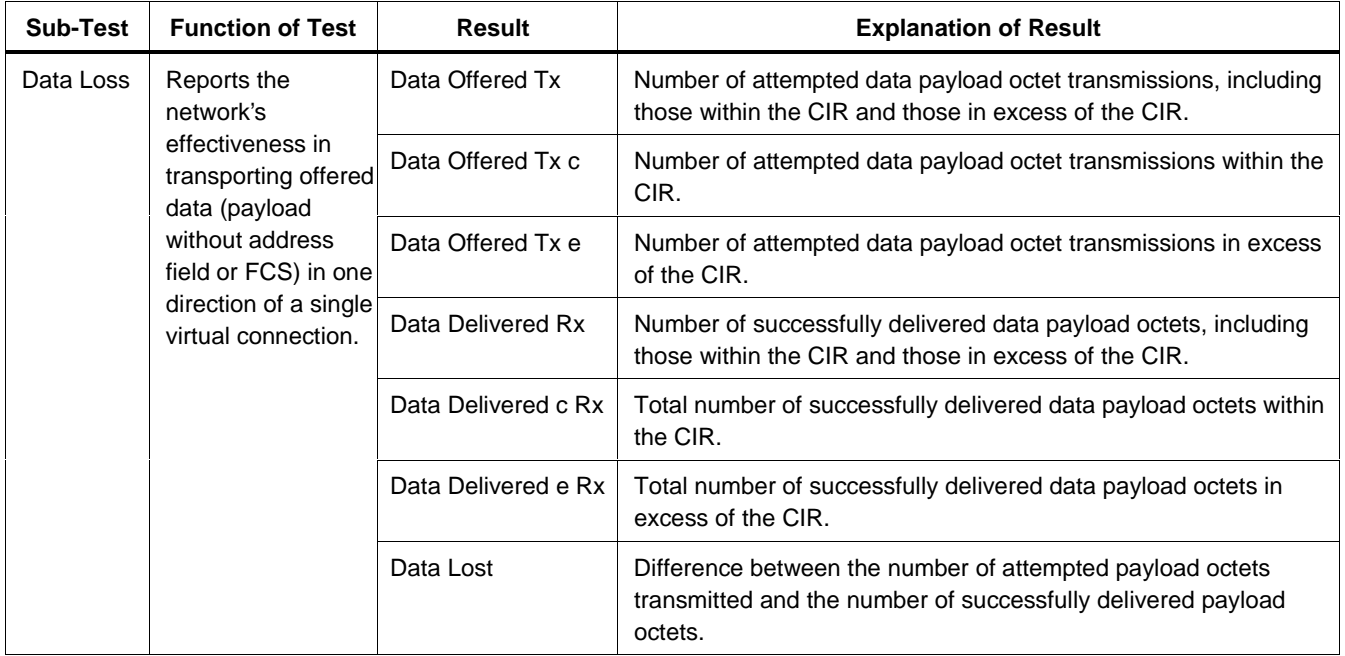
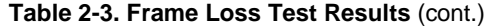

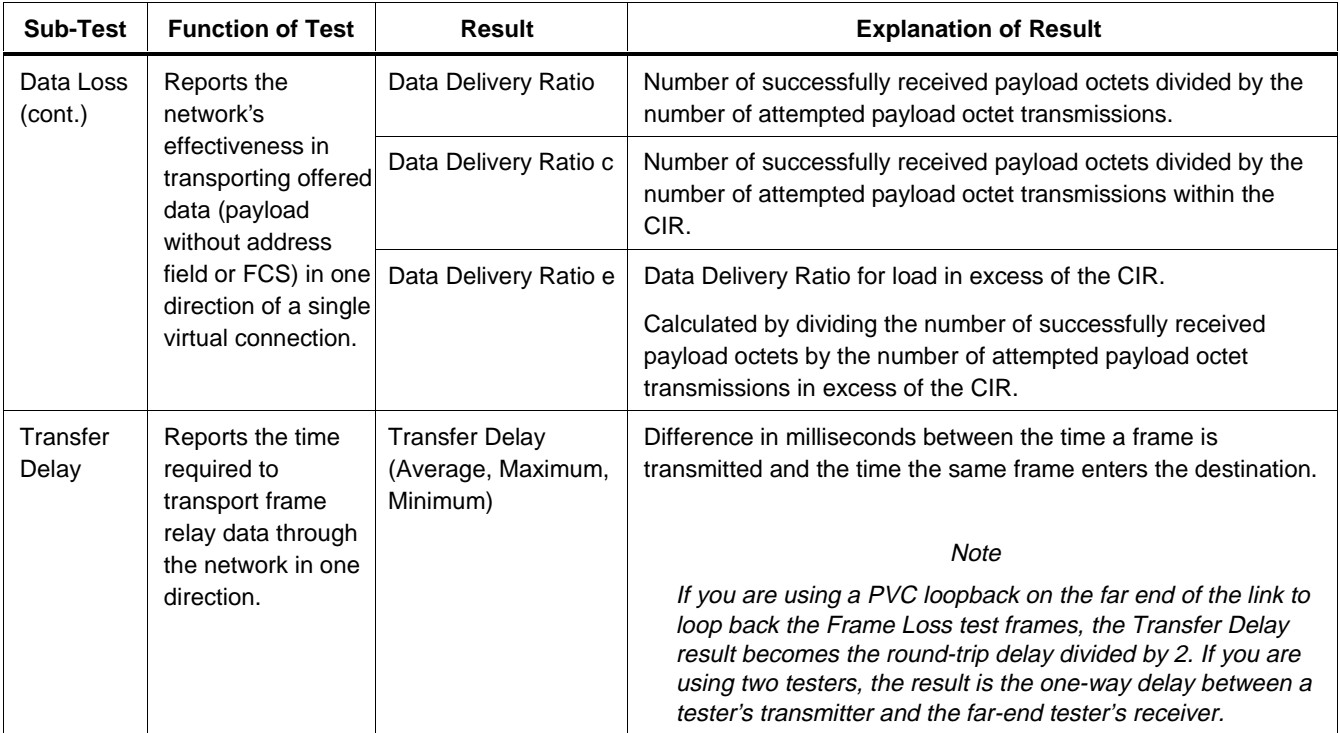

## **PING Test Results**

The PING test verifies end-to-end IP connectivity. Table 2-4 explains the meaning of each PING test result.

| Sub-Test                   | <b>Function of Test</b>                                                                                                    | <b>Result</b>                                 | <b>Explanation of Result</b>                                                                                                    |
|----------------------------|----------------------------------------------------------------------------------------------------|-----------------------------------------------|----------------------------------------------------------------------------------------------------|
| LINE Test                  | See Chapters 3 through 6.                                                                                                    |                                               |                                                                                                    |
| Frame<br><b>Relay Test</b> | Provides the same<br>types of status and<br>detailed results as<br>those given for the<br><b>Frame Relay</b><br>Single test so that<br>correlations can be<br>made between<br><b>PING test failures</b><br>and Frame Relay<br>test failures. | <b>Frame Relay Service</b><br><b>LMI Test</b> | Overall Pass, Warning or Fail summary result for the Frame<br>Relay Service subtest. The overall result is based on user-<br>configurable Pass/Fail criteria, which are set under the Setup<br>Frame Relay - Frame Service Pass/Fail Criteria.<br>Overall Pass, Warning or Fail summary result for the Frame<br>Relay LMI subtest. The overall result is based on the user- |
|                            |                                                                                                    |                                               | configurable Pass/Fail criteria, which are set under the Setup<br>Frame Relay - LMI Pass/Fail Criteria.                                                                                                    |
|                            |                                                                                                    | <b>DLCI</b> List                              | Overall Pass, Warning or Fail summary result for the Frame<br>Relay DLCI List subtest. The overall result is based on the user-<br>configurable Pass/Fail criteria, which are set under the Setup<br>Frame Relay - DLCI List Pass/Fail Criteria.                                                                                                    |

**Table 2-4. PING Test Results**

#### **Table 2-4. PING Test Results** (cont.)

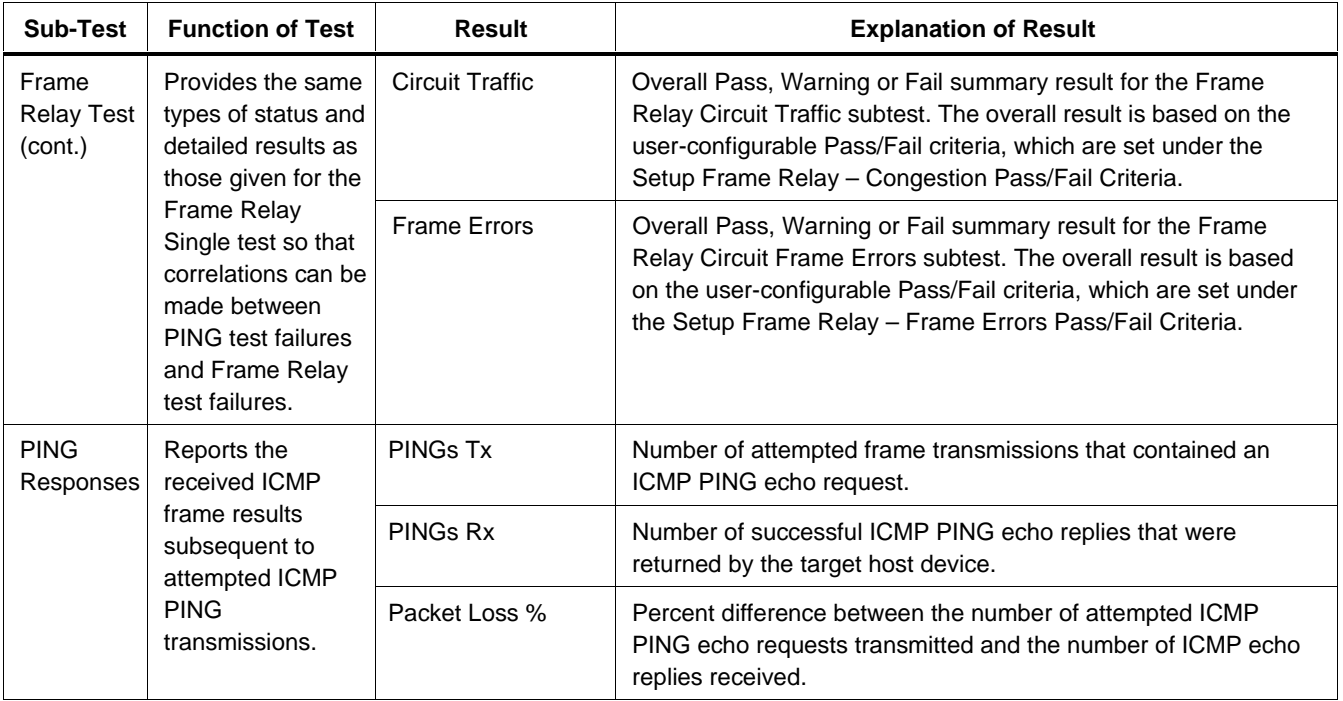

#### **Table 2-4. PING Test Results** (cont.)

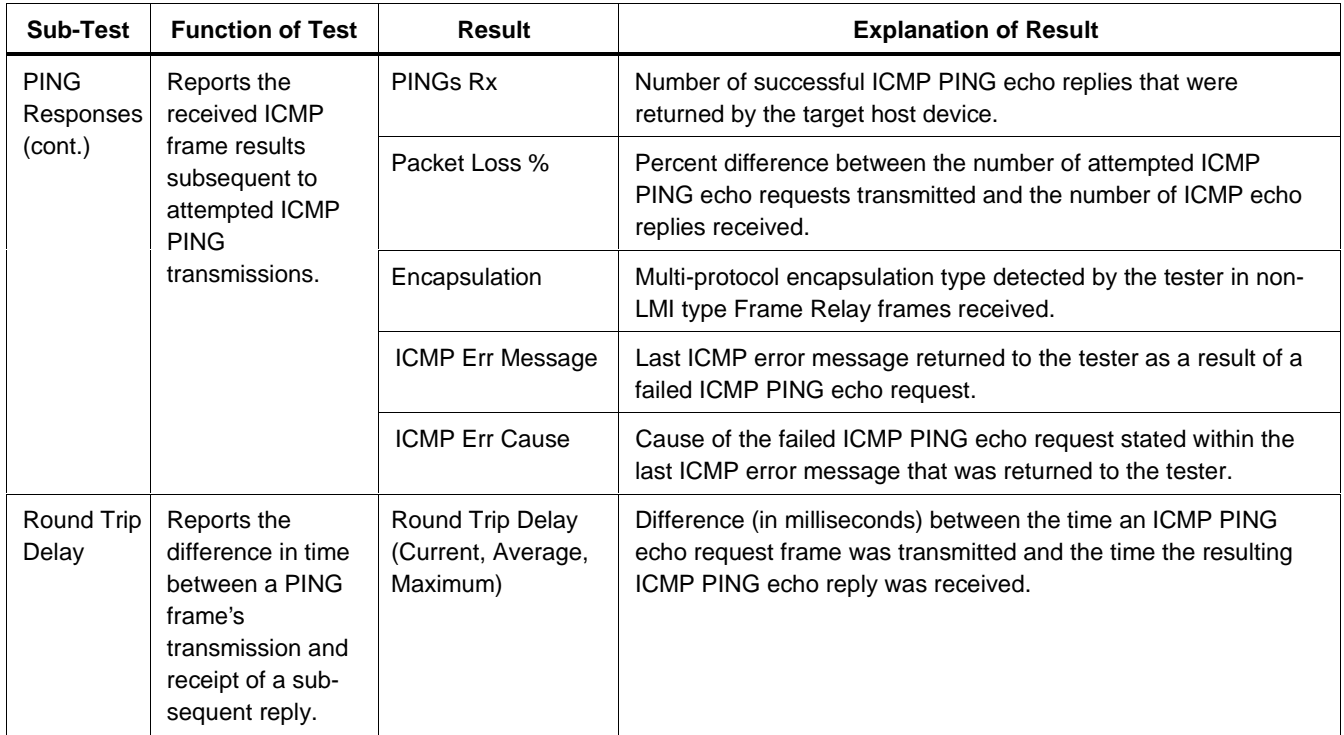

# **Chapter 3 T1 Line Test Setup and Results**

## **Introduction**

The tester has three modes for testing T1 circuits:

• **Out of service, emulate CPE:**

To verify performance of a new T1 frame relay link before you connect it to CPE (Customer Premise Equipment).

• **Out of service, emulate the frame relay network:**

To verify that CPE, such as a FRAD (Frame Relay Access Device) or router, is operational and configured correctly before you connect it to a frame relay circuit.

• **In service, monitor non-intrusively:**

To analyze the performance of a frame relay link while it is in service.

This chapter covers the Line Test portion of T1 testing. The information in this chapter assumes that the 660M-T1 Frame Relay Interface Module for T1 circuits is installed on the tester.

Setups and results for tests other than the Line Test are universal for all interface modules.

Refer to Chapter 2 for information about the universal tests.

# **Auto Test**

Auto Test consists of three Single Tests that can be used to verify correct provisioning of a new frame relay circuit. Auto Test is an out-of-service test (intrusive) because it requires that you terminate the tester either to the frame relay network or to CPE.

The first two Single Tests are Line and Frame Relay, and the last is Auto PING, which can be optionally omitted. Auto Test verifies the physical layer (Line Test), connects to the frame relay network and verifies that the correct DLCIs have been provisioned (Frame Relay Test), and proves IP layer connectivity to the far-end devices (Auto PING Test).

## **Setting up for a T1 Auto Test**

Before you run an Auto Test, you must configure the tester's universal setup parameters, as described in Chapter 1, and the T1 Line Test setup parameters as described here.

### **T1 Line Setup Sub-Menu**

The T1 Line setup sub-menu lists the operating parameters of the tester that are specific to the T1 interface module. Table 3-1 explains the meaning of each line setup parameter and its settings. Bold type in the Parameter column indicates the factory default setting.

#### **Note**

We recommend that you set all parameters to "AutoDetect." In this mode, the tester automatically configures itself.

Table 3-1 explains the meaning of each parameter's setting. Bold type in the Setting column indicates the factory default setting.

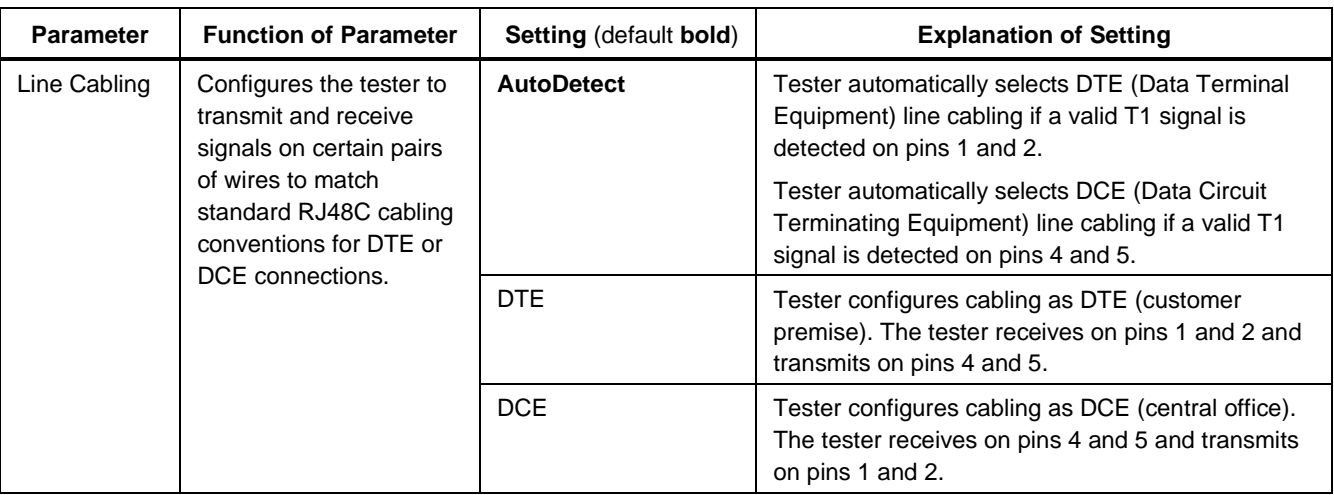

#### **Table 3-1. T1 Line Setup Parameters**

#### **660 Series** Reference Manual

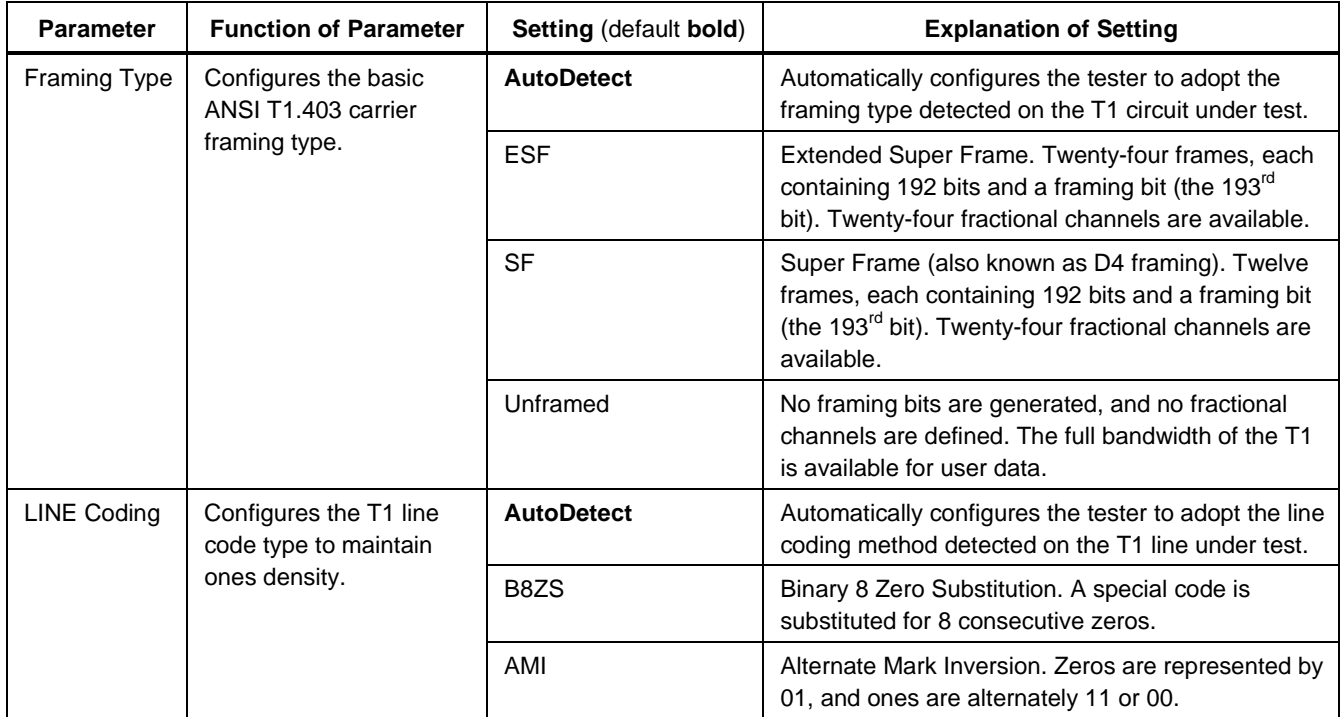

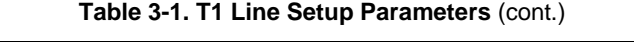

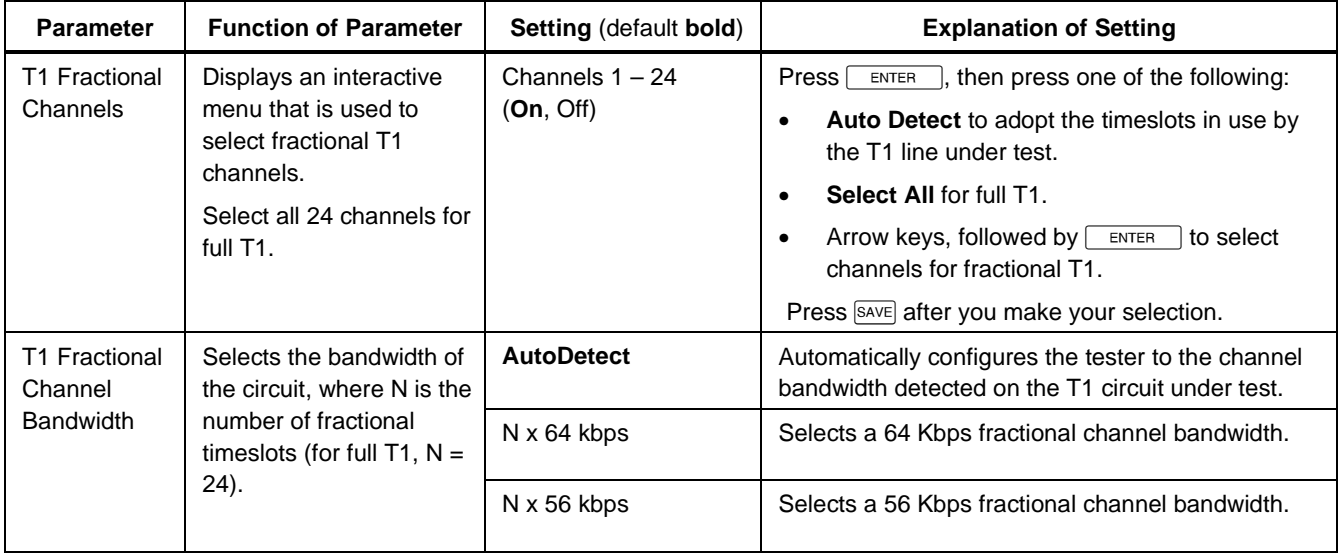

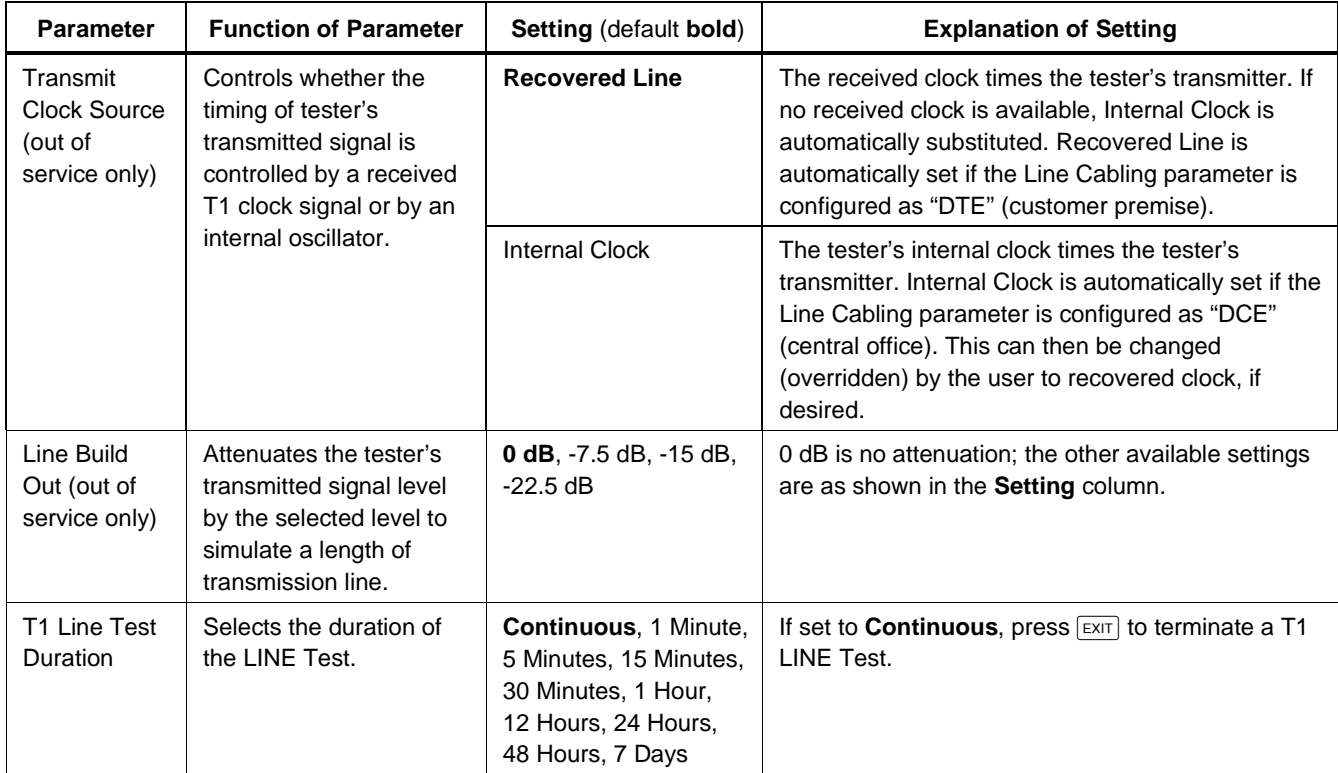

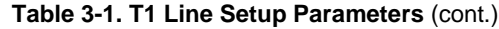

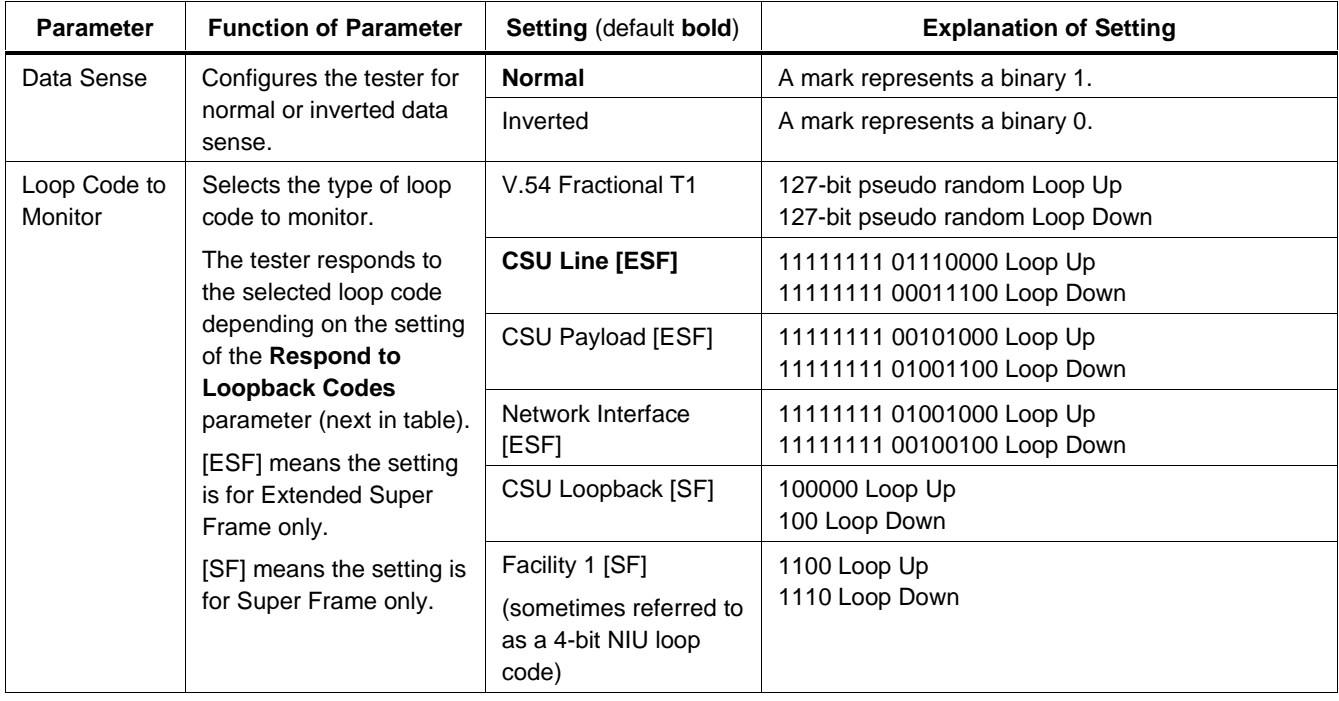

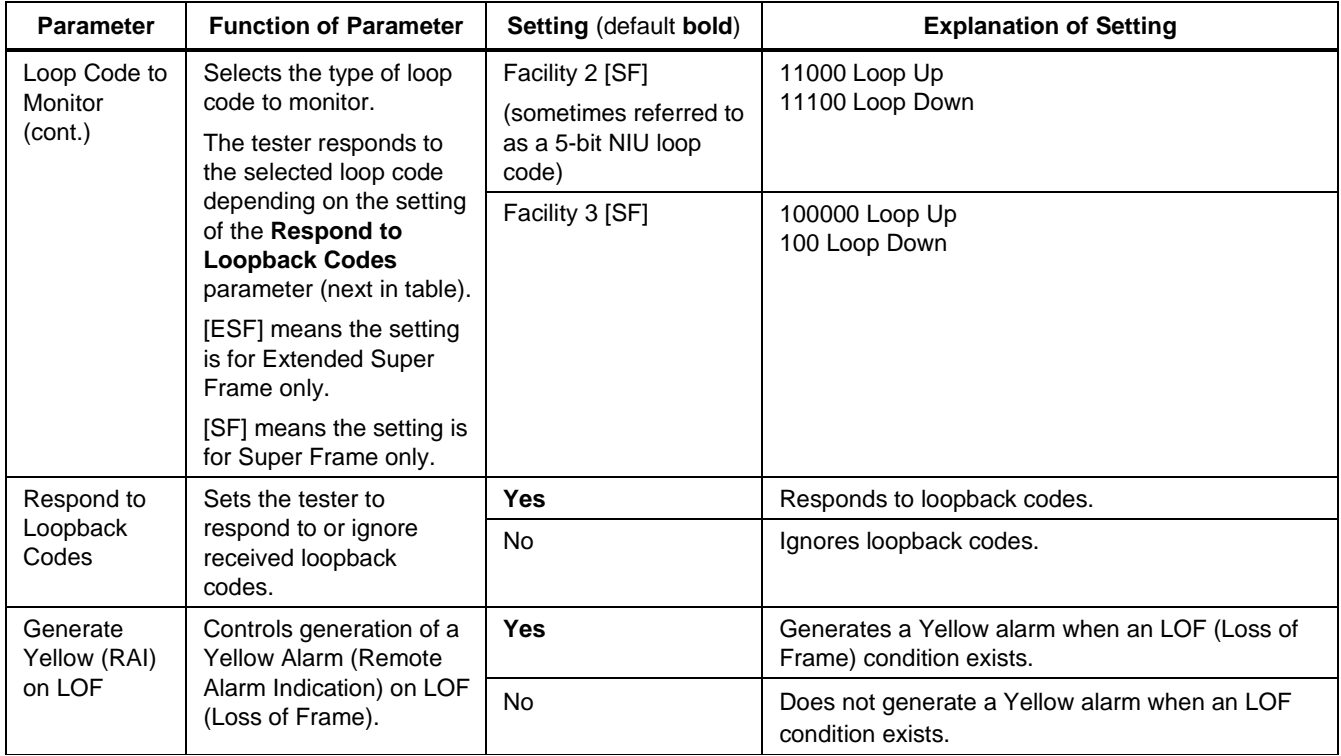

**Table 3-1. T1 Line Setup Parameters** (cont.)

| <b>Parameter</b>                 | <b>Function of Parameter</b>                                                                                               | <b>Setting (default bold)</b> | <b>Explanation of Setting</b>                                                               |
|----------------------------------|----------------------------------------------------------------------------------------------------|-------------------------------|---------------------------------------------------------------------------------------------|
| Inject Line<br><b>Error Type</b> | Selects the type of line<br>error injected into<br>transmitted data when<br>the <b>Inject Error</b> softkey<br>is pressed. | <b>BPV Error</b>              | Into the bit stream, injects a single BPV that is not<br>corrected by the B8ZS line coding. |
|                                  |                                                                                                    | Framing Bit Error             | Corrupts the frame bit pattern (SF only).                                                   |
|                                  |                                                                                                    | <b>CRC-6 Error</b>            | Corrupts the CRC-6 code word (ESF only).                                                    |
|                                  |                                                                                                    | Red Alarm (LOF)               | Loss Of Frame alarm. Sets the tester's T1 framing<br>type to "unframed".                    |
|                                  |                                                                                                    | Blue Alarm (AIS)              | Alarm indication Signal. Transmits an unframed all<br>ones signal.                          |
|                                  |                                                                                                    | Yellow Alarm (RAI)            | Remote Alarm Indication. Continuously transmits<br>SF or ESF RAI pattern.                   |

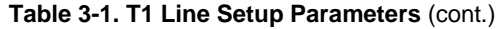

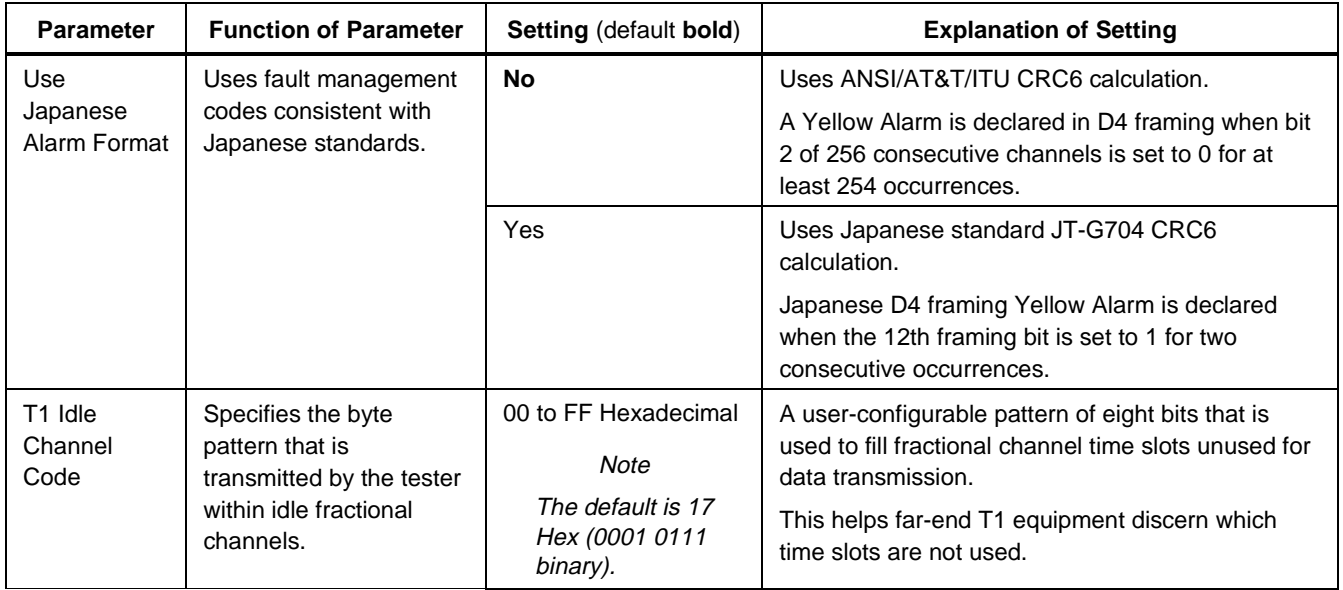

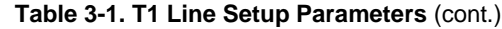

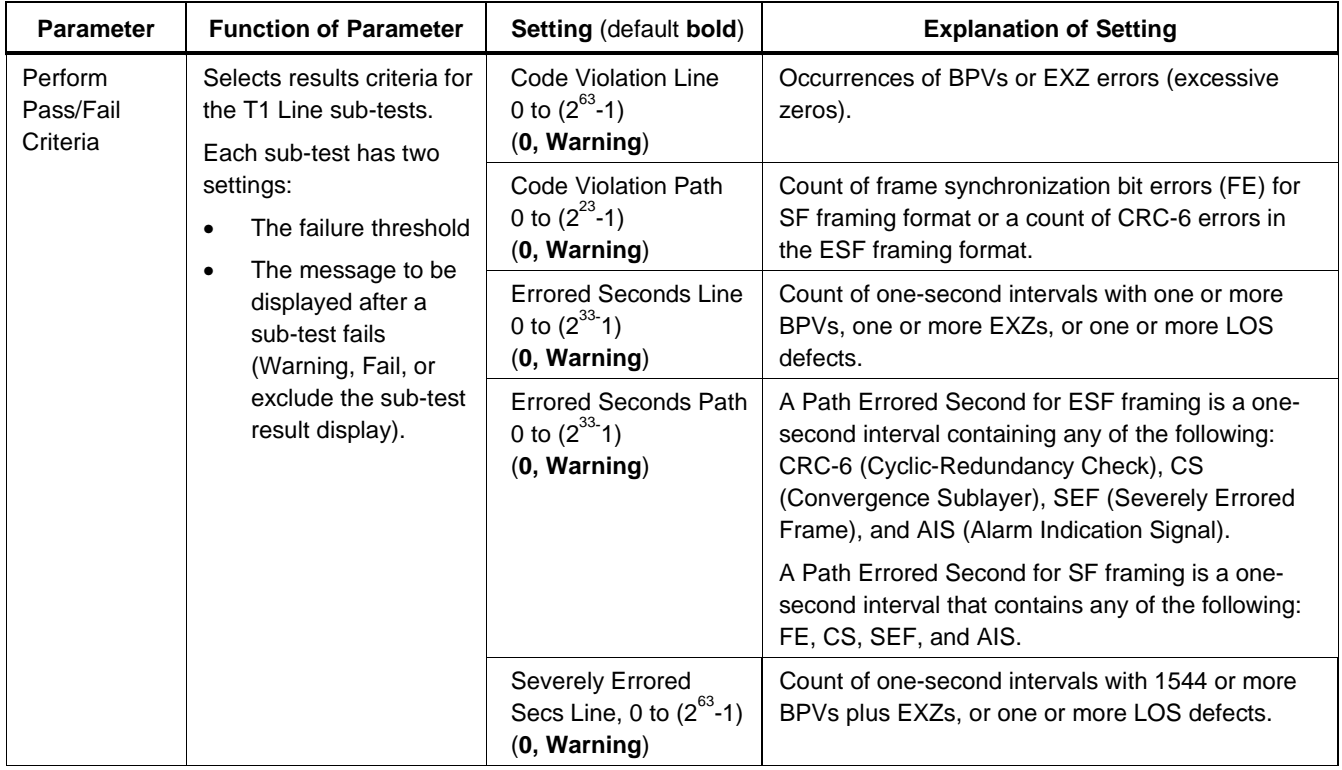

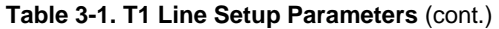

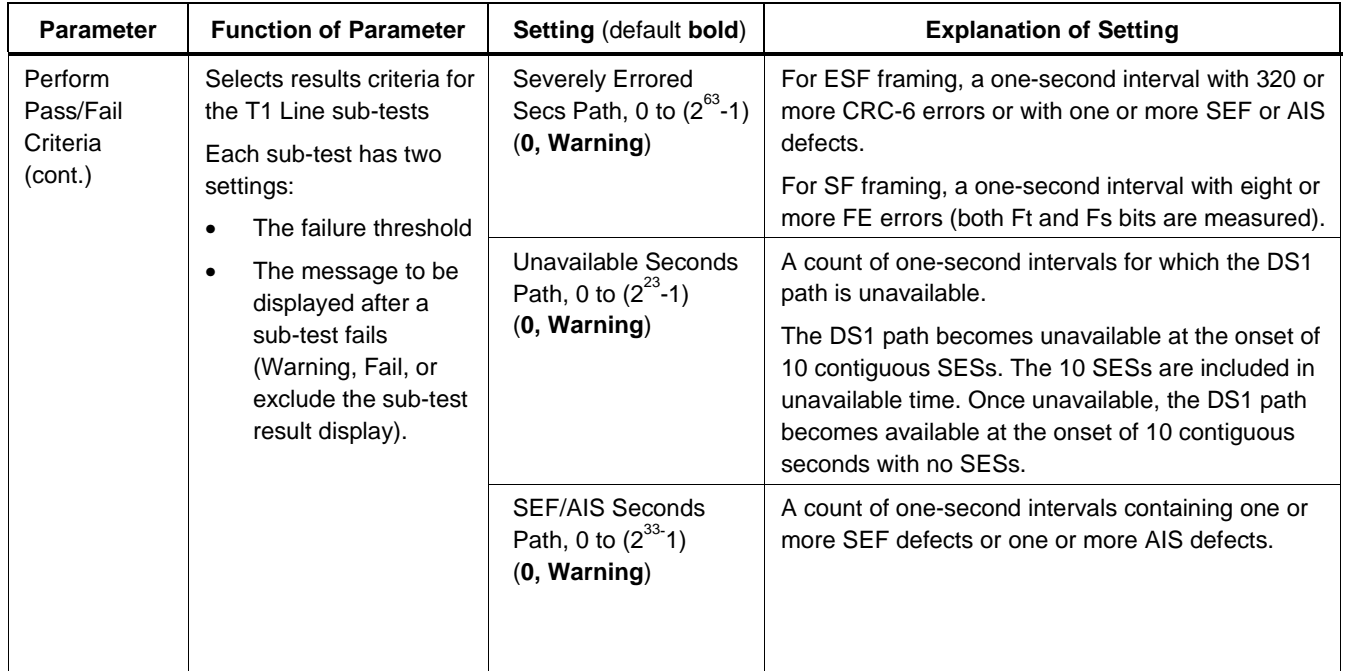

**Table 3-1. T1 Line Setup Parameters** (cont.)

| <b>Parameter</b>                   | <b>Function of Parameter</b>                                                                                                    | <b>Setting (default bold)</b>                              | <b>Explanation of Setting</b>                                                                                                    |
|------------------------------------|----------------------------------------------------------------------------------------------------|------------------------------------------------------------|----------------------------------------------------------------------------------------------------|
| T1 Alarms<br>Pass/Fail<br>Criteria | Specifies what the tester<br>does after it detects the<br>presence of an alarm<br>during a T1 Line test.<br>The specified failed test<br>message appears after<br>an alarm is detected. If<br>"Ignored" is selected, the<br>tester ignores the alarm. | Loss of Signal (LOS)<br>Failure<br>(Warning, Fail, Ignore) | Criteria used to declare an LOS failure: when no<br>pulses are received for 3.0 seconds.<br>Criteria used to clear an LOS failure condition: no<br>loss of signal defects are detected for 20 or fewer<br>contiguous seconds.                          |
|                                    |                                                                                                    | Loss of Frame (LOF)<br>Failure<br>(Warning, Fail, Ignore)  | Criteria used to declare an LOF failure: when a<br>loss of frame condition persists for 3.0 seconds<br>(except when an AIS defect is present).<br>Criteria used to clear an LOF failure: when no loss<br>of frame defects are detected for 20 or fewer |
|                                    |                                                                                                    |                                                            | contiguous seconds or when an AIS failure is<br>declared.                                                                                                    |

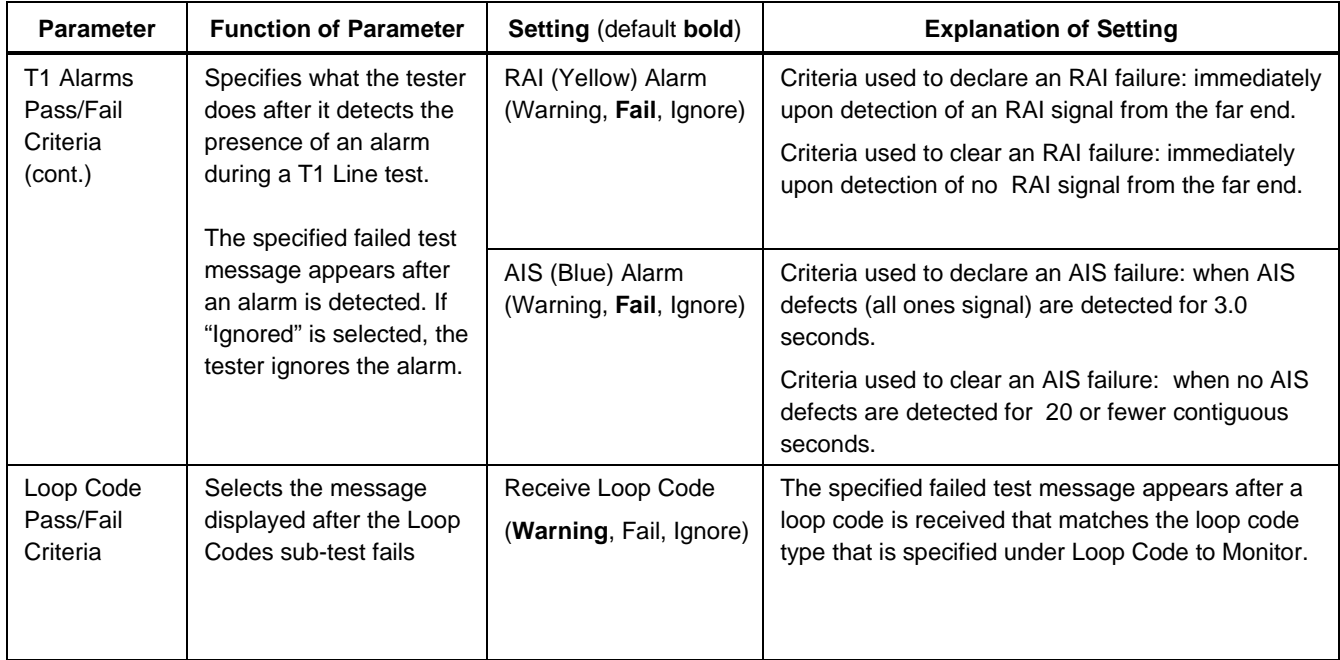

#### **T1 Line Test Results**

Table 3-2 provides information about the results displayed for the T1 Line Test. For descriptions of results for all other tests, see Chapter 2.

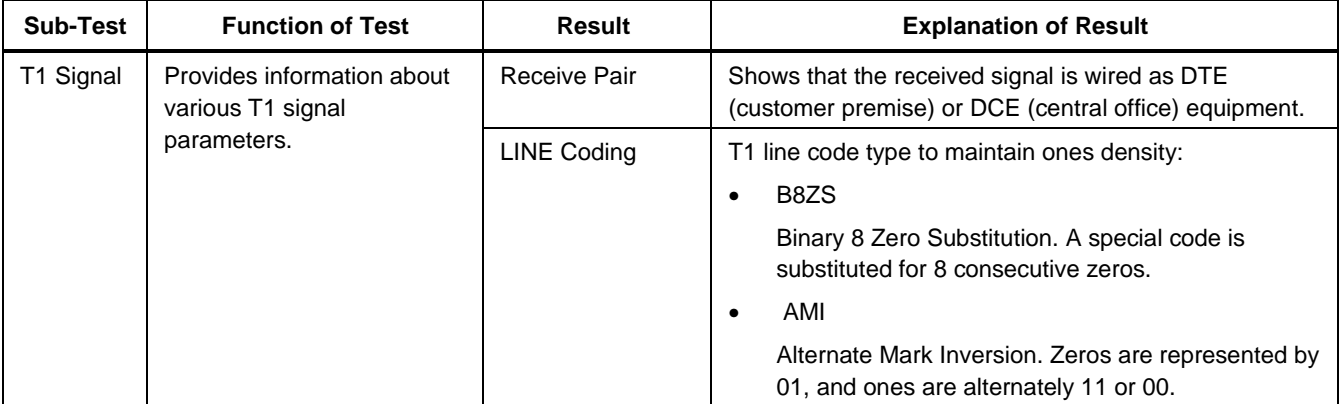

#### **Table 3-2. T1 Line Test Results**

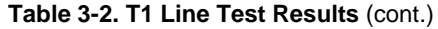

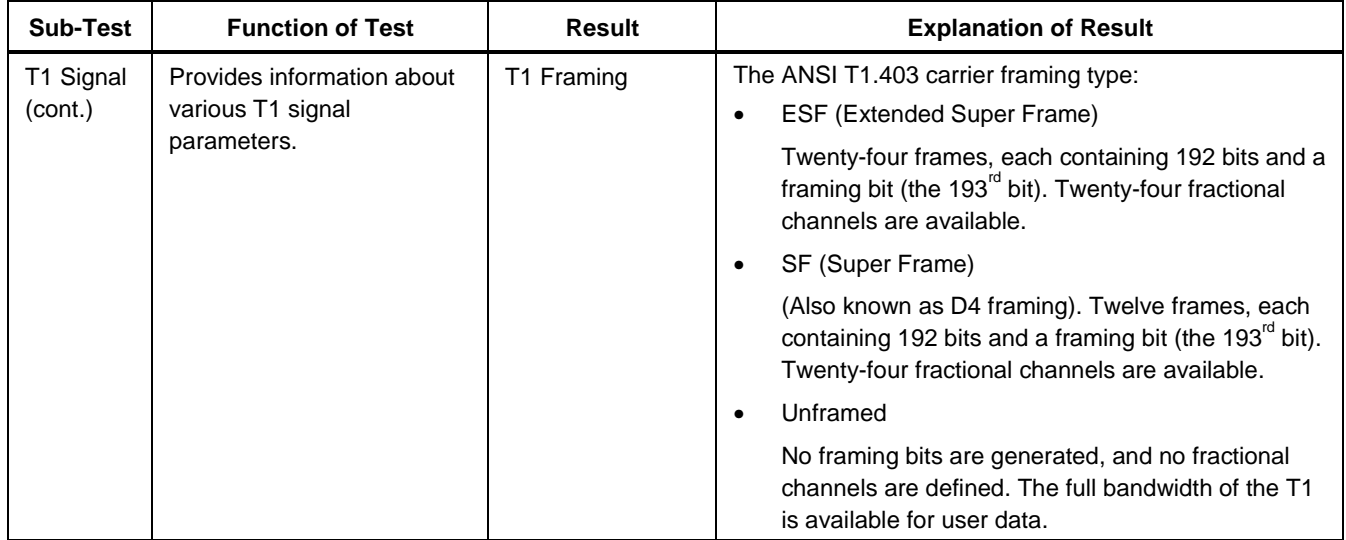

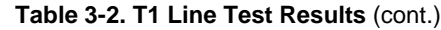

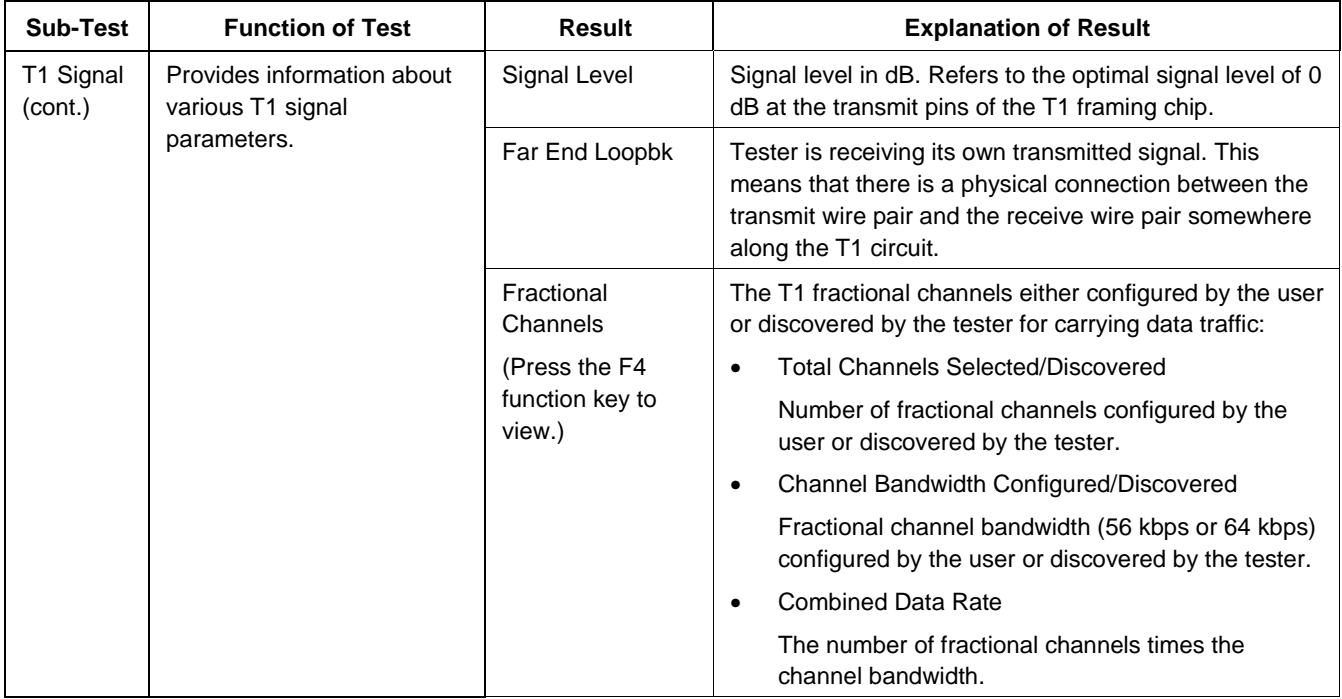

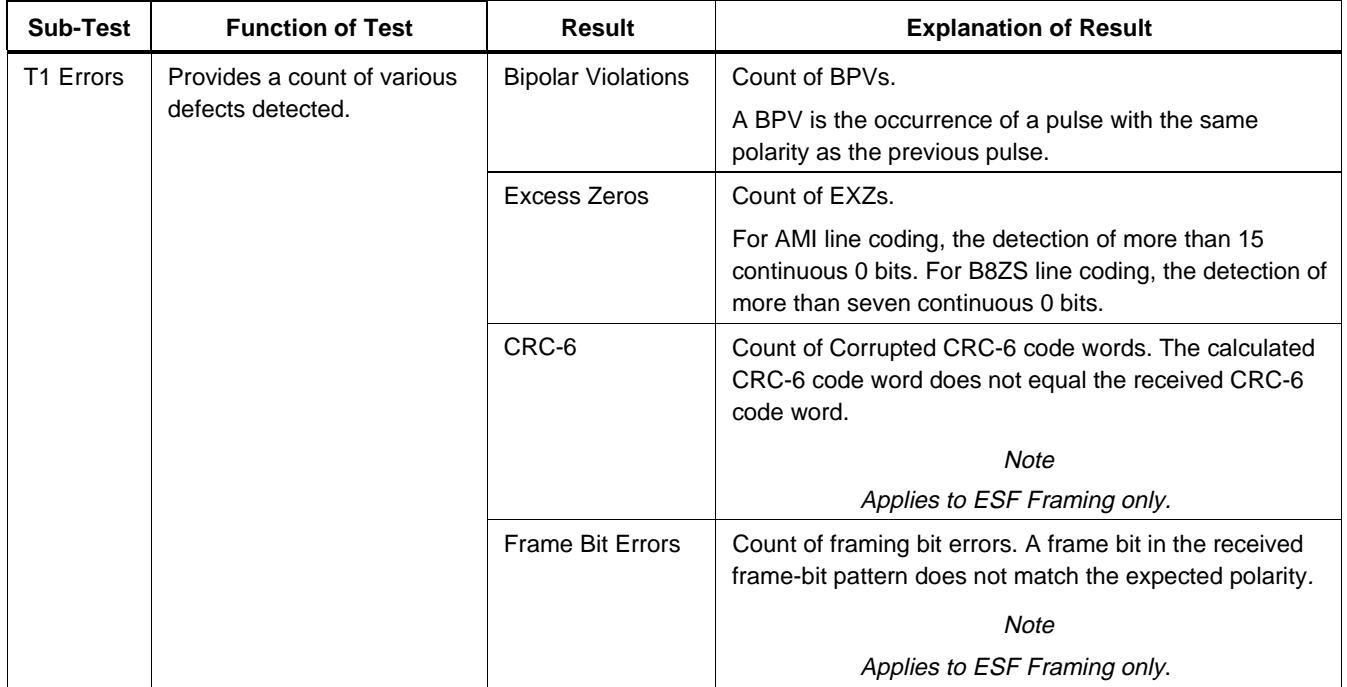

| <b>Sub-Test</b>      | <b>Function of Test</b>                          | Result                | <b>Explanation of Result</b>                                                                                                    |
|----------------------|--------------------------------------------------|-----------------------|----------------------------------------------------------------------------------------------------|
| T1 Errors<br>(cont.) | Provides a count of various<br>defects detected. | Loss of Signal<br>Sec | Count of one-second intervals in which one or more<br>LOS (Loss of Signal) defects were detected.                                                                                           |
|                      |                                                  |                       | Criteria used to declare an LOS defect: when 175 +/-<br>75 contiguous pulse positions with no pulses of either<br>positive or negative polarity at a DS1 Line interface are<br>detected.    |
|                      |                                                  |                       | Criteria used to clear an LOS defect: when an average<br>pulse density of 12.5 % is detected over a period of 175<br>+/- 75 contiguous pulse positions following the receipt of<br>a pulse. |
|                      |                                                  | Loss of Frame<br>Sec  | Count of one-second intervals in which one or more<br>OOF (Out of Frame) defects were detected.                                                                                             |
|                      |                                                  |                       | This is a loss of frame synchronization to the incoming<br>T1/FT1 signal. An LOF defect is the occurrence of a<br>particular density of framing errors.                                     |
|                      |                                                  | AIS Sec               | Count of one-second intervals in which one or more<br>Alarm Indication Signal defects were detected.                                                                                        |
|                      |                                                  |                       | Criteria used to declare an AIS defect: upon detection of<br>an unframed signal with a 1's density of at least 99.9 %<br>(all ones).                                                        |

 **Table 3-2. T1 Line Test Results** (cont.)

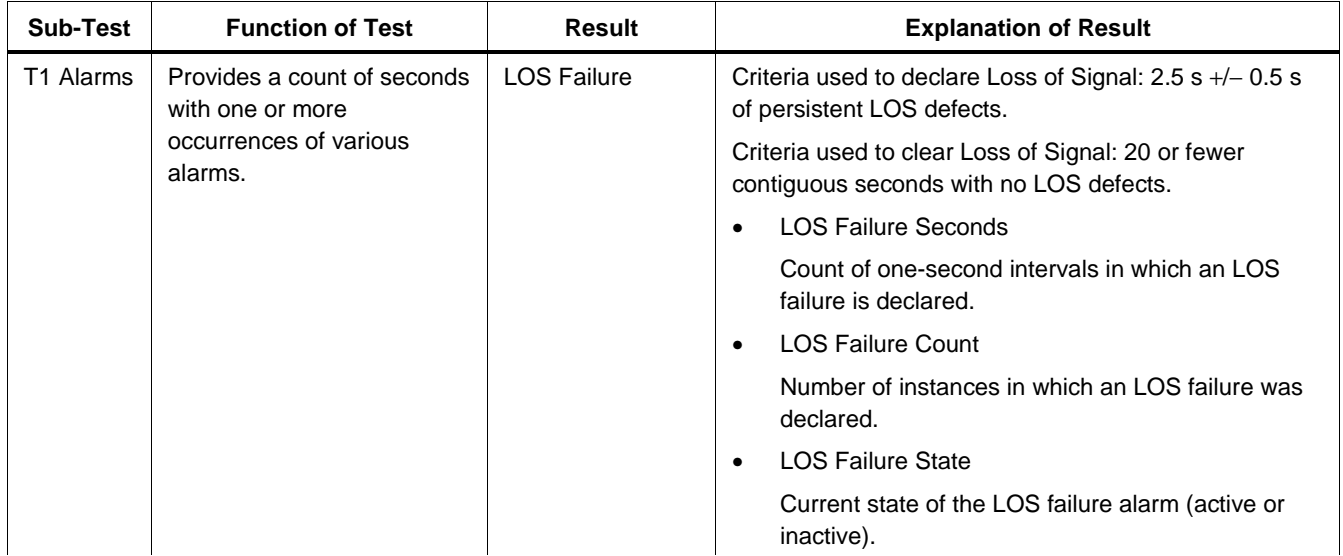

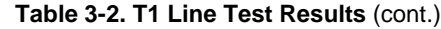

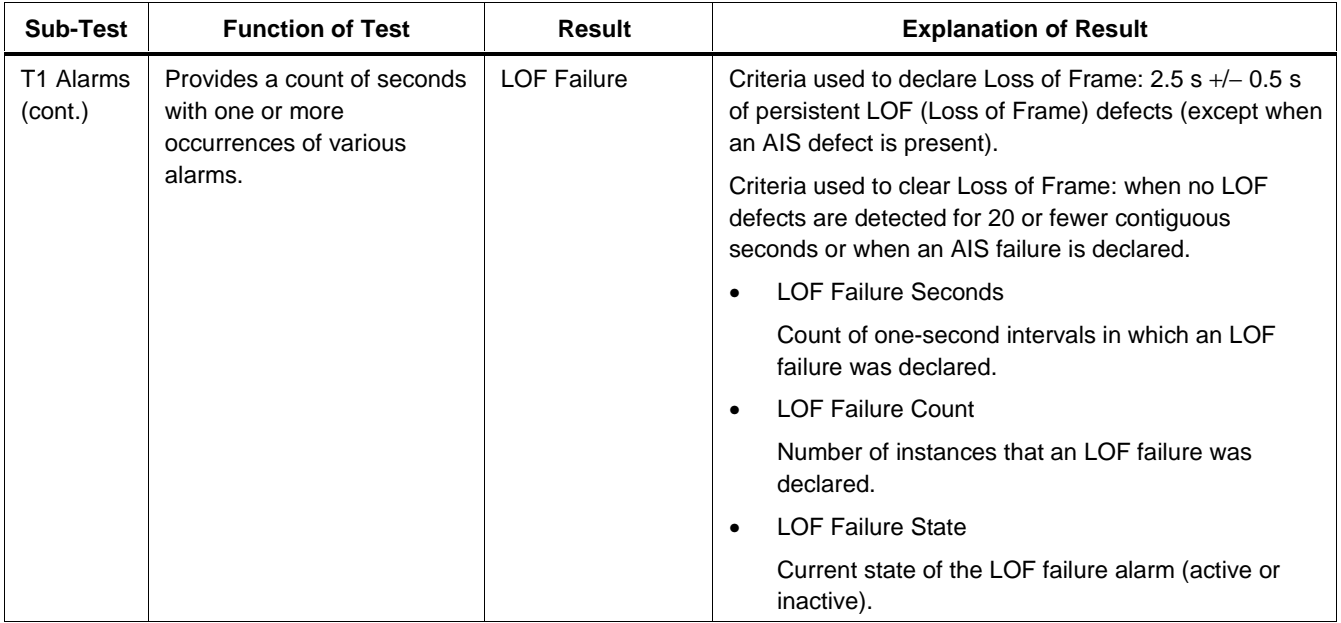

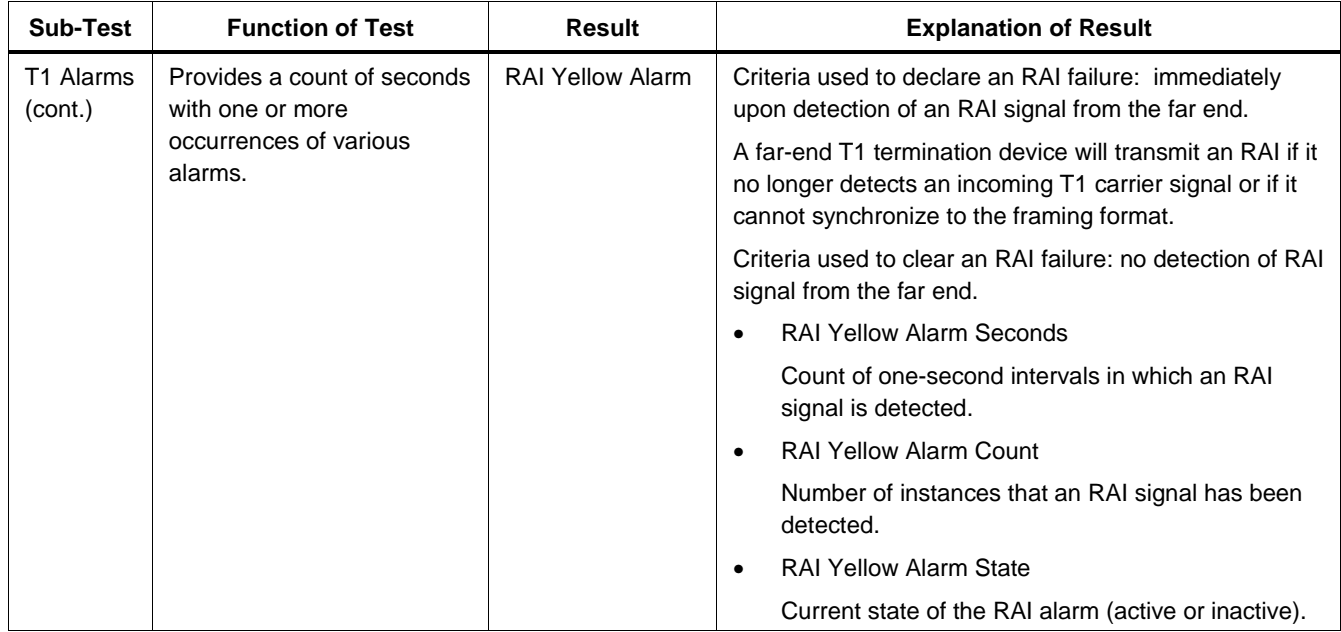

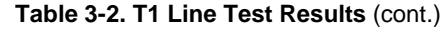

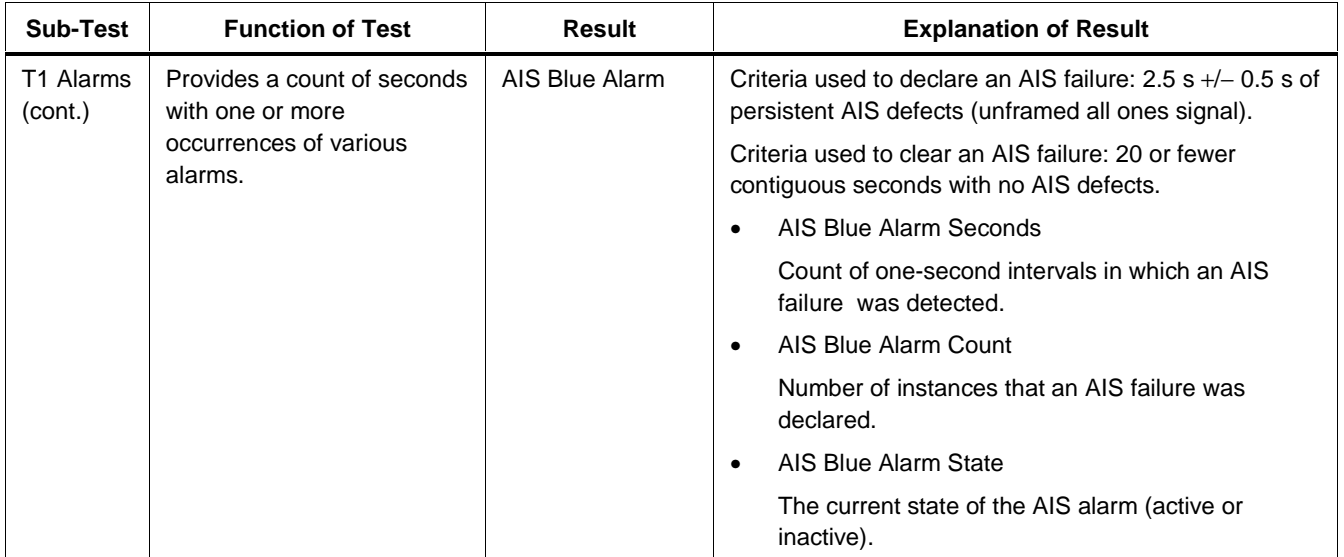

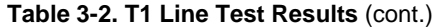

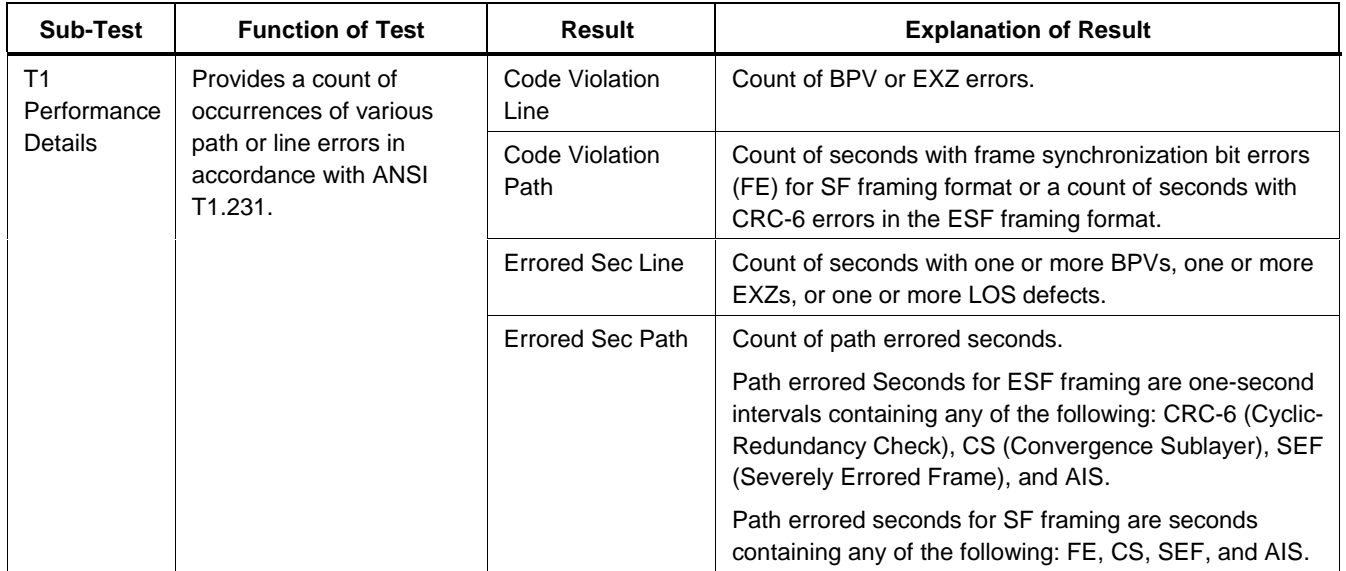

| <b>Sub-Test</b>                         | <b>Function of Test</b>                                                                                               | <b>Result</b>          | <b>Explanation of Result</b>                                                                                                    |
|-----------------------------------------|----------------------------------------------------------------------------------------------------|------------------------|----------------------------------------------------------------------------------------------------|
| T1<br>Performance<br>Details<br>(cont.) | Provides a count of<br>occurrences of various<br>path or line errors in<br>accordance with ANSI<br>T <sub>1.231</sub> | Severe Err Sec<br>Line | Count of seconds with 1544 or more BPVs plus EXZs,<br>or one or more LOS defects.                                                                                                    |
|                                         |                                                                                                    | Severe Err Sec<br>Path | Count of severely errored path seconds.                                                                                                    |
|                                         |                                                                                                    |                        | For ESF framing, the number of seconds with 320 or<br>more CRC-6 errors or with one or more SEF and AIS<br>defects.                                                                                                    |
|                                         |                                                                                                    |                        | For SF framing, the number of seconds with eight or<br>more FE errors (both Ft and Fs bits are measured).                                                                                                    |
|                                         |                                                                                                    | Unavail Sec Path       | Count of seconds for which the DS1 path is<br>unavailable.                                                                                                    |
|                                         |                                                                                                    |                        | The DS1 path becomes unavailable at the onset of 10<br>contiguous SESs. The 10 SESs are included in<br>unavailable time. Once unavailable, the DS1 path<br>becomes available at the onset of 10 contiguous<br>seconds with no SESs. |
|                                         |                                                                                                    | SEF/AIS Sec Path       | A count of seconds containing one or more Severely<br>Errored Frame defects or one or more Alarm Indication<br>Signal defects.                                                                                                    |

**Table 3-2. T1 Line Test Results** (cont.)

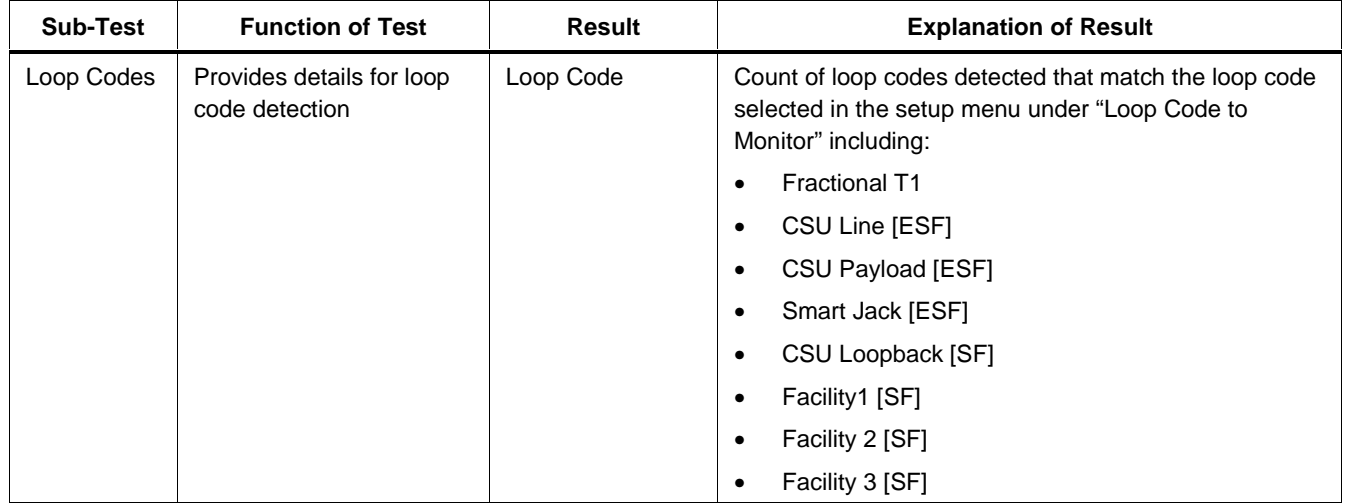

# **Chapter 4 E1 Line Test Setup and Results**

### **Introduction**

The tester has three modes for testing E1 circuits:

• **Out of service, emulate CPE:**

To verify performance of a new E1 frame relay link before you connect it to CPE (Customer Premise Equipment).

• **Out of service, emulate the frame relay network:**

To verify that CPE, such as a FRAD (Frame Relay Access Device) or router, is configured correctly before you connect it to a frame relay circuit.

• **In service, monitor non-intrusively:**

To analyze the performance of a frame relay link while it is in service.

This chapter covers the Line Test portion of E1 testing.

The information in this chapter assumes that the 660M-E1 Frame Relay Interface Module for E1 circuits is installed on the tester.

Setups and results for tests other than the Line Test are universal for all interface modules.

Refer to Chapter 2 for information about the universal tests.

# **Auto Test**

Auto Test consists of three Single Tests that can be used to verify correct provisioning of a new frame relay circuit.

Auto Test is an out-of-service test (intrusive) because it requires that you terminate the tester to either the frame relay network or to CPE. The first two Single Tests are Line and Frame Relay, and the last is Auto PING, which can be optionally omitted.

Auto Test verifies the physical layer (Line Test), connects to the frame relay network and verifies that the correct DLCIs have been provisioned (Frame Relay Test), and proves IP layer connectivity to the far-end devices (Auto PING Test).

## **Setting up for E1 Auto Test**

Before you run an Auto Test, you must configure the tester's universal setup parameters as described in

Chapter 1 and the E1 Line Test setup parameters as described here.

### **E1 Line Setup Sub-Menu**

The E1 Line setup sub-menu controls operating parameters of the tester specific to the E1 interface module.

#### **Note**

We recommend that you set all parameters to "AutoDetect." In this mode, the tester automatically configures itself.

Table 4-1 explains the meaning of each E1 Line setup parameter setting.

Bold type in the Setting column indicates the factory default setting.

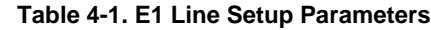

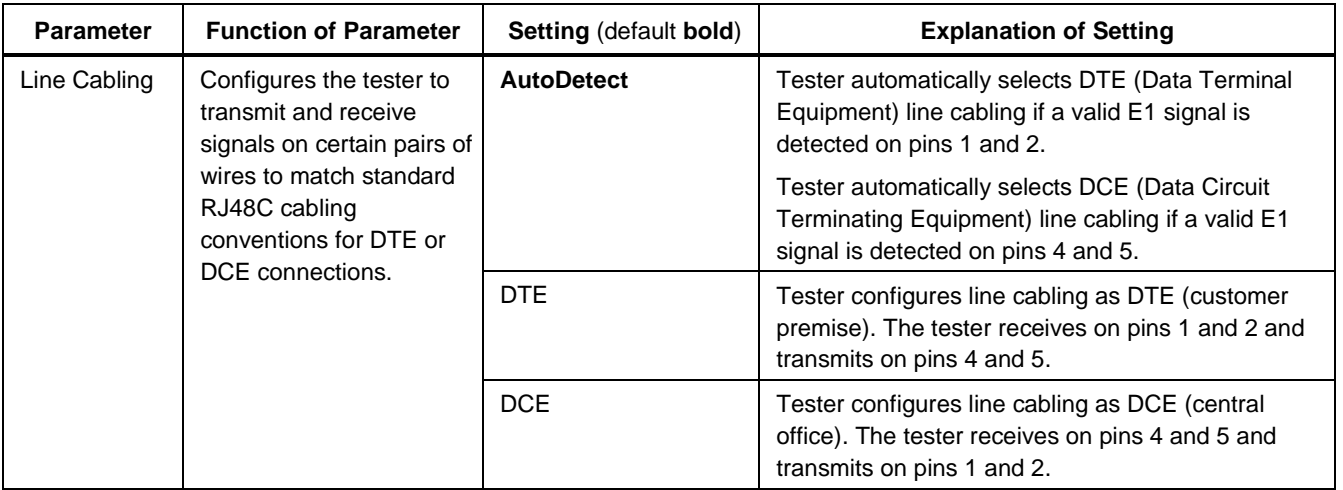

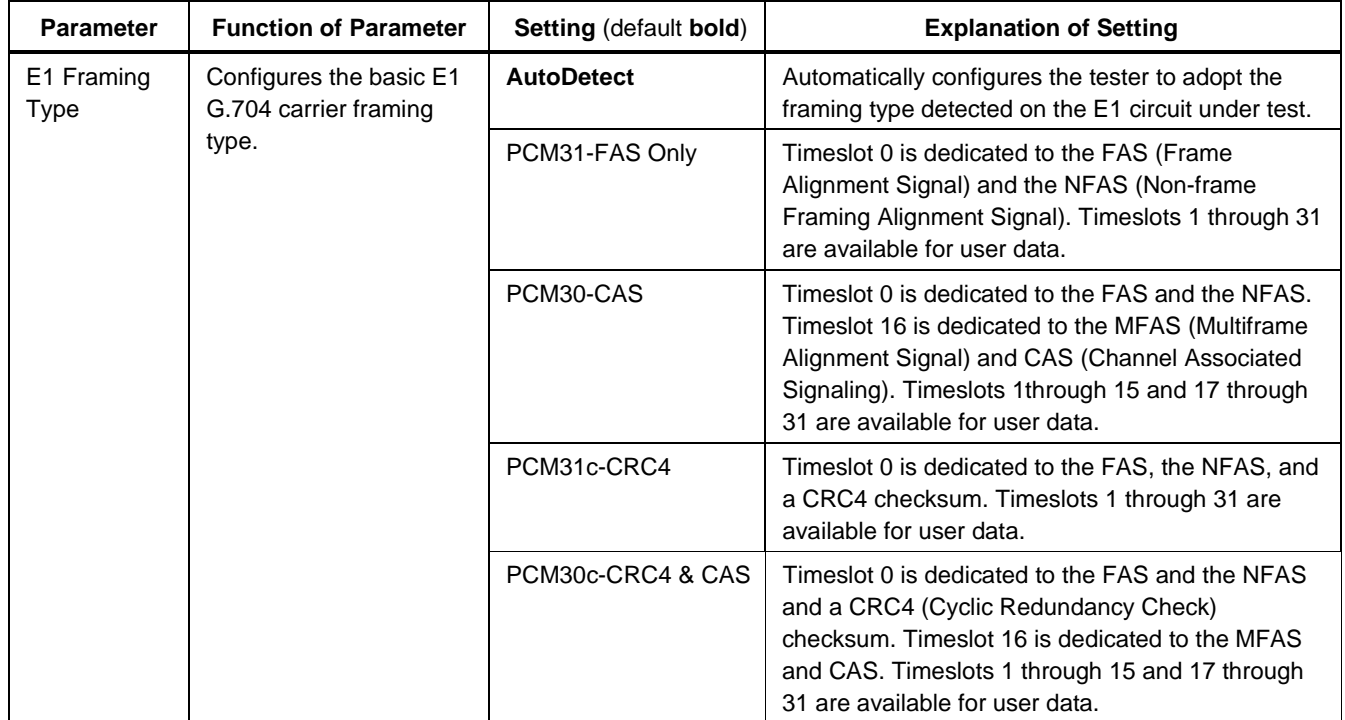

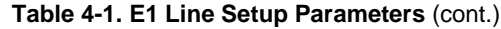

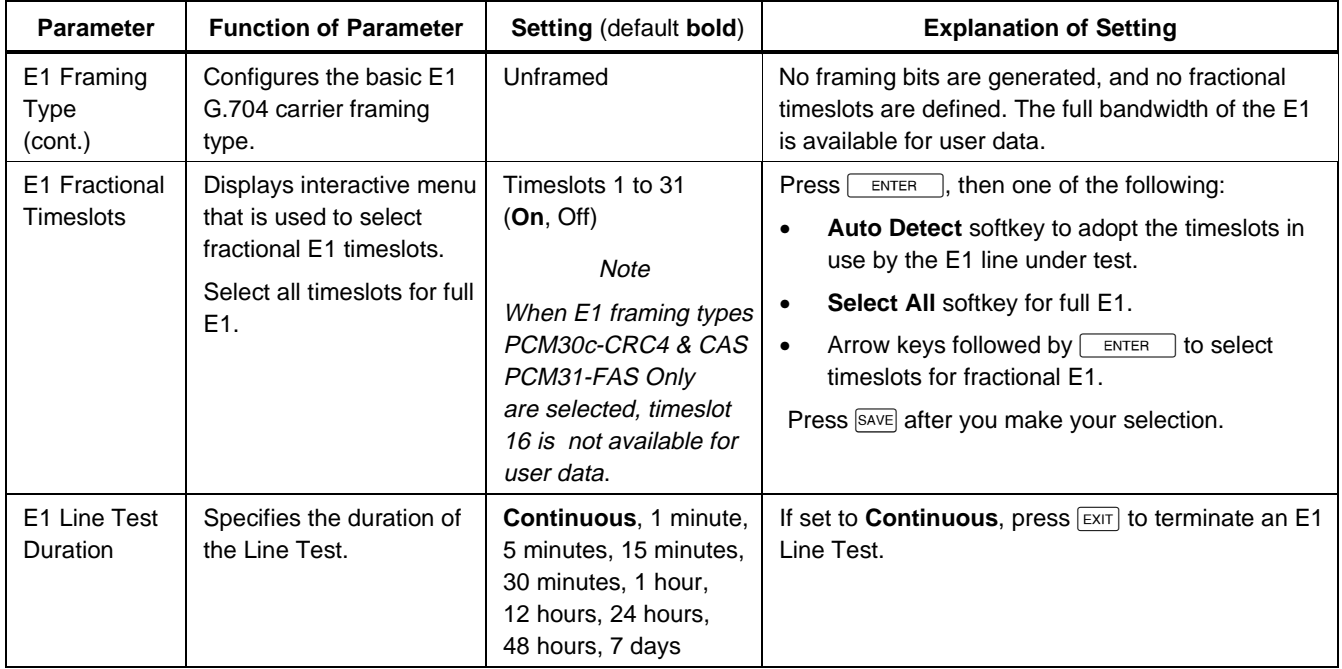

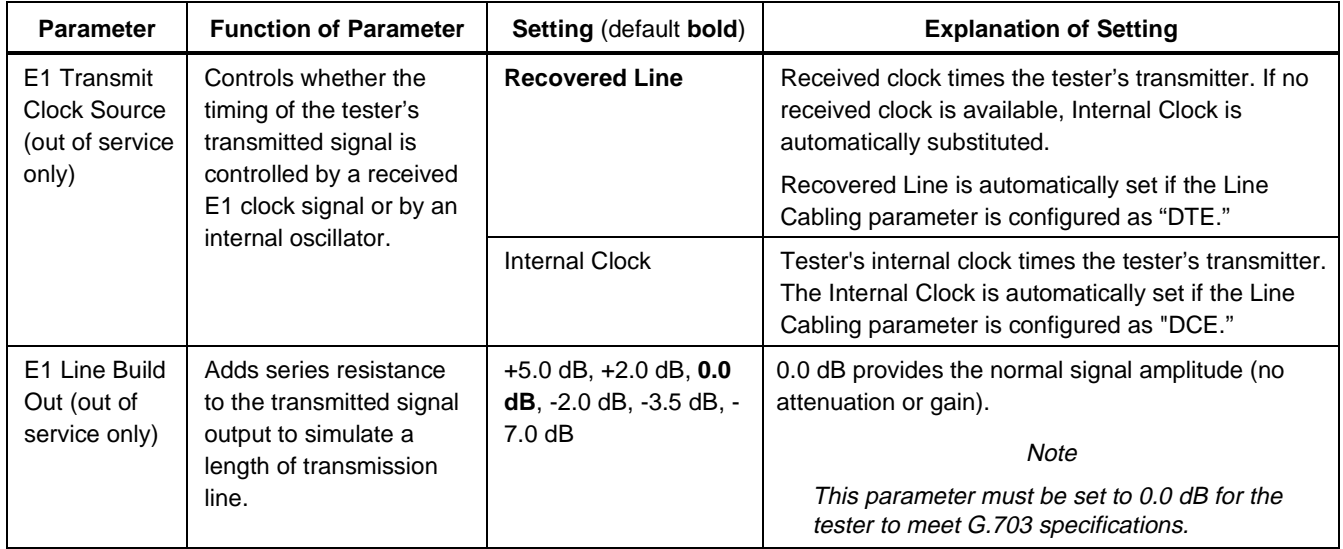
**Table 4-1. E1 Line Setup Parameters** (cont.)

| <b>Parameter</b>             | <b>Function of Parameter</b>                                                   | <b>Setting (default bold)</b> | <b>Explanation of Setting</b>                                                                                                    |
|------------------------------|--------------------------------------------------------------------------------|-------------------------------|----------------------------------------------------------------------------------------------------|
| E1 inject line<br>error type | Specifies the type of line<br>error injected into<br>transmitted data when the | <b>LCV Error</b>              | Injects a single Line Code Violation (LCV) into the<br>bit stream that is not corrected by the HDB3 line<br>coding.                                                            |
|                              | Inject Error softkey is<br>pressed.                                            | Framing Bit Error             | Corrupts the FAS bit pattern.                                                                                                    |
|                              |                                                                                | CRC-4 Error                   | Corrupts the CRC-4 codeword (PCM31c-CRC4 or<br>PCM30c-CRC4 and CAS framing types only).                                                                                        |
|                              |                                                                                | FEBE (E-bit)                  | Sets the Error Indication bit in Timeslot 0 of an E1<br>frame.                                                                                                    |
| E1 Line<br>Coding            | Configures the E1 line<br>code type to maintain<br>ones density.               | <b>Auto Detect</b>            | Automatically configures the tester to adopt B8ZS<br>or AMI line coding as detected on the E1 line under<br>test.                                                              |
|                              | HDB3 line coding is                                                            | HDB <sub>3</sub>              | High Density Bipolar 3.                                                                                                    |
|                              | required by G.703.                                                             |                               | A special code is substituted for four consecutive<br>zeros containing an intentional bipolar violation.<br>This is the typical E1 line coding used to ensure<br>ones density. |

#### **660 Series** Reference Manual

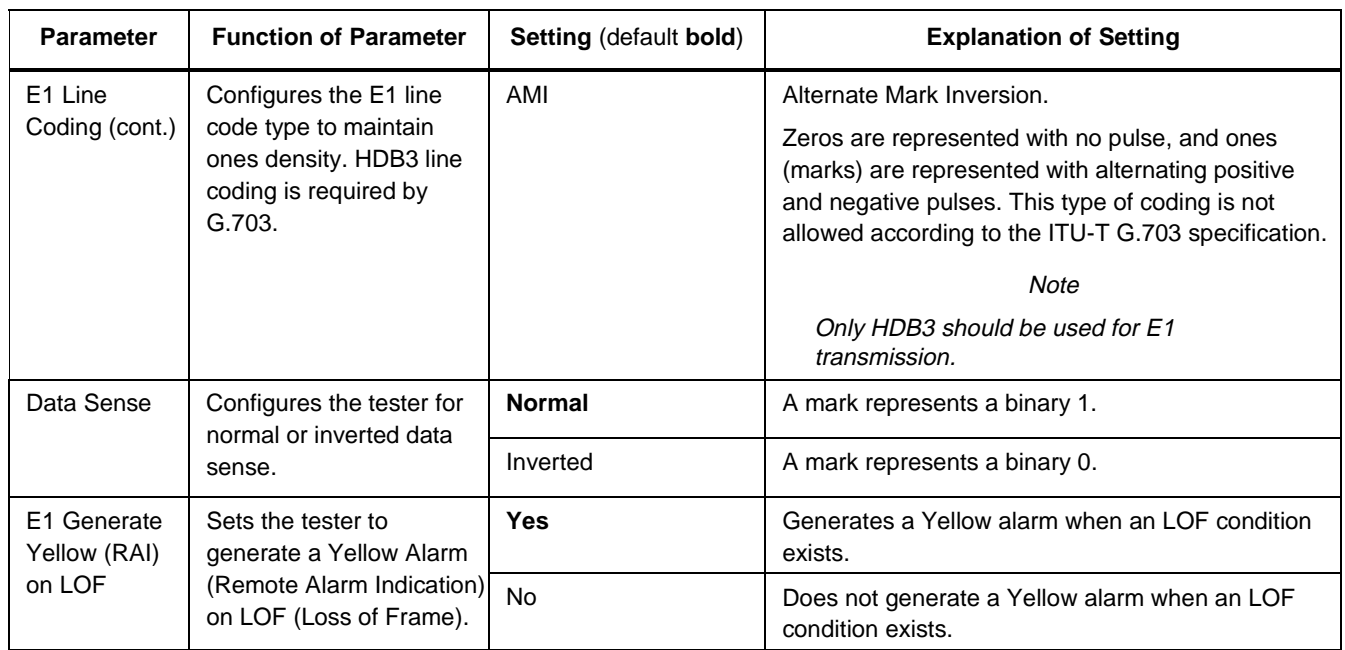

## **Table 4-1. E1 Line Setup Parameters** (cont.)

**Table 4-1. E1 Line Setup Parameters** (cont.)

| <b>Parameter</b>                  | <b>Function of Parameter</b>                                                                                            | <b>Setting (default bold)</b>    | <b>Explanation of Setting</b>                                                      |
|-----------------------------------|----------------------------------------------------------------------------------------------------|----------------------------------|------------------------------------------------------------------------------------|
| E <sub>1</sub> send<br>alarm type | Specifies the type of UNI<br>fault management alarm<br>to generate when the<br><b>Send Alarm softkey is</b><br>pressed. | Loss of Signal (LOS)             | Loss Of Signal alarm. Turns off the transmitter.                                   |
|                                   |                                                                                                    | Loss of Frame (LOF)              | Loss Of Frame alarm. Sets the tester's E1 framing<br>type to "unframed."           |
|                                   |                                                                                                    | Remote Alarm<br>Indication (RAI) | Sets the Alarm Remote Alarm Bit in the NFAS of<br>timeslot 0 of an E1 frame.       |
|                                   |                                                                                                    | Multiframe RAI (MRAI)            | Sets the Multiframe Remote Alarm Bit in the MFAS<br>of timeslot 16 of an E1 frame. |
|                                   |                                                                                                    | Alarm Indication Signal<br>(AIS) | Transmits unframed all ones signal.                                                |
|                                   |                                                                                                    | Timeslot 16 AIS<br>(T16AIS)      | Transmits all ones within timeslot 16 of an E1 frame.                              |
|                                   |                                                                                                    | Timeslot 16 All 0s<br>(T16AZS)   | Transmits all zeros within timeslot 16 of an E1<br>frame.                          |

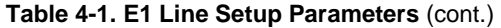

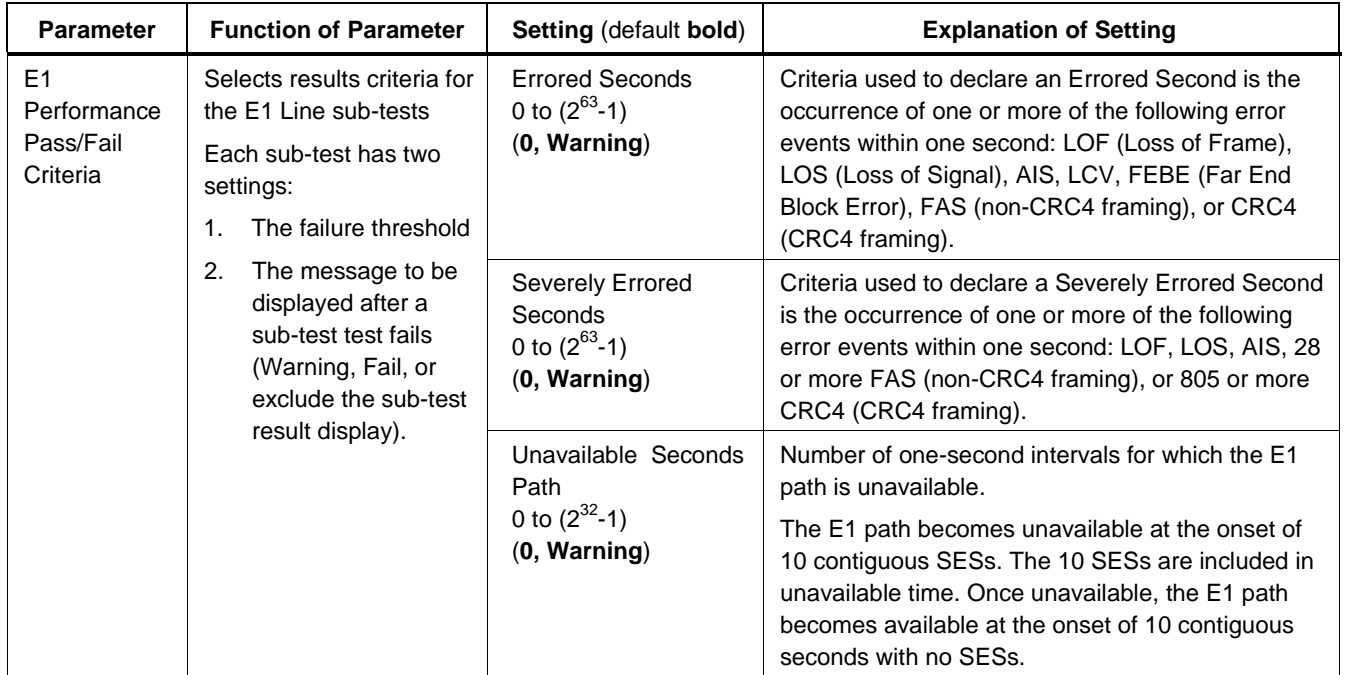

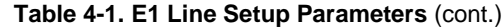

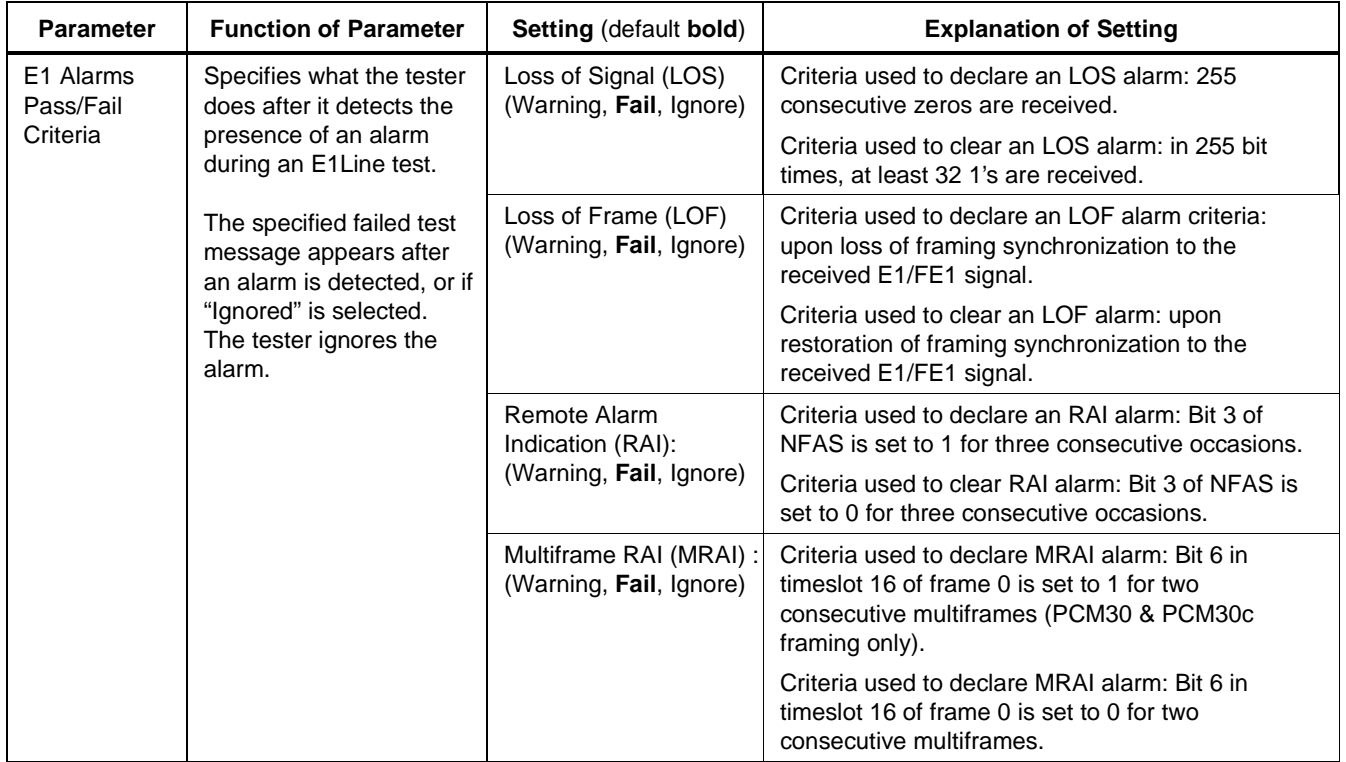

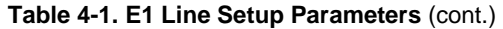

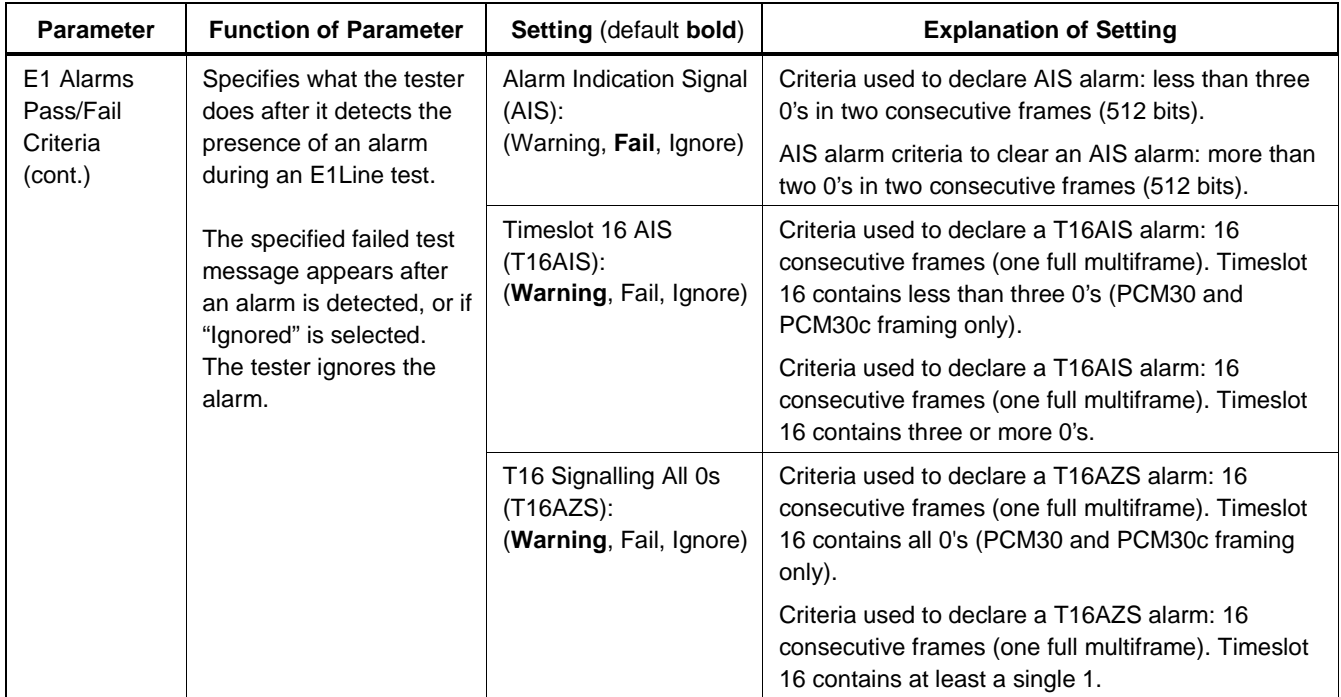

## **E1 Line Test Results**

Table 4-2 provides information about the results displayed for E1 Line Test.

For information about the results for all other tests, see Chapter 2.

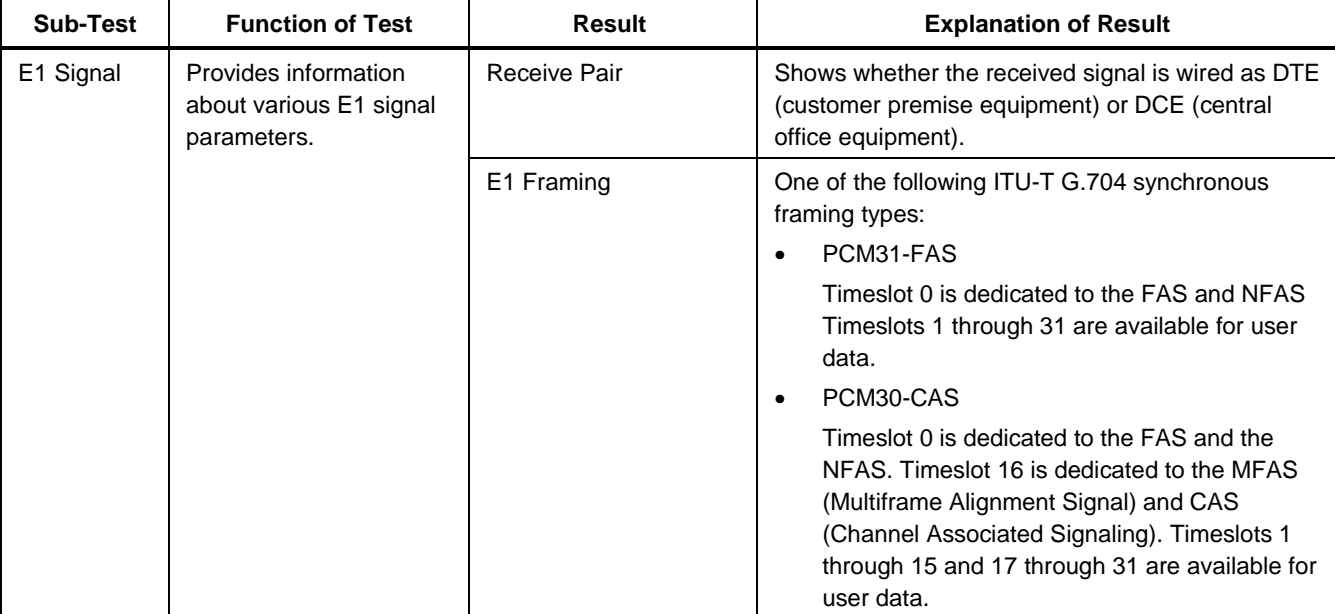

#### **Table 4-2. E1 Line Test Results**

| Sub-Test  | <b>Function of Test</b>                | <b>Result</b>      |   | <b>Explanation of Result</b>                                                                                                    |
|-----------|----------------------------------------|--------------------|---|----------------------------------------------------------------------------------------------------|
| E1 Signal | Provides information                   | E1 Framing (cont.) | ٠ | PCM31c-CRC4                                                                                                    |
| (cont.)   | about various E1 signal<br>parameters. |                    |   | Timeslot 0 is dedicated to the FAS, the NFAS,<br>and a CRC4 checksum. Timeslots 1 through<br>31 are available for user data.                                                                                                   |
|           |                                        |                    |   | PCM30c-CRC4 & CAS                                                                                                    |
|           |                                        |                    |   | Timeslot 0 is dedicated to the FAS and the<br>NFAS and a CRC4 (Cyclic Redundancy<br>Check) checksum. Timeslot 16 is dedicated to<br>the MFAS and CAS. Timeslots 1 through 15<br>and 17 through 31 are available for user data. |
|           |                                        |                    | ٠ | Unframed                                                                                                    |
|           |                                        |                    |   | No framing bits are generated and no<br>fractional channels are defined. The full<br>bandwidth of the T1 is available for user data.                                                                                           |

**Table 4-2. E1 Line Test Results** (cont.)

| <b>Sub-Test</b>      | <b>Function of Test</b>                         | <b>Result</b>      | <b>Explanation of Result</b>                                                                                                    |
|----------------------|-------------------------------------------------|--------------------|----------------------------------------------------------------------------------------------------|
| E1 Signal<br>(cont.) | Provides information<br>about various E1 signal | <b>LINE Coding</b> | E1 Line Coding used to ensure ones density and<br>maintain synchronization to the received signal:                                                                                                    |
|                      | parameters.                                     |                    | HDB <sub>3</sub><br>٠                                                                                                    |
|                      |                                                 |                    | High Density Bipolar 3. A special code is<br>substituted for four consecutive zeros<br>containing an intentional bipolar violation.                                                                                                    |
|                      |                                                 |                    | AMI                                                                                                    |
|                      |                                                 |                    | Alternate Mark Inversion. Zeros are<br>represented with no pulse, and ones (marks)<br>are represented with alternating positive and<br>negative pulses. This type of coding is not<br>allowed according to the ITU-T G.703<br>specification. |
|                      |                                                 |                    | Note                                                                                                    |
|                      |                                                 |                    | Only HDB3 should be used for E1<br>transmission.                                                                                                    |

**Table 4-2. E1 Line Test Results** (cont.)

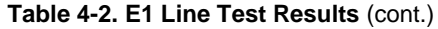

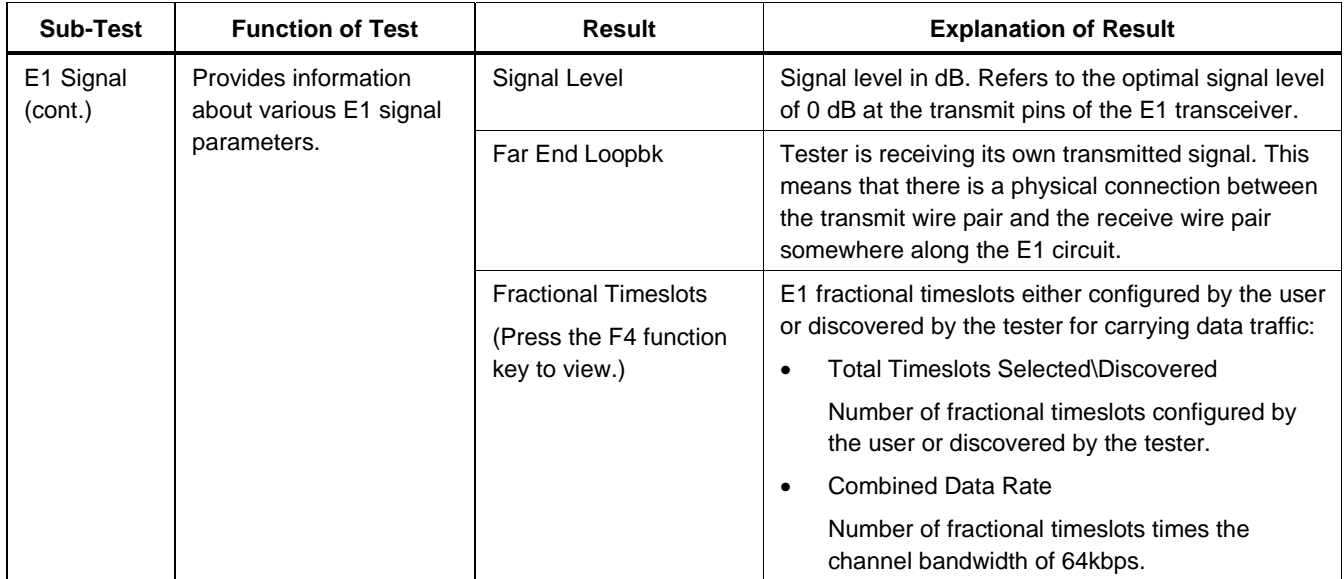

| <b>Sub-Test</b> | <b>Function of Test</b> | <b>Result</b>       | <b>Explanation of Result</b>                                                                                                    |
|-----------------|-------------------------|---------------------|----------------------------------------------------------------------------------------------------|
| E1 Errors       | Provides a count of     | Line Code Violation | Count of LCVs.                                                                                                    |
|                 | various defects.        |                     | An LCV is the occurrence of a pulse of the same<br>polarity as the previous pulse.                                                                                                    |
|                 |                         | <b>FAS Error</b>    | Count of FAS errors.                                                                                                    |
|                 |                         |                     | An FAS error is a bit error (wrong polarity) in the<br>received frame bit pattern. This pattern should<br>always remain constant.                                                                                                    |
|                 | Far End Block Err       | Count of FEBEs.     |                                                                                                    |
|                 |                         |                     | Indicates that an E1 frame was received in which<br>the E-Bit is set to one. This indicates that the far-<br>end device has calculated a CRC-4 error and is<br>informing the transmitting device by setting the E-<br>Bit in its transmitted E1 frame. |
|                 |                         |                     | This information helps you isolate the direction in<br>which the transmission of path errors is occurring.                                                                                                    |
|                 |                         |                     | Note                                                                                                    |
|                 |                         |                     | Valid for CRC4 framing only.                                                                                                    |

**Table 4-2. E1 Line Test Results** (cont.)

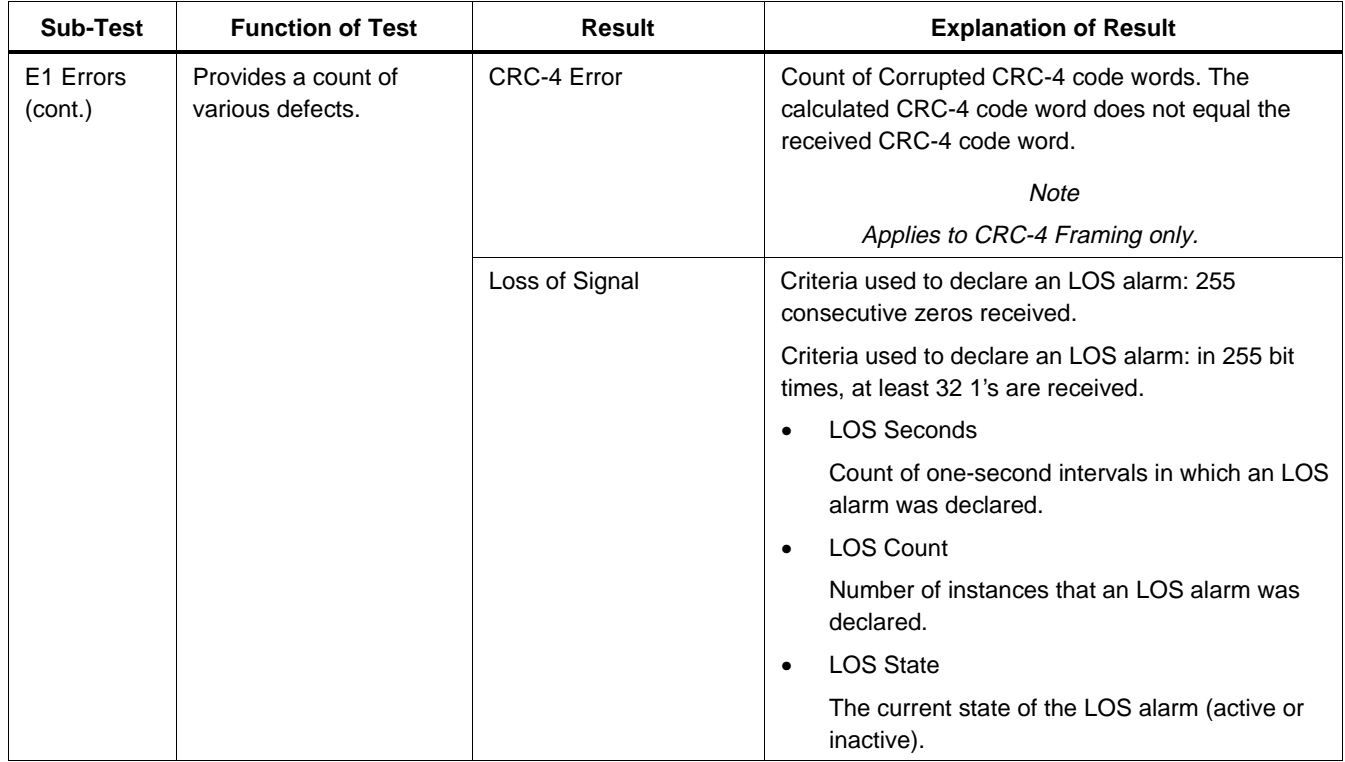

| <b>Sub-Test</b>      | <b>Function of Test</b>                 | <b>Result</b> | <b>Explanation of Result</b>                                                                         |
|----------------------|-----------------------------------------|---------------|----------------------------------------------------------------------------------------------------|
| E1 Errors<br>(cont.) | Provides a count of<br>various defects. | RAI           | Criteria used to declare an RAI alarm: Bit 3 of<br>NFAS is set to 1 for three consecutive occasions. |
|                      |                                         |               | Criteria used to declare an RAI alarm: Bit 3 of<br>NFAS is set to 0 for three consecutive occasions. |
|                      |                                         |               | <b>RAI Seconds</b><br>$\bullet$                                                                      |
|                      |                                         |               | Count of one-second intervals in which an RAI<br>alarm was detected.                                 |
|                      |                                         |               | <b>RAI</b> Count<br>$\bullet$                                                                        |
|                      |                                         |               | Number of instances that an RAI alarm was<br>detected.                                               |
|                      |                                         |               | <b>RAI</b> State<br>٠                                                                                |
|                      |                                         |               | Current state of the RAI alarm (active or<br>inactive).                                              |

**Table 4-2. E1 Line Test Results** (cont.)

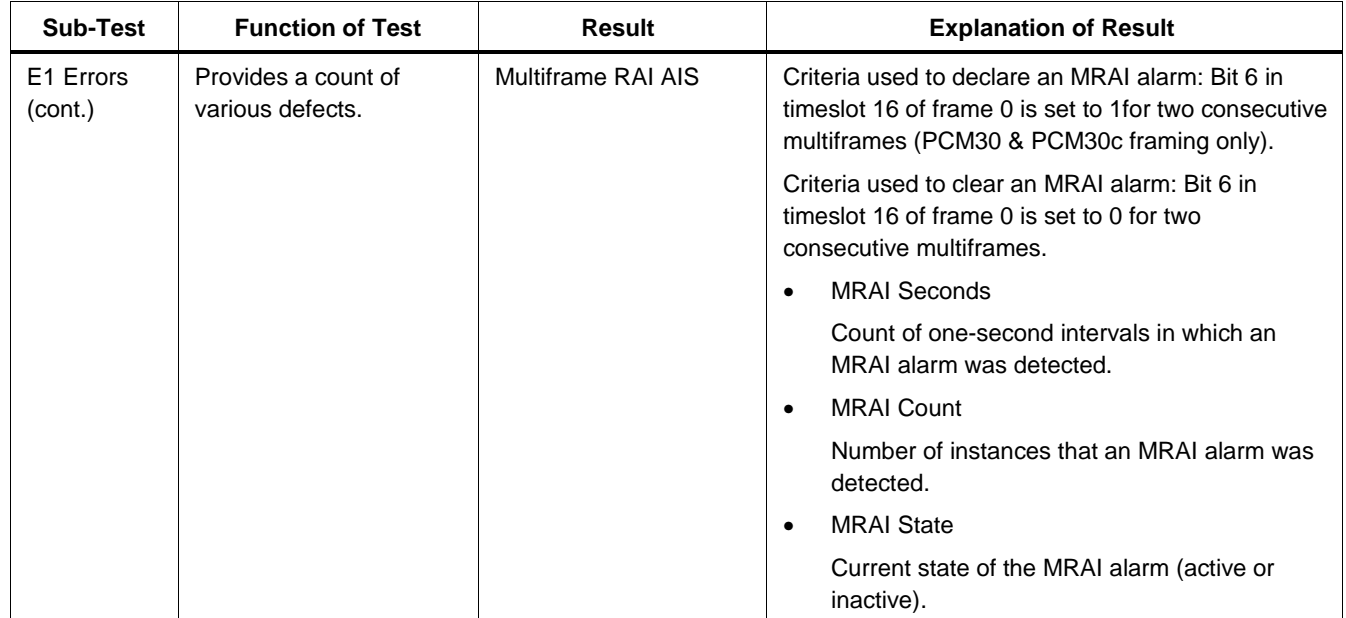

| <b>Sub-Test</b>      | <b>Function of Test</b>                 | <b>Result</b>    | <b>Explanation of Result</b>                                                                                                    |
|----------------------|-----------------------------------------|------------------|----------------------------------------------------------------------------------------------------|
| E1 Errors<br>(cont.) | Provides a count of<br>various defects. | Time Slot 16 AIS | Criteria used to declare a T16AIS alarm: 16<br>consecutive frames (one full multiframe). Timeslot<br>16 contains less than three 0's (PCM30 and<br>PCM30c framing only). |
|                      |                                         |                  | Criteria used to clear a T16AIS alarm: 16<br>consecutive frames (one full multiframe). Timeslot<br>16 contains three or more 0's.                                        |
|                      |                                         |                  | T <sub>16</sub> AIS Seconds<br>$\bullet$                                                                                                    |
|                      |                                         |                  | Count of one-second intervals in which a<br>T16AIS alarm was detected.                                                                                                   |
|                      |                                         |                  | T <sub>16</sub> AIS Count<br>٠                                                                                                    |
|                      |                                         |                  | Number of instances that a T16AIS alarm was<br>detected.                                                                                                    |
|                      |                                         |                  | <b>T16AIS State</b><br>$\bullet$                                                                                                    |
|                      |                                         |                  | Current state of the T16AIS alarm (active or<br>inactive).                                                                                                    |

**Table 4-2. E1 Line Test Results** (cont.)

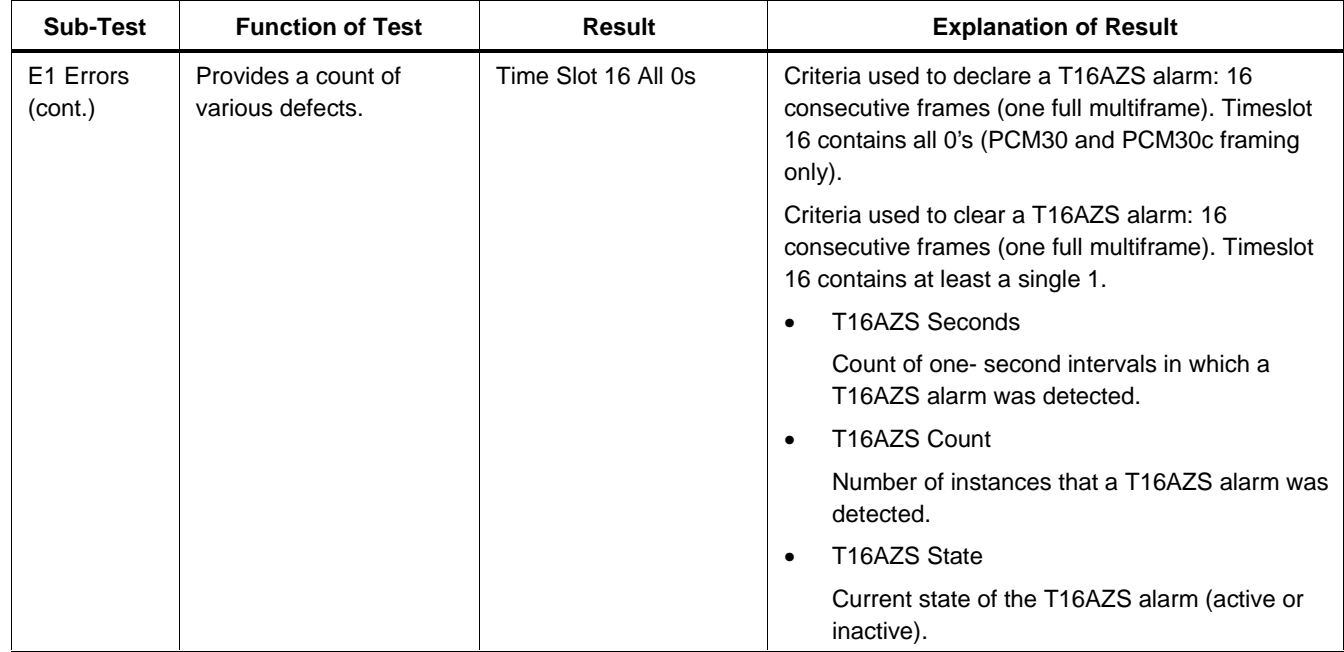

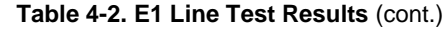

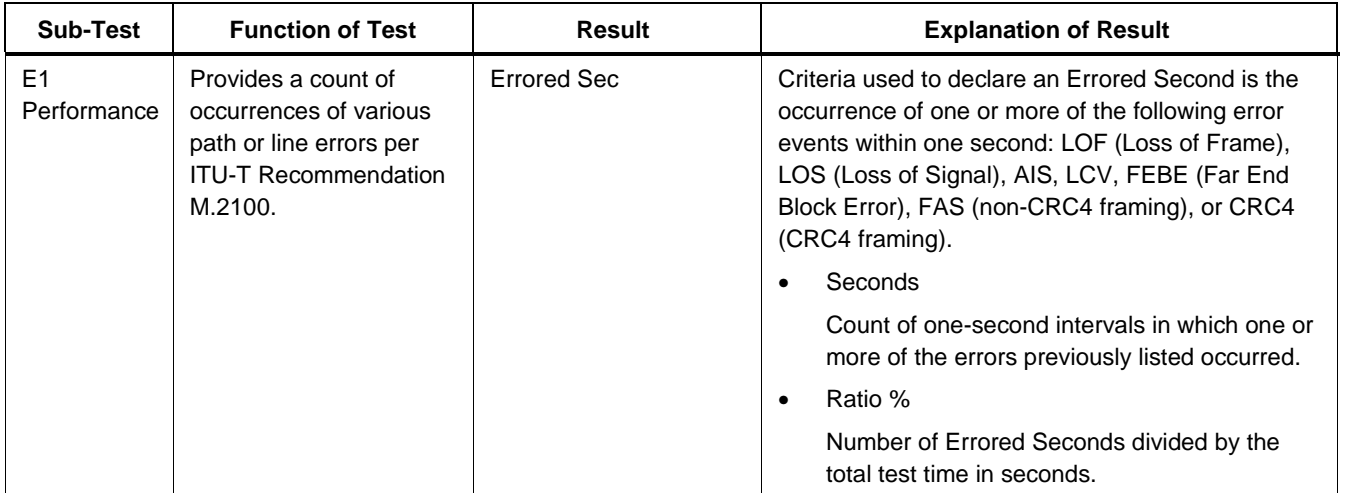

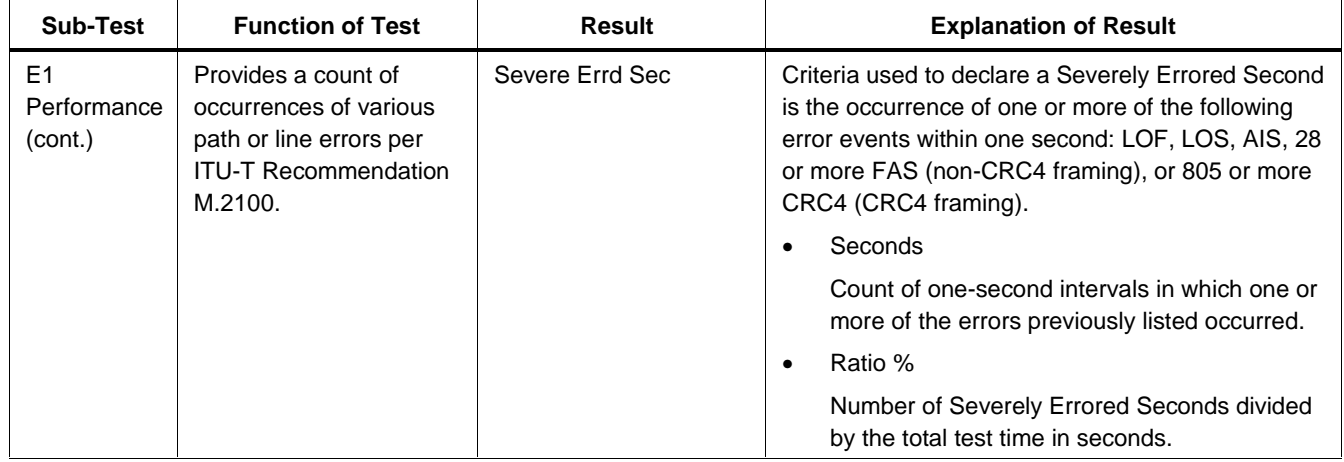

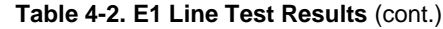

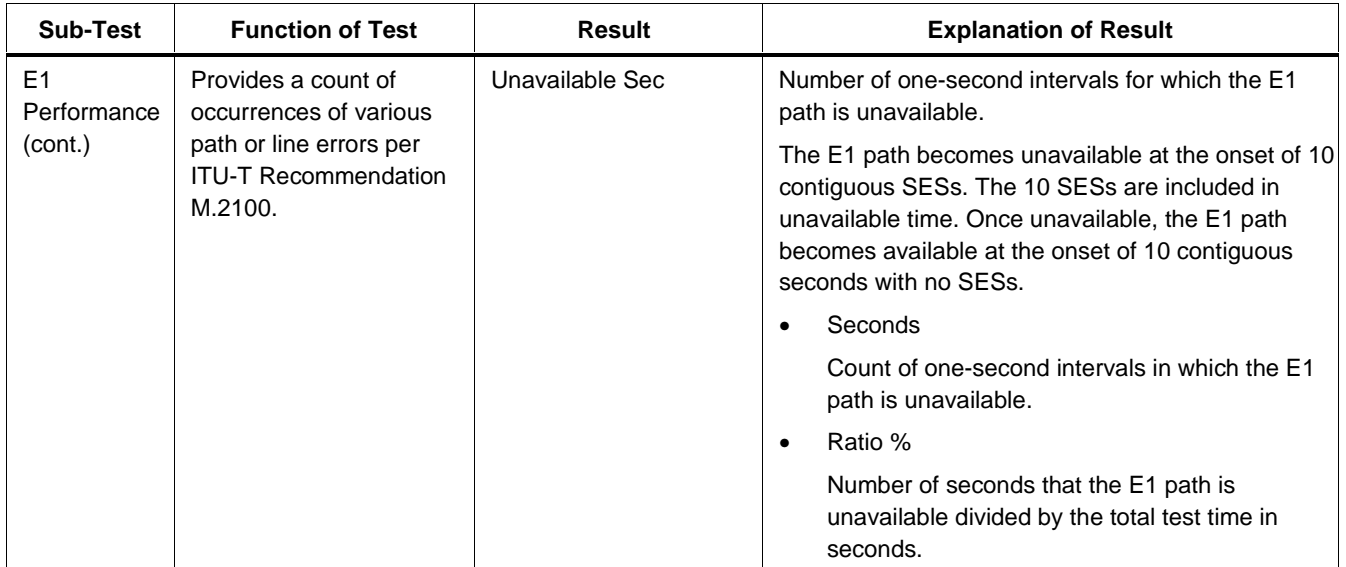

# **Chapter 5 DDS Line Test Setup and Results**

## **Introduction**

The tester has three modes for testing DDS (Dataphone Digital Service) circuits:

#### • **Out of service, emulate CPE:**

To verify performance of a new DDS frame relay link before you connect it to CPE (Customer Premise Equipment).

#### • **Out of service, emulate the frame relay network:**

To verify that CPE, such as a FRAD (Frame Relay Access Device) or router, is configured correctly before you connect it to a frame relay circuit.

#### • **In service, monitor non-intrusively:**

To analyze the performance of a frame relay link while it is in service.

This chapter covers the Line Test portion of DDS testing.

The information in this chapter assumes that the 660M-DDS Frame Relay Interface Module for DDS circuits is installed on the tester.

Setups and results for tests other than the Line Test are universal for all interface modules.

Refer to Chapter 2 for information about the universal tests.

## **Auto Test**

Auto Test consists of three Single Tests that can be used to verify correct provisioning of a new frame relay circuit.

Auto Test is an out-of-service test (intrusive) because it requires that you terminate the tester to either the frame relay network or to CPE.

The first two Single Tests are Line and Frame Relay, and the last is Auto PING, which can be optionally omitted.

Auto Test verifies the physical layer (Line Test), connects to the frame relay network and verifies that the correct DLCIs have been provisioned (Frame Relay Test), and proves IP layer connectivity to the far-end devices (Auto PING Test).

## **Setting up for DDS Auto Test**

Before you run an Auto Test, you must configure the tester's universal setup parameters as described in

Chapter 1 and the DDS Line Test setup parameters as described here.

## **DDS Line Setup Sub-Menu**

The DDS Line setup sub-menu controls operating parameters of the tester that are specific to the DDS interface module.

#### Note

We recommend that you set all parameters to "AutoDetect." If you use this setting, the tester automatically configures itself.

Table 5-1 explains the meaning of each parameter's settings. Bold type in the Setting column indicates the factory default setting.

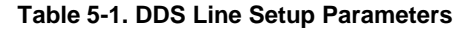

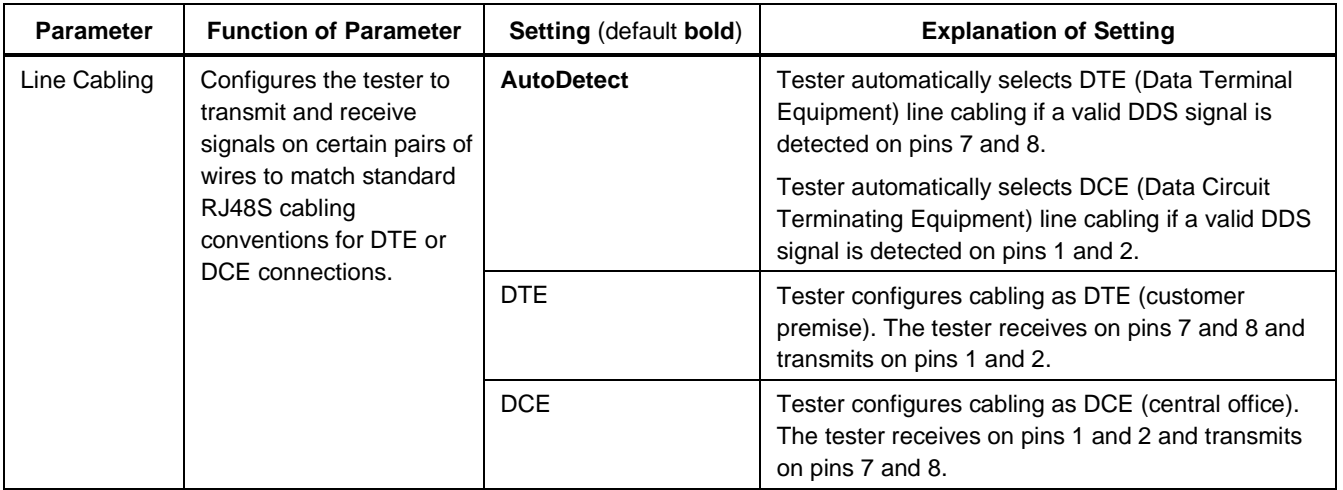

### **Table 5-1. DDS Line Setup Parameters** (cont.)

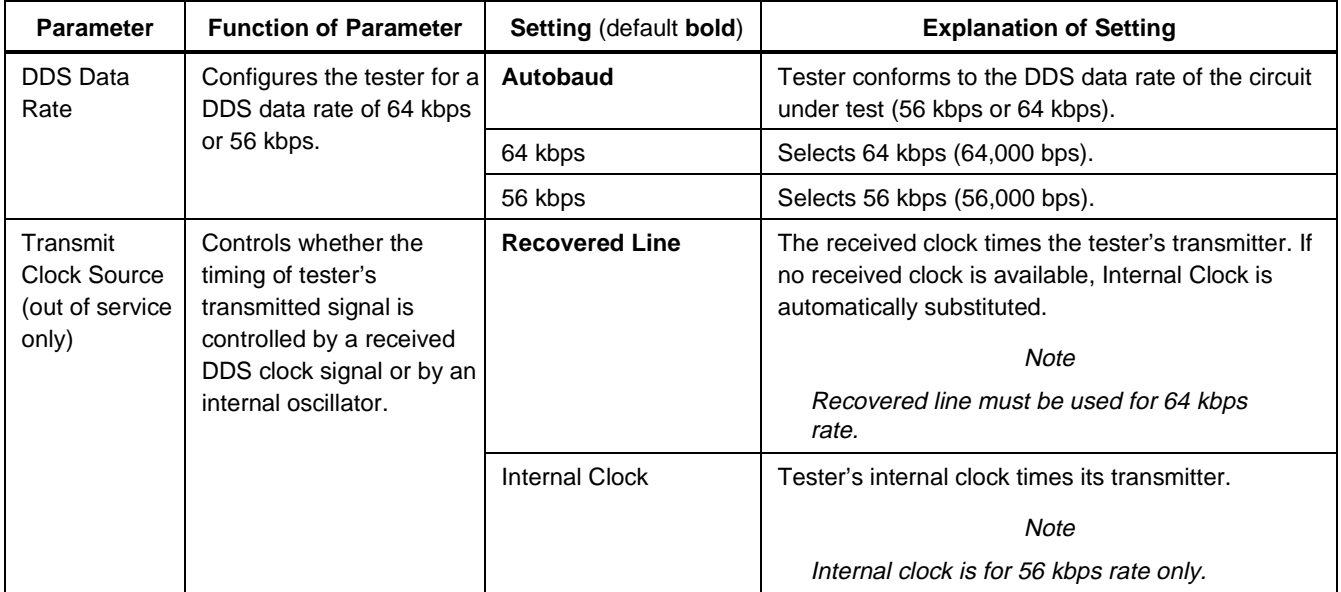

**Table 5-1. DDS Line Setup Parameters (cont.)**

| <b>Parameter</b>                                                             | <b>Function of Parameter</b>                                                                                   | <b>Setting (default bold)</b>                                                                                            | <b>Explanation of Setting</b>                                                                                                    |
|------------------------------------------------------------------------------|----------------------------------------------------------------------------------------------------|----------------------------------------------------------------------------------------------------|----------------------------------------------------------------------------------------------------|
| <b>DDS Line Test</b><br>Duration                                             | Selects the duration of the<br>Line Test.                                                                      | <b>Continuous, 1 Minute,</b><br>5 Minutes, 15 Minutes,<br>30 Minutes, 1 Hour,<br>12 Hours, 24 Hours,<br>48 Hours, 7 Days | If set to <b>Continuous</b> , press $\boxed{\text{exit}}$ to terminate a DDS<br>Line Test.                                                                                                    |
| Data Sense<br>Configures the tester for<br>normal or inverted data<br>sense. | <b>Normal</b>                                                                                                  | A mark represents a binary 1.                                                                                            |                                                                                                    |
|                                                                              |                                                                                                    | Inverted                                                                                                    | A mark represents a binary 0.                                                                                                    |
| Loop Code to<br><b>Monitor</b>                                               | Selects the type of loop<br>code to monitor.<br>The tester's response to<br>the selected loop code             | <b>CSU Loopback</b>                                                                                                    | Detection of a reversal in the sealing current polarity<br>from the OCU-DP engages the CSU (Channel<br>Service Unit) loopback in the tester.                                                                                                    |
|                                                                              | depends on the setting of<br>the Respond to<br>Loopback Codes.<br>parameter (see next entry<br>in this table). | <b>DSU Loopback</b>                                                                                                    | A DSU alternating loopback operates when a<br>minimum of four consecutive bytes of a specific 7-bit<br>loopback code are received at the proper data rate.<br>The loopback is terminated upon receipt of five<br>successive byte intervals without the loopback code<br>present. |

### **Table 5-1. DDS Line Setup Parameters** (cont.)

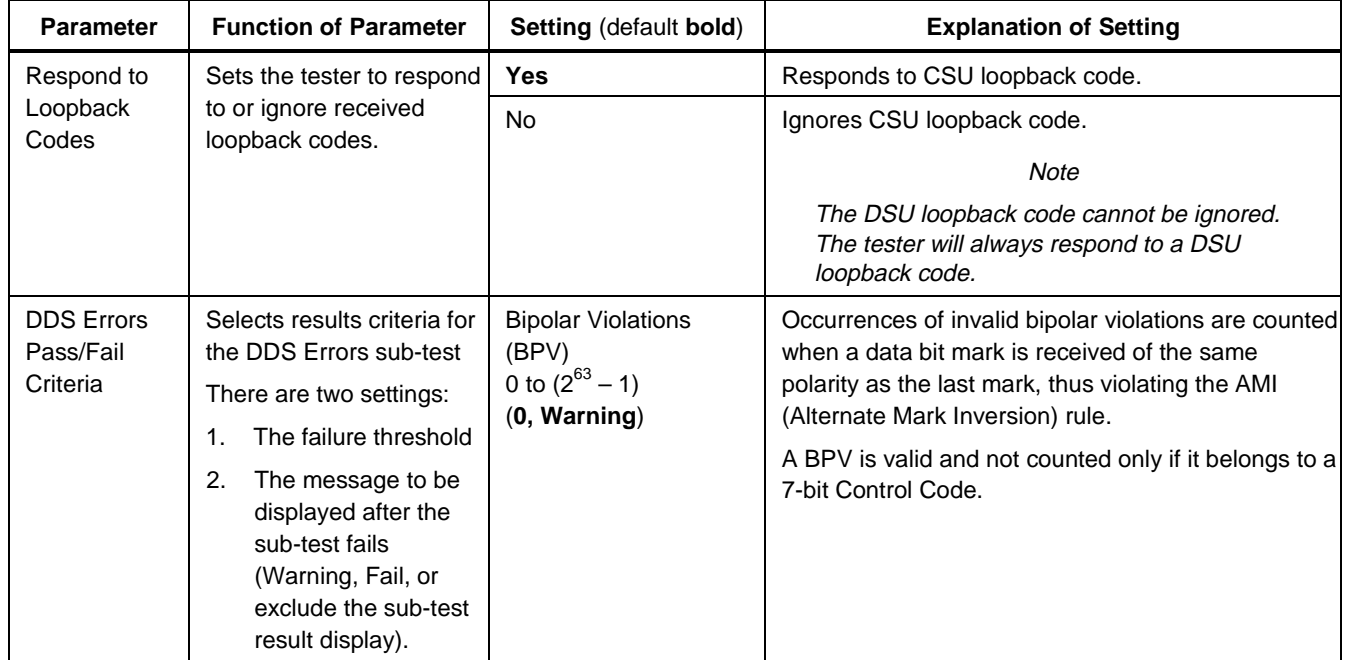

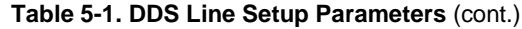

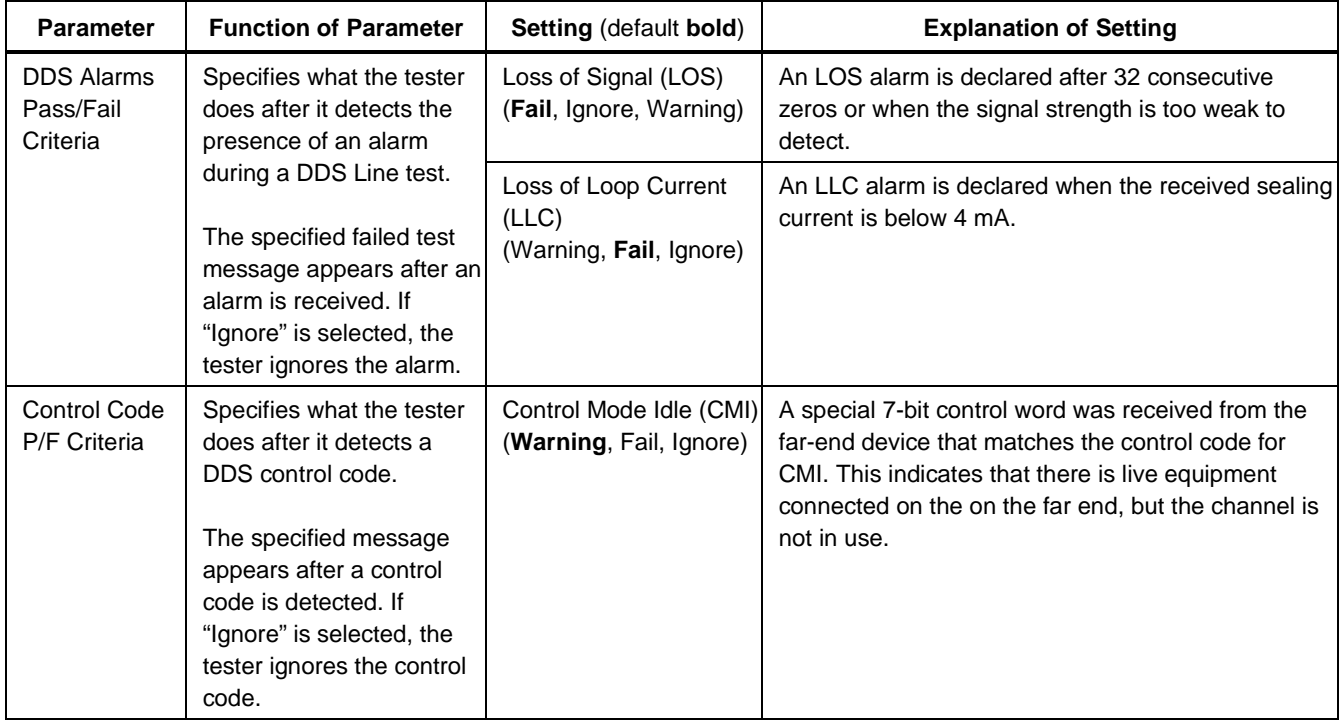

### **Table 5-1. DDS Line Setup Parameters** (cont.)

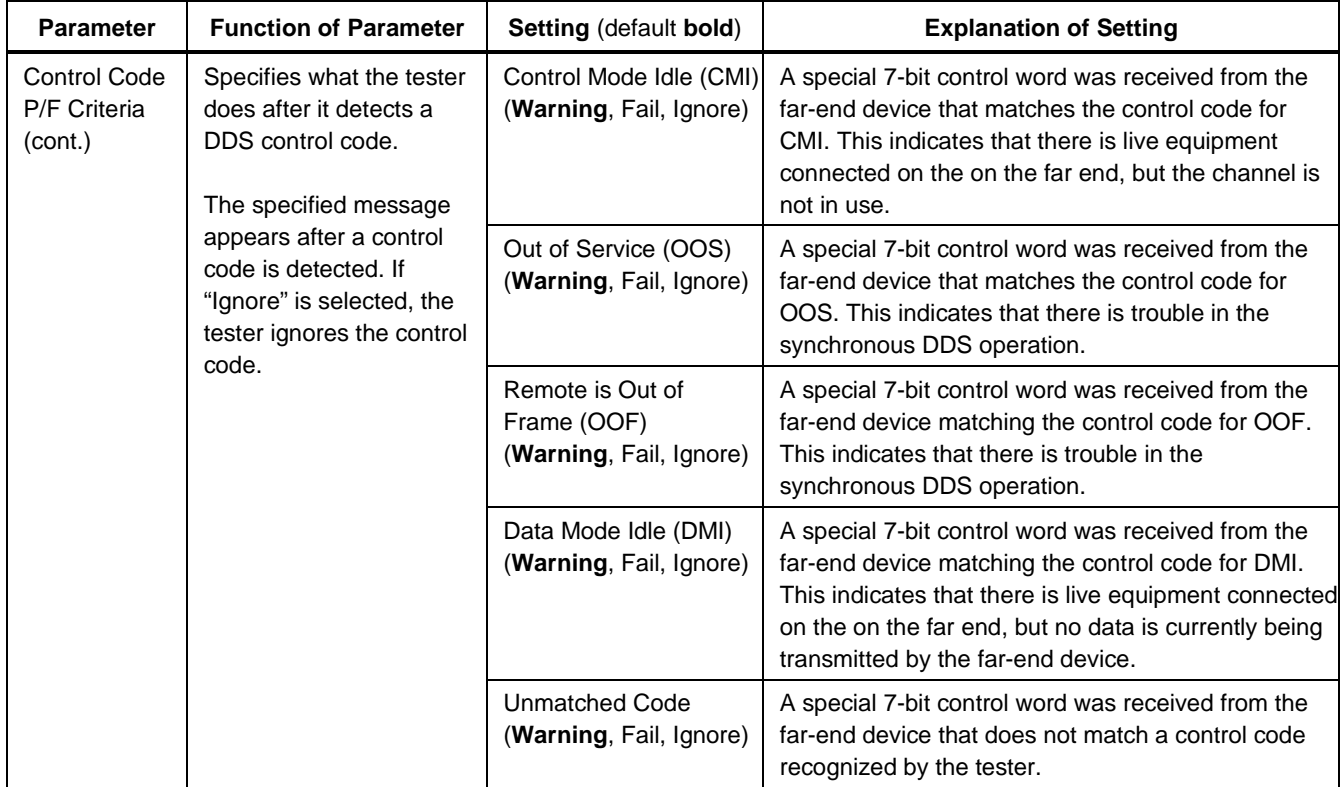

**Table 5-1. DDS Line Setup Parameters** (cont.)

| <b>Parameter</b>                   | <b>Function of Parameter</b>                                                                                                    | <b>Setting (default bold)</b>                | <b>Explanation of Setting</b>                                                                                                    |
|------------------------------------|----------------------------------------------------------------------------------------------------|----------------------------------------------|----------------------------------------------------------------------------------------------------|
| Loop Code<br>Pass/Fail<br>Criteria | Specifies what the tester<br>does after it detects a<br>DDS loop code.<br>The specified message<br>appears after a loop code<br>is detected. If "Ignore" is<br>selected, the tester<br>ignores the loop code. | Receive Loop Code<br>(Warning, Fail, Ignore) | The specified warning or fail test message appears<br>after a loop code is received that matches the loop<br>code type that is specified under Loop Code to<br>Monitor. |

### **DDS Line Test Results**

Table 5-2 provides information about the results displayed for the DDS Line Test. For information about the results for all other tests, see Chapter 2.

| <b>Sub-Test</b> | <b>Function of Test</b>           | <b>Result</b> | <b>Explanation of Result</b>                                                                                                    |
|-----------------|-----------------------------------|---------------|----------------------------------------------------------------------------------------------------|
| DDS Signal      | Provides<br>information about     | Receive Pair  | Shows the detected and configured line interface cabling as DTE<br>(customer premise equipment) or DCE (central office equipment).                                                                                                    |
|                 | various DDS signal<br>parameters. | Data Rate     | Displays the detected and configured baud rate of the DDS signal:<br>56kbps<br>٠<br>Indicates that an unframed bit stream of 56kbps has been<br>detected/configured.<br>64kbps<br>$\bullet$<br>Indicates that a framed (one frame bit per 8 data bits)<br>synchronous bit stream of 64kbps has been<br>detected/configured. |
|                 |                                   | Signal Level  | Signal level in dB. Refers to the optimal signal level of 0 dB at the<br>transmit pins of the DDS transceiver.                                                                                                    |

**Table 5-2. DDS Test Results**

## **Table 5-2. DDS Test Results** (cont.)

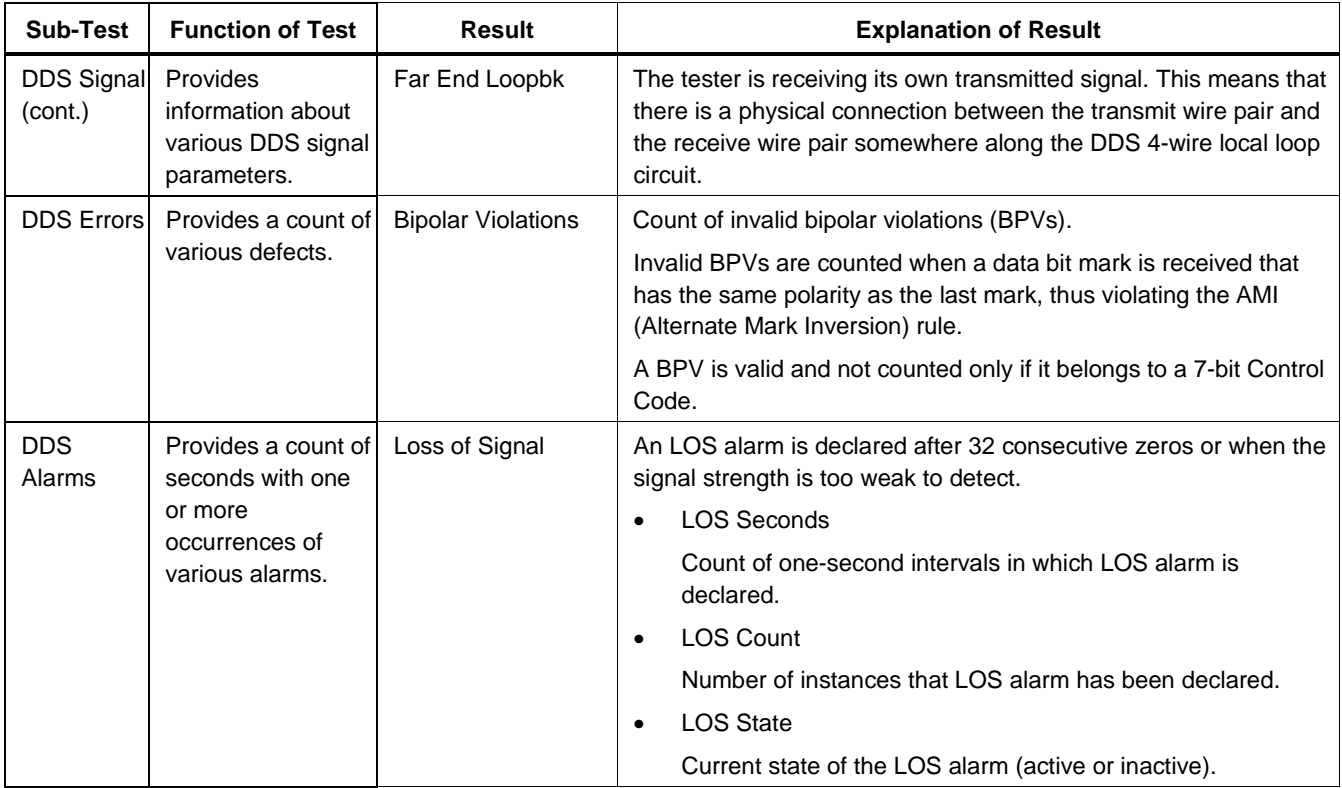

#### **660 Series** Reference Manual

#### **Table 5-2. DDS Test Results** (cont.)

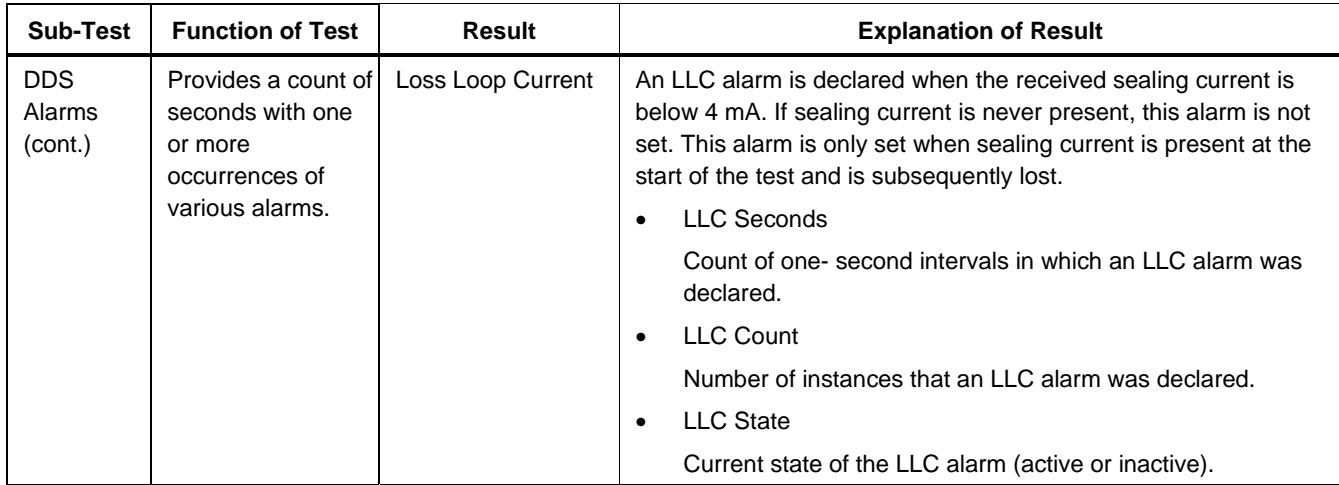

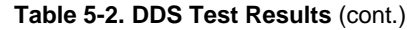

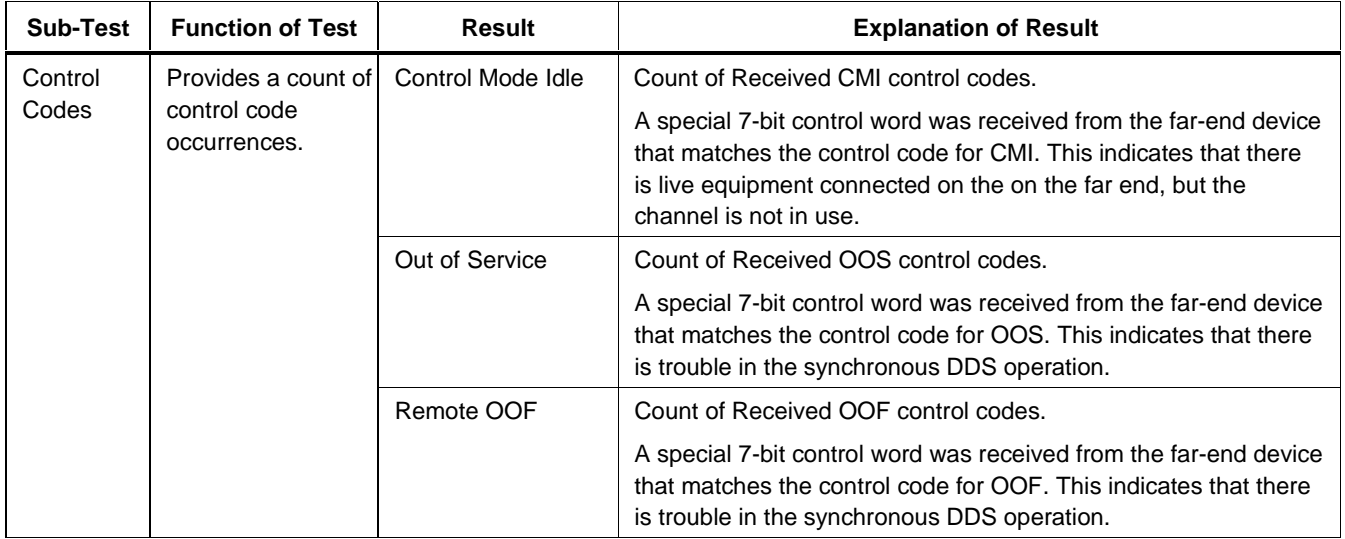

#### **660 Series** Reference Manual

## **Table 5-2. DDS Test Results** (cont.)

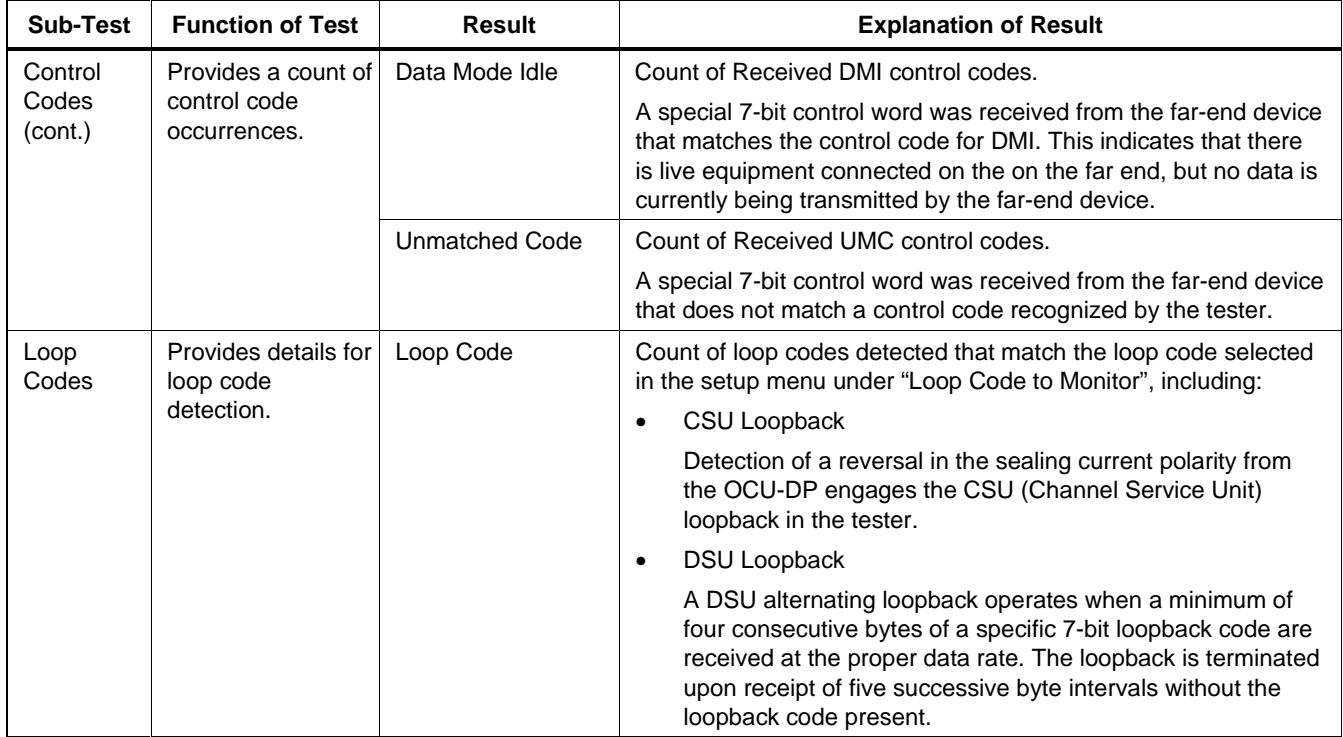

# **Chapter 6 Serial Line Test Setup and Results**

## **Introduction**

The tester provides three modes of testing Serial frame relay circuits:

#### • **Out of service, emulate CPE:**

To verify performance of a new Serial frame relay link before you connect it to CPE (Customer Premise Equipment).

#### • **Out of service, emulate the frame relay network:**

To verify that CPE, such as a FRAD (Frame Relay Access Device) or router, is configured correctly before you connect it to a frame relay circuit.

#### • **In service, monitor non-intrusively:**

To analyze the performance of a frame relay link while it is in service.

This chapter covers the Line Test portion of Serial testing.

The information in this chapter assumes that the 660M-S Frame Relay Interface Module for serial circuits is installed on the tester.

Setups and results for tests other than the Line Test are universal for all interface modules.

Refer to Chapter 2 for information about the universal tests.

## **Auto Test**

Auto Test consists of three Single Tests that can be used to verify correct provisioning of a new frame relay circuit.

Auto Test is an out-of-service test (intrusive) because it requires that you terminate the tester to either the frame relay network or to CPE.

The first two Single Tests are Line and Frame Relay, and the last is Auto PING, which can be optionally omitted.

Auto Test verifies the physical layer (Line Test), connects to the frame relay network and verifies that the correct DLCIs have been provisioned (Frame Relay Test), and proves IP layer connectivity to the far-end devices (Auto PING Test).

## **Setting up for Serial Auto Test**

Before you run an Auto Test, you must configure the tester's universal setup parameters as described in

Chapter 1 and the Serial Line Test setup parameters described next.

## **Serial Line Setup Sub-Menu**

The Serial Line setup sub-menu controls operating parameters of the tester specific to the Serial interface module.

#### **Note**

We recommend that you set all parameters to "AutoDetect." In this mode, the tester automatically configures itself.

Table 6-1 explains the meaning of each parameter setting.

Bold type in the Setting column indicates the factory default setting.
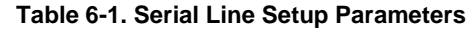

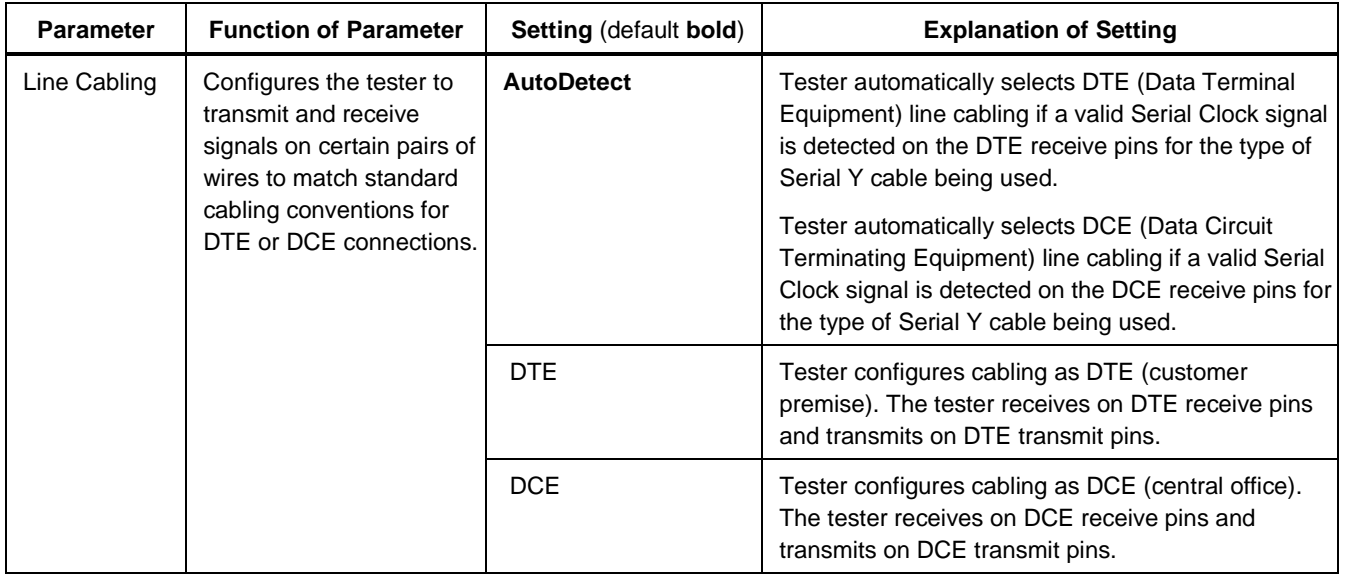

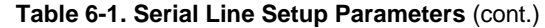

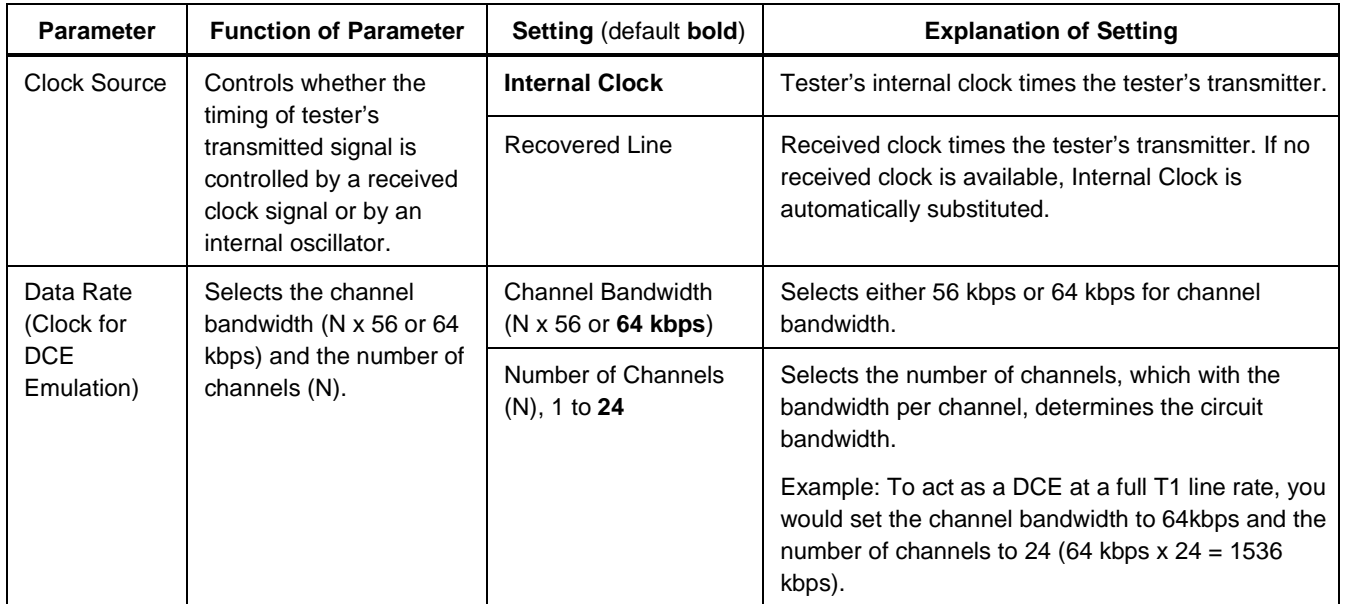

**Table 6-1. Serial Line Setup Parameters** (cont.)

| <b>Parameter</b>                                                                                                    | <b>Function of Parameter</b>                                                                                                    | <b>Setting (default bold)</b>                                                                                     | <b>Explanation of Setting</b>                                                                 |
|----------------------------------------------------------------------------------------------------|----------------------------------------------------------------------------------------------------|----------------------------------------------------------------------------------------------------|-----------------------------------------------------------------------------------------------|
| Serial Line<br>Test<br>Duration                                                                                                    | Selects the duration of<br>the Line Test.                                                                                                    | Continuous, 1 minute,<br>5 minutes, 15 minutes,<br>30 minutes, 1 hour,<br>12 hours, 24 hours,<br>48 hours, 7 days | If set to <b>Continuous</b> , press $\boxed{\text{exit}}$ to terminate a<br>Serial Line Test. |
| 530/449/232<br>Leads PF<br>Criteria<br>(Does not<br>each sub-test:<br>apply if the<br>tester is<br>1 <sup>1</sup><br>connected to<br>X.21 or V.35<br>On, or Off)<br><i>interfaces.)</i><br>2.<br>The message<br>test fails | Selects results criteria for<br>the Serial Line sub-tests                                                                                                    | <b>Received Clock</b><br>(Changing, Warning)                                                                      | Receive Clock signal lead has one or more<br>transitions.                                     |
|                                                                                                    | There are two settings for<br>The condition to<br>detect (Changing,<br>displayed after a sub-<br>(Warning, Fail, or<br>exclude the sub-test<br>result display). | <b>Received Data</b><br>(Changing, Warning)                                                                       | Receive Data signal lead has one or more<br>transitions.                                      |
|                                                                                                    |                                                                                                    | Clear To Send<br>(On, Warning)                                                                                    | Clear To Send signal lead is in an always-on state.                                           |
|                                                                                                    |                                                                                                    | Data Set Ready<br>(On, Warning)                                                                                   | Data Set Ready signal lead is in an always-on<br>state.                                       |
|                                                                                                    |                                                                                                    | Received Line Signal<br>Detect<br>(On, Warning)                                                                   | Received Line Signal Detect signal lead is in an<br>always-on state.                          |

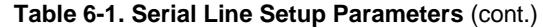

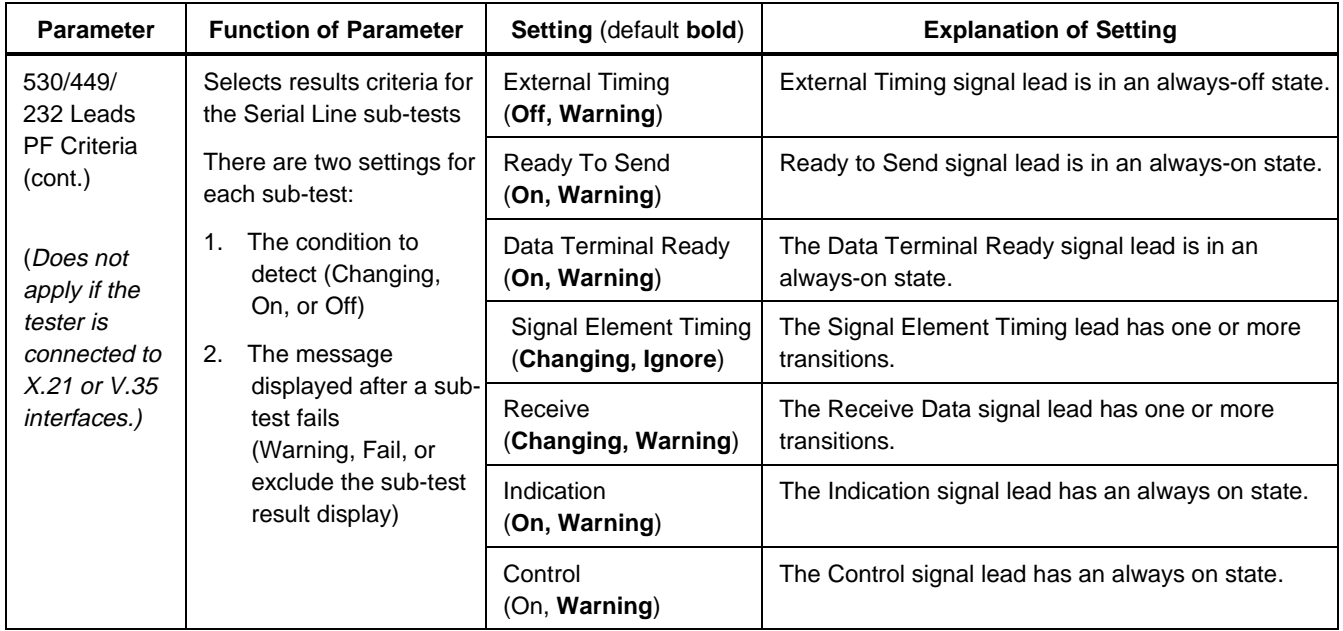

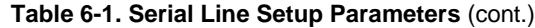

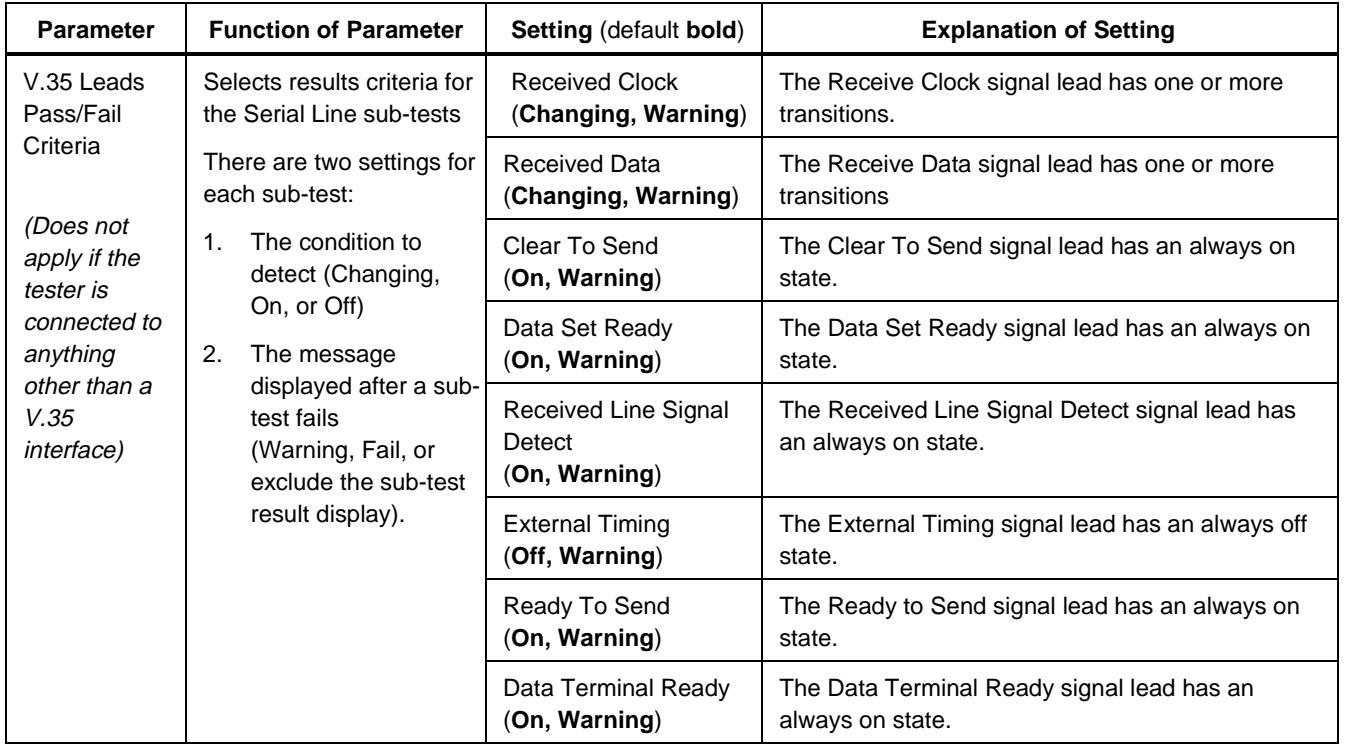

### **Table 6-1. Serial Line Setup Parameters** (cont.)

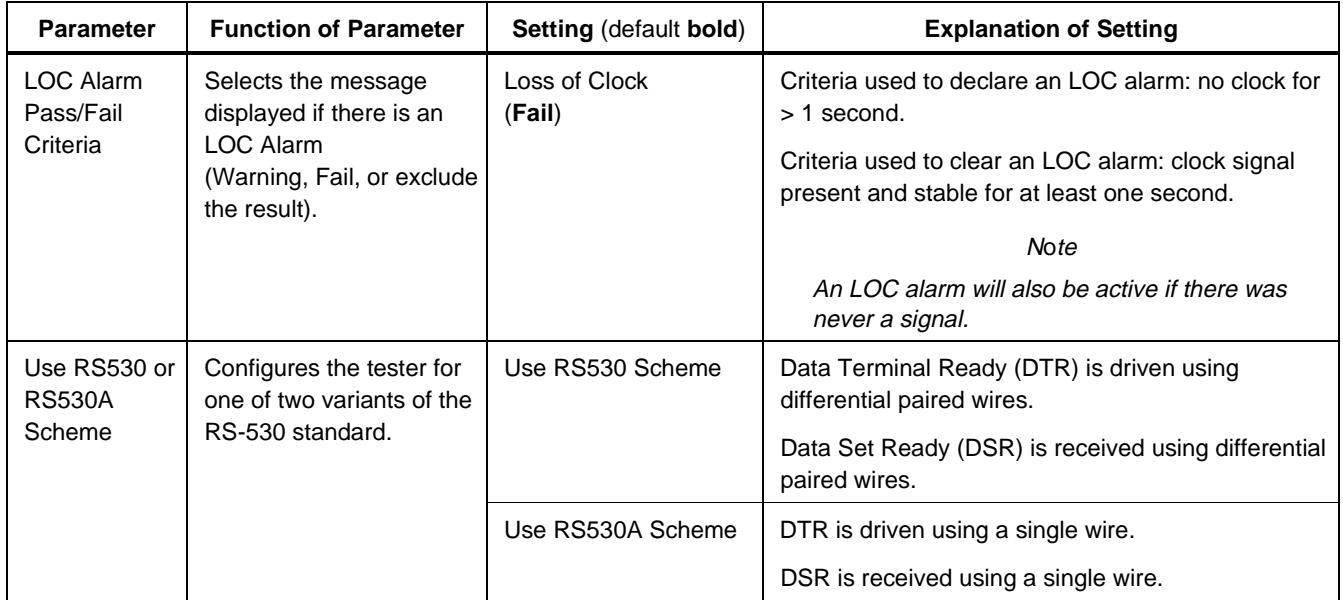

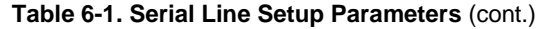

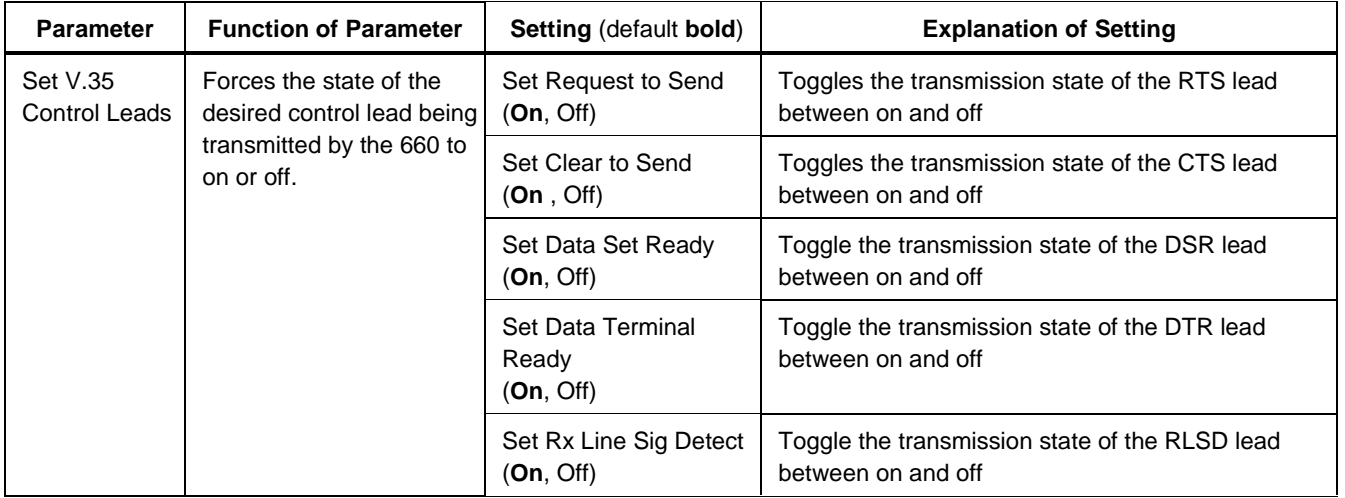

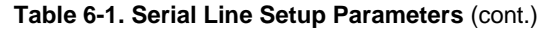

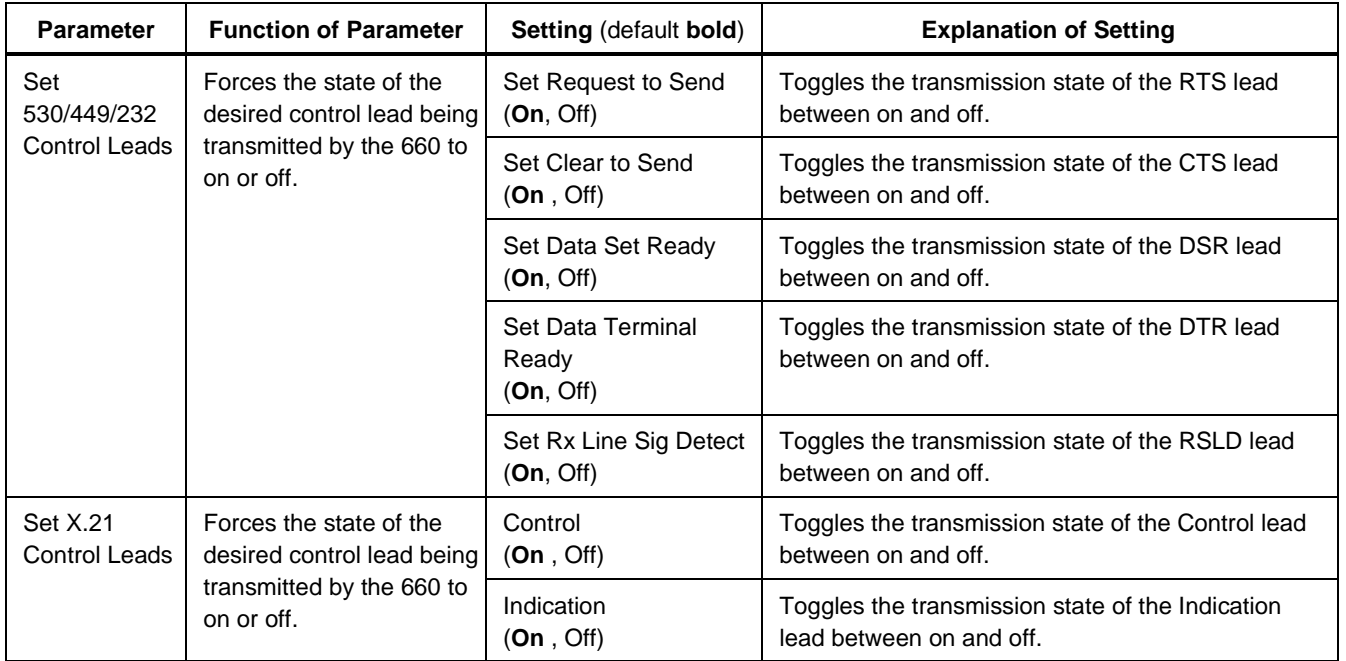

## **Serial Line Test Results**

Table 6-2 explains the results displayed for the Serial Line Test.

An asterisk (\*) indicates that the result is not appropriate for Monitor mode. For information about the results for all other tests, see Chapter 2.

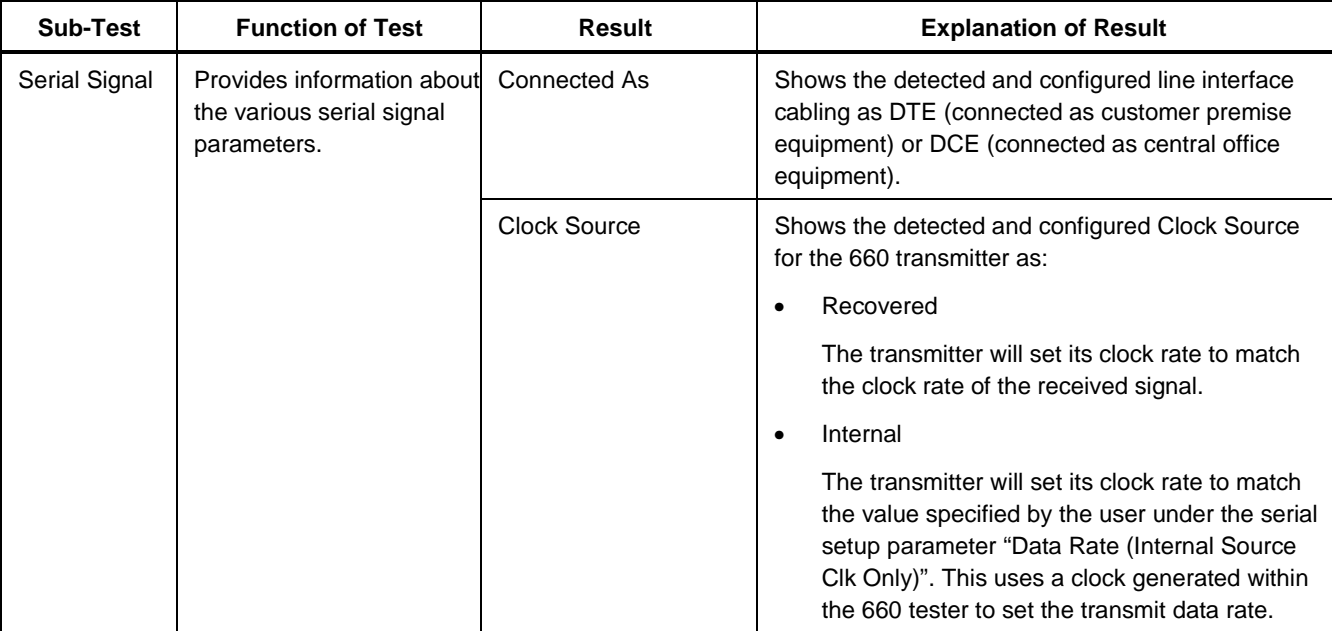

#### **Table 6-2. Serial Line Test Results**

### **Table 6-2. Serial Line Test Results** (cont.)

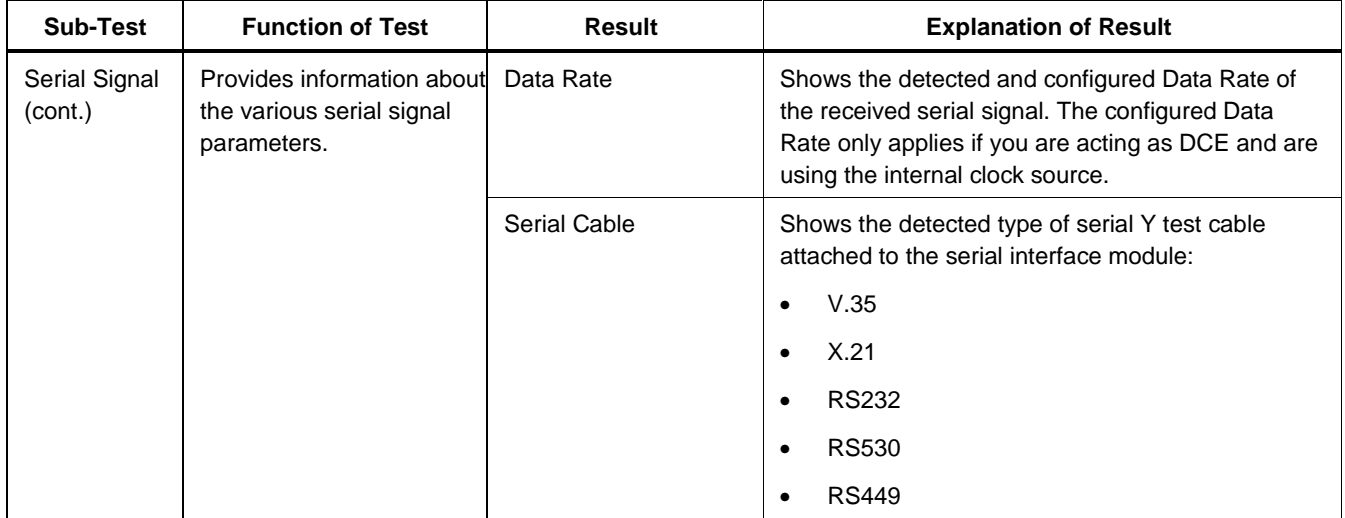

| <b>Sub-Test</b>          | <b>Function of Test</b>                                 | <b>Result</b>  | <b>Explanation of Result</b>                                                                                                    |
|--------------------------|---------------------------------------------------------|----------------|----------------------------------------------------------------------------------------------------|
| Serial Signal<br>(cont.) | Provides information about<br>the various serial signal | Clock Signal   | Shows whether or not there is a clock signal<br>detected at the serial interface                                                                                                    |
|                          | parameters.                                             |                | <b>Clock Present</b>                                                                                                    |
|                          |                                                         |                | A valid serial clock has been detected. Normal<br>synchronous data transfer may take place over<br>the serial interface.                                                                                                    |
|                          |                                                         |                | No Clock<br>٠                                                                                                    |
|                          |                                                         |                | No serial clock has been detected. No<br>synchronous data transfer can take place over<br>the serial interface.                                                                                                    |
|                          |                                                         | Far End Loopbk | Tester is receiving its own transmitted signal. This<br>means that there is a physical connection between<br>the transmit wire pair and the receive wire pair<br>somewhere along the serial or digital (T1/E1/DDS)<br>path. |

**Table 6-2. Serial Line Test Results** (cont.)

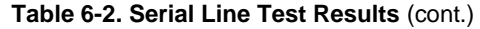

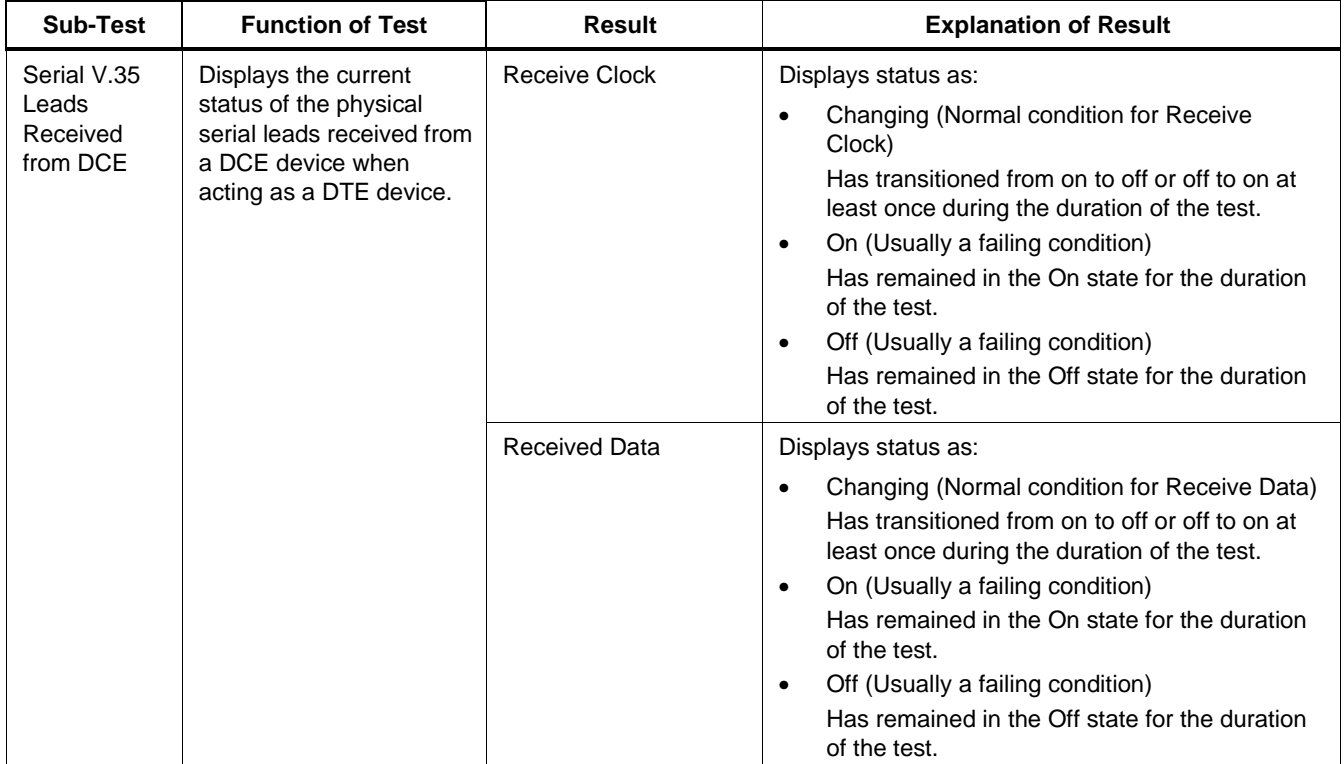

| <b>Sub-Test</b>                                         | <b>Function of Test</b>                                                                                                    | <b>Result</b>  | <b>Explanation of Result</b>                                                                                                    |
|---------------------------------------------------------|----------------------------------------------------------------------------------------------------|----------------|----------------------------------------------------------------------------------------------------|
| Serial V.35<br>Leads<br>Received<br>from DCE<br>(cont.) | Displays the current<br>status of the physical<br>serial leads received from<br>a DCE device when<br>acting as a DTE device. | Clear To Send  | Displays status as<br>Changing (Usually a failing condition)<br>$\bullet$<br>Has transitioned from on to off or off to on at<br>least once during the duration of the test.<br>On (Normal condition for CTS)<br>$\bullet$<br>Has remained in the On state for the duration<br>of the test.<br>Off (Usually a failing condition)<br>٠<br>Has remained in the Off state for the duration<br>of the test.          |
|                                                         |                                                                                                    | Data Set Ready | Displays status as:<br>Changing (Usually a failing condition)<br>$\bullet$<br>Has transitioned from on to off or off to on at<br>least once during the duration of the test.<br>On (Normal condition for DSR)<br>$\bullet$<br>Has remained in the On state for the duration<br>of the test.<br>Off (Usually a failing condition)<br>$\bullet$<br>Has remained in the Off state for the duration<br>of the test. |

**Table 6-2. Serial Line Test Results** (cont.)

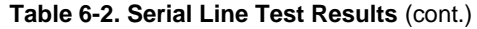

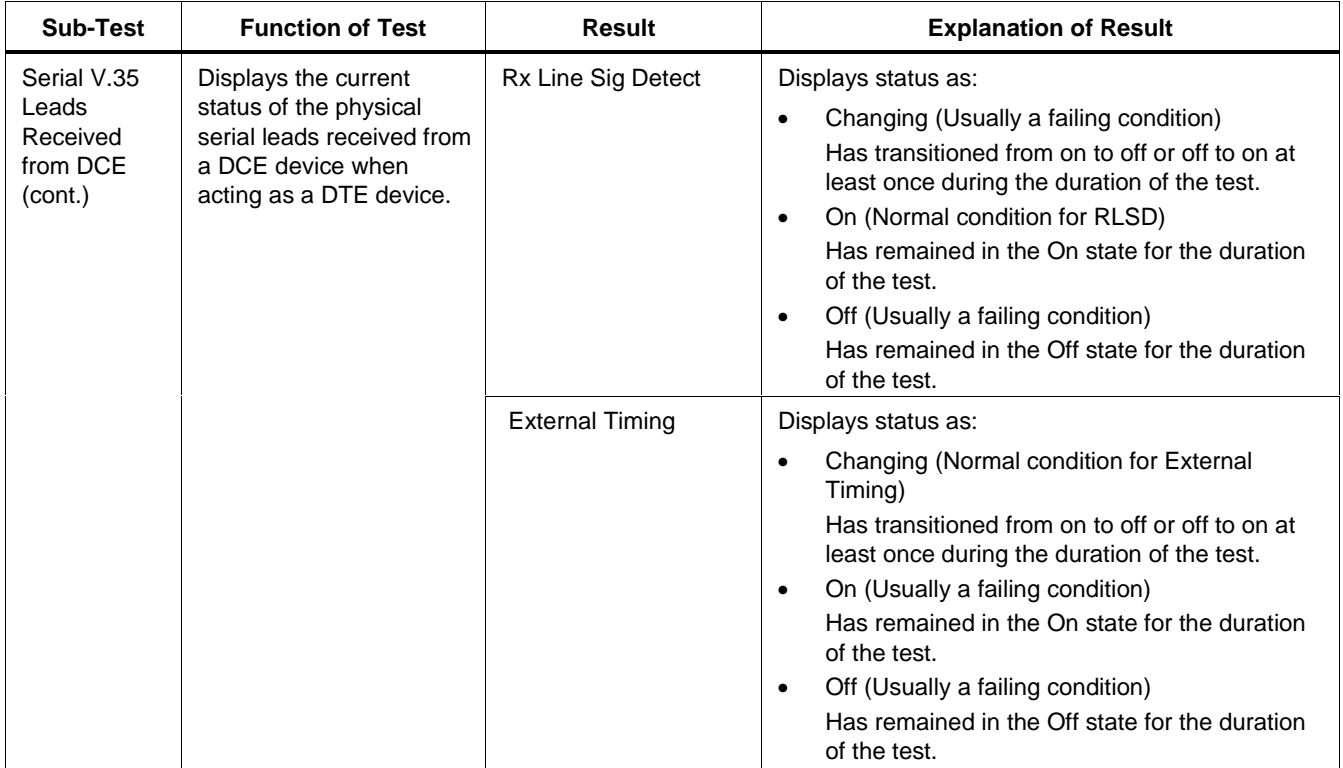

| <b>Sub-Test</b>                              | <b>Function of Test</b>                                                                                                    | <b>Result</b>        | <b>Explanation of Result</b>                                                                                                    |
|----------------------------------------------|----------------------------------------------------------------------------------------------------|----------------------|----------------------------------------------------------------------------------------------------|
| Serial V.35<br>Leads<br>Received<br>from DTE | Displays the current<br>status of the physical<br>serial leads received from<br>a DTE device when<br>acting as a DCE device. | Receive Clock        | Displays status as:<br>Changing (Normal condition for Receive<br>Clock)<br>Has transitioned from on to off or off to on at<br>least once during the duration of the test.<br>On (Usually a failing condition)<br>٠<br>Has remained in the On state for the duration<br>of the test.<br>Off (Usually a failing condition)<br>٠<br>Has remained in the Off state for the duration<br>of the test.  |
|                                              |                                                                                                    | <b>Received Data</b> | Displays status as:<br>Changing (Normal condition for Receive Data)<br>٠<br>Has transitioned from on to off or off to on at<br>least once during the duration of the test.<br>On (Usually a failing condition)<br>٠<br>Has remained in the On state for the duration<br>of the test.<br>Off (Usually a failing condition)<br>٠<br>Has remained in the Off state for the duration<br>of the test. |

**Table 6-2. Serial Line Test Results** (cont.)

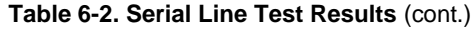

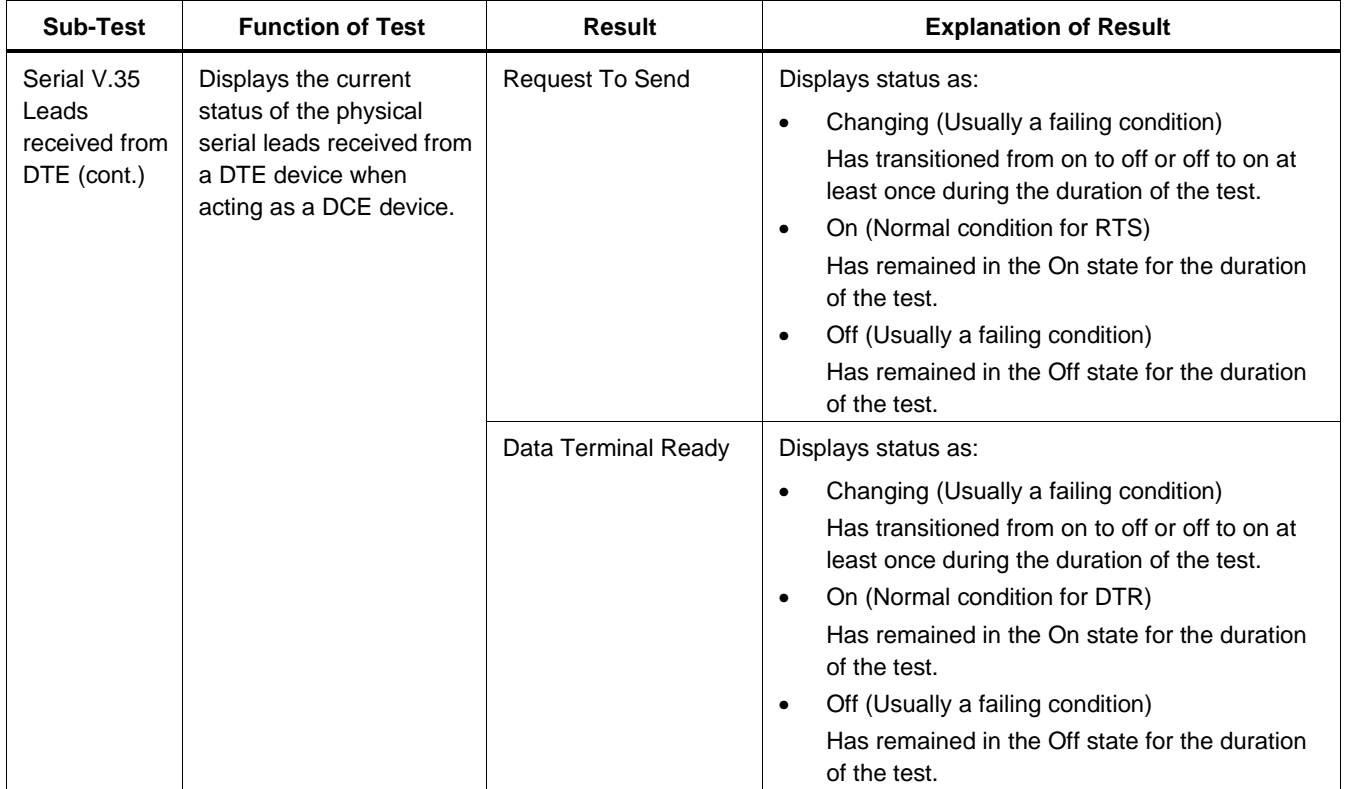

| <b>Sub-Test</b>                                               | <b>Function of Test</b>                                                                                                    | <b>Result</b>        | <b>Explanation of Result</b>                                                                                                    |
|---------------------------------------------------------------|----------------------------------------------------------------------------------------------------|----------------------|----------------------------------------------------------------------------------------------------|
| Serial<br>530/449/232<br>Leads<br>received from<br><b>DCE</b> | Displays the current<br>status of the physical<br>serial leads received from<br>a DCE device when<br>acting as a DTE device. | Receive Clock        | Displays status as:<br>Changing (Normal condition for Receive<br>Clock)<br>Has transitioned from on to off or off to on at<br>least once during the duration of the test.<br>On (Usually a failing condition)<br>$\bullet$<br>Has remained in the On state for the duration<br>of the test.<br>Off (Usually a failing condition)<br>$\bullet$<br>Has remained in the Off state for the duration<br>of the test.          |
|                                                               |                                                                                                    | <b>Received Data</b> | Displays status as:<br>Changing (Normal condition for Receive Data)<br>$\bullet$<br>Has transitioned from on to off or off to on at<br>least once during the duration of the test.<br>On (Usually a failing condition)<br>$\bullet$<br>Has remained in the On state for the duration<br>of the test.<br>Off (Usually a failing condition)<br>$\bullet$<br>Has remained in the Off state for the duration<br>of the test. |

**Table 6-2. Serial Line Test Results** (cont.)

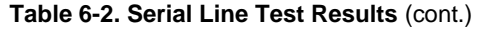

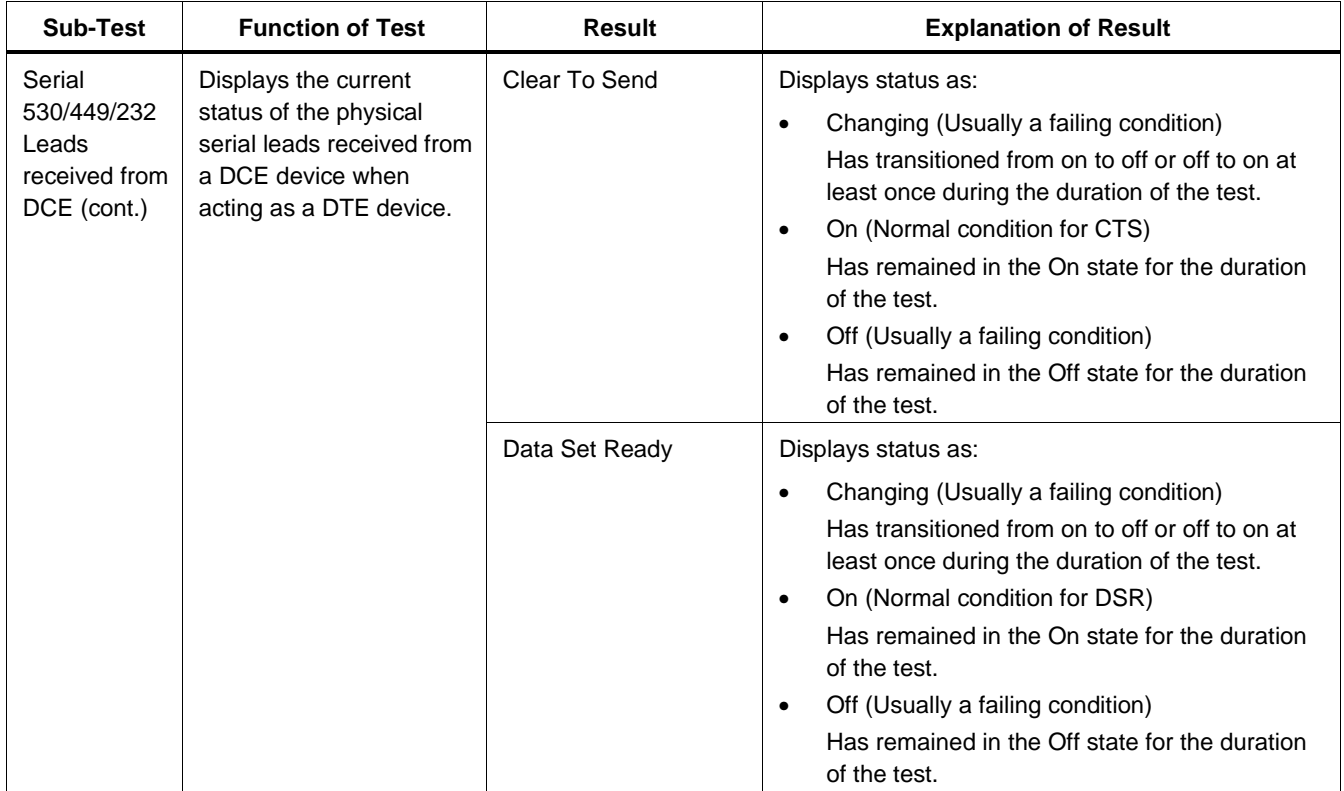

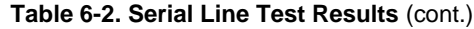

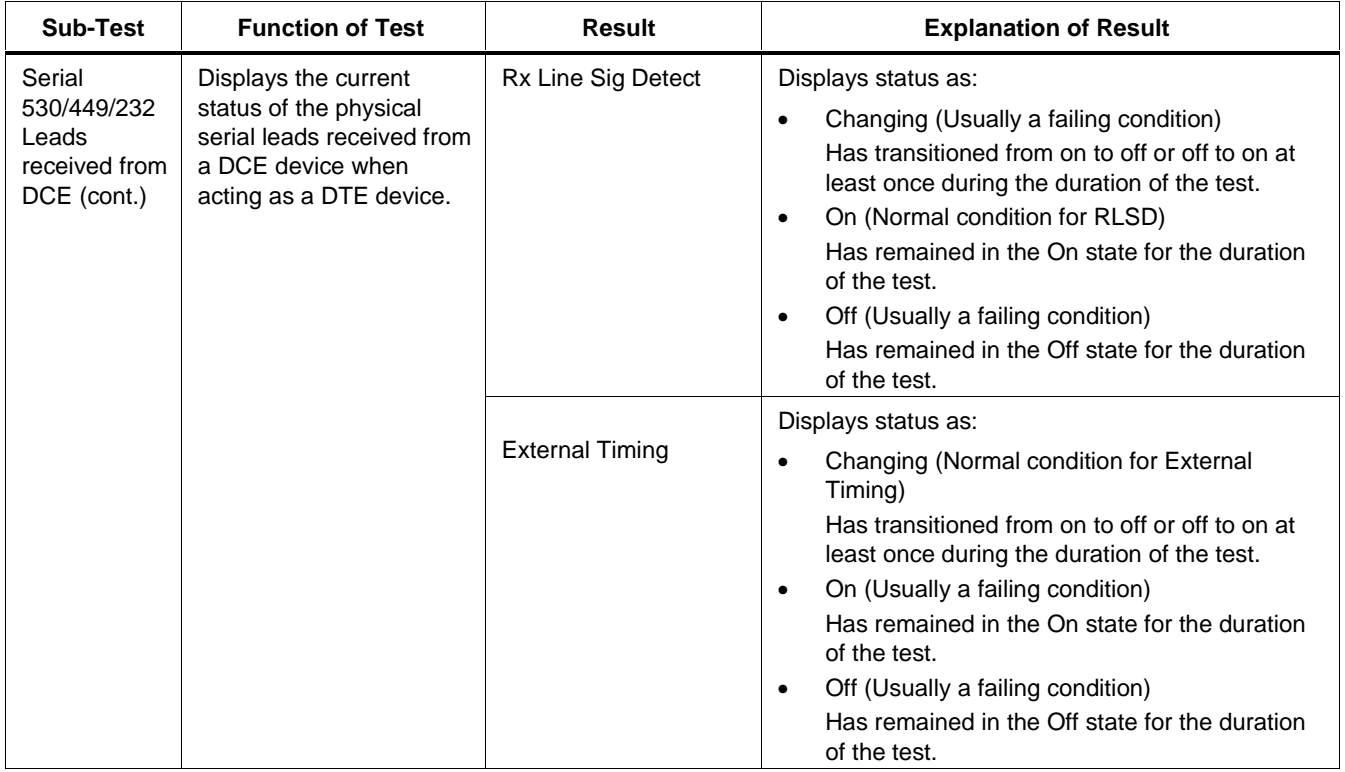

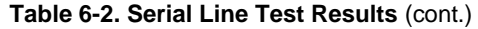

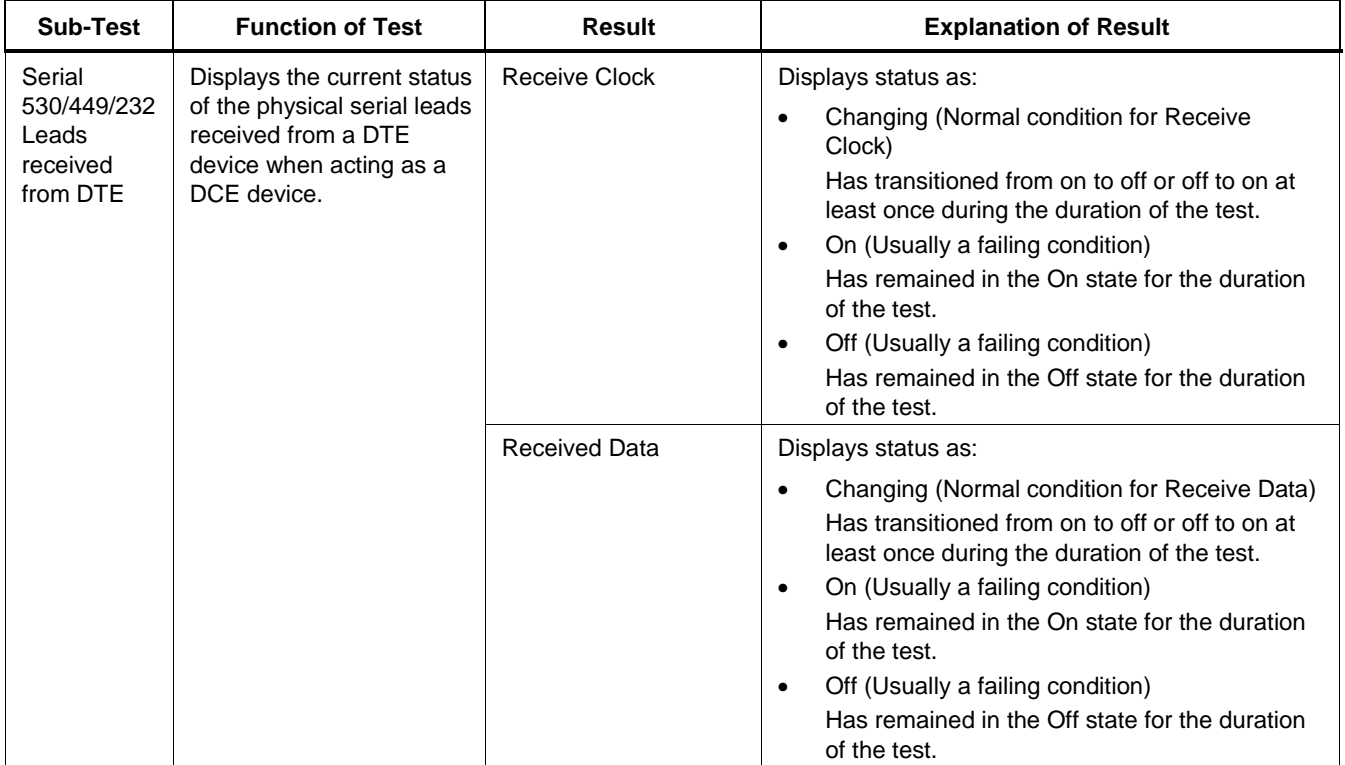

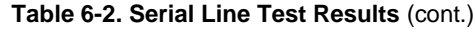

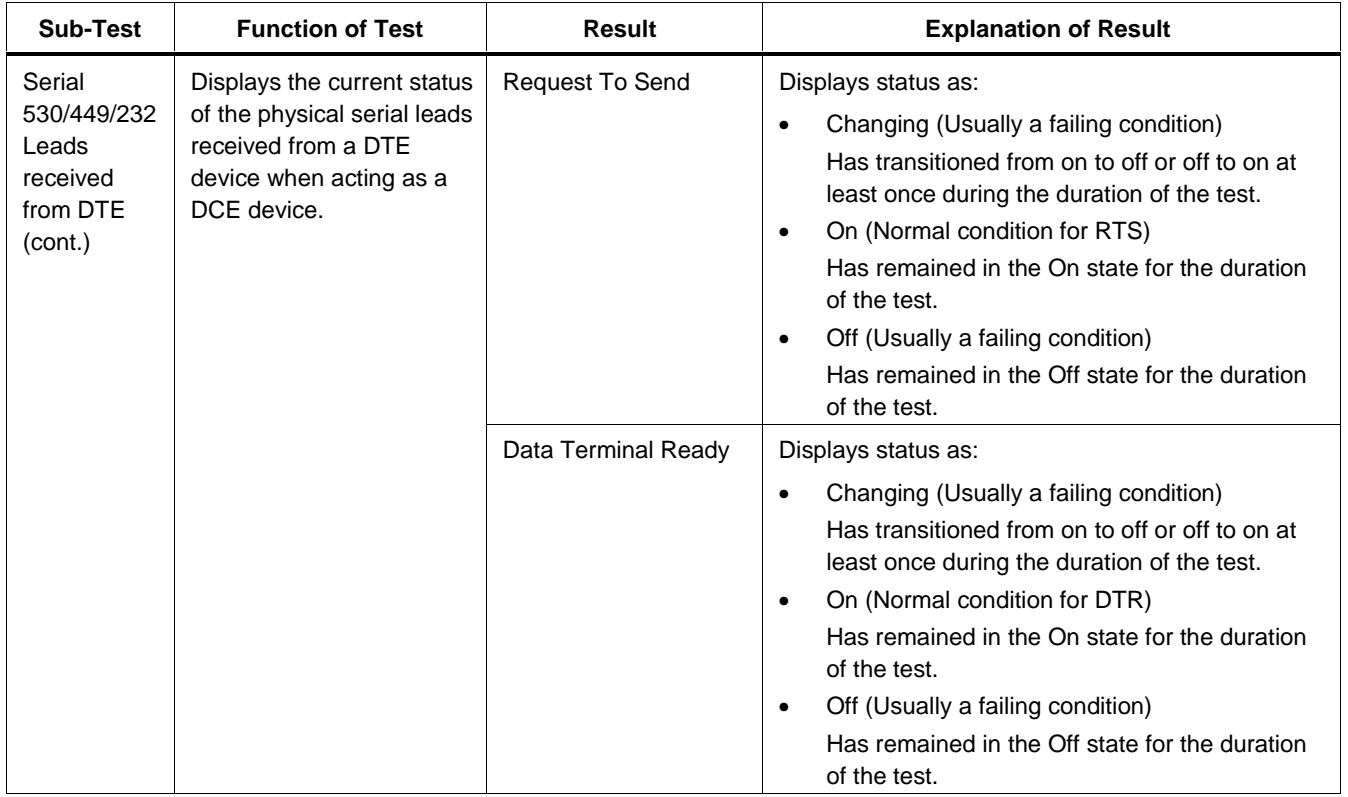

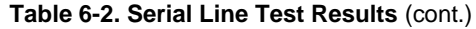

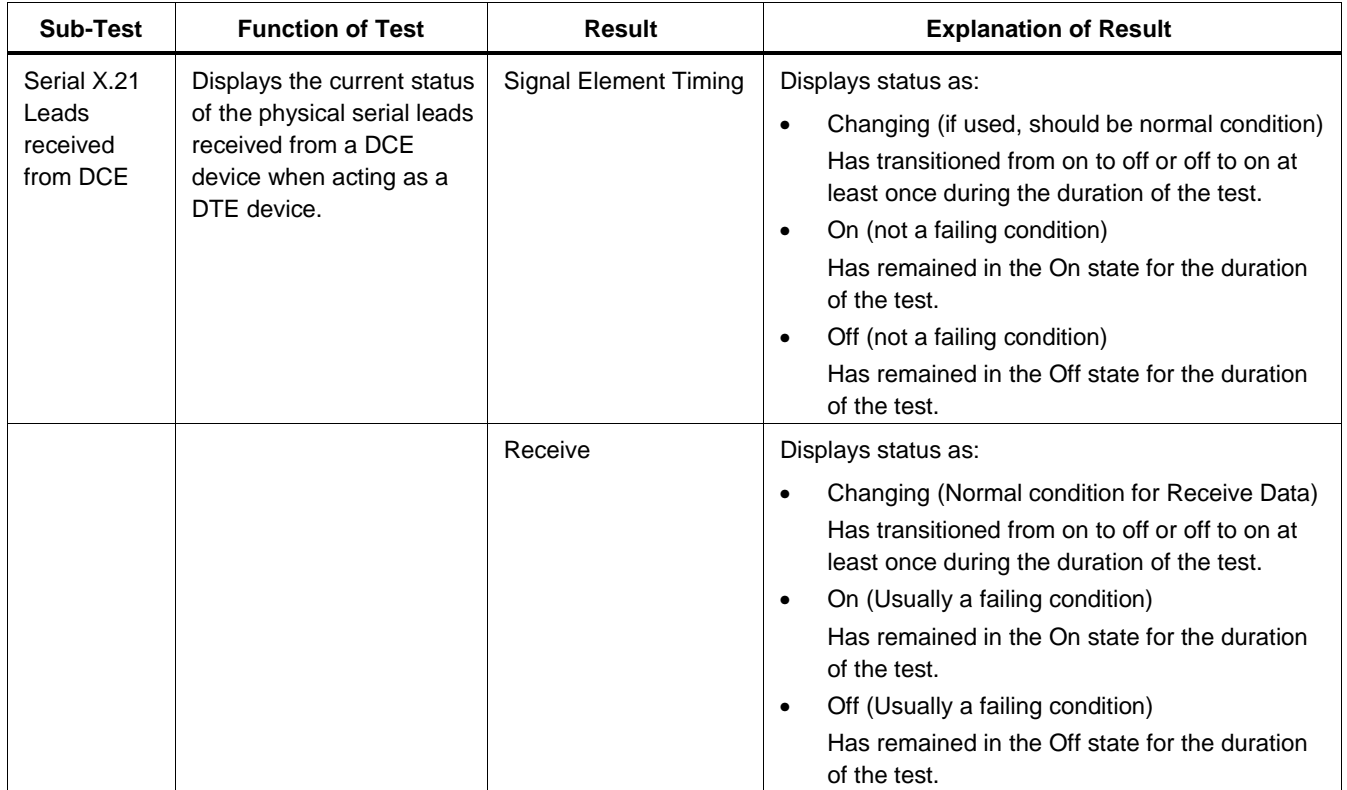

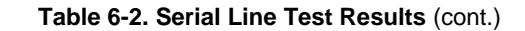

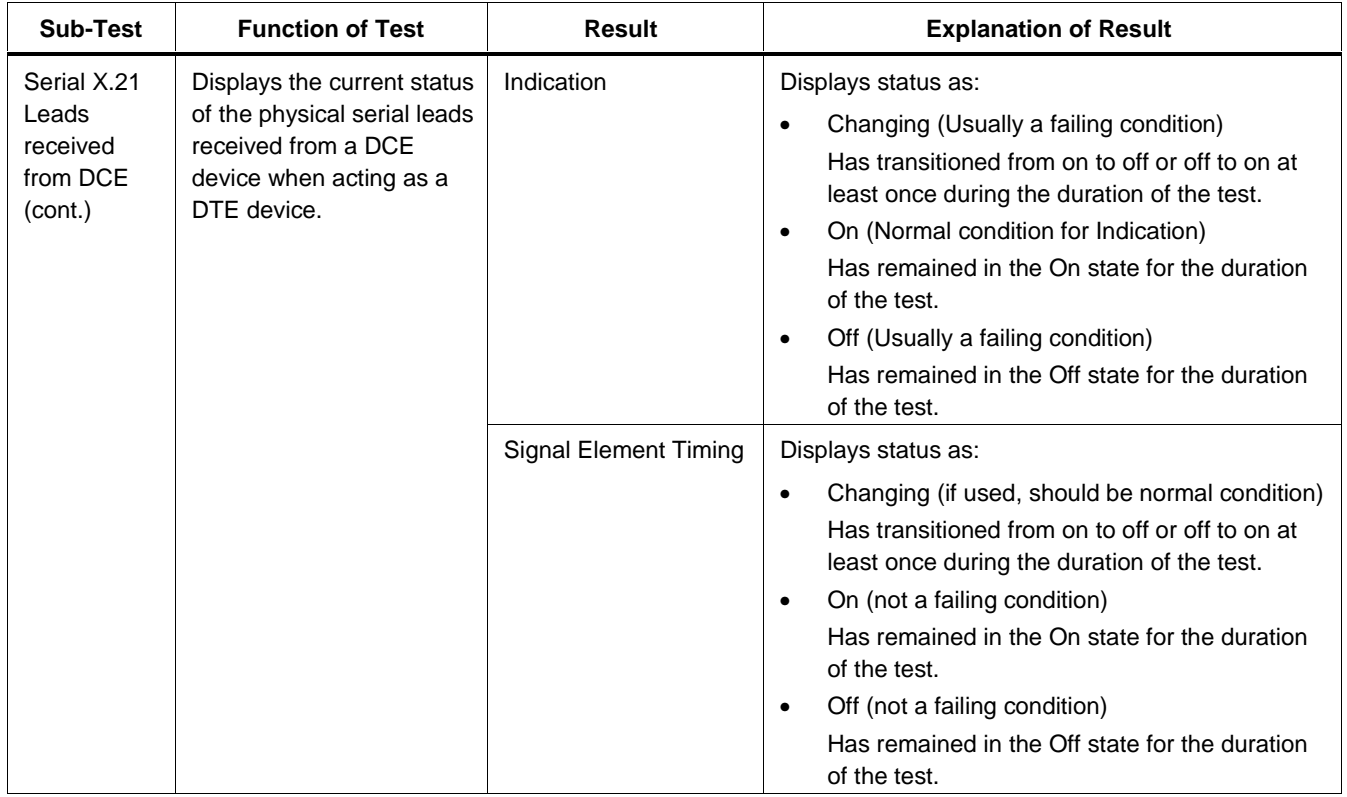

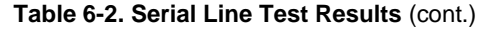

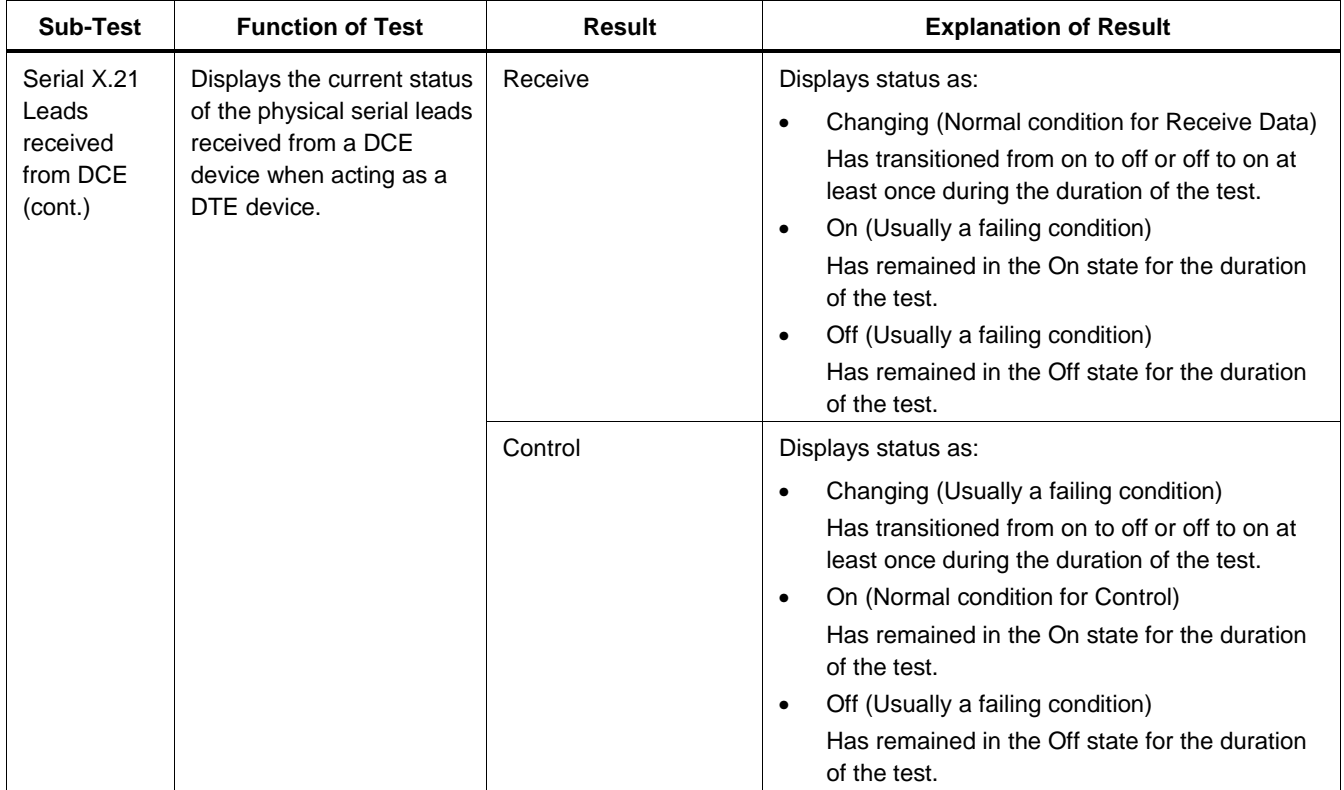

| Sub-Test                                                                                                    | <b>Function of Test</b> | <b>Result</b>                                                                                    | <b>Explanation of Result</b>                                                 |
|----------------------------------------------------------------------------------------------------|-------------------------|--------------------------------------------------------------------------------------------------|------------------------------------------------------------------------------|
| Provides a count of<br><b>Serial Alarms</b><br>seconds with one or more<br>occurrences of a Loss of<br>Clock alarm. |                         | Loss of Clock                                                                                    | Criteria used to declare an LOC alarm: no clock for<br>more than one second. |
|                                                                                                    |                         | Criteria used to clear an LOC alarm: clock signal<br>present and stable for at least one second. |                                                                              |
|                                                                                                    |                         |                                                                                                  | Note                                                                         |
|                                                                                                    |                         |                                                                                                  | An LOC alarm will also be active if there<br>never was a signal.             |
|                                                                                                    |                         |                                                                                                  | <b>LOC Seconds</b><br>$\bullet$                                              |
|                                                                                                    |                         |                                                                                                  | Count of one-second intervals in which an LOC<br>alarm was declared.         |
|                                                                                                    |                         |                                                                                                  | <b>LOC Count</b><br>$\bullet$                                                |
|                                                                                                    |                         |                                                                                                  | Number of instances that an LOC alarm was<br>declared.                       |
|                                                                                                    |                         |                                                                                                  | <b>LOC State</b><br>$\bullet$                                                |
|                                                                                                    |                         |                                                                                                  | Current state of an LOC alarm (active or<br>inactive).                       |

**Table 6-2. Serial Line Test Results** (cont.)

# **Chapter 7 Monitor**

# **Introduction**

In monitor mode, the tester can analyze the performance of a frame relay link while it is in service.

This chapter describes the setup parameters for the CIR Advisor test and results for the following monitor mode tests:

- Top PVC
- CIR Advisor

For all interface modules, the results of the LINE monitor and Frame Relay monitor are the same as those provided for the Single LINE Test and Single Frame Relay Test, respectively.

See Chapters 3 through 6 for details.

# **CIR Advisor Setup Sub-Menu**

Table 7-1 describes CIR Advisor test setup parameters.

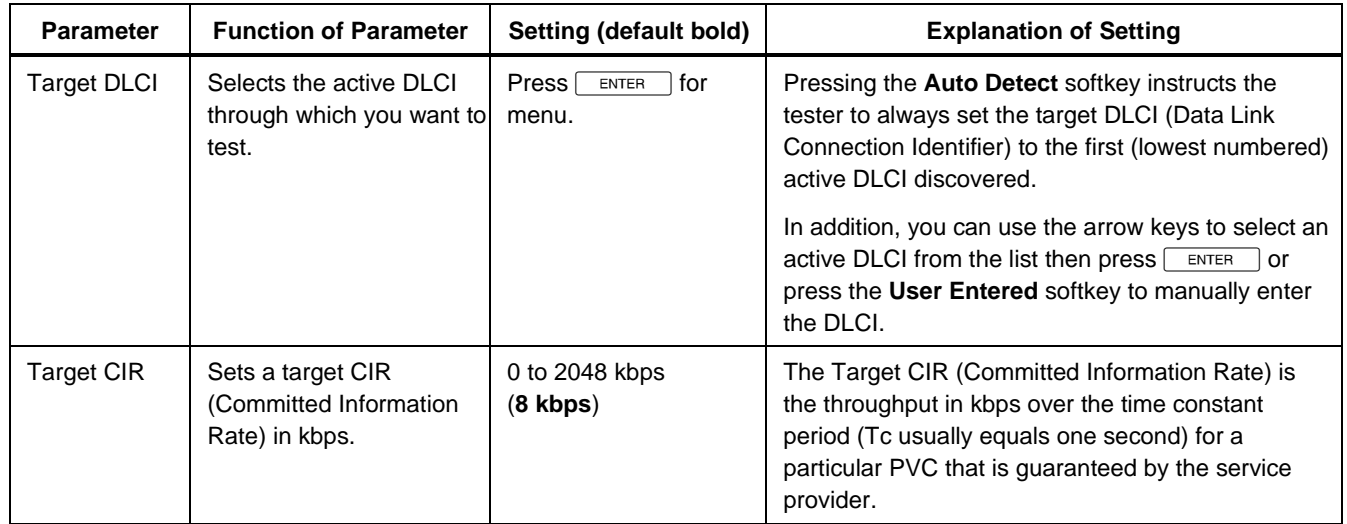

### **Table 7-1. CIR Advisor Setup Parameters**

# **Top PVC Results**

Table 7-2 describes results from the Top PVC test.

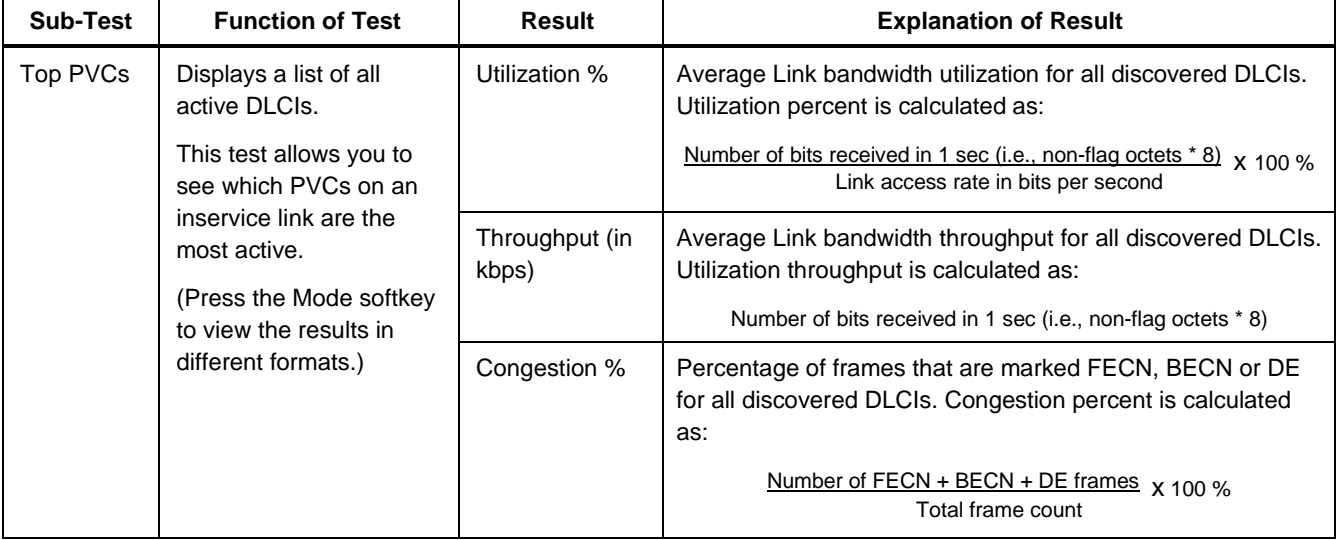

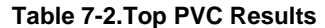

# **CIR Advisor Results**

Table 7-3 describes results from the CIR Advisor test.

| Sub-Test           | <b>Function of Test</b>                                                                                                    | Result                                    | <b>Explanation of Result</b>                                                                                                    |
|--------------------|----------------------------------------------------------------------------------------------------|-------------------------------------------|----------------------------------------------------------------------------------------------------|
| <b>CIR Advisor</b> | Monitors live traffic on a<br>single DLCI and<br>compares the utilization<br>measured against a<br>user-supplied CIR<br>value.<br>(Press the Mode)<br>softkey to view the<br>results in different<br>formats.) | CIR Util % (Current,<br>Average, Maximum) | Percent of Committed Information Rate (CIR) bandwidth<br>being utilized on the target DLCI. CIR utilization for each<br>direction includes only frames matching the target DLCI.<br>Utilization is calculated as:<br>Number of bits received in 1 sec (i.e., non-flag octets * 8) x 100%<br>CIR in bits per second |
|                    |                                                                                                    | Suggested CIR                             | Suggested CIR value in kilobits per second for the target<br>DLCI. The average amount of measured traffic would<br>conform to this value.                                                                                                    |
|                    |                                                                                                    | <b>Total PVC Frames</b>                   | Count of valid Frame Relay frames received on the target<br>DLCI.                                                                                                    |

**Table 7-3. CIR Advisor Results**

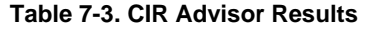

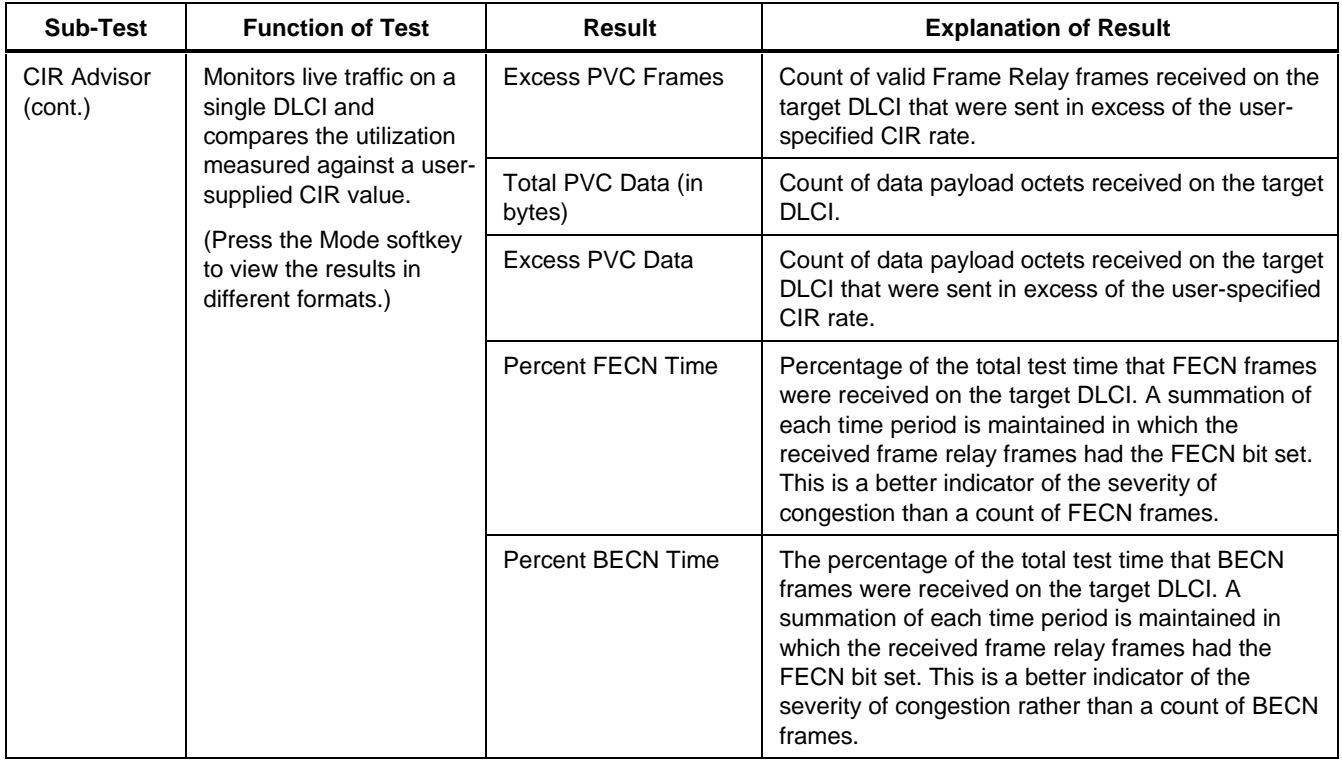

# **Chapter 8 Using 660-Link**

## **Introduction**

The 660-Link software performs the following operations on the tester:

- Updates the tester's software
- Transfers reports saved in the tester's non-volatile memory to a PC
- Remotely operates the tester
- Activates tester software options.

This chapter describes how to use 660-Link to perform these operations.

# **System Requirements**

The 660-Link software operates on PCs meeting the following minimum requirements:

- 486 processor or faster (recommended)
- 32 MB RAM or more
- 32-bit operating system, such as Microsoft Windows 95 or Windows NT 4.0 or later
- 5 MB free disk space.

# **Copying 660-Link to the PC**

The tester comes with a diskette that contains the file **f660link.exe**. To copy the file to your PC:

- 1. Insert the 660-Liink diskette into the floppy disk drive.
- 2. Copy the file **f660link.exe** to your hard disk drive.

#### **Note**

By creating a shortcut to the 660-Link software, you can start the application from your desktop.

# **Starting 660-Link**

Before you start 660-Link, connect the tester to the PC as described in the section "Connecting the Tester" in the 660 Series Frame Relay Installation Assistant Users Guide.

• In Windows Explorer, double-click **f660link.exe**.

The opening screen appears as shown in Figure 8-1.

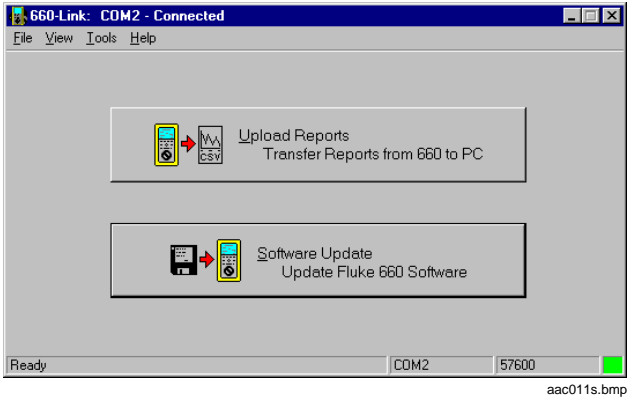

#### **Figure 8-1. Opening Screen**

If 660-Link cannot establish a connection with the tester, a message box appears. Check the following:

- Is the tester turned on?
- Is the cable securely connected to both the PC and the tester through the selected COM port?
- Does the baud rate of the tester match the baud rate of the PC?

#### **Note**

To set the baud rate of the tester or re-establish a connection with the tester, see the section, "Setting Communications Options."

# **Setting Communications Options**

You also need to indicate whether you are communicating directly (via a cable) or remotely (via a modem).

- If you are communicating with the tester over a serial cable, you need to set the communications port and baud rate settings.
- If you are using a modem to communicate with the tester, you need to specify the phone number and the modem type.

### **Displaying the Communications Dialog Box**

From the **Tools** menu, click **Options**, then click **Communications**.

The **Communications** dialog box appears. See Figure 8-2.

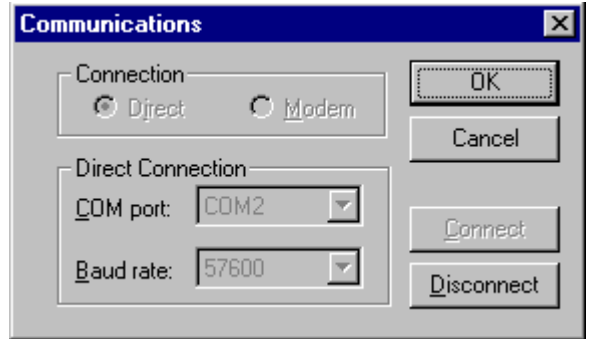

#### aac016s.bmp **Figure 8-2. Communications Options Dialog Box**

**Note** 

The communication settings are saved in the **f660link.ini** file.

#### **Changing the Direct Connections Options**

- 1. Display the **Communications** dialog box.
- 2. If the tester is currently connected, click **Disconnect**.
- 3. Under **Connection**, click **Direct** to change the direct options.
- 4. In the **COM** port box, click the COM port used to connect to the tester.
- 5. In the **Baud rate** box, click your tester's baud rate.

### **Changing the Modem Settings**

- 1. Display the **Communications** dialog box.
- 2. If the tester is currently connected, click **Disconnect**.
- 3. Under **Connection**, click **Modem**, then click **Connect** to change the modem settings.

The **Dial** dialog box appears. See Figure 8-3.

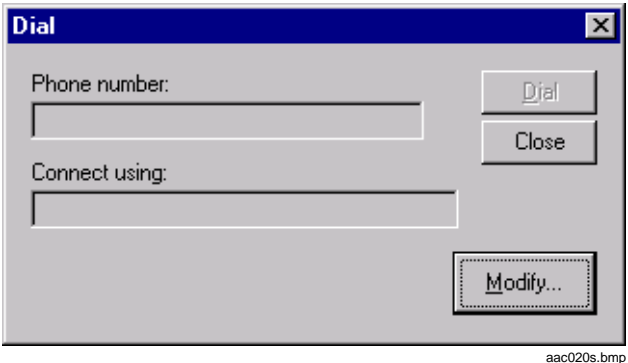

**Figure 8-3. Dial Dialog Box**
4. Click **Modify** to change the modem settings.

The **Dial Modify** dialog box appears. See Figure 8-4.

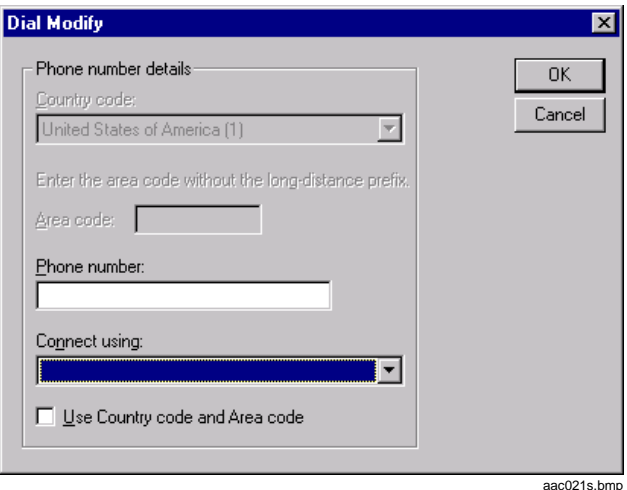

**Figure 8-4. Dial Modify Dialog Box**

5. Complete the **Dial Modify** dialog box.

#### **Note**

The information displayed in the **Dial Modify** dialog box is set in the Modems option in Windows Control Panel.

### **Connecting or Disconnecting the Tester**

To connect the tester to the PC, click **Connect.**

To break the connection between the PC and the tester, click **Disconnect**.

# **Updating the Tester's Software**

When a software update becomes available for the tester, you can download the latest version from the Fluke Web site [\(http://www.fluke.com/nettools/software/660\)](http://www.fluke.com/nettools/software/660) to your PC. Using the Web site requires Internet access and a Web browser.

Follow the instructions for downloading the software update. If you need help, call Fluke Technical Support.

After you transfer the software update to your PC, you can use 660-Link to download the files to the tester.

To download the files:

1. From the **Tools** menu, click **Software Update**.

The **Open download file** dialog box appears. See Figure 8-5.

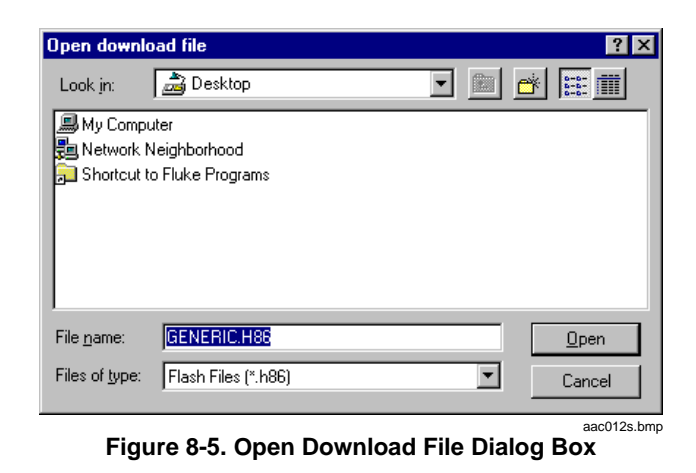

- 2. Locate the folder that contains the file **GENERIC.H86.**
- 3. Highlight **GENERIC.H86**, then click **Open** to download the software update to the tester.

**Note** 

You can also click the **Software Update** button.

A series of status messages appear while the files are being downloaded to the tester. The final message indicates if the software download is successful. If the download fails, two types of errors may have occurred:

- A file error. Verify that the file to be downloaded to the tester is valid. You might have to repeat the software download from the Fluke Web site.
- Communication errors. See the section "Starting 660-Link" for a description of how to establish a connection to the tester.

# **Transferring Reports to a PC**

Use 660-Link to transfer reports you saved in the tester's memory to a PC. You can save the reports as a text file (.txt) or a comma-delimited file (.cvs). Reports saved as .cvs files can then be processed by Microsoft Excel.

# **Viewing Saved Reports**

From the **File** menu, click **Upload and Save 660 Reports**.

The **660 Reports** dialog box appears. The dialog box displays the name and size of saved reports, the test types, the status of each test and the dates and times that the reports were saved. See Figure 8-6.

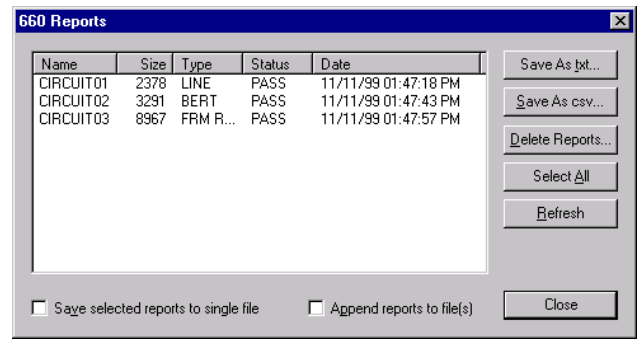

# **Figure 8-6. 660 Reports Dialog Box**

aac013s.bmp

### **Note**

You can also click the **Upload Reports** button.

# **Guidelines for Selecting Reports**

- To select a single report, use your mouse pointer to highlight the report name.
- To save more than one report, hold down the CTRL key while you click each report name.
- To select all reports, click **Select All**.
- To update the list of saved reports, click **Refresh.**

# **Saving One or More Reports**

- 1. Select the reports you want to save as described in the section "Guidelines for Selecting Reports."
- 2. Click **Save As txt** to save the reports you selected as text files. Or, click **Save As csv** to save the reports as comma-delimited (.cvs) files.

The **660 Report Files** dialog box appears. See Figure 8-7. The displayed name is used as the default file name for each report.

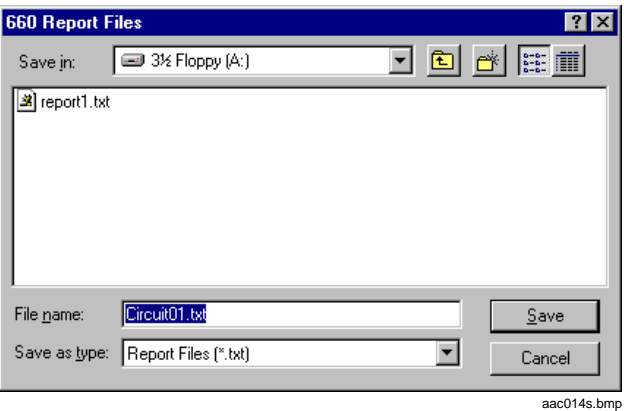

**Figure 8-7. 660 Report Files Dialog Box**

3. Identify the location where you want the report saved, type the report file name in the **File name** box, then click **Save**.

A message box appears indicating that the report was transferred.

#### **Notes**

To save several highlighted reports to a single file, select **Save selected reports to single file** before performing step 3.

To append a report to an existing file of the same name, select **Append reports to file(s)** before performing step 3.

### **Deleting One or More Reports**

- 1. Select the reports that you want to delete as described in the section "Guidelines for Selecting Reports."
- 2. Click **Delete Reports.**

660-Link deletes the reports you selected from the tester.

# **Operating the Tester Remotely**

Use 660-Link to view and operate the tester from a PC. You can either directly connect the tester to a PC using a cable or remotely connect the tester to a PC using a modem.

# **Displaying the Tester Window**

- 1. Connect the tester to the PC and start 660-Link.
- 2. From the **Tools** menu, click **Remotely Control 660**.

A graphical representation of the tester appears as shown in Figure 8-8.

3. Operate the tester by using your mouse pointer to click the buttons.

The tester responds to each mouse click.

The time it takes for the tester to respond to a mouse click might cause the display to become out of sync with the tester. If this is a problem, see Table 8-1 for a description of how to periodically update the tester's window.

**Note** 

The PC needs to be connected to the tester.

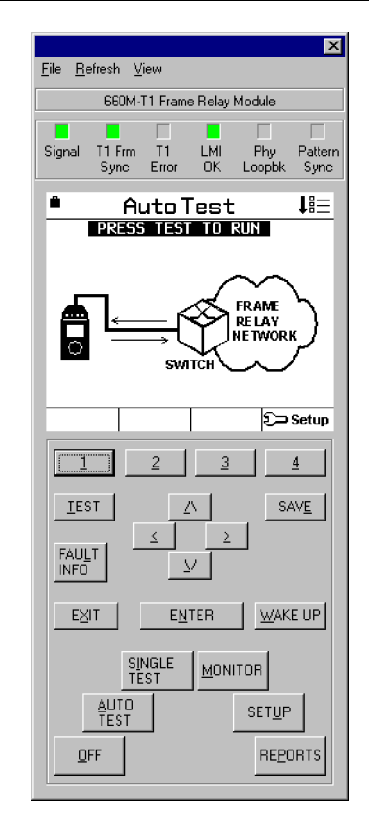

aac015s.bmp

**Figure 8-8. Tester Window**

# **Remote Operation Tasks**

The tasks that you can perform remotely are listed in Table 8-1.

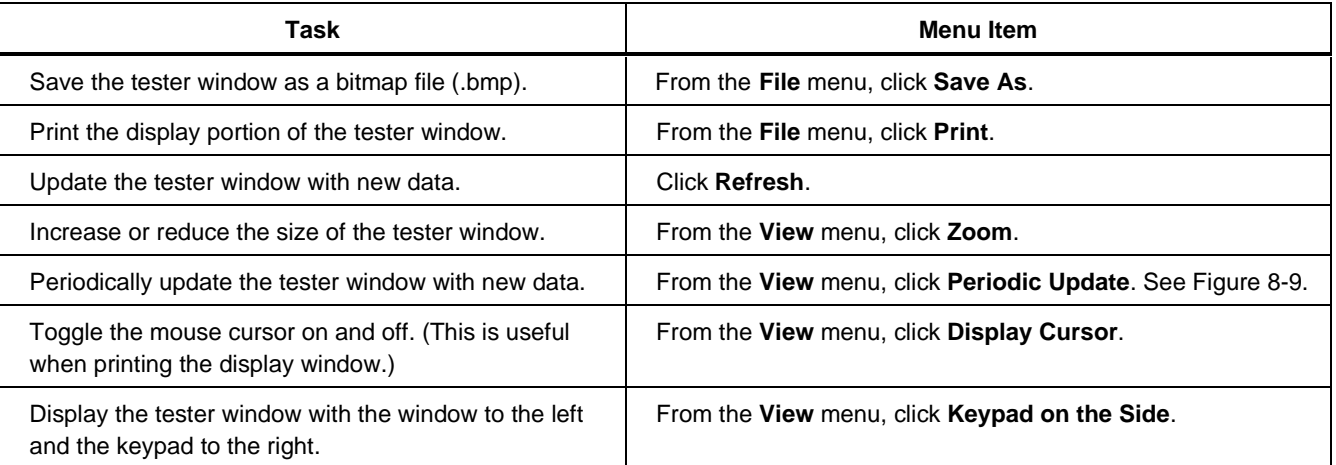

### **Table 8-1. Remote Operation Tasks**

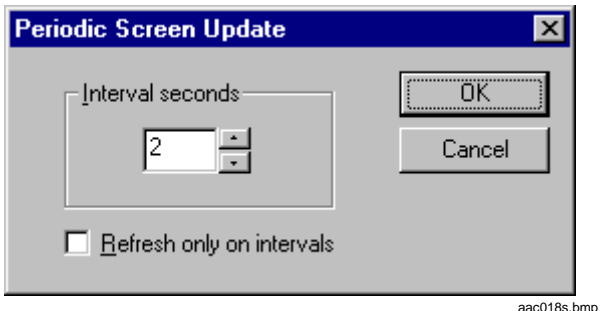

**Figure 8-9. Periodic Screen Update Dialog Box**

#### **Notes**

Interval seconds indicates how often a refresh occurs. If you select **Refresh only on intervals**, a refresh only occurs on intervals, not when a key is pressed.

# **Enabling New Tester Options**

As new tests become available, the tests are added to new software downloads available from the Fluke Web site.

You can purchase a license for the new option by calling Fluke or visiting the Fluke Web site. You will be given a key code you can use to turn on the new test option.

To enable a new option, do the following:

- 1. From the **Tools** menu, click **Options**.
- 2. Click **Enable 660 Options**.

The **Enable 660 Options** dialog box appears. See Figure 8-10.

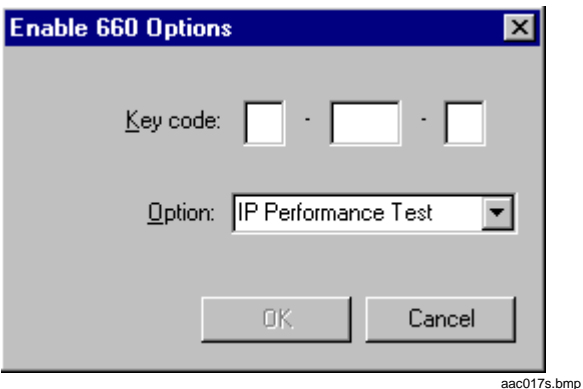

**Figure 8-10. Enable 660 Options Dialog Box**

- 3. In the **Option** box, click the name of the test.
- 4. In the **Key code** boxes, type the key code for the test.

A message box appears indicating that the option has been enabled.

# **Troubleshooting**

A Fluke support representative may ask you to open the Console window or download the Monitor file during a troubleshooting session. Instructions for these two tasks follow.

# **Opening a Console Window**

You use the Console window to troubleshoot tasks that require a network emulator when one is not available. To display the Console window:

• From the **View** menu, click **Console Window**.

A blank window appears.

**Note** 

Press the Esc key to close the Console window.

# **Downloading the Monitor File to the PC**

You can download the latest version of the monitor file (**MONITOR.H86**) from the Fluke Web site [\(http://www.fluke.com/nettools/software/660\)](http://www.fluke.com/nettools/software/660) to your PC. Using the Web site requires Internet access and a Web browser.

Follow the instructions for downloading the monitor file.

If you need help, call Fluke Technical Support.

### **Downloading the Monitor File to the Tester**

After you download the monitor file to your PC, you can use 660-Link to download the monitor file to the tester.

1. From the **Tools** menu, click **Download Monitor File**.

The **Open monitor file** dialog box appears. See Figure 8-11.

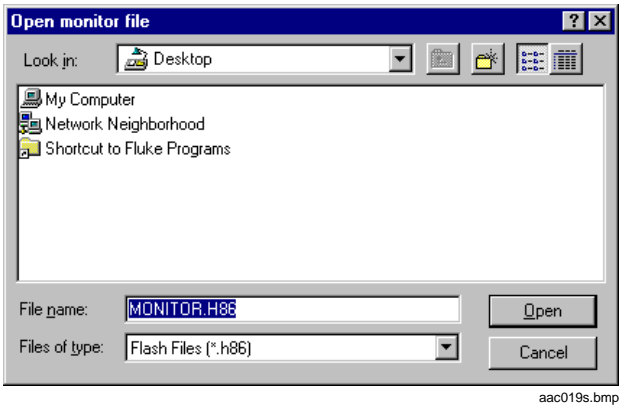

**Figure 8-11. Open Monitor Mode Dialog Box**

2. Locate the folder that contains **MONITOR.H86**.

3. Highlight **MONITOR.H86**, then click **Open** to download the monitor file to the tester.

A message box notifies you if the download is successful.

# W**Warning**

**If you do not receive a message indicating that the download is successful, do not perform Step 6. Repeat the steps to download the monitor file to the PC and tester. If the Step 5 fails a second time, call Fluke Technical Support for assistance.**

4. If the download is successful, from the **Tools** menu, click **Program Monitor Sectors**.

A message box appears asking if you want to continue.

5. Click **Yes** to continue and program the monitor file into RAM.

A message box notifies you if the monitor sectors have been programmed correctly

# **Chapter 9 Replacement Parts and Accessories**

# **Introduction**

This appendix lists the replacement parts and accessories that you can obtain from your local Fluke dealer for the 660 Frame Relay Installation Assistant.

# **Replacement Parts**

Table 9-1 lists replacement parts that you can purchase for the tester.

When you place an order, you will need to supply the part number for the item.

Refer to Figure 9-1 for an illustration of the replacement parts listed in this table.

#### **Table 9-1. Replacement Parts for the 660 Series Frame Relay Installation Assistant**

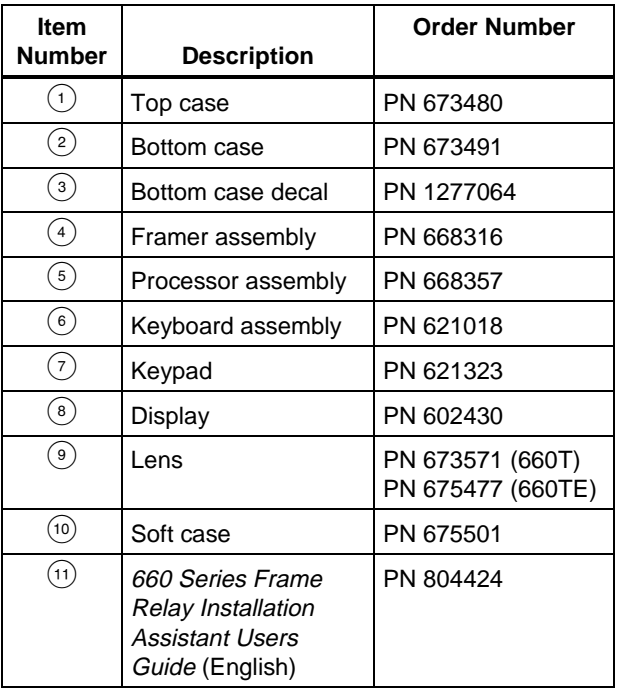

#### **Table 9-1. Replacement Parts for the 660 Series Frame Relay Installation Assistant** (cont.)

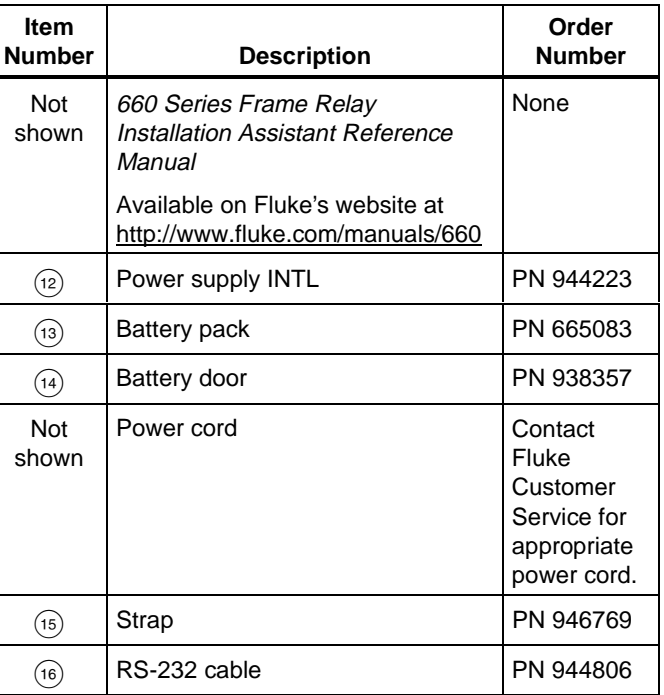

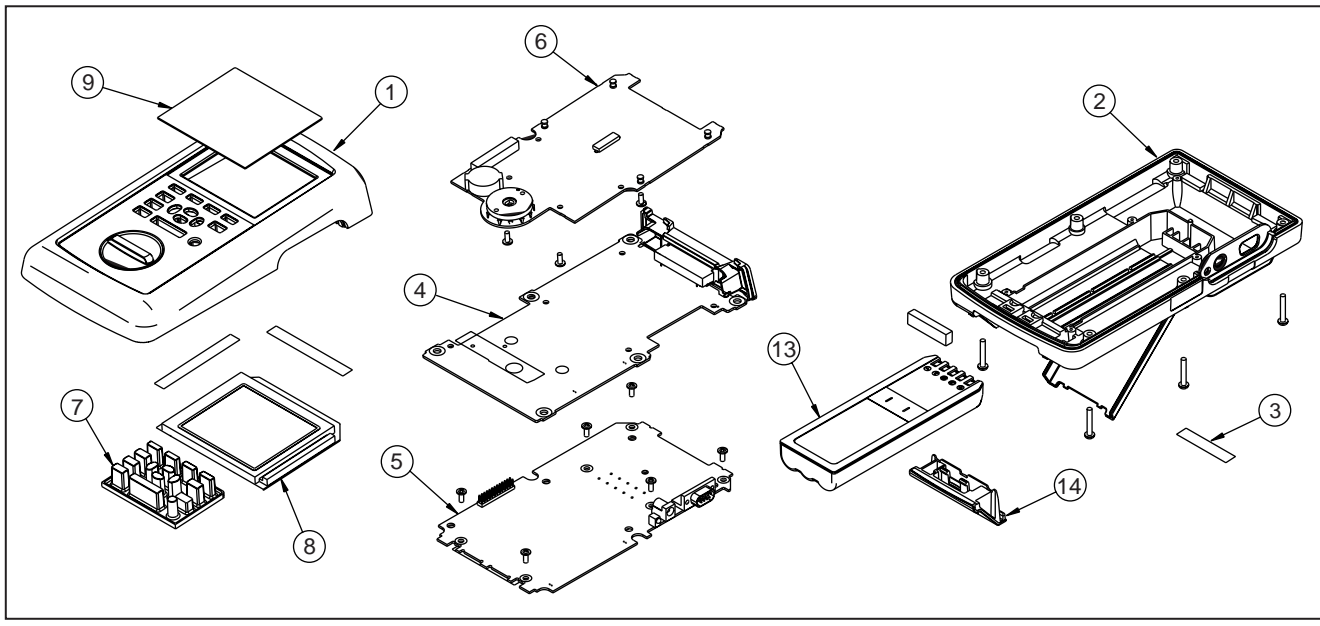

**Figure 9-1. Replacement Parts**

acc008f.eps

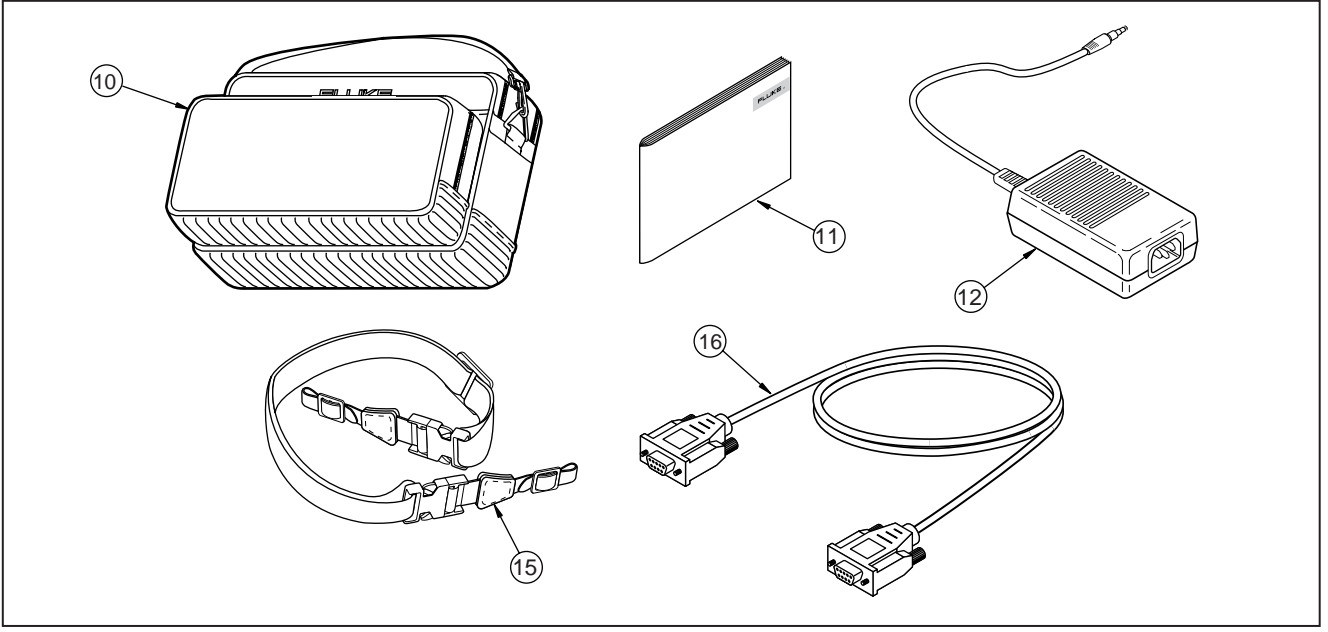

**Figure 9-1. Replacement Parts** (cont.)

acc009f.eps

# **Accessories**

Table 9-2 lists the accessories that are available for purchase for the tester. These accessories are shown in Figure 9-2.

| <b>Item Number</b>                                     | <b>Description</b>                                    | <b>Order Number</b>          |
|--------------------------------------------------------|-------------------------------------------------------|------------------------------|
| (1)                                                    | T1/FT1 Interface Module                               | 660M-T1                      |
| $\rm(2)$                                               | E1/FE1 Interface Module                               | 660M-E1                      |
| $^{\rm (3)}$                                           | DDS 4-wire Interface Module                           | 660M-DDS                     |
| (4)                                                    | Serial Interface Module                               | 660M-S                       |
| (5)                                                    | Deluxe soft case (flight carry-on style)              | C791                         |
| (6)                                                    | NiMH extra battery pack                               | <b>BP7235</b>                |
| (7)                                                    | External battery charger NiMH INTL with power supply  | <b>BC7217</b><br><b>INTL</b> |
| $(\bf{8})$                                             | External battery charger NiMH 120 V with power supply | <b>BC7217</b><br>120         |
| $\left(\begin{smallmatrix} 9 \end{smallmatrix}\right)$ | Male RSV to female RSV extension cable                | <b>NS101</b>                 |

**Table 9-2. Available Accessories for the 660 Series Frame Relay Installation Assistant**

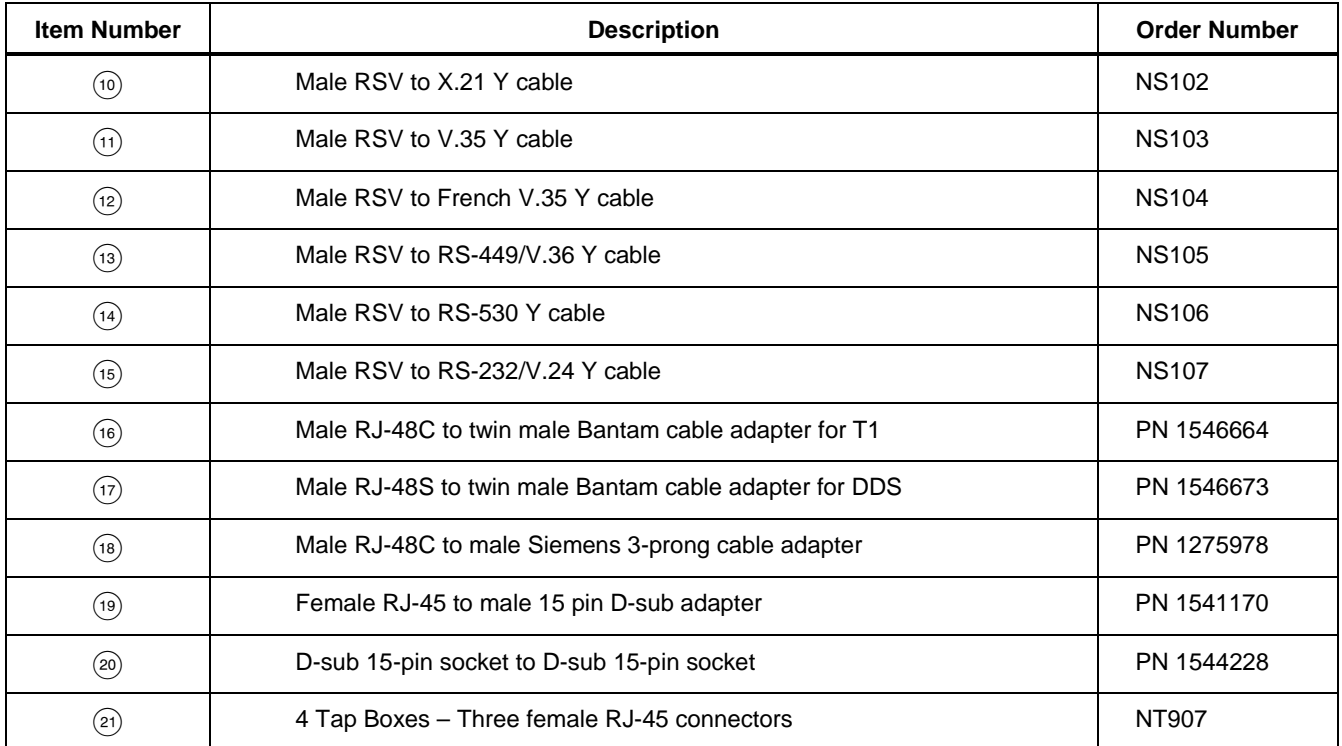

| <b>Item Number</b> | <b>Description</b>                                    | <b>Order Number</b> |
|--------------------|-------------------------------------------------------|---------------------|
| (22)               | Female RJ-45 to female RJ-45 coupler                  | PN 927884           |
| $^{(23)}$          | Male RJ-45 to male RJ-45 Cat 5 patch cable            | PN 107109           |
| (24)               | Male RJ-45 to alligator clips cable                   | PN 938394           |
| (25)               | Male BNC to male BNC cable-single, 2m, 75 $\Omega$    | PN 686623           |
| (26)               | Female BNC to Female BNC couplers-single, 75 $\Omega$ | PN 1278707          |
| (27)               | 110 punchdown block to female RJ-45 adapter           | PN 928379           |
| (28)               | 66 punchdown block to female RJ-45 adapter            | PN 928374           |
| Not shown          | Software Option IP Performance                        | 660-TP              |
| $^{(\mathrm{29})}$ | 12V Vehicle Battery Charger/Adapter                   | PN 800695           |
| (30)               | Female RJ-48 to twin female BNC adapter               | PN 1272912          |

**Table 9-2. Available Accessories for the 660 Series Frame Relay Installation Assistant** (cont.)

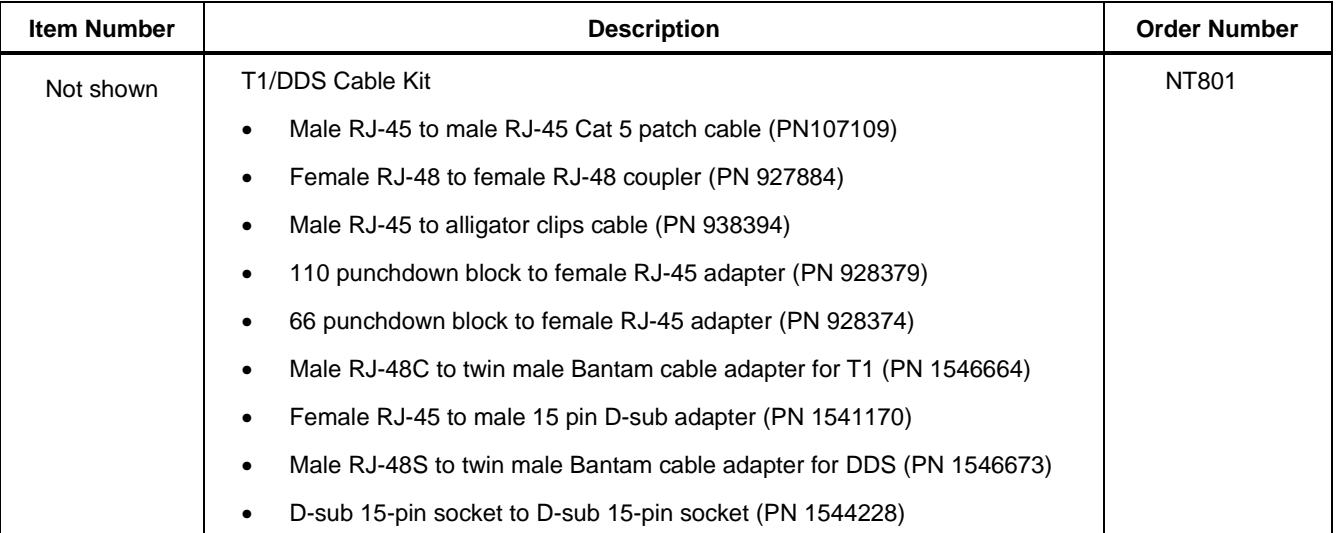

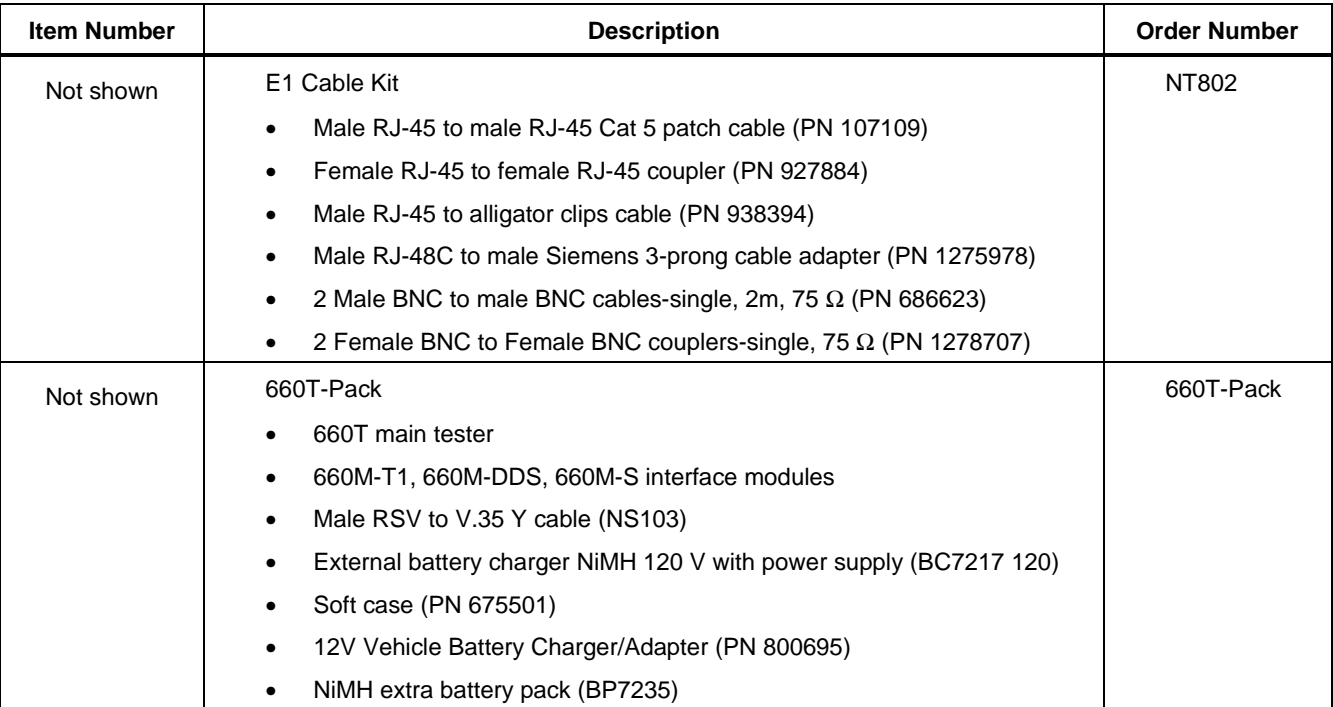

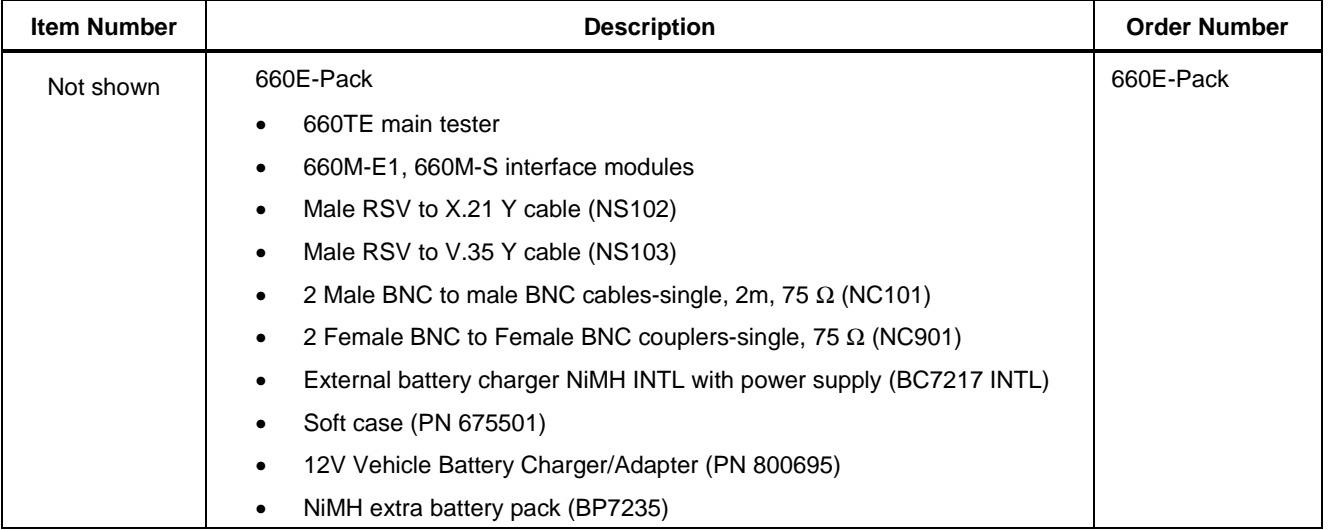

| <b>Item Number</b> | <b>Description</b>                                                           | <b>Order Number</b> |
|--------------------|------------------------------------------------------------------------------|---------------------|
| Not shown          | 660TE-Pack                                                                   | 660TE-Pack          |
|                    | 660TE main tester<br>٠                                                       |                     |
|                    | 660M-T1, 660M-E1, 660M-S interface modules<br>٠                              |                     |
|                    | Male RSV to X.21 Y cable (NS102)<br>٠                                        |                     |
|                    | Male RSV to V.35 Y cable (NS103)<br>$\bullet$                                |                     |
|                    | 2 Male BNC to male BNC cables-single, 2m, 75 $\Omega$ (NC101)<br>$\bullet$   |                     |
|                    | 2 Female BNC to Female BNC couplers-single, 75 $\Omega$ (NC901)<br>$\bullet$ |                     |
|                    | External battery charger NiMH INTL with power supply (BC7217 INTL)<br>٠      |                     |
|                    | Soft case (PN 675501)                                                        |                     |
|                    | 12V Vehicle Battery Charger/Adapter (PN 800695)<br>٠                         |                     |
|                    | NiMH extra battery pack (BP7235)<br>٠                                        |                     |

**Table 9-2. Available Accessories for the 660 Series Frame Relay Installation Assistant** (cont.)

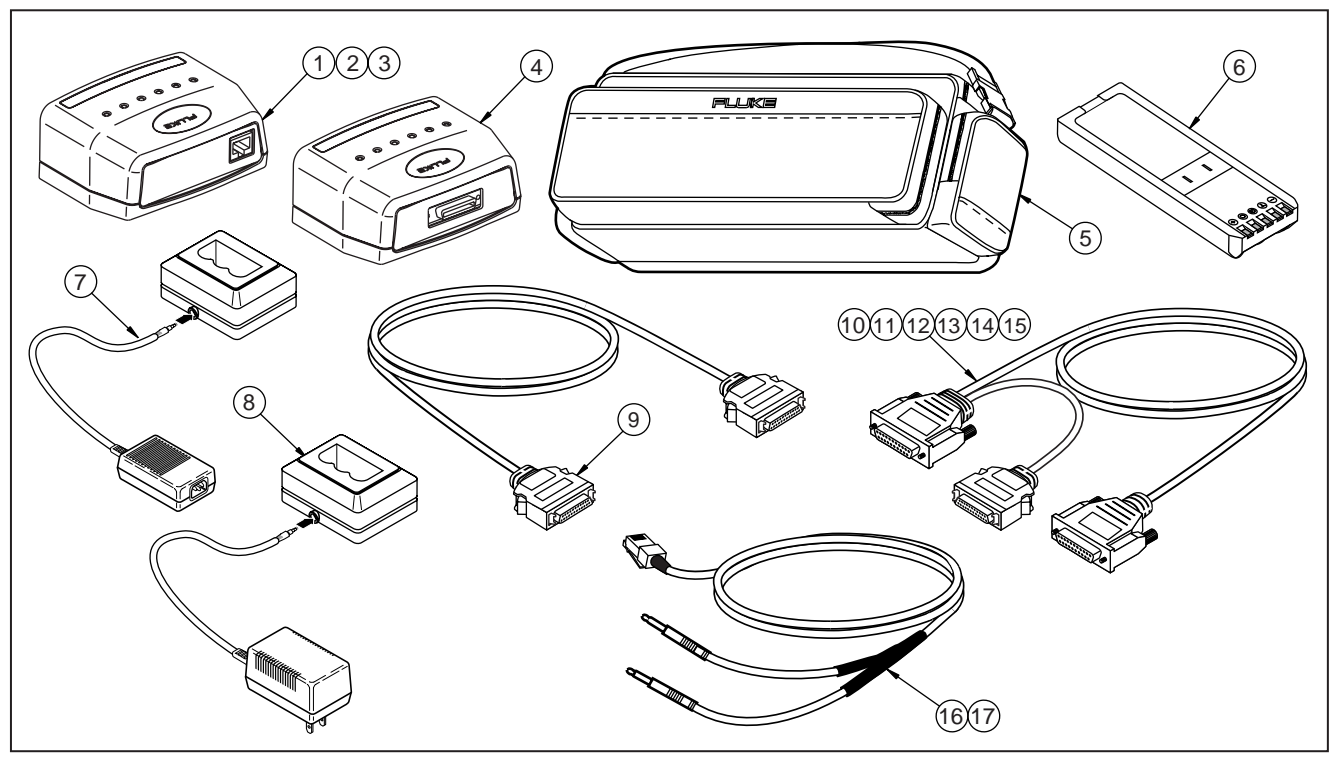

acc006f.eps

**Figure 9-2. Accessories**

**Replacement Parts and Accessories** Accessories 9

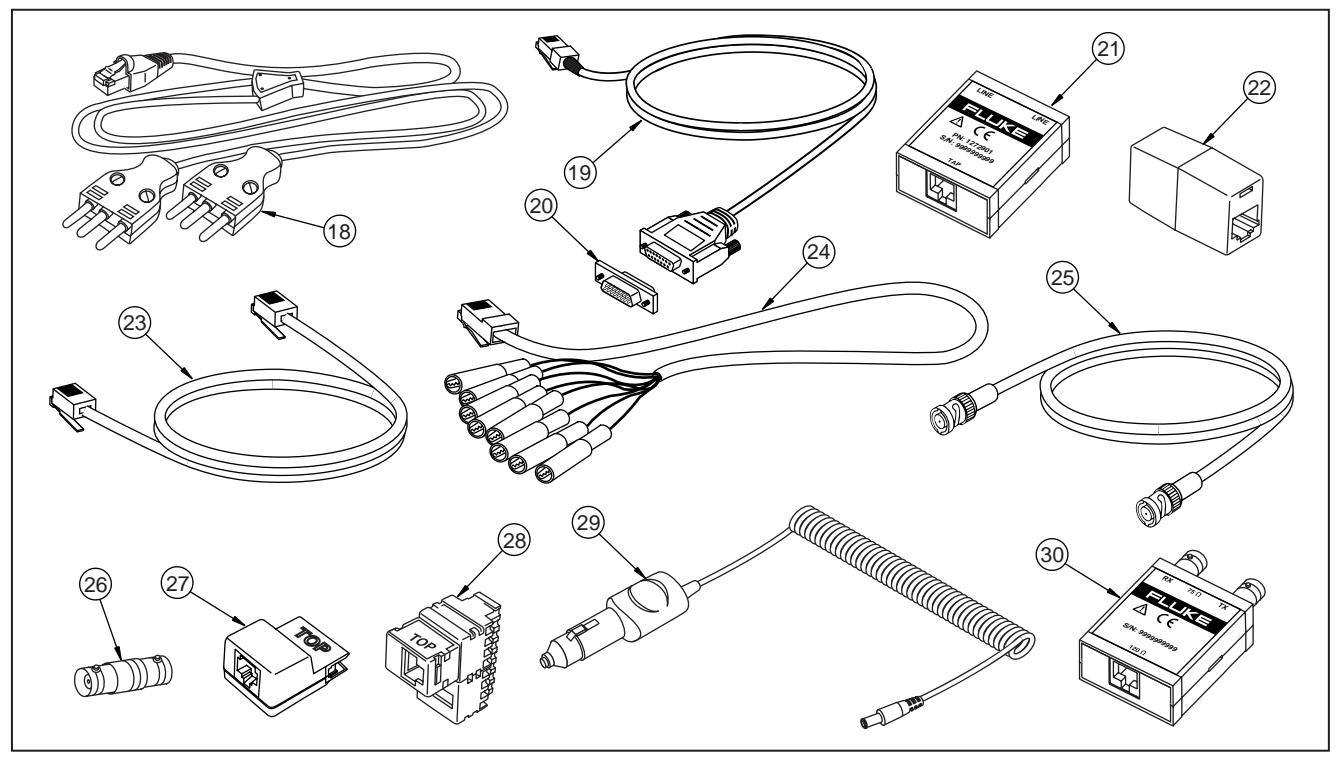

acc007f.eps

**Figure 9-2. Accessories** (cont.)

# **Chapter 10 Glossary**

# **A [B](#page-206-0) [C](#page-207-0) [D](#page-210-0) [E](#page-212-0) [F](#page-213-0) [H](#page-215-0) [I](#page-216-0) [L](#page-217-0) [N](#page-218-0) [O](#page-219-0) [P](#page-220-0) [Q S](#page-222-0) [T](#page-223-0) [U](#page-224-0)**

# **A AIS**

Alarm Indication Signal. In a T1 or E1 transmission, an unframed all-ones signal transmitted instead of the normal signal to maintain transmission continuity and to indicate to the receiving equipment that there is a transmission interruption. The interruption is located either at the equipment originating the AIS signal or upstream from that equipment.

#### **Alarm Indication Signal**

See AIS.

#### **Alternate Mark Inversion**

See AMI.

#### **American National Standards Institute**

See ANSI.

#### **AMI**

Alternate Mark Inversion. A line code used for T1 and E1 circuits that transmit ones by alternate positive and negative pulses.

#### **ANSI**

American National Standards Institute. A voluntary organization that coordinates development and adoption of U.S. standards, such as those used in computer networking and telecommunications.

#### **Asynchronous Transfer Mode**

See ATM.

# **ATM**

Asynchronous Transfer Mode. An international standard in which information is organized into cells. The recurrence of cells containing user data is not necessarily periodic.

#### **Attenuation**

The loss in strength of power between what is transmitted and what is received. Loss occurs through equipment, lines, or other transmission devices. Attenuation is usually expressed as a ratio in dB (decibel).

# <span id="page-206-0"></span>**B B8ZS**

Binary 8-Zero Substitution. A line code used on T1 circuits that substitutes a special code whenever eight consecutive zeros are transmitted. The code is designed to maintain a certain density of ones required to keep the T1 carrier mean voltage at 0 V.

#### **Backward Explicit Congestion Notification**

See BECN.

#### **Bandwidth**

The difference in Hertz (Hz) between the highest and the lowest frequencies of a transmission channel. The bandwidth determines the capacity or amount of data that can be sent through a given circuit.

#### **BECN**

Backward Explicit Congestion Notification. A bit set in a frame relay frame header by a frame relay network. The bit notifies an interface device (DTE) that congestion avoidance procedures should be initiated by the sending device.

#### **BER**

Bit Error Rate. The ratio of received bits that contain errors to the total number of bits transmitted. BER is used to measure transmission quality. The value is usually so small that it is expressed in scientific notation. See SES.

#### **BERT**

Bit Error Rate Test. A test used to determine transmission quality of communications circuits. BERT is used for acceptance testing of new circuits, maintaining existing circuits, or troubleshooting failing circuits.

#### <span id="page-207-0"></span>**Binary 8-Zero Substitution**

See B8ZS.

#### **Bipolar Violation**

See BPV.

#### **Bit Error Rate**

See BER.

#### **Bit Error Rate Test**

See BERT.

# **BPV**

Bipolar Violation. A transmission error that occurs when there is a pulse of the same polarity as the previous pulse.

# **C**

# **CAS**

Channel Associated Signaling. A form of signaling that identifies a circuit's state by repeatedly sending one or more bits of signaling status.

# **CCITT**

Comite Consultatif International Telegraphique et Telephonique. International Consultative Committee for Telegraphy and Telephony. An international standards organization that proposes recommendations for international communications. The organization is now called the ITU-T. See ITU-T.

# 10-4

### **Cell**

A unit of transmission in ATM. Each cell consists of a 5-octet header and a 48-octet payload.

#### **Channel**

A communication path within a given T1 or E1 line with a defined bandwidth. In some cases, several channels can be multiplexed over a single cable.

#### **Channel Associated Signaling**

See CAS.

#### **Channel Service Unit**

See CSU.

#### **Checksum**

A technique used to check the integrity of transmitted data. A value is computed at the sending and receiving devices, then compared for verification.

#### **CIR**

Committed Information Rate. The rate in bps at which a frame relay network transfers data under normal conditions. The rate is averaged over a minimum time interval (Tc), usually set to one second.

#### **Comite Consultatif International Telegraphique et Telephonique**

See CCITT.

#### **Committed Information Rate**

See CIR.

### **Convergence Sublayer**

See CS.

# **CPE**

Customer Premises Equipment. Circuit terminating devices, such as routers or FRADs, that reside on the customer's premise. The devices may or may not be owned by the local telephone company.

#### **CRC**

Cyclic Redundancy Check. An error-checking technique that ensures the accuracy of the contents of T1 and E1 frames transmitted between circuit terminating devices. A value is computed by the sending device then compared to a recomputed value at the receiving device. T1 circuits use a method called CRC4, and E1 circuits use a method called CRC6.

#### **CS**

Convergence Sublayer. The conversion functions between frame relay and ATM protocols.

#### **CSU**

Channel Service Unit. A component of CPE used to terminate a digital circuit at the customer site. CSU usually performs signal regeneration and responds to loopback codes.

#### **Customer Premises Equipment**

See CPE.

### <span id="page-210-0"></span>**Cyclic Redundancy Check**

See <u>CRC</u>.

# **D**

**Data Circuit Terminating Equipment**

See <u>DCE</u>.

### **Data-On-Demand Routing**

See <u>DDR.</u>

#### **Data Link Connection Identifier**

See <u>DLCI</u>.

### **Data Service Unit**

See <u>DSU</u>.

#### **Data Terminal Equipment**

See <u>DTE</u>.

### **Data Terminal Ready**

See <u>DTR</u>.

#### **Dataphone Digital Service**

See <u>DDS</u>.

# **DCE**

Data Circuit Terminating Equipment. Digital data communications equipment (typically modems) which provides the function of interfacing between data terminal equipment and a separate data communications channel.

#### **DDR**

Dial-On-Demand Routing. A technique that routers use to start and stop circuit-switched sessions that are requested by transmitting devices.

#### **DDS**

Dataphone Digital Service. A private line digital service. DDS lines typically transmit data at rates of 2,400; 4,800; 9,600; 56,000, and 64,000 bps.

#### **DE**

Discard Eligible. A bit position in the frame relay frame header designed to maintain network quality of service. When this bit is set by CPE or an Ingress edge switch, it marks a frame as low priority traffic. This frame may be discarded if network congestion occurs.

#### **Discard Eligible**

See DE.

#### **DLCI**

Data Link Connection Identifier. A unique value assigned to a PVC or SVC in a frame relay network. The identifier is assigned to a particular end device within a customer's access channel and has local significance only to that channel. In the LMI extended specification, DLCIs are globally significant.

### <span id="page-212-0"></span>**DSU**

Data Service Unit. A device that translates a serial data stream transmitted by DTE into a digital transmission stream, such as DDS or T1.

#### **DTE**

Data Terminal Equipment. Customer devices (for example, routers and FRADs) that connect to a network through data circuit terminating equipment.

#### **DTR**

Data Terminal Ready. A control signal that notifies the data communications equipment that the data terminal equipment is ready to send and receive data.

# **E**

#### **E1**

A WAN digital transmission scheme used predominantly in Europe. E1 lines transmit data at the rate of 2.048 Mbps.

#### **E3**

A WAN digital transmission scheme used predominantly in Europe. E3 lines transmit data at the rate of 34.368 Mbps.

#### **ESF**

Extended Super Frame. A framing scheme used on T1 circuits that consists of 24 frames of 192 bits each. The 193d bit provides various functions, such as timing. See SF.

#### <span id="page-213-0"></span>**Extended Super Frame**

See ESF.

# **F**

# **FAS**

Frame Alignment Signal. A signal that is inserted in every frame or once in every n frames that always occupies the same position within the frame and is used to establish and maintain frame alignment.

#### **Far End Block Error**

See FEBE.

#### **FCS**

Frame Check Sequence. The standard 16-bit cyclic redundancy check used in frame relay, HDLC, and other data link layer protocols. The FCS detects bit errors that occur between the opening flag and the FCS.

#### **FDDI**

Fiber Distributed Data Interface. A 100 Mbps LAN standard that was developed by ANSI X3T9.5. FDDI works on fiber-optic cables using techniques similar to token-ring.

#### **FEBE**

Far End Block Error. An E1 maintenance signal used to monitor bit error performance on the network communications channel. The E-bit is set in a frame transmitted by the far end equipment after it detects a CRC-4 error in its received signal.

# **FECN**

Forward Explicit Congestion Notification. A bit set in the frame relay frame header by frame relay network equipment to notify an interface device (DTE) that congestion avoidance procedures should be initiated by the receiving device.

#### **Fiber Distributed Data Interface**

See FDDI.

#### **Flow Control**

A technique used to ensure that a transmitting device, such as a modem, does not overwhelm a receiving device with data. When the receiving device's buffers become full, it notifies the sending device to suspend transmission until the data have been processed.

#### **Forward Explicit Congestion Notification**

See FECN.

#### **Fractional Channels**

Groupings of consecutively or non-consecutively assigned time slots within a digital T1 or E1 transmission stream. In frame relay, the data within a group of dedicated time slots is concatenated to create a single data channel of  $n \times$ 56 kbps or  $n \times 64$  kbps bandwidth. For T1, there are 24 time slots available for a maximum aggregate bandwidth of 1.536 Mbps. For E1, there are up to 31 time slots available for a maximum aggregate bandwidth of 1.984 Mbps.

#### **FRAD**

Frame Relay Access Device. Customer premise data terminal equipment that frames data with header and trailer information prior to transmission to a frame relay switch. On the receiving end, the FRAD strips away the frame relay control information so that the target DTE is presented with the data in its original form.

#### <span id="page-215-0"></span>**Frame**

A logical grouping of data bits with delineating flags indicating the beginning and end of the frame. The bits are transmitted serially over the transmission medium.

#### **Frame Alignment Signal**

See FAS.

#### **Frame Check Sequence**

See FCS.

#### **Frame Relay Access Device**

See FRAD.

# **Frame Relay Frame**

A variable-length unit of data in frame relay format that is transmitted through a frame relay network as pure data.

# **Framing Error**

An error that occurs when a receiving device improperly interprets the bits in a frame.

# **H**

### **Host**

A computer system on a network.
# **I**

#### **Integrated Services Digital Network**

See ISDN.

#### **International Telecommunications Union**

See ITU-T.

#### **Internet Protocol**

See IP.

#### **IP**

Internet Protocol. A network layer protocol that works with TCP and is usually identified as TCP/IP. IP provides a connectionless internetwork service.

#### **IP address**

Internet Protocol address. A 32-bit address assigned to hosts using TCP/IP. An IP address consists of a network number, an optional subnetwork number, and a host number. The network and subnetwork numbers are used for routing, and the host number is used to identify individual hosts.

#### **ISDN**

Integrated Services Digital Network. A telephone company communications protocol that permits telephone networks to carry traffic, such as data and voice.

# **ITU-T**

International Telecommunications Union Telecommunications. ITU-T is an international body of member countries that defines international telecommunications industry standards. The ITU-T carries out the functions of the former CCITT.

# **L**

## **LCV**

Line Code Violation. An occurrence of a BPV or EXZ physical transmission error.

## **Line Build Out**

A selectable output attenuation generally required of data terminal equipment to satisfy the requirement that the last span of T1 lines lose 15 to 22.5 dB.

#### **Line Code Violation**

See LCV.

## **LMI**

Local Management Interface. A set of frame relay specification enhancements. LMI provides keep-alive signals (verify that data are flowing), multicasts (local and multicast DLCIs), global addressing, and DLCI status.

#### **Local Management Interface**

See LMI.

# **LOF**

Loss of Frame. A condition that indicates that the receiving device has lost frame delineation.

#### **Loopback**

A diagnostic test in which the transmitted signal is returned to the sending device after it passes through a data communications link or network. A technician (or built-in diagnostic circuit) can compare the signals to identify any problems.

#### **Loopback Test**

A test that typically runs on a four-wire circuit. The two transmit leads are joined to the two receive leads, then a signal is sent around the loop. Any differences between the sent and received signals are measured.

## **LOS**

Loss of Signal. A condition that indicates that a receiving device has lost the received signal.

### **Loss of Frame**

See LOF.

### **Loss of Signal**

See LOS.

# **N**

#### **Network Node Interface**

See NNI.

#### **NNI (Network-to-Network Interface)**

Network-to-Network Interface. The standard interface between two frame relay switches that are both in a private network or both in a public network. NNI enables networks to query and respond to one another using link management frames.

# **O**

## **OOF**

Out of Frame. An error condition that occurs when the network or the DTE data terminal equipment senses that 2 of 4 or 2 of 5 framing bits are missing.

## **OOS**

Out of Service. A condition in which equipment is removed from end-user service. The wide area network connection will be unavailable to DCE, such as computers, until the DTE or DCE equipment can be brought back into service.

## **Out of Frame**

See OOF.

#### **Out of Service**

See OOS.

# **P**

#### **P/F criteria**

Pass/Fail criteria. A method that uses a user-settable threshold to determine if a measured result is exceeding acceptable limits.

#### **Packet**

A logical grouping of data bits that includes a header containing control information and typically user data. The bits are sent as a data link layer unit over a transmission medium to a packet switching network.

#### **Packet Internet Groper**

See PING.

#### **Payload**

The portion of a cell, frame, or packet that contains upper layer data.

#### **Permanent Virtual Circuit**

See PVC.

## **PHY**

Physical Sublayer. One of two sublayers of the FDDI physical layer. The physical sublayer provides for the transmission of cells over a physical medium that connects two ATM devices.

#### **Physical Medium Dependent**

See PMD.

#### **Physical Sublayer**

See PHY.

## **PING**

Packet Internet Groper. A protocol and program for sending ICMP echo request packets to a particular IP destination device to determine whether or not another network device is online and responding.

### **PMD**

Physical Medium Dependent. One of two sublayers of the FDDI physical layer. The PMD performs the most basic bit transmission functions of the network.

### **PRBS**

Pseudo Random Bit Sequence. A test pattern resembling random data that enables another independent circuit to synchronize on the pattern and detect transmission bit errors.

#### **Pseudo Random Bit Sequence**

See PRBS.

#### **PVC**

Permanent Virtual Circuit. A virtual circuit that is established permanently. Data terminating devices with a need for continuous communication use PVCs to save the bandwidth required for circuit establishment and tear down.

# **Q**

# **Q.933 Annex A**

The signaling standard for frame relay to support a local LMI, PVCs, and SVCs. It is based on the signaling standard for ISDN.

# **QRSS**

Quasi-Random Signal Sequence. A test pattern commonly used to simulate live data signals.

## **Quasi-Random Signal Sequence**

See QRSS.

**S**

# **SEF (Severely Errored Frame)**

For a T1 digital signal, a SEF defect is determined by examining contiguous time windows for frame bit errors. For SF, the window size is 0.75 ms, and only the Ft bits are examined. For ESF, the window size is 3 ms, and only the frame pattern sequence bits are examined.

## **Serial Transmission**

A data transmission technique in which the bits are transmitted sequentially over a single channel.

## **SES**

Severely Errored Seconds. A technique used to specify the error performance of physical transmission circuits. SES provides a more accurate indication of the distribution of bit errors than BER. See BER.

## **Severely Errored Frame**

See SEF.

# **Severely Errored Seconds**

See SES,

# **SF**

Super Frame. A common framing type used on T1 lines. SF consists of 12 frames of 192 bits each. The 193rd bit provides functions, such as error checking.

#### **Super Frame**

See SF.

# **SVC**

Switched Virtual Circuit. A connection that is dynamically established using signaling. The customer defines the endpoints when the call is initiated.

## **Switched Virtual Circuit**

See SVC.

# **T**

# **T1**

A WAN digital transmission scheme. T1 lines transmit at the rate of 1.544 Mbps. Also referred to as digital signal level 1 (DS-1).

### 10-20

# **TC**

Transmission Convergence. A sublayer of the ATM physical layer that transforms the flow of cells into a steady flow of bits and bytes for transmission over the physical medium.

#### **Transmission Convergence**

See TC.

# **U**

### **UNI**

User-Network Interface. ATM Forum and Frame Relay Forum standards that define connections between customers or end stations (DTE) and a local switch (DCE) on an ATM or frame relay network. These standards also describe local signaling between the CPE and the ingress switch.

#### **User Network Interface**

See UNI.

# **Index**

# **—5—**

530/449/232 Leads PF Criteria, [6-5](#page-146-0)

**—6—**

660-Link software, [8-1](#page-176-0)

**—A—**

AIS Blue Alarm, [3-23](#page-98-0) AIS Sec[, 3-19](#page-94-0) AMI, [3-4,](#page-79-0) [4-15](#page-116-0) Audible Tone, [1-5](#page-14-0) Auto Test Duration, [1-9](#page-18-0) AutoPING test, [1-9](#page-18-0)

## **—B—**

B8ZS, [3-4](#page-79-0) Backlight Time-out, [1-5](#page-14-0) Basic BERT, [2-2](#page-53-0) Basic BERT Pass/Fail Criteria, [1-13](#page-22-0) BERT Block Size[, 1-13](#page-22-0) BERT Pattern[, 1-11](#page-20-0) Bipolar Violations, [3-18,](#page-93-0) [5-11](#page-138-0)

# **—C—**

CIR Advisor, [7-4](#page-173-0) CIR Util%, [7-4](#page-173-0) Circuit Traffic, [2-13](#page-64-0) Circuit Traffic Details, 2-14 Code Violation Line, [3-24](#page-99-0)

Code Violation Path[, 3-24](#page-99-0) Committed Time Interval (Tc)[, 1-20](#page-29-0) Congestion Pass/Fail Criteria, [1-24](#page-33-0) Control Code P/F Criteria, [5-7](#page-134-0) Control Mode Idle, [5-13](#page-140-0) CRC-4 Error, [4-18](#page-119-0) CRC-6[, 3-18](#page-93-0)

# **—D—**

Data Loss[, 2-20](#page-71-0) Data Mode Idle, [5-14](#page-141-0) Data Sense, [3-7,](#page-82-0) [4-8,](#page-109-0) [5-5](#page-132-0) Date, [1-6](#page-15-0) Date Format, [1-6](#page-15-0) DCE, [3-3,](#page-78-0) [4-3,](#page-104-0) [6-3](#page-144-0) DDS Alarms Pass/Fail Criteria, [5-7](#page-134-0) DDS Data Rate, [5-4](#page-131-0) DDS Errors Pass/Fail Criteria, [5-6](#page-133-0)

## **660 Series** Reference Manual

DDS Line Cabling, [5-3](#page-130-0) DDS Line Test Duration, [5-5](#page-132-0) DDS Transmit Clock Source, [5-4](#page-131-0) DLCI List, [2-13](#page-64-0) DLCI List Pass/Fail Criteria, [1-22](#page-31-0) DTE, [3-3,](#page-78-0) [4-3,](#page-104-0) [6-3](#page-144-0)

# **—E—**

E1 Alarms Pass/Fail Criteria, [4-11](#page-112-0) E1 Fractional Timeslots, [4-5](#page-106-0) E1 Framing[, 4-13](#page-114-0) E1 Framing Type, [4-4](#page-105-0) E1 Generate Yellow (RAI) on LOF, [4-8](#page-109-0) E1 inject line error type, [4-7](#page-108-0) E1 Line Build Out, [4-6](#page-107-0) E1 Line Cabling, [4-3](#page-104-0) E1 Line Coding, [4-7](#page-108-0) E1 Line Test Duration, [4-5](#page-106-0) E1 Performance Pass/Fail Criteria, [4-10](#page-111-0) E1 send alarm type, [4-9](#page-110-0) E1 Signal[, 4-13](#page-114-0) E1 Transmit, [4-6](#page-107-0) Emulation Mode, [1-8,](#page-17-0) [1-16,](#page-25-0) [1-25,](#page-34-0) [1-32](#page-41-0) Enable Software Options, [1-7](#page-16-0)

Errored Sec Line, [3-24](#page-99-0) Errored Sec Path, [3-24](#page-99-0) ESF, [3-4](#page-79-0) Excess PVC Data, [7-5](#page-174-0) Excess PVC Frames, [7-5](#page-174-0) Excess Zeros[, 3-18](#page-93-0)

# **—F—**

Far End Block Err, [4-17](#page-118-0) Far End Loopbk, [3-17,](#page-92-0) [5-11](#page-138-0) FAS Error, [4-17](#page-118-0) Fault Log Memory Config, [1-7](#page-16-0) Flow Control, [1-6](#page-15-0) Fractional Channel Bandwidth, [3-5](#page-80-0) Fractional Channels, [3-5](#page-80-0) Frame Bit Errors, [3-18](#page-93-0) Frame Errors, [2-16](#page-67-0) Frame Errs Pass/Fail Criteria, [1-23](#page-32-0) Frame Loss[, 2-18](#page-69-0) Frame Loss Pass/Fail Criteria[, 1-30](#page-39-0) Frame Loss Test Duration, [1-27](#page-36-0) Frame Relay Service, [2-4](#page-55-0) Frame Relay Test[, 2-17](#page-68-0) Frame Relay Test Duration, [1-18](#page-27-0)

# **—G—**

G.821 BERT, [2-3](#page-54-0) G.821 BERT Pass/Fail Criteria, [1-15](#page-24-0) Generate Yellow (RAI) on LOF, [3-8](#page-83-0)

# **—H—**

#### HDB3, [4-15](#page-116-0)

# **—I—**

Ignore Full Status Invalid DLCI, [1-20](#page-29-0) Inject Errored Frame Type, [1-17](#page-26-0) Inject Line Error Type, [3-9](#page-84-0) Internal Clock, [3-6](#page-81-0) IP Performance P/F Criteria, [1-40](#page-49-0)

# **—L—**

Language, [1-6](#page-15-0) Length of Data, [1-34](#page-43-0) Line BERT Test Duration, [1-12](#page-21-0) Line Cabling, [1-10](#page-19-0) Line Code Violation, [4-17](#page-118-0) LMI Pass/Fail Criteria, [1-21](#page-30-0) LMI Test, [2-6](#page-57-0)

LMI Type[, 1-17](#page-26-0) LOC Alarm Pass/Fail Criteria, [6-8](#page-149-0) LOF Failure[, 3-21](#page-96-0) Long Frame Size[, 1-19](#page-28-0) Loop Code, [5-14](#page-141-0) Loop Code Pass/Fail Criteria, [3-14,](#page-89-0) [5-9](#page-136-0) Loop Code to Monitor, [3-7,](#page-82-0) [5-5](#page-132-0) Loop Codes[, 3-26](#page-101-0) LOS Failure, [3-20](#page-95-0) Loss Loop Current, [5-12](#page-139-0) Loss of Frame Sec[, 3-19](#page-94-0) Loss of Signal[, 4-18,](#page-119-0) [5-11](#page-138-0) Loss of Signal Sec[, 3-19](#page-94-0)

# **—M—**

Maximum Frame Size[, 1-27](#page-36-0) Multiframe RAI AIS, [4-20](#page-121-0) Multiprotocol Encapsulation, [1-35](#page-44-0)

**—N—**

N391 Full Status Polling Timer, [1-19](#page-28-0) N392 Error Threshold, [1-19](#page-28-0) N393 Monitored Events Count, [1-19](#page-28-0)

NET Emulation DLCI List, [1-20](#page-29-0) Numeric Format, [1-6](#page-15-0)

**—O—**

Out of Service, [5-13](#page-140-0)

# **—P—**

Pattern Sync, [2-2](#page-53-0) Payload Data, [1-29,](#page-38-0) [1-34,](#page-43-0) [1-37](#page-46-0) PCM30-CAS, [4-4,](#page-105-0) [4-13](#page-114-0) PCM30c-CRC4 & CAS, [4-4,](#page-105-0) [4-14](#page-115-0) PCM31c-CRC4, [4-4,](#page-105-0) [4-14](#page-115-0) PCM31-FAS[, 4-13](#page-114-0) PCM31-FAS Only, [4-4](#page-105-0) Percent FECN Time, [7-5](#page-174-0) PING Pass/Fail Criteria, [1-36](#page-45-0) PING Response Timeout, [1-34](#page-43-0) PING Responses[, 2-23](#page-74-0) PING Test Duration, [1-33](#page-42-0) Power Down Time-out, [1-5](#page-14-0)

**—R—**

RAI, [4-19](#page-120-0) RAI Yellow Alarm, [3-22](#page-97-0) Ramp-up Speed 1 CIR Utilization, [1-37](#page-46-0) Ramp-up Speed 2,3,4 CIR Utilization, [1-38](#page-47-0) Receive DLCI[, 1-26](#page-35-0) Receive Pair, [4-13](#page-114-0) Recovered Line, [3-6](#page-81-0) Remote OOF, [5-13](#page-140-0) Respond to Inverse ARPs, [1-35](#page-44-0) Respond to Loopback Codes, [3-8,](#page-83-0) [5-6](#page-133-0) Respond to PINGs, [1-34](#page-43-0) Restore Factory Defaults, [1-5](#page-14-0) Round Trip Delay, [2-24](#page-75-0)

# **—S—**

SEF/AIS Sec Path, [3-25](#page-100-0) Serial 530/449/232 Leads received from DCE[, 6-19](#page-160-0) Serial 530/449/232 Leads received from DTE[, 6-22](#page-163-0) Serial Alarms[, 6-27](#page-168-0) Serial Line Cabling, [6-3](#page-144-0) Serial Line Test Duration, [6-5](#page-146-0) Serial Port Baud Rate, [1-6](#page-15-0) Serial Signal[, 6-11](#page-152-0)

## **660 Series** Reference Manual

Serial V.35 Leads Received from DCE, [6-14,](#page-155-0) [6-15,](#page-156-0) [6-16](#page-157-0) Serial V.35 Leads Received from DTE, [6-17](#page-158-0) Set 530/449/232 Control Leads, [6-10](#page-151-0) Set V.35 Control Leads, [6-9](#page-150-0) Set X.21 Control Leads, [6-10](#page-151-0) Setup External Modem, [1-7](#page-16-0) Severe Err Sec Line, [3-25](#page-100-0) Severe Err Sec Path, [3-25](#page-100-0) SF, [3-4](#page-79-0) Single Speed or Ramp Up[, 1-37](#page-46-0) Source IP Address, [1-33](#page-42-0) Suggested CIR, [7-4](#page-173-0)

# **—T—**

T1 Alarms Pass/Fail Criteria, [3-13](#page-88-0) T1 Framing, [3-16](#page-91-0) T1 Framing Type, [3-4](#page-79-0)

T1 Idle Channel Code[, 3-10](#page-85-0) T1 Line Build Out, [3-6](#page-81-0) T1 Line Cabling, [3-3](#page-78-0) T1 LINE Coding, [3-4](#page-79-0) T1 Line Test Duration, [3-6](#page-81-0) T1 Performance Details, [3-24](#page-99-0) T1 Signal, [3-15](#page-90-0) T1 Transmit Clock Source, [3-6](#page-81-0) T391LIV Timer[, 1-18](#page-27-0) T392 Polling Verify Timer, [1-18](#page-27-0) Target CIR, [1-27,](#page-36-0) [7-2](#page-171-0) Target DLCI, [1-33,](#page-42-0) [7-2](#page-171-0) Target IP Address, [1-33](#page-42-0) Time, [1-7](#page-16-0) Time Format, [1-7](#page-16-0) Top PVCs, [7-3](#page-172-0) Total PVC Data, [7-5](#page-174-0) Total PVC Frames, [7-4](#page-173-0) Transfer Delay, [2-21](#page-72-0) Transmit BECN Test Frames[, 1-29,](#page-38-0) [1-39](#page-48-0)

Transmit DE Test Frames, [1-28,](#page-37-0) [1-39](#page-48-0) Transmit DLCI, [1-26](#page-35-0) Transmit FECN Test Frames, [1-28,](#page-37-0) [1-39](#page-48-0)

# **—U—**

Unavail Sec Path, [3-25](#page-100-0) Unframed, [3-4,](#page-79-0) [4-14](#page-115-0) Unmatched Code, [5-14](#page-141-0) Use Japanese Alarm Format[, 3-10](#page-85-0) Use RS530 or RS530A Scheme, [6-8](#page-149-0) Utilization %[, 1-26](#page-35-0) Utilization kbps[, 1-27](#page-36-0)

# **—V—**

V.35 Leads Pass/Fail Criteria, [6-7](#page-148-0) Varying Frame Size, [1-28](#page-37-0)